# **ESCUELA POLITÉCNICA NACIONAL**

# **FACULTAD DE INGENIERÍA ELÉCTRICA Y ELECTRÓNICA**

# **DESARROLLO DE UN PROTOTIPO DE SISTEMA DE MATRICULACIÓN PARA UN INSTITUTO TECNOLÓGICO MEDIANTE UN APLICATIVO WEB Y UN APLICATIVO MÓVIL**

# **TRABAJO DE TITULACIÓN PREVIO A LA OBTENCIÓN DEL TÍTULO DE INGENIERO EN ELECTRÓNICA Y REDES DE INFORMACIÓN**

### **ANDREA LISSETTE BURGOS CANO**

### **MARIALEJANDRA CAROLINA CONTRERAS CHACÓN**

**DIRECTOR: ING. XAVIER CALDERÓN HINOJOSA** 

**Quito, 16 de febrero de 2022**

# <span id="page-1-0"></span>**AVAL**

Certifico que el presente trabajo fue desarrollado por Andrea Lissette Burgos Cano y Marialejandra Carolina Contreras Chacón, bajo mi supervisión.

> **M.Sc. XAVIER CALDERÓN HINOJOSA DIRECTOR DEL TRABAJO DE TITULACIÓN**

# <span id="page-2-0"></span>**DECLARACIÓN DE AUTORÍA**

Nosotros, Andrea Lissette Burgos Cano y Marialejandra Carolina Contreras Chacón, declaramos bajo juramento que el trabajo aquí descrito es de nuestra autoría; que no ha sido previamente presentado para ningún grado o calificación profesional; y, que hemos consultado las referencias bibliográficas que se incluyen en este documento.

A través de la presente declaración dejamos constancia de que la Escuela Politécnica Nacional podrá hacer uso del presente trabajo según los términos estipulados en la Ley, Reglamentos y Normas vigentes.

**ANDREA LISSETTE BURGOS CANO MARIALEJANDRA CAROLINA** 

**CONTRERAS CHACÓN**

# <span id="page-3-0"></span>**DEDICATORIA**

El presente trabajo se lo dedico principalmente a mi madre, que ha sido mi ancla en alta mar, porque me mantiene con los pies en el suelo, pero también me ayuda a volar y extender mis alas cuando lo requiero, y si tropiezo; me sana siempre. Esta es la recompensa.

A mi hermana Sarai que siempre ha estado ayudándome en lo que estaba a su alcance.

A toda mi familia y amigos que han estado cuando más lo he necesitado; este triunfo es suyo.

A mí, porque a pesar de todo lo logré.

Andrea Lissette Burgos Cano

Quiero dedicar este trabajo de tesis a:

A mis padres Janet y Roque quienes con su amor y paciencia me acompañaron a hacer realidad hoy un sueño más, gracias por enseñarme que con esfuerzo y valentía se alcanzan las metas, y a no temer las adversidades porque Dios siempre está conmigo.

A mis hermanos Résmil y Roque por su cariño y apoyo incondicional, durante toda mi vida, por estar conmigo en todo momento.

A mi abuelita Luisa porque con sus oraciones, consejos y palabras de aliento hicieron de mí una mejor persona y por animarme en todos mis sueños y metas.

Finalmente, a mi amiga y fiel compañera Andrea, a Benito y a todos mis amigos, por ayudarme cuando más lo necesito, por extender su mano en momentos difíciles y por el amor que me han brindado cada día desde que los conozco.

Marialejandra Carolina Contreras Chacón

# <span id="page-4-0"></span>**AGRADECIMIENTO**

A la vida y la existencia por haberme permitido culminar esta etapa, por haberme bendecido con una familia unida y amorosa que han sido compañía y apoyo en todo este tiempo

A mis mejores amigos de todo este tiempo; que han aguantado conmigo mis malas noches, mis tropiezos, mi mal humor; pero también han celebrado mis pequeños triunfos; no tengo idea cómo lo hubiera logrado sin ellos.

A la universidad, profesores y compañeros por haber hecho de esta experiencia universitaria, una vivencia enriquecedora en todos los aspectos: personal, profesional y estudiantil.

Y, por último, a cualquiera que se sienta aludido, gracias.

Andrea Lissette Burgos Cano

Agradezco a Dios por bendecirme con mi familia, quienes siempre han creído en mí, que me han enseñado a esforzarme, superarme, a mantenerme humilde y a valorar cada lección aprendida en mi vida.

A mis amigos por animarme, por ser pacientes y hacerme feliz durante todo el tiempo que compartimos dentro y fuera de las aulas de clase.

A mi tutor, profesores, compañeros y a la universidad por formarme para alcanzar esta meta.

Gracias a todos esos seres queridos que me apoyaron durante el desarrollo de este trabajo de titulación.

Marialejandra Carolina Contreras Chacón

# <span id="page-5-0"></span>ÍNDICE DE CONTENIDO

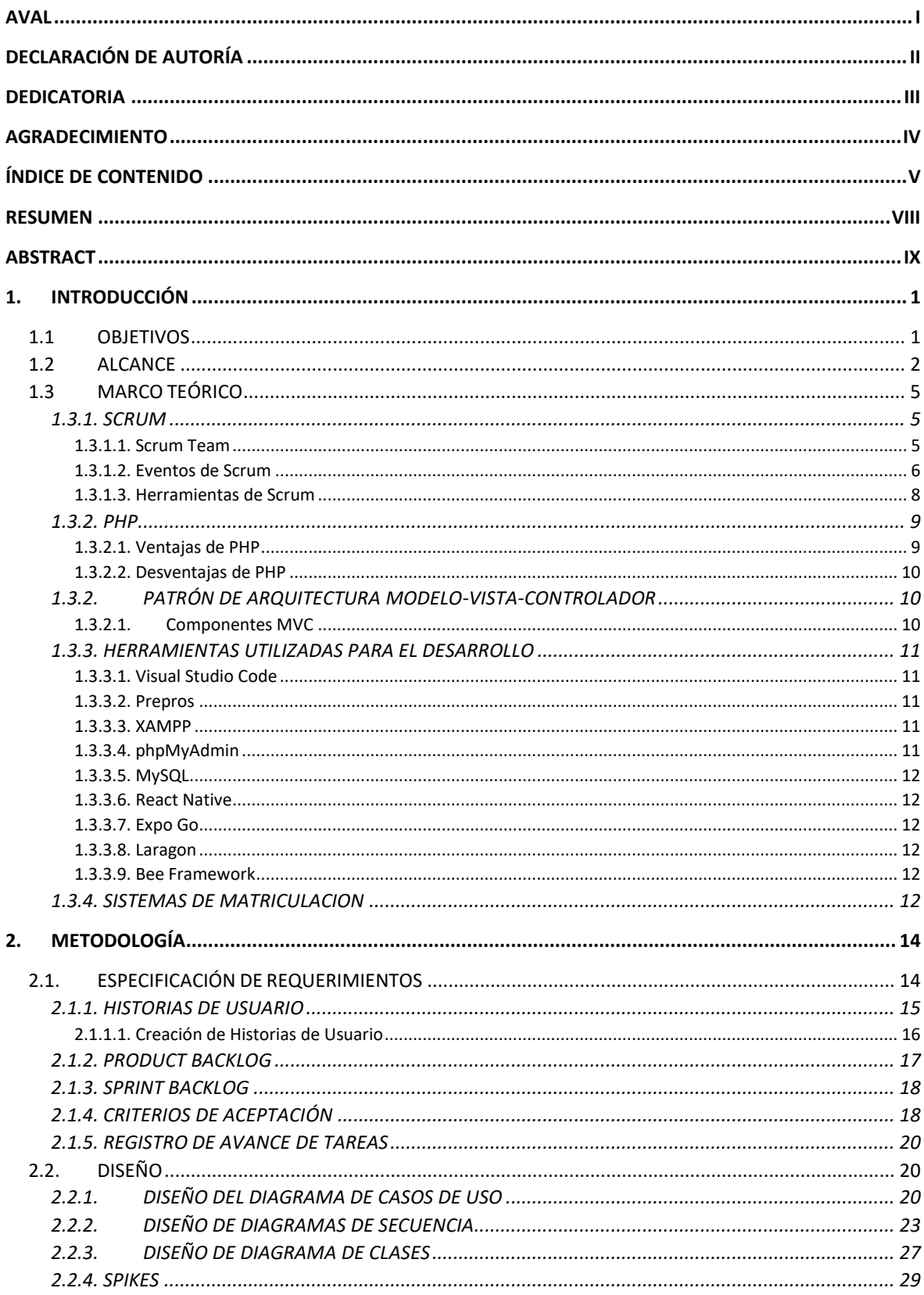

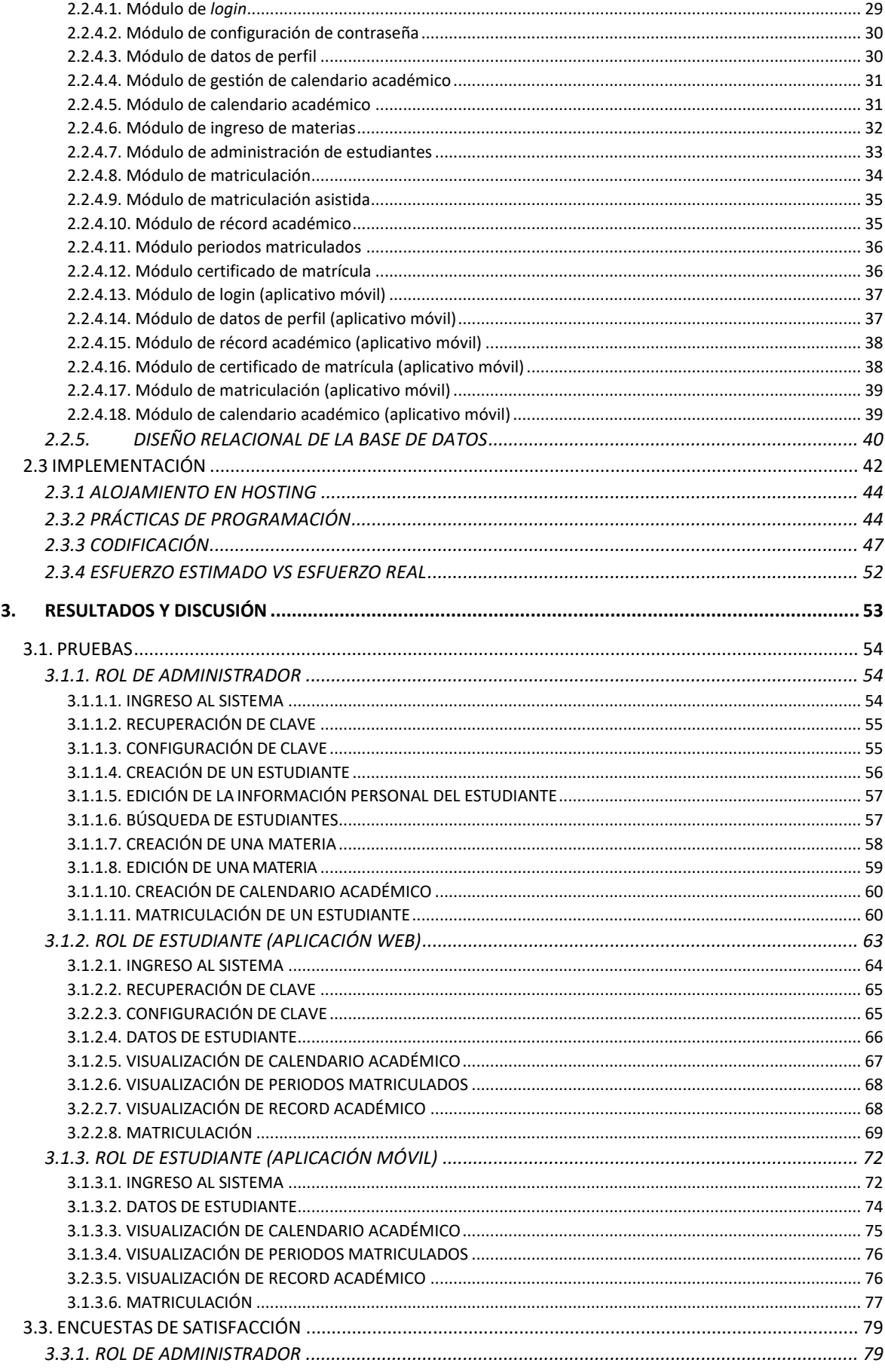

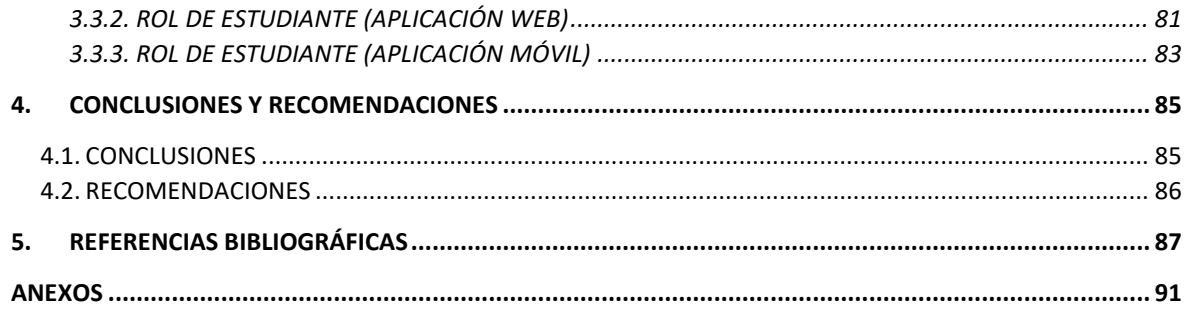

# <span id="page-8-0"></span>**RESUMEN**

En la actualidad, la educación está ligada al acceso a las tecnologías de la información debido a las múltiples ventajas que ofrecen, como la automatización de los procesos de gestión académica.

El Instituto Tecnológico Sucre (ITS) no cuenta con un sistema informático que permita a sus estudiantes realizar el proceso de matrícula en línea, por lo que se procedió a desarrollar un sistema que cumpla con los requerimientos del Instituto y automatice este proceso.

El siguiente documento describe el proceso de desarrollo de un prototipo de sistema de matriculación en línea a través de una aplicación web y móvil para el Instituto Tecnológico Sucre, basado en la metodología de desarrollo de software Scrum.

El prototipo de sistema de matriculación permite a cada estudiante llevar a cabo su proceso de inscripción en línea sin necesidad de asistir presencialmente al Instituto a realizar dicho proceso en conjunto con un coordinador. Además, le permitirá revisar fechas importantes del periodo académico correspondiente y acceder a su cuenta.

En caso de que el usuario olvide su contraseña tiene la opción de recuperarla, el sistema enviará un correo con una clave temporal que usará para ingresar nuevamente y realizar el cambio.

Los módulos que integrarán el sistema son: *login*, configuración de contraseña, datos de perfil, gestión de calendario académico, calendario académico, ingreso de materias, administración de estudiantes, matriculación, matriculación asistida, récord académico y certificado de matrícula.

**PALABRAS CLAVE:** automatizar, matrícula, Scrum, Instituto Tecnológico

# <span id="page-9-0"></span>**ABSTRACT**

Nowadays, education is linked to information technologies due to the multiple advantages they offer, such as the automation of academic management processes.

Instituto Tecnológico Sucre (ITS) does not have a system that allows its students to enroll through the web. Thus, we developed a system that meets the requirements of the Institute about such process.

This document describes the development of a prototype system for online enrollment through one web and one mobile application to be used in Sucre Technological Institute. The development process is based on Scrum software development methodology.

The prototype allows each student to enroll online without the need to attend the Institute in person to perform the process alongside a coordinator. In addition, it will allow the student to access his/her account and review important dates of the corresponding academic period.

In case the user forgets his/her password, he/she has the option to recover it, the system will send an email with a temporary password that will be used to log in again and change the password.

The modules that will integrate the system are login, password configuration, profile data, academic calendar management, academic calendar, subject entry, student administration, enrollment, assisted enrollment, academic record and enrollment certificate.

**KEYWORDS:** automate, enrollment, Scrum, Technological Institute

# <span id="page-10-0"></span>**1. INTRODUCCIÓN**

El Instituto Tecnológico Superior Sucre (ITS) tiene sus orígenes en el Colegio Técnico Nacional Sucre, creado en 1959. "Esta Institución de Educación Superior tiene como objetivo formar profesionales en diferentes áreas del sector productivo, orientados a mejorar la calidad de vida de la sociedad, a través del conocimiento, aplicando los avances tecnológicos para contribuir al cambio de la matriz productiva y promover el desarrollo del país."[1]. Actualmente ofrece las carreras de: Gestión Ambiental, Producción y Realización Audiovisual, Tecnología en Desarrollo Infantil Integral (TDII), Electricidad, Electromecánica y Electrónica [2].

El Instituto Tecnológico Sucre busca automatizar procesos, como el de matriculación, que actualmente se realiza de forma presencial con la asistencia de un coordinador. Esto ocasiona un problema que afecta al Instituto, a los coordinadores asignados al proceso de matrícula y a los estudiantes; en primera instancia por la incomodidad de la movilización que debe hacer cada estudiante al instituto sumado al tiempo de espera para ser atendido por el coordinador y posteriormente realizar junto a él, la revisión de cupos, materias y horarios disponibles; ya que todo este proceso lo realiza el coordinador de manera manual junto al estudiante.

Es por ello que se propone desarrollar un prototipo de sistema de matriculación para un instituto tecnológico a través de una aplicación web y móvil, que permita a un estudiante inscribirse en línea utilizando cualquier navegador web y una aplicación para dispositivos Android.

### <span id="page-10-1"></span>**1.1 OBJETIVOS**

El objetivo general de este proyecto es:

 Desarrollar un prototipo de sistema de matriculación para un instituto tecnológico mediante un aplicativo web y un aplicativo móvil.

Los objetivos específicos del proyecto son:

- Analizar el funcionamiento de las herramientas necesarias para el desarrollo del sistema de matriculación.
- Diseñar los módulos que componen el sistema en base a los requerimientos de la institución.
- Implementar el prototipo de acuerdo al diseño de los módulos.
- Analizar los resultados de las pruebas de funcionalidad.

### **1.2 ALCANCE**

<span id="page-11-0"></span>En este trabajo se propone desarrollar un prototipo de sistema de matriculación que permita a cada alumno realizar su proceso de matriculación sin necesidad de asistir al Instituto de forma presencial para realizar este proceso en conjunto con un coordinador, además de permitirle revisar las fechas importantes del periodo académico correspondiente y tener el control de acceso de su cuenta.

Este prototipo constará de un cliente Android y un cliente Web, donde la aplicación móvil será desarrollada exclusivamente para el uso de los estudiantes. El esquema general del prototipo se muestra en la figura 1.1.

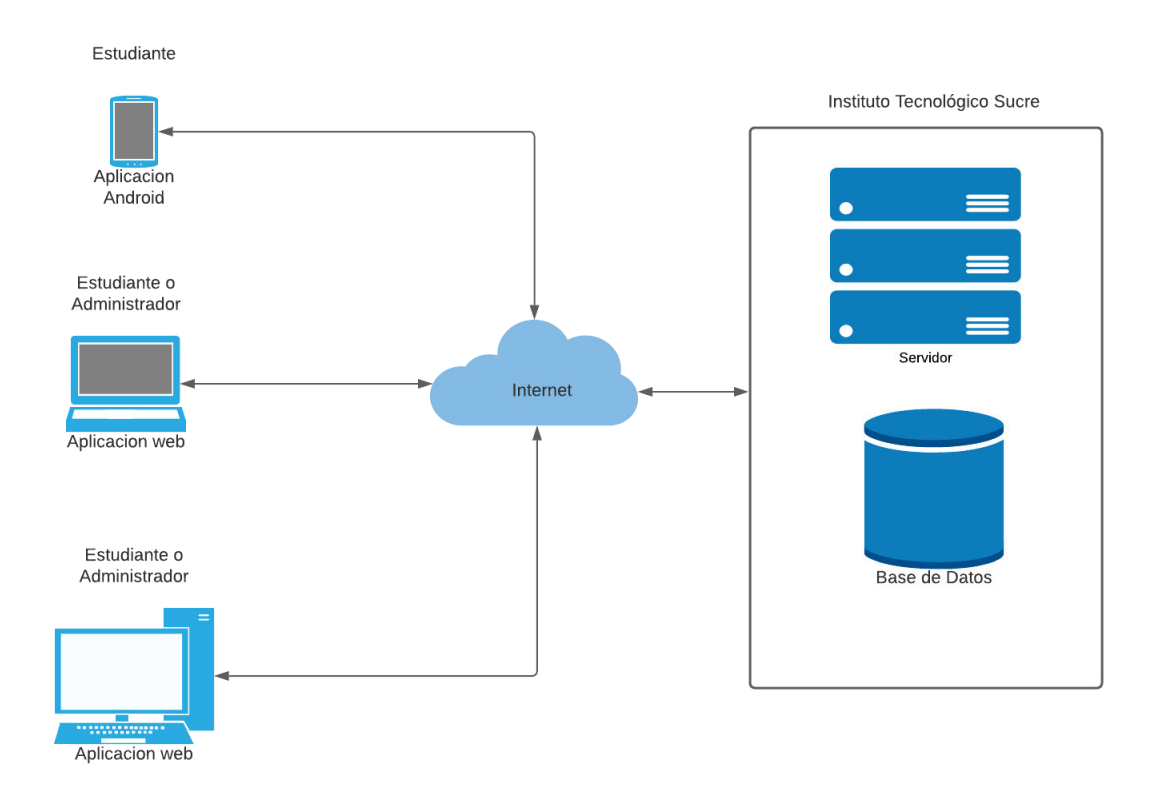

#### **Figura 1.1.** Esquema general del prototipo

Es importante mencionar que, aunque el Instituto cuenta con una base de datos, se implementará una nueva. La base de datos del Instituto se utilizará como guía para conocer algunos de los parámetros necesarios para la nueva base de datos.

El componente web del sistema de matriculación se desarrollará con el editor Visual Code, el entorno de desarrollo Laragon [3], la distribución Apache XAMPP [4] y la herramienta de desarrollo web Prepros [5]. Además, el prototipo se desarrollará utilizando el marco ágil de desarrollo de software denominado Scrum, que se adaptará a las necesidades de diseño del sistema y permitirá estructurar, planificar y controlar el proceso de diseño y desarrollo del sistema.

El prototipo contará de al menos los siguientes módulos:

- Módulo de login: este permitirá al estudiante y administrador iniciar sesión en su perfil y, adicionalmente, se tendrá la opción de recuperar su contraseña en caso de haberla olvidado.
- Módulo de configuración de contraseña: este módulo permitirá al estudiante y administrador modificar la contraseña que el sistema le asigna por defecto (número de cédula).
- Módulo de datos de perfil: permite al estudiante y administrador visualizar sus datos personales y actualizar sus datos de contacto. Estos incluyen número de celular, número convencional, dirección y correo electrónico.
- Módulo de gestión de calendario académico: en este módulo se le presentará al administrador una plantilla con los campos de eventos importantes del semestre (inicio y fin de semestre, inicio y fin de matrículas, fechas de pago de matrículas, entrega de calificaciones, supletorio) y se le permitirá asignar la fecha de cada uno de ellos.
- Módulo de calendario académico: este módulo le permitirá al estudiante visualizar las fechas importantes del semestre que se encuentra cursando.
- Módulo de ingreso de materias: este módulo le permitirá al administrador realizar el CRUD de las materias de cada carrera. Esto incluye el nombre de la materia, identificador de la materia, número de créditos, identificador de paralelo y aula, horario en la que se imparte, verificando que no existan cruces de aulas en el horario de las asignaturas, y cuántos estudiantes podrán inscribirse por aula.
- Módulo de administración de estudiantes: este módulo le permitirá al administrador realizar el CRUD de los estudiantes del Instituto.
- Módulo de matriculación: este módulo le permitirá al estudiante visualizar los datos básicos referentes al tipo de matrícula con la que cuenta. Además, el estudiante procederá a inscribir las materias tomando en cuenta la información presentada anteriormente. El estudiante podrá seleccionar las materias que

desee de una lista proporcionada por el sistema, donde este último ya realizó la verificación de pre y correquisitos de manera automática. El sistema también realizará las verificaciones necesarias para que no existan cruces de horarios. La asignación de paralelo se hará de forma automática y secuencial; estos se irán abriendo a medida que lleguen a su capacidad máxima. Antes de confirmar la matricula, el estudiante podrá revisar y eliminar materias que no desee inscribir ya que, una vez que seleccione la opción de guardar, no podrá realizar cambios posteriormente. Es importante mencionar que se visualizará un resumen donde se mostrará el horario tentativo del estudiante. Como punto final se presentará un resumen de todas las materias inscritas.

- Módulo de matriculación asistida: este módulo le permitirá al administrador buscar a un estudiante mediante su número de cédula y podrá visualizar los datos del estudiante. Para realizar la matrícula el administrador seguirá los mismos pasos que realizaría el estudiante, es decir, se le desplegará la lista de materias disponibles para matricular la cual será proporcionada por el sistema, donde este último ya realizó la verificación de pre y correquisitos de manera automática. El sistema también realizará las verificaciones necesarias para que no existan cruces de horarios. La asignación de paralelo se hará de forma automática y secuencial; estos se irán abriendo a medida que lleguen a su capacidad máxima. Antes de confirmar la matricula, el administrador en conjunto con el estudiante podrá revisar y eliminar materias que el estudiante no desee inscribir ya que, una vez que seleccione la opción de guardar, no podrá realizar cambios posteriormente. Es importante mencionar que se visualizará un resumen donde se mostrará el horario tentativo del estudiante.
- Módulo de récord académico: este módulo le permitirá al estudiante visualizar un listado de las materias aprobadas y reprobadas a lo largo de su carrera estudiantil.
- Módulo de certificado de matrícula: este módulo desplegará una lista de las materias, y sus respectivos horarios, una vez que el estudiante haya finalizado su proceso de inscripción de materias

La aplicación web tendrá todas las funcionalidades propuestas; por otro lado, la aplicación móvil limitará su funcionalidad al uso exclusivo de los alumnos y mostrará los siguientes módulos: calendario académico, matrícula, récord académico, datos de perfil y certificado de matrícula.

## <span id="page-14-0"></span>**1.3 MARCO TEÓRICO**

#### <span id="page-14-1"></span>**1.3.1. SCRUM**

Scrum fue creado por Jeff Sutherland Mike Beedle y Ken Schwaber y se define como un marco ágil que se aplica en equipos para trabajar de forma colaborativa y que pretende aportar valor en breves espacios de tiempo, fundamentándose en sus tres pilares básicos: transparencia, inspección y adaptación [6].

Formando parte de las metodologías ágiles, Scrum se apoya en:

- El factor humano, teniendo en cuenta la colaboración e interacción con el cliente.
- Todos los implicados están al tanto de lo que ocurre en el proyecto, lo que permite un entendimiento común y una visión global del mismo.
- Desarrollo iterativo para garantizar buenos resultados, así como seguimiento de los avances para detectar posibles problemas.
- Flexibilidad para adaptarse a los cambios y nuevas necesidades durante el proyecto.

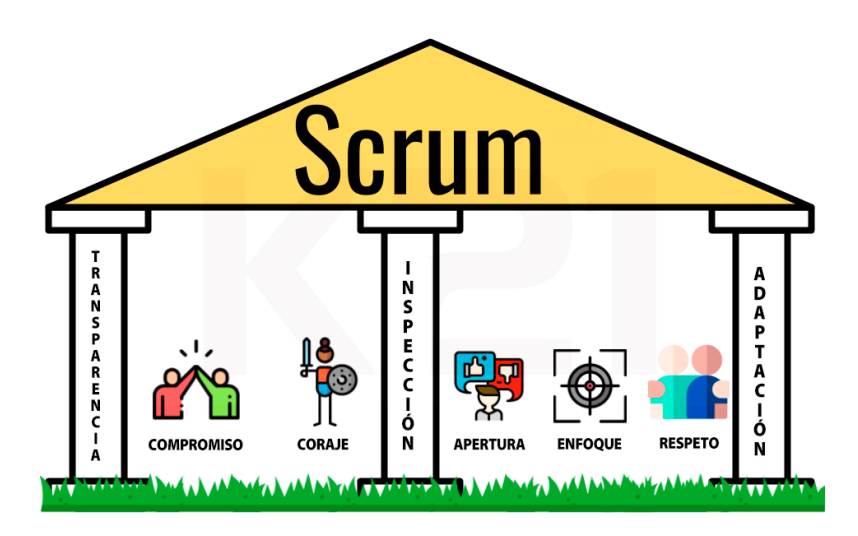

**Figura 1.2.** Pilares de la metodología Scrum [40]

#### <span id="page-14-2"></span>**1.3.1.1. Scrum Team**

La unidad principal de Scrum es un reducido equipo de personas compuesto por un *Scrum Master*, un *Product Owner* y desarrolladores. Dentro del equipo no hay jerarquías ni subequipos [7] sino que estos son siempre auto-organizados y transversales, esta característica permite asegurar la entrega de valor del equipo sin la necesidad de un estrecho control de otros miembros del equipo [6].

#### • *Scrum Master:*

Es el encargado de que las técnicas de Scrum sean entendidas y utilizadas por todos los miembros del equipo, asegurando así la eficacia de la metodología. "Es un líder que tiene como responsabilidad descartar las dificultades o limitaciones que tiene el equipo dentro del *sprint*" [6], además de facilitar la colaboración de las partes necesarias según el caso.

• *Product Owner:* 

El propietario del producto es quien representa al cliente dentro del equipo y es responsable de incrementar el valor del producto resultante y asegurar el retorno de la inversión del proyecto; esto va ligado a una buena dirección del Scrum Master.

Desarrolladores:

Son los que deben realizar las actividades priorizadas por el *Product Owner*. Es un equipo interfuncional y son los únicos responsables de estimar las tareas del *backlog* del producto.

#### <span id="page-15-0"></span>**1.3.1.2. Eventos de Scrum**

El *sprint* es un contenedor para todas las ceremonias o eventos de la metodología: planificación del *sprint*, reunión diaria, revisión del *sprint* y retrospectiva del *sprint* [6][8].

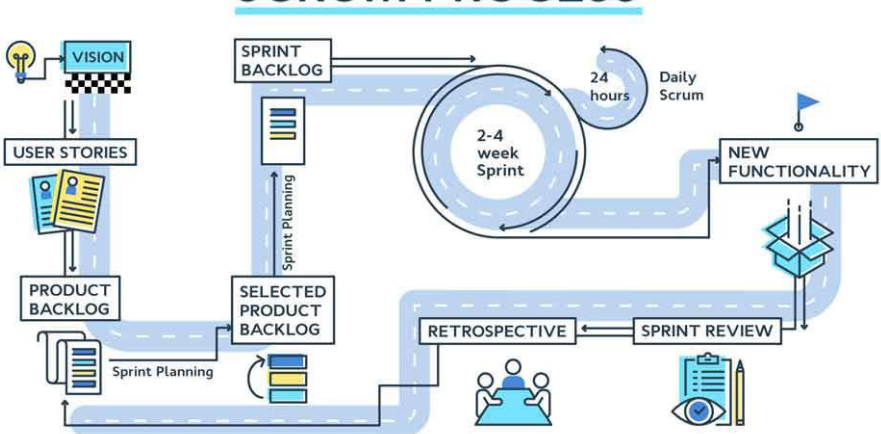

# **SCRUM PROCESS**

**Figura 1.3.** Eventos de la metodología Scrum [39]

#### *1. Sprint*

El *sprint* es el núcleo de Scrum, es el contenedor de las demás etapas del proceso. Todas las actividades que se llevan a cabo para la entrega de valor están dentro de un *sprint* que no debe tener una duración superior a un mes ya que una duración mayor puede hacer que se pierda la valiosa retroalimentación del cliente y el proyecto estaría en peligro.

Un *sprint* puede ser cancelado si el objetivo del *sprint* se vuelve obsoleto y sólo puede ser descartado por el propietario del producto.

#### 2. *Sprint planning*

En esta reunión, que puede durar hasta 8 horas en el caso de los *sprints* de un mes de duración, todo el equipo determina qué tareas se abordarán y cuál será el objetivo del *sprint*. Al establecer las tareas, el equipo se plantea las siguientes preguntas:

• "¿Qué hay que hacer en el *sprint*?", después de lo cual se identificarán las tareas del *product backlog.*

• "¿Cómo lo vamos a hacer?", lo que permite determinar las tareas requeridas para concluir cada elemento definido del *product backlog*.

#### *3. Daily meeting*

Se trata de una reunión diaria dentro del *sprint* cuya duración no debe superar los 15 minutos y en la que deben participar tanto el equipo de desarrollo como el *scrum master*. Esta reunión permite mejorar la comunicación, identificar impedimentos, examinar el flujo del *sprint* y adaptarse en caso de que las tareas hayan cambiado.

#### 4. *Sprint review*

El objetivo de la revisión del *sprint* es analizar su resultado y analizar futuras adaptaciones. Tiene una duración de 4 horas para los sprints de un mes y es la única reunión en la que puede estar presente el cliente, ya que es él quien aprobará los cambios realizados y proporcionará información sobre las nuevas actividades al propietario del producto.

#### *5. Sprint retrospective*

Esta reunión es la última ceremonia del *sprint* y tiene una duración máxima de 3 horas para los *sprints* de un mes. Su objetivo es planear maneras de incrementar la calidad y

la eficiencia del trabajo. Al final de la retrospectiva, se inicia inmediatamente un nuevo *sprint*.

#### <span id="page-17-0"></span>**1.3.1.3. Herramientas de Scrum**

Las herramientas proporcionadas por la metodología tienen como objetivo brindar la máxima transparencia dentro del equipo, otorgando una visión global de lo que se está desarrollando en el proyecto [9].

Las principales herramientas son:

- *Product backlog* es una lista de tareas que abarca todo el proyecto y con un tiempo estimado para su desarrollo. Debe priorizarse, de modo que las tareas más importantes deben estar al principio de la lista. El *backlog* del producto puede cambiar acorde a nuevos requerimientos que vayan surgiendo, permitiendo que el producto sea adecuado, competitivo y útil.
- *Sprint backlog* es el conjunto de tareas del *product backlog* que el equipo escoge, debe ser conocido por todo el equipo ya que incluye todas las actividades detalladas para completar los requisitos de la iteración.
- *Historias de usuario* para la creación de historias de usuario se debe considerar parámetros básicos, como el riesgo y el esfuerzo [25].

Como riesgos dentro del desarrollo de una historia de usuario se pueden mencionar el manejo de una tecnología de desarrollo no conocida, restricciones de recursos humanos, hardware o software.

El esfuerzo se calcula en función a puntos, los cuales son equivalentes a semanas ideales de trabajo, considerando el esfuerzo asociado a pruebas y refactorización del código.

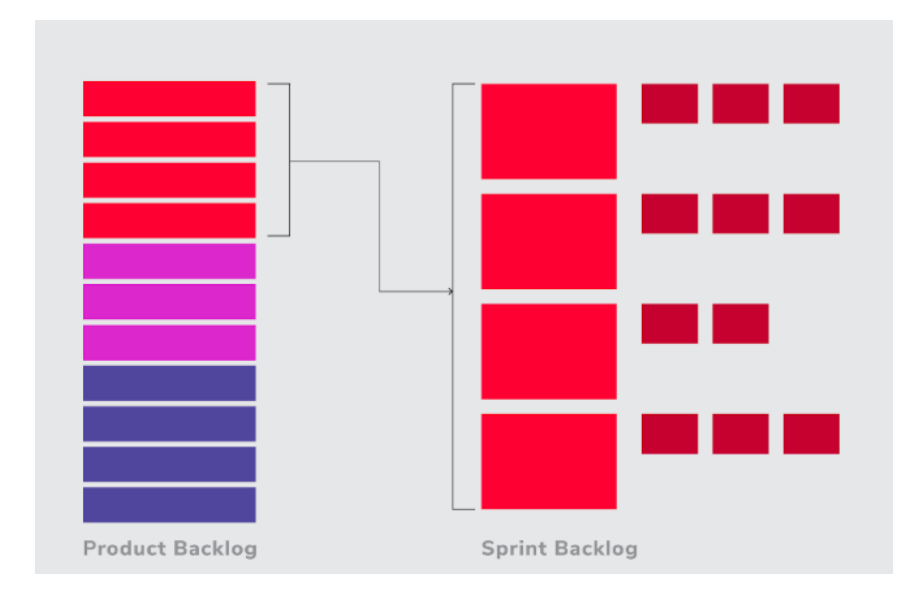

**Figura 1.4.** *Product backlog* y *Sprint backlog [9]*

#### <span id="page-18-0"></span>**1.3.2. PHP**

Creado en 1995 por el Grupo PHP, PHP: Hypertext Preprocessor es uno de los lenguajes de programación más aplicados en el desarrollo de sitios web basados en bases de datos [38]. Es un lenguaje interpretado por parte del servidor y uno de los más populares debido a su velocidad y facilidad de uso.

Una característica destacada de PHP es su compatibilidad con una amplia gama de bases de datos. Además, PHP es capaz de crear imágenes, archivos PDF, archivos XML y guardarlos en el sistema, generando un caché para el contenido dinámico en el lado del servidor [13].

#### <span id="page-18-1"></span>**1.3.2.1. Ventajas de PHP**

Como beneficios de PHP, se mencionan: [11]

- Lenguaje fácil y sencillo de aprender.
- Compatibilidad con varias bases de datos.
- La mayoría de los hostings soportan PHP, sin embargo, es necesario que IIS o Apache con librerías PHP estén instalados en el servidor.
- Baja probabilidad de violaciones de seguridad en las aplicaciones.
- Código abierto, en continuo desarrollo, con gran cantidad de documentación en línea.
- Software libre y de código abierto para el soporte de PHP en los servidores de alojamiento.

#### <span id="page-19-0"></span>**1.3.2.2. Desventajas de PHP**

Algunas de las desventajas de este lenguaje se exponen a continuación: [11]

- Para la ejecución de las pruebas funcionales de las páginas web creadas, se requiere un servidor web que soporte PHP.
- La ejecución de sus scripts es más lenta ya que es un lenguaje interpretado en el servidor.
- Porciones del contenido de los sitios web pueden no ser accesible para los exploradores.

#### <span id="page-19-1"></span>**1.3.2. PATRÓN DE ARQUITECTURA MODELO-VISTA-CONTROLADOR**

El patrón de arquitectura Modelo-Vista-Controlador (MVC) separa una aplicación en tres componentes lógicos principales: modelo, vista y controlador; que están diseñados para controlar aspectos específicos de desarrollo [14].

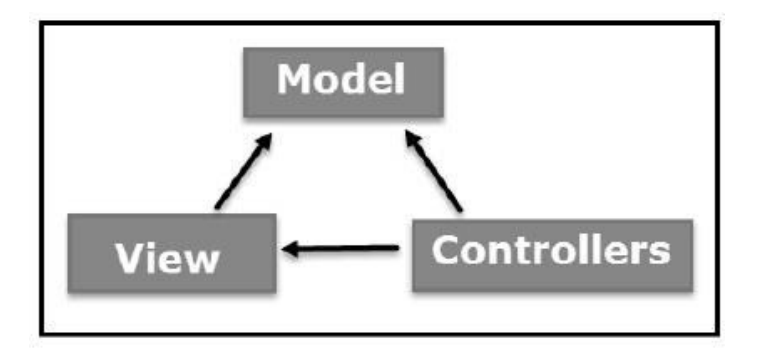

**Figura 1.5.** Patrón de arquitectura MVC [14]

#### <span id="page-19-2"></span>**1.3.2.1. Componentes MVC**

Modelo.

Es la capa que representa los datos del sistema, es decir, contiene la lógica relacionada con los datos del usuario; encapsulando sus propiedades y permitiendo a la base datos la transferencia de estos a cualquier otro componente [14].

• Vista.

Es la capa de la interfaz de usuario de la aplicación. Permite ver los datos del modelo de visualización al usuario y también le permite modificarlos [14].

Controlador.

Son los encargados del procesamiento de datos de la aplicación, sirviendo de interfaz entre la Vista y el Modelo; es decir recibe los datos mediante la Vista y el Modelo es el encargado de realizar alguna acción para retornar los resultados a dicha Vista [14].

#### <span id="page-20-0"></span>**1.3.3. HERRAMIENTAS UTILIZADAS PARA EL DESARROLLO**

#### <span id="page-20-1"></span>**1.3.3.1. Visual Studio Code**

El editor de código Visual Studio es un programa de liberación creativa multiplataforma que puede utilizarse para crear, modificar y depurar código. Orientado a los desarrolladores de *front-end,* el cual soporta diversos lenguajes de programación [15].

#### <span id="page-20-2"></span>**1.3.3.2. Prepros**

Prepros es una herramienta de diseño y desarrollo web utilizada para preprocesar CSS<sup>1</sup>, JS e imágenes. Ofrece un compilador de archivos  $LESS<sup>3</sup>$  y SASS<sup>2</sup> para convertir estos archivos en formato CSS para que sean legibles por los navegadores. También permite sincronizar los archivos locales con los del servidor, subiendo automáticamente los cambios al servidor al guardarlos [16][17][18].

#### <span id="page-20-3"></span>**1.3.3.3. XAMPP**

Es un paquete de software libre principalmente compuesto por el gestor base de datos MySQL, el servidor web Apache y los intérpretes de lenguajes de scripting PHP y Perl. Actúa como un servidor web gratuito y fácil de usar, capaz de interpretar páginas dinámicas [19].

#### <span id="page-20-4"></span>**1.3.3.4. phpMyAdmin**

Es una herramienta de software de código abierto que permite gestionar tablas y datos dentro de una base de datos. Soporta varios tipos de operaciones en MariaDB y MySQL. Su propósito principal es administrar MySQL a través de la web [20].

Permite ejecutar consultas en MySQL, reparar, optimizar, verificar tablas y también ejecutar otros comandos de administración de bases de datos. phpMyAdmin también puede ser usado para realizar tareas administrativas como la creación de bases de datos y la ejecución de consultas.

phpMyAdmin es una aplicación basada en GUI utilizada para administrar bases de datos MySQL. Se pueden crear manualmente bases de datos y ejecutar consultas en ellas. Proporciona una interfaz basada en la web y puede ejecutarse en cualquier servidor. Como está basado en la web, es posible acceder a él desde cualquier ordenador.

#### <span id="page-21-0"></span>**1.3.3.5. MySQL**

MySQL es un sistema de gestión de bases de datos relacionales de código abierto que emplea el lenguaje de consulta estructurado (SQL).

SQL es el lenguaje preferido para añadir, acceder y gestionar contenidos en una base de datos. Es conocido por su rapidez de procesamiento, fiabilidad, facilidad y flexibilidad de uso. MySQL es una parte fundamental de casi todas las aplicaciones PHP de código abierto [21][22].

#### <span id="page-21-1"></span>**1.3.3.6. React Native**

React Native (RN) es un conocido *framework* de aplicaciones móviles basado en JavaScript que permite la creación de aplicaciones móviles renderizadas de forma nativa para iOS y Android. Este marco utiliza la misma base de código para crear una aplicación multiplataforma.

RN permite a los desarrolladores de *front-end* crear aplicaciones robustas y listas para la producción en plataformas móviles, ya que antes solo podían trabajar con tecnologías basadas en la web [23].

#### <span id="page-21-2"></span>**1.3.3.7. Expo Go**

Es un grupo de herramientas y servicios que permiten el desarrollo, construcción y despliegue de aplicaciones nativas tanto para Android, iOS y web desde la misma base de código JavaScript/TypeScript [24].

#### <span id="page-21-3"></span>**1.3.3.8. Laragon**

Es una herramienta que posibilita la creación de distintos entornos de desarrollo para simplificar el trabajo y gestión de aplicaciones web. Se enfoca en la estabilidad, la simplicidad y la flexibilidad [3].

#### <span id="page-21-4"></span>**1.3.3.9. Bee Framework**

Es un *framework* para la creación de proyectos que se fundamenten en el patrón MVC y sean escritos en PHP. Provee protección contra la falsificación de petición de sitios cruzados asegurando que las sesiones autorizadas e iniciadas por el usuario sean arrebatadas por terceros indeseados [36][37].

#### <span id="page-21-5"></span>**1.3.4. SISTEMAS DE MATRICULACION**

Se conoce como proceso de matriculación a un conjunto de procedimientos y actividades que permite organizar la continuidad alumnos antiguos e ingreso de nuevos en una organización.

Se realizó un análisis de soluciones ya existentes y entre éstas se pueden mencionar:

- SAEw [42]: El Sistema de Administración Estudiantil web (SAEw) es el sistema informático de la Escuela Politécnica Nacional (EPN) que permite gestionar el desempeño académico de los estudiantes de las diferentes carreras de la institución, con la capacidad de apoyar procesos de admisiones, planificación académica, matrículas, calificaciones, certificaciones, control de cumplimiento docente, información estadística para apoyo a la toma de decisiones, etc. [43]
- Portal Estudiantil ITSCO [9]: Herramienta virtual del Instituto Tecnológico Cordillera (ITSCO) que permite la gestión académica de los estudiantes. Soporta procesos de matriculación, actualización de datos, entre otros.

El análisis de estas soluciones dio una visión globa de las funcionalidades bases con las que debe contar un sistema de matriculación las cuales, posteriormente, fueron personalizada y ajustadas de acuerdo a los requerimientos del ITS.

# <span id="page-23-0"></span>**2. METODOLOGÍA**

En el presente trabajo de titulación se propuso desarrollar un prototipo de sistema de matriculación en línea utilizando la metodología ágil Scrum, la cual fue adaptada al equipo de trabajo para cumplir los requerimientos de diseño. Como parte de la metodología se emplearon historias de usuario para tener una idea clara de lo que el usuario requiere; adicionalmente se manejó una lista de producto llamada *product backlog* y una lista de actividades pendientes por *sprint* llamada *sprint backlog* que permitió visualizar el flujo de trabajo por módulo a desarrollar en todo momento.

En este capítulo se describirán las diferentes actividades que se realizaron durante la planificación del proyecto y el tiempo o esfuerzo estimado para cada una de ellas.

## <span id="page-23-1"></span>**2.1. ESPECIFICACIÓN DE REQUERIMIENTOS**

Los requerimientos obtenidos al inicio a través de varias entrevistas con los representantes del ITS fueron traducidos a historias de usuarios y se agruparon por módulos. Según las entrevistas realizadas se obtuvieron estos requerimientos iniciales:

- Utilizar lenguaje PHP.
- Ya no debe existir el proceso entre matriculador y estudiante.
- Formulario de ingreso de alumnos.
- Máximo 20 paralelos (25 estudiantes máximo en cada uno)
- Permita matricular niveles extra (arrastre).
- Se trabaja con jornadas (matutina, vespertina, nocturna, intensiva)
- Integrar matriculación a la credencial de estudiante.
- Bloquear información que ya no necesita ser modificada.
- Mostrar todas las materias que pueden ser matriculadas.
- Se manejan con créditos.
- El estudiante debe tener la oportunidad de configurar contraseña.
- Automáticamente cargar hoja de matrícula una vez terminado el proceso.

#### <span id="page-24-0"></span>**2.1.1. HISTORIAS DE USUARIO**

Las historias de usuario se basan en los requerimientos y descripciones realizadas por el cliente, con breves reseñas de lo que va a realizar el sistema; estas deben claras y correctamente delimitadas para que los desarrolladores puedan implementar las actividades en un lapso relativamente corto de tiempo.

Las historias de usuarios cuentan con los campos que se muestran en la tabla 2.1.

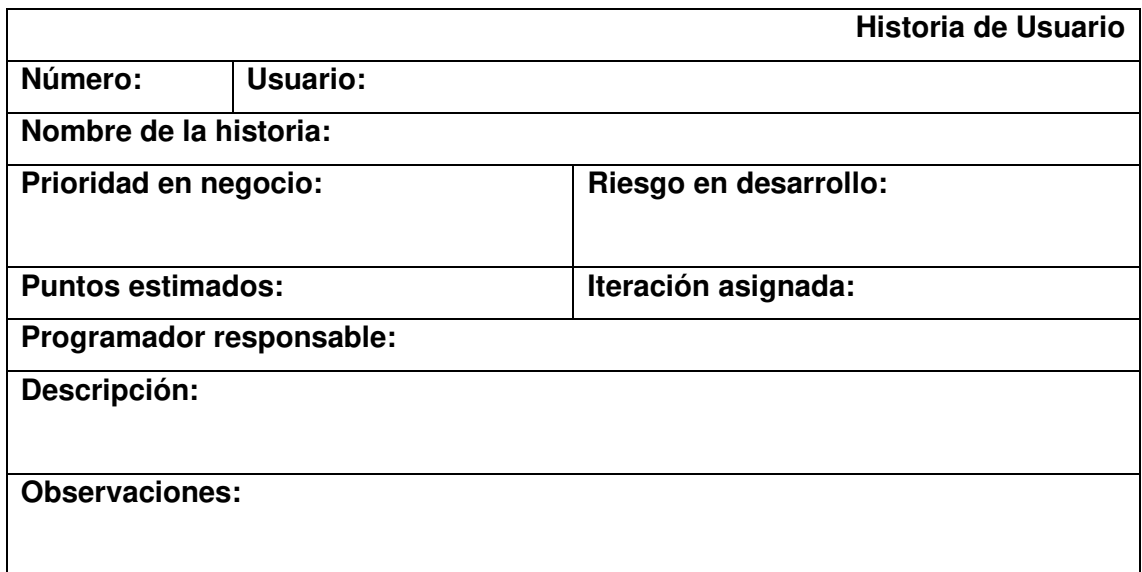

#### **Tabla 2.1.** Formato de historia de usuario

Cada historia de usuario debe contener los siguientes elementos: [26] [27]

- **Número:** identificador numérico de la historia de usuario.
- **Nombre:** título descriptivo de la historia de usuario para facilitar su posterior identificación.
- **Usuario:** persona dentro del sistema que realizará la operación detallada.
- **Prioridad en negocio:** definido por el cliente, es el grado de prioridad para el desarrollo de cada historia de usuario [27].
- **Puntos estimados:** puntos de esfuerzo o semanas de desarrollo que lleva desarrollar la historia, donde cada punto es una semana efectiva de desarrollo [27].
- **Riesgo en desarrollo:** se basa en el riesgo que afronta el equipo de desarrollo para la obtención de resultados de una historia de usuario para que satisfaga los

requerimientos previamente establecidos por el cliente; este puede ser alto, medio o bajo.

- **Programador responsable:** contendrá los nombres de las personas que están a cargo del desarrollo de dicha historia de usuario.
- • **Descripción:** explicación del requerimiento, puede ser susceptible a cambios durante la etapa de desarrollo.
- **Observaciones:** detalles adicionales que permitirán comprender ciertos puntos de la historia de usuario; también se detallan criterios de aceptación.

La priorización de requisitos en las metodologías de desarrollo de software se considera importante al momento de desarrollar un proyecto, existiendo así varias técnicas para lograr esta priorización. Estos niveles de prioridad generalmente son definidos por el cliente; sin embargo, la prioridad de las tareas fue definida en base a la complejidad y tiempo estimado de desarrollo de cada historia de usuario por los desarrolladores.

#### <span id="page-25-0"></span>**2.1.1.1. Creación de Historias de Usuario**

En la Tabla 2.2 se describe un requerimiento cuyo nivel de prioridad es alto. Esta historia de usuario indica que se debe desarrollar un módulo en el sistema que permita a los usuarios modificar su contraseña, adicionalmente esta deberá cumplir con unos requerimientos mínimos para ser considerada una contraseña válida.

|                                                                                 |                                                         | Historia de Usuario                                                         |  |  |
|---------------------------------------------------------------------------------|---------------------------------------------------------|-----------------------------------------------------------------------------|--|--|
| Número:05                                                                       | <b>Usuario: Administrador, Estudiante</b>               |                                                                             |  |  |
|                                                                                 | Nombre de la historia: Cambio de contraseña             |                                                                             |  |  |
| Prioridad en negocio: Alta                                                      |                                                         | Riesgo en desarrollo: Baja                                                  |  |  |
| <b>Puntos estimados: 1</b>                                                      |                                                         | Iteración asignada: 1                                                       |  |  |
| Programador responsable: Andrea Burgos, Marialejandra Contreras                 |                                                         |                                                                             |  |  |
|                                                                                 | Descripción: Los usuarios podrán cambiar su contraseña. |                                                                             |  |  |
|                                                                                 |                                                         | Observaciones: Pedirá como requisito la validación de la contraseña actual. |  |  |
| La nueva contraseña deberá cumplir con ciertos requisitos como lo son: mínimo 8 |                                                         |                                                                             |  |  |
|                                                                                 |                                                         | caracteres, contener al menos una letra mayúscula, una letra minúscula y un |  |  |
|                                                                                 | número para considerarse una contraseña válida.         |                                                                             |  |  |

**Tabla 2.2.** Ejemplo de historia de usuario

En el ANEXO A se muestran las historias de usuario generadas.

#### <span id="page-26-0"></span>**2.1.2. PRODUCT BACKLOG**

Detalla los requerimientos, ya mencionados en las historias de usuario, que va a tener el prototipo. Esto permitió realizar el seguimiento de los requerimientos y actividades a realizar para cumplir con los requisitos. En la tabla 2.3 se muestra el *product backlog*, en donde se destaca el número de la historia de usuario, así como el esfuerzo que se prevé para la implementación de cada requerimiento.

| <b>Backlog</b> ítem | <b>ID HU</b> | Nombre de la historia de        | <b>Puntos</b>         | Equivalencia   |  |  |
|---------------------|--------------|---------------------------------|-----------------------|----------------|--|--|
|                     |              | usuario                         | <b>Estimados</b>      | en días        |  |  |
|                     | <b>HU001</b> | Acceso al sistema.              | 0.4                   | $\overline{2}$ |  |  |
|                     | <b>HU006</b> | Recuperación de contraseña      | $\overline{0.2}$<br>1 |                |  |  |
| Login               | <b>HU003</b> | Selección de módulos del        | 0.2                   | 1              |  |  |
|                     |              | Sistema                         |                       |                |  |  |
|                     | <b>HU004</b> | Selección de módulos del        | 1                     |                |  |  |
|                     |              | Sistema Administrativo          |                       |                |  |  |
| Configuración       | <b>HU005</b> | Selección de<br>módulos<br>del  | $\mathbf{1}$          | 5              |  |  |
| de contraseña       |              | Sistema Administrativo          |                       |                |  |  |
| Datos de Perfil     | <b>HU007</b> | Datos Alumno                    | $\mathbf{1}$          | 5              |  |  |
|                     | <b>HU008</b> | Datos Administrador             | 0.6                   | 3              |  |  |
| Gestión de          |              | Gestión<br>Calendario<br>de     | $\overline{1.2}$      | 6              |  |  |
| Calendario          | <b>HU010</b> | Académico                       |                       |                |  |  |
| Académico           |              |                                 |                       |                |  |  |
| Calendario          | <b>HU009</b> | Calendario Académico            | 1                     | 5              |  |  |
| Académico           |              |                                 |                       |                |  |  |
| Ingreso de          | <b>HU015</b> | Ingreso de Materias.            | $\mathbf{1}$          | 5              |  |  |
| <b>Materias</b>     | <b>HU016</b> | Agrupación<br>en<br>cursos<br>y | 0.2                   | 1              |  |  |
|                     |              | paralelos.                      |                       |                |  |  |
| Administración      |              | Creación de estudiantes del     | 1.4                   | $\overline{7}$ |  |  |
| de                  | <b>HU002</b> | <b>Sistemas</b>                 |                       |                |  |  |
| <b>Estudiantes</b>  |              |                                 |                       |                |  |  |
| Matriculación       | <b>HU013</b> | Matriculación                   | $\overline{2}$        | 10             |  |  |

**Tabla 2.3.** *Product backlog*

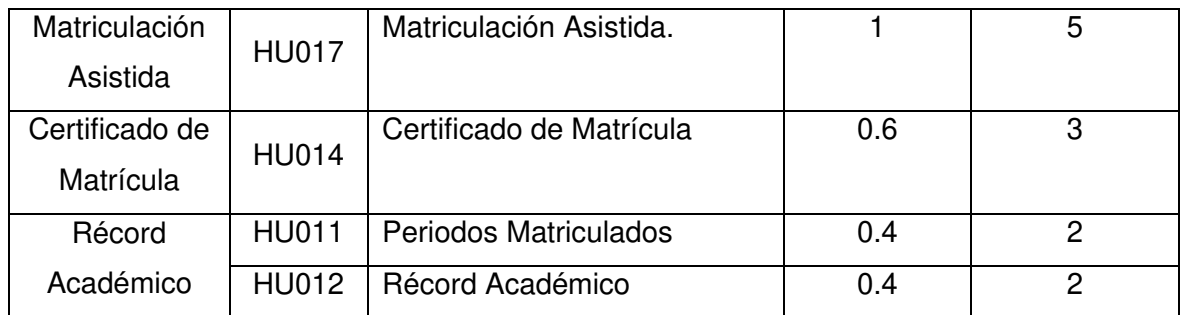

#### <span id="page-27-0"></span>**2.1.3. SPRINT BACKLOG**

El *sprint backlog* detalla las actividades que se realizaron a lo largo del *sprint* para poder cumplir con el objetivo de cada uno ellos. Estas actividades pueden cambiar si el objetivo del *sprint* cambia.

En la Tabla 2.4 se presenta el *Sprint backlog* del módulo de *login* en el cual se detalla las actividades a realizarse para cumplir el objetivo del módulo.

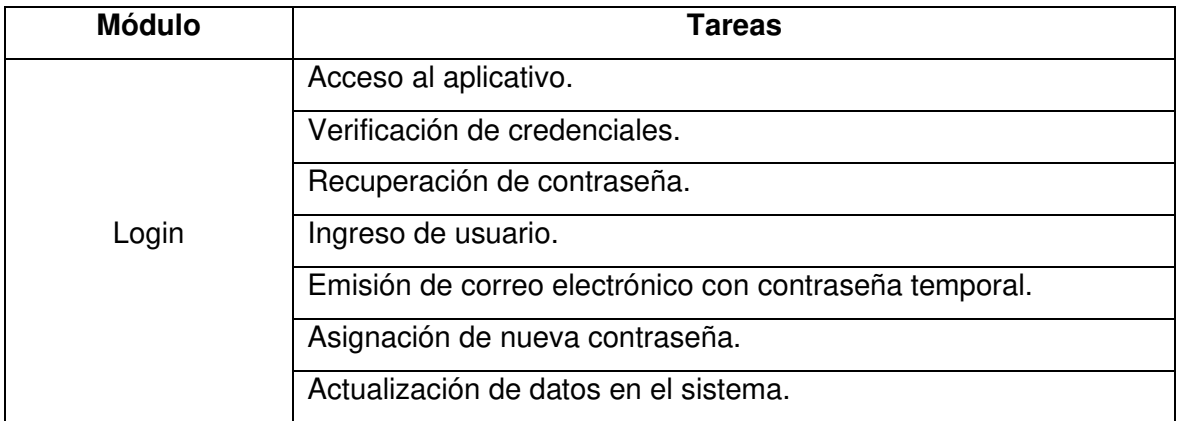

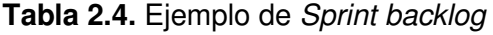

En el ANEXO B se incluyen todos los *sprints backlogs* que se desarrollaron a lo largo de la implementación del sistema.

#### <span id="page-27-1"></span>**2.1.4. CRITERIOS DE ACEPTACIÓN**

Los criterios de aceptación o *definition of done* (DoD) son criterios que el equipo de desarrollo usa para comprobar que la historia de usuario está terminada y el producto está listo para ser entregado. Estos criterios son negociables con el *product owner* y es una garantía de que el equipo ha de cumplir con el contrato.

Se definieron los DoD de cada módulo del prototipo junto con el encargado de TI del instituto que se aprecian en la tabla 2.5, los cuales permitieron que realizara la validación

del prototipo de forma sencilla. En el ANEXO C se incluyen las demás tablas de criterios que se desarrollaron.

| <b>Módulo</b> | <b>Tareas</b>                     | <b>DoD</b>                       |
|---------------|-----------------------------------|----------------------------------|
|               | Acceso al sistema.                | -Se pudo ingresar al ingresar al |
|               |                                   | sistema en caso de que las       |
|               |                                   | credenciales sean correctas.     |
|               |                                   | -En<br>caso<br>de<br>las<br>que  |
|               |                                   | credenciales fueran correctas,   |
|               |                                   | pero no se escogió un rol se     |
|               |                                   | presenta un mensaje de error y   |
|               |                                   | no permite el ingreso.           |
|               | Verificación de credenciales.     | -No se ingresó al sistema en     |
|               |                                   | caso de colocar credenciales     |
|               |                                   | incorrectas.                     |
|               |                                   | -Se muestra mensaje de error     |
|               |                                   | de que las credenciales fueron   |
|               |                                   | incorrectas.                     |
|               | Recuperación de contraseña.       | -Al dar en clic en "Olvidé mi    |
| Login         |                                   | contraseña" se abre una nueva    |
|               |                                   | ventana.                         |
|               |                                   |                                  |
|               | Emisión de correo electrónico con | -Se envía un correo electrónico  |
|               | contraseña temporal.              | a la dirección ingresada en los  |
|               |                                   | estudiante<br>datos<br>del       |
|               |                                   | basándose en su número de        |
|               |                                   | cédula.                          |
|               |                                   | -El estudiante recibe un correo  |
|               |                                   | con una contraseña temporal      |
|               |                                   | le<br>permite<br>ingresar<br>que |
|               |                                   | nuevamente al sistema.           |
|               | Asignación de nueva contraseña.   | -Ingreso al sistema con la       |
|               |                                   | contraseña temporal asignada.    |
|               |                                   | -Se dirige al módulo de cambio   |
|               |                                   | de<br>contraseña.                |

**Tabla 2.5.** *DoD* del módulo de *login*

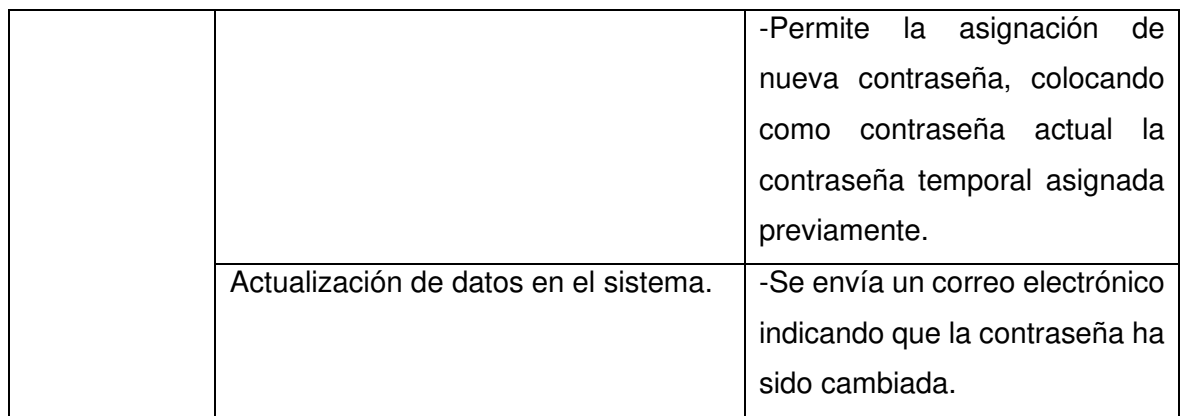

#### <span id="page-29-0"></span>**2.1.5. REGISTRO DE AVANCE DE TAREAS**

La metodología Scrum brinda un artefacto llamado tablero el cual permite llevar un registro visual del avance de las tareas realizadas en un *sprint* activo. Esta tabla consta de 3 columnas que son: Por hacer, En proceso y Terminado. Cada actividad pasó por cada una de estas fases y se dio por concluida una tarea una vez que llegue a la columna de terminado. En la figura 2.1 se muestra un ejemplo del tablero para el *sprint* 2 donde se desarrolló el ingreso al sistema y se puede apreciar el estado en el que se encontraban cada una de las actividades. Todos los *sprints* contaron con un tablero similar y todas sus tareas fueron culminadas.

| <b>III ♦</b> Jira Software                                           | Proyectos v Filtros v Paneles v Personas v<br>Tu trabajo v                  | Crear<br>Aplicaciones v                |                                                                                                    |              | Q Buscar                |                                                                               |
|----------------------------------------------------------------------|-----------------------------------------------------------------------------|----------------------------------------|----------------------------------------------------------------------------------------------------|--------------|-------------------------|-------------------------------------------------------------------------------|
| Prematrícula ITS<br>Proyecto de software                             |                                                                             |                                        | ¿Necesita más de Jira tu equipo? Consigue una versión de prueba gratuita de nuestro plan Standard. |              |                         |                                                                               |
| <b>NOVEDAD</b><br>PLANIFICACIÓN<br>ş<br>Hoja de ruta<br>冒<br>Backlog | Proyectos / Prematrícula ITS<br><b>Tablero Sprint 2</b><br>$\alpha$<br>(TB) |                                        |                                                                                                    | Ø            | ✿<br>AGRUPAR POR Nada v | <sup>1</sup> Restantes: 9 días <b>Terminar sprint</b><br>$\cdots$<br>Insights |
| $\mathbf{m}$<br>Tablero<br><b>DESARROLLO</b>                         | POR HACER 3 INCIDENCIAS                                                     | EN CURSO 1 INCIDENCIA                  | LISTO 3 INCIDENCIAS V                                                                              | $+$          |                         |                                                                               |
| $\frac{4}{5}$<br>Código<br>同<br>Páginas de proyectos                 | Emisión de correo electrónico<br>con contraseña temporal<br>$M - 27$        | Recuperación de contraseña<br>$M - 25$ | Verificación de credenciales<br>$M - 24$                                                           | $\checkmark$ |                         |                                                                               |
| Añadir acceso rápido<br>L٦<br>Configuración del pro<br>o             | Asignación de nueva contraseña<br>$M - 28$                                  |                                        | Acceso al sistema<br>$\Box$ AM-23                                                                  | $\checkmark$ |                         |                                                                               |
|                                                                      | Actualización de datos en el<br>sistema<br>$M - 29$                         |                                        | Ingreso del usuario<br>$M - 26$                                                                    | $\checkmark$ |                         |                                                                               |

**Figura 2.1.** Tablero para el *sprint* 2

### <span id="page-29-1"></span>**2.2. DISEÑO**

Para el diseño del prototipo se utilizó el patrón de diseño Modelo – Vista – Controlador y una base de datos relacional.

### <span id="page-29-2"></span>**2.2.1. DISEÑO DEL DIAGRAMA DE CASOS DE USO**

El diagrama de casos de uso permite representar los roles de un sistema y cómo estos interactúan con dicho sistema [41]. En la figura 2.2 se muestra el diagrama de casos de uso de los perfiles estudiante y administrador y las funciones que pueden realizar.

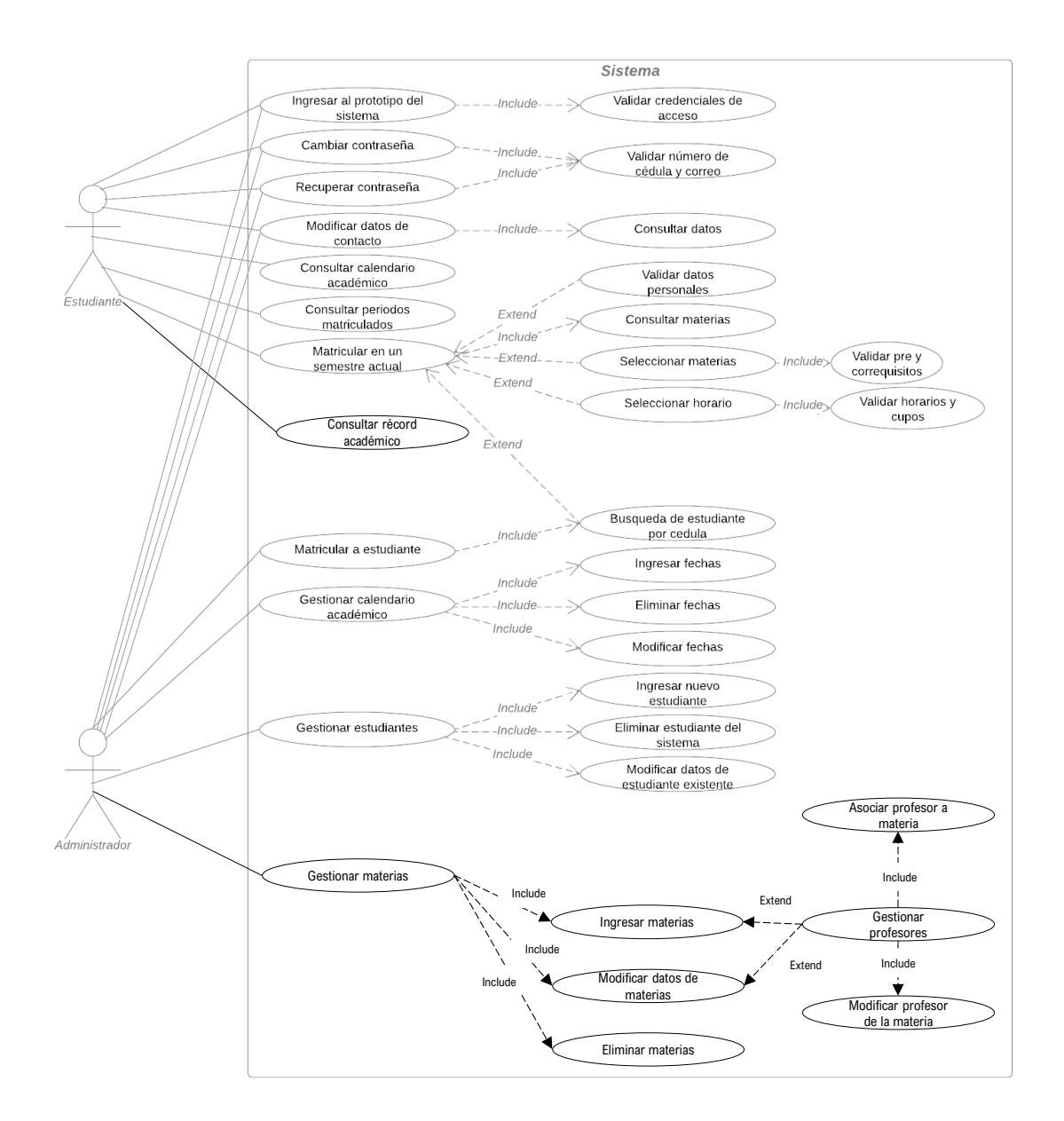

**Figura 2.2.** Diagrama de casos de uso

Las funciones que pueden ser realizadas dentro del sistema son:

• **Ingresar al prototipo del sistema:** permite al usuario ingresar al sistema y valida que sea un usuario autorizado para la utilización de este.

- **Recuperar contraseña:** permite al usuario desde la página de *login* cambiar su contraseña en caso de haber sido olvidada, para esto se verifica el número de cédula del usuario.
- **Cambiar contraseña:** permite al usuario modificar la contraseña actual y valida que la nueva contraseña cumpla con los parámetros requeridos.
- **Modificar datos de contacto:** hace una revisión de los datos ingresados y los modifica en caso de ser necesario.
- **Consultar calendario académico:** permite al estudiante visualizar las fechas importantes el semestre en curso.
- **Consultar periodos matriculados:** permite al estudiante visualizar un listado de todos los semestres que ha cursado.
- **Consultar récord académico:** permite al estudiante visualizar un listado de todas sus materias, aprobadas y reprobadas.
- **Matricular en un semestre actual:** como primer paso el estudiante visualizará los datos básicos referentes al tipo de matrícula con la que cuenta. Además, el estudiante procederá a inscribir las materias tomando en cuenta la información presentada anteriormente. El estudiante podrá seleccionar las materias que desee de una lista proporcionada por el sistema, donde este último ya realizó la verificación de pre y correquisitos de manera automática. El sistema también realizará las verificaciones necesarias para que no existan cruces de horarios en cuanto a materias de niveles extras. La asignación de paralelo se hará de forma automática y secuencial; estos se irán abriendo a medida que lleguen a su capacidad máxima. Antes de confirmar la matrícula, el estudiante podrá revisar y eliminar materias que no desee inscribir ya que, una vez que seleccione la opción de guardar, no podrá realizar cambios posteriormente. Como punto final se presentará un resumen de todas las materias inscritas.
- **Matricular a estudiante:** el administrador buscará a un estudiante mediante su número de cédula y realizará el proceso de matriculación de manera similar a como lo realizaría el estudiante.
- **Gestionar calendario académico:** le presenta al administrador una plantilla con los campos de eventos importantes del semestre (inicio y fin de semestre, inicio y

fin de matrículas, fechas de pago de matrículas, entrega de calificaciones, supletorio) y se le permitirá asignar la fecha de cada uno de ellos.

- **Gestionar estudiantes:** permite al administrador realizar el CRUD<sup>1</sup> de los estudiantes del Instituto.
- **Gestionar materias:** permite al administrador realizar el CRUD de las materias de cada carrera. Esto incluye el nombre de la materia, identificador de la materia, número de créditos, horario en la que se imparte y cuántos estudiantes podrán inscribirse por aula.

#### <span id="page-32-0"></span>**2.2.2. DISEÑO DE DIAGRAMAS DE SECUENCIA**

El diagrama secuencial se usa modelar la lógica de un proceso, tomando en cuenta las interacciones entre componentes, el orden y los eventos del sistema. La secuencia avanza hacia abajo y la ordenación de los eventos sigue el orden del flujo de éxito del caso de uso.

En la Figura 2.3 se ilustra el diagrama secuencia para el ingreso al sistema por parte de los usuarios. Se comprueba la validez de las credenciales antes del acceso.

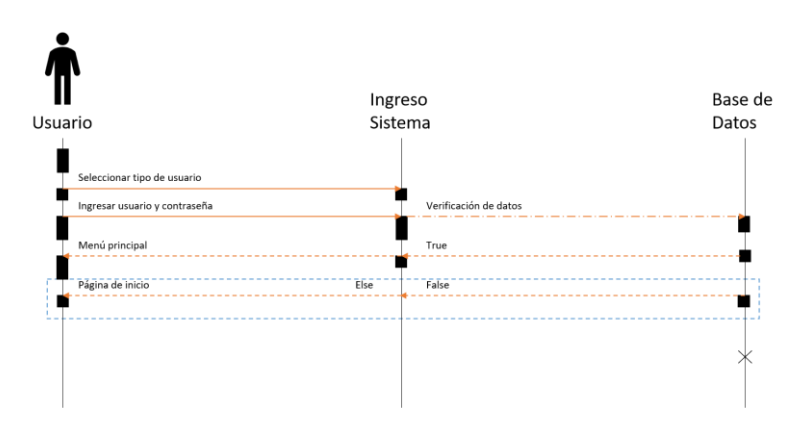

**Figura 2.3.** Diagrama de secuencia de ingreso al sistema

En la Figura 2.4 se ilustra el diagrama secuencia para la visualización del calendario académico por parte del estudiante.

<sup>1</sup> CRUD: Es el acrónimo de "Crear, Leer, Actualizar y Borrar" que proviene del original en inglés "*Create, Read, Update and Delete".*

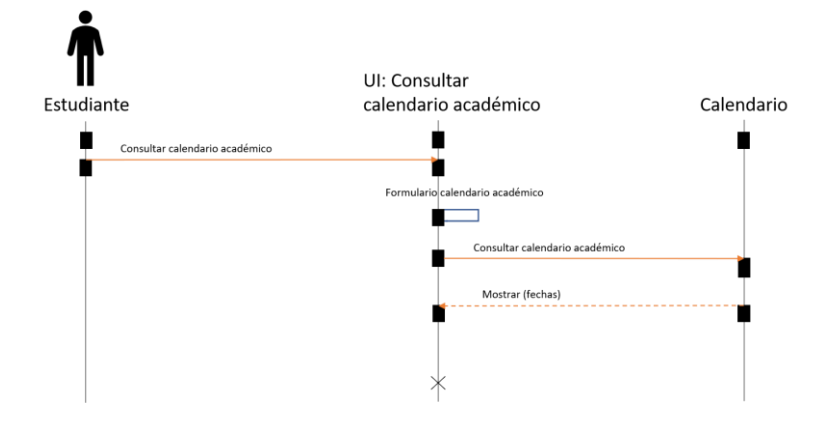

**Figura 2.4.** Diagrama de secuencia de calendario académico

En la Figura 2.5 se ilustra el diagrama secuencia para el registro de fechas en el calendario académico por parte del estudiante.

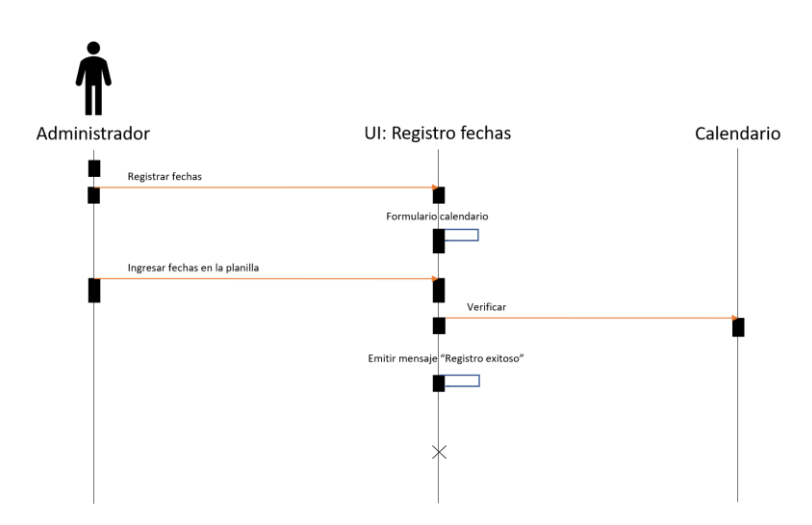

**Figura 2.5.** Diagrama de secuencia de registro de fechas en calendario académico

En la Figura 2.6 se ilustra el diagrama secuencia para el proceso de inscripción de materias por parte del administrador.

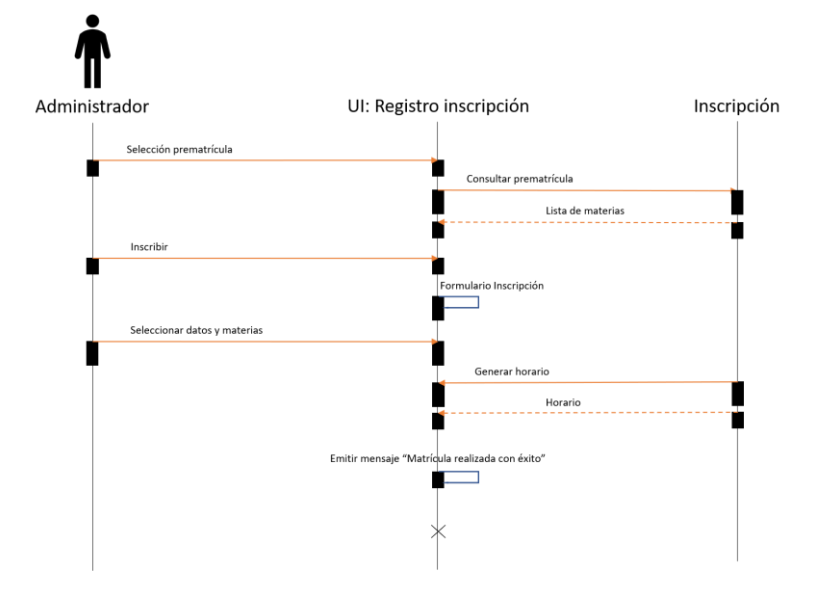

**Figura 2.6.** Diagrama de secuencia de matriculación

En la Figura 2.7 se ilustra el diagrama secuencia que deberá seguir el administrador para realizar la modificación de los datos de un estudiante dentro del sistema. Los diagramas de secuencia para la modificación de estudiante, modificación de fechas y modificación de materias siguen el mismo esquema, por lo cual serán presentados en el ANEXO E.

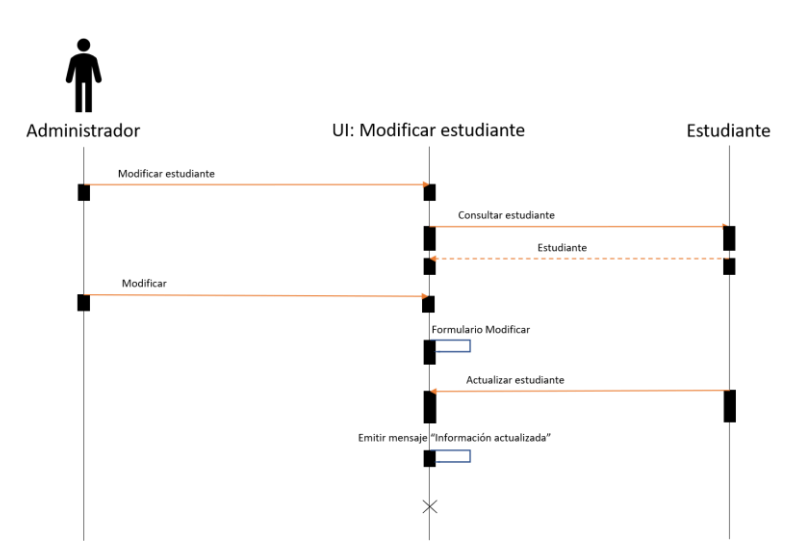

**Figura 2.7.** Diagrama de secuencia de modificación de estudiante

En la Figura 2.8 se ilustra el diagrama secuencia de los usuarios para poder recuperar la contraseña en caso de haberla olvidado.

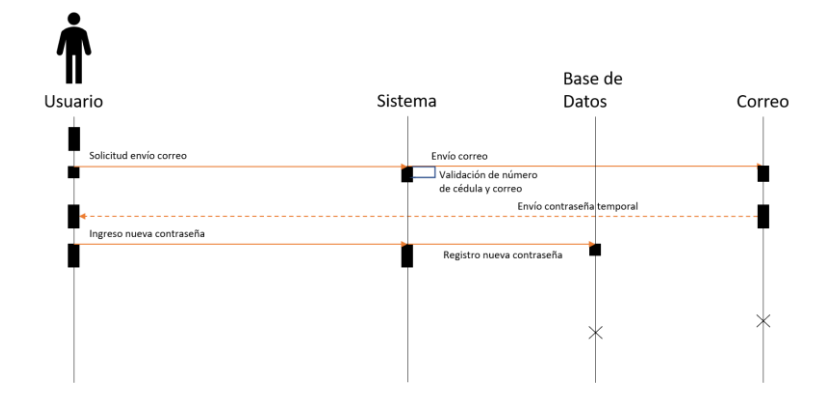

**Figura 2.8.** Diagrama de secuencia de recuperación de contraseña

En la Figura 2.9 se ilustra el diagrama secuencia para el registro de un nuevo estudiante por parte del administrador. El diagrama de registro de una materia por parte del administrador sigue el mismo esquema, por lo cual se encontrará en el ANEXO E.

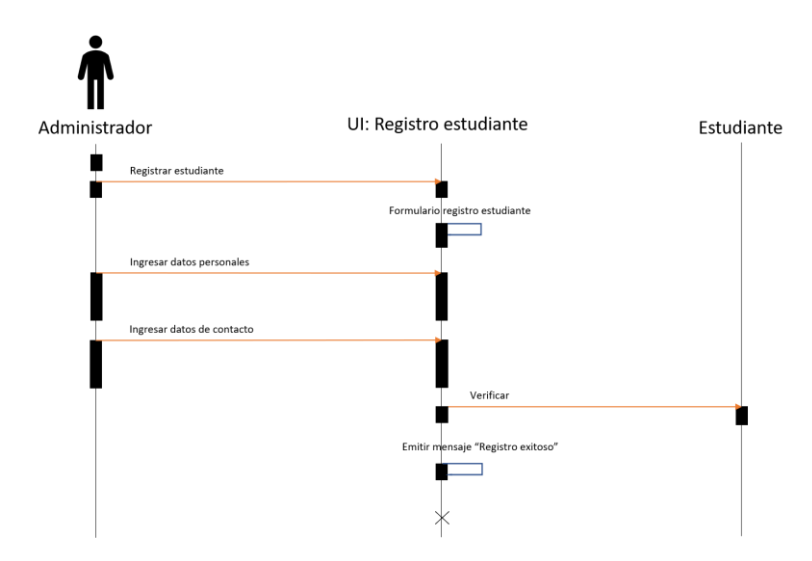

**Figura 2.9.** Diagrama de secuencia de registro de estudiante

En la Figura 2.10 se detalla el diagrama de secuencia para que el usuario pueda consultar sus datos personales y modificar sus datos de contacto en el sistema.
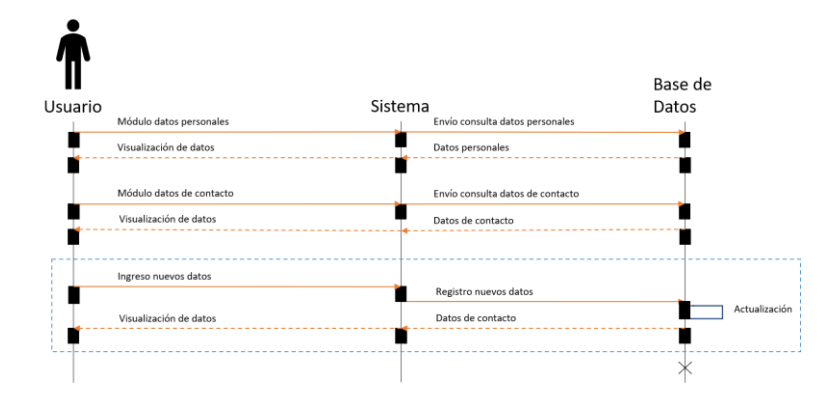

**Figura 2.10.** Diagrama de secuencia de visualización y modificación de datos del usuario

## **2.2.3. DISEÑO DE DIAGRAMA DE CLASES**

En la Figura 2.11 se muestra el diagrama que representa las entidades requeridas con sus correspondientes atributos para la satisfacción de las necesidades del cliente y las relaciones entre ellas.

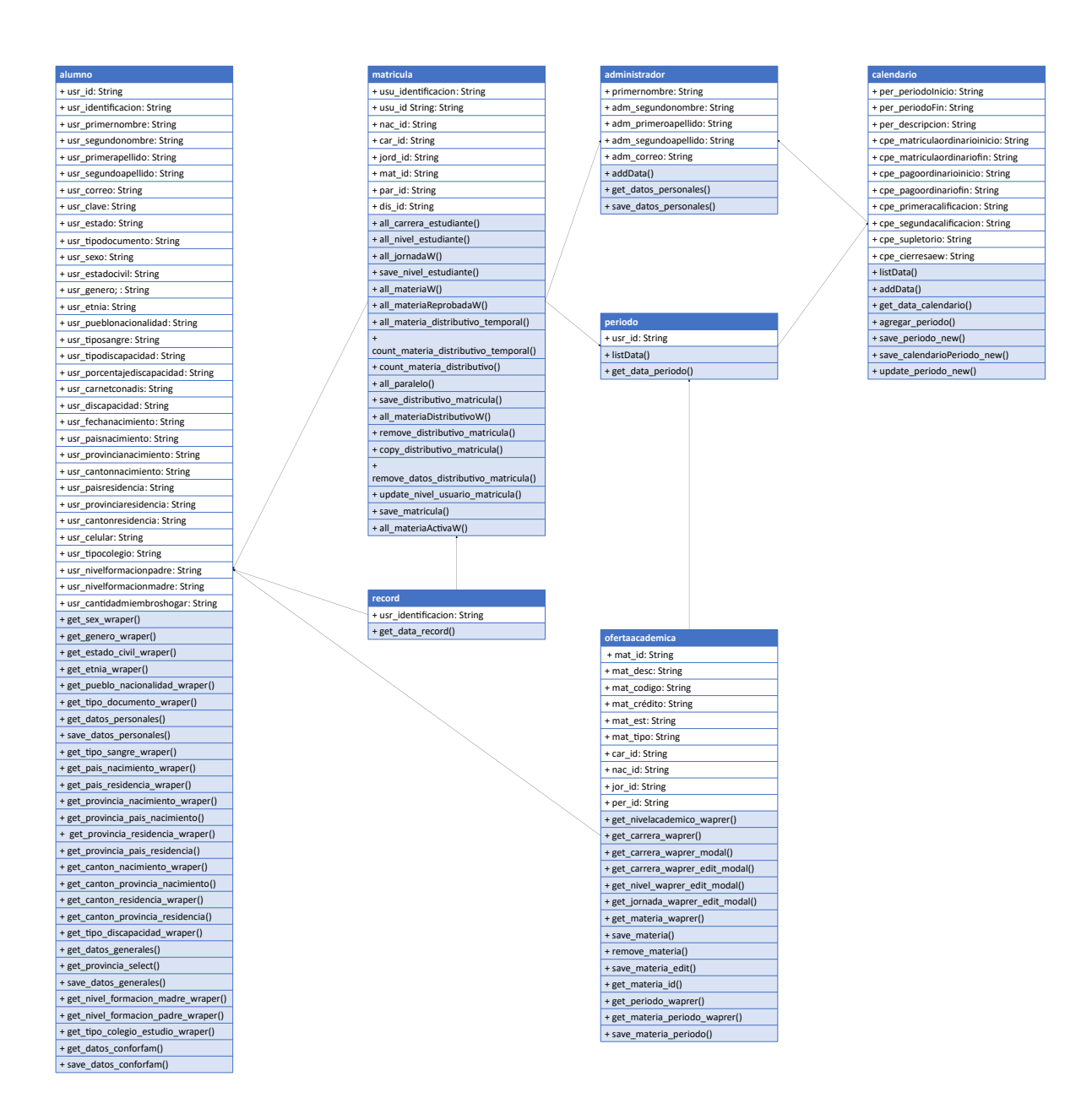

**Figura 2.11.** Diagrama de clases

#### **2.2.4. SPIKES**

"Un *spike* es un boceto que permite probar varios conceptos y sondear diferentes soluciones." [28]. En este proyecto se utilizaron para diseñar las interfaces del sistema.

A continuación, se mostrarán algunos de los *spikes* del sistema para cada módulo, los cuales fueron realizados a mano (papel y lápiz) basándose en los requerimientos dados por el instituto.

#### **2.2.4.1. Módulo de login**

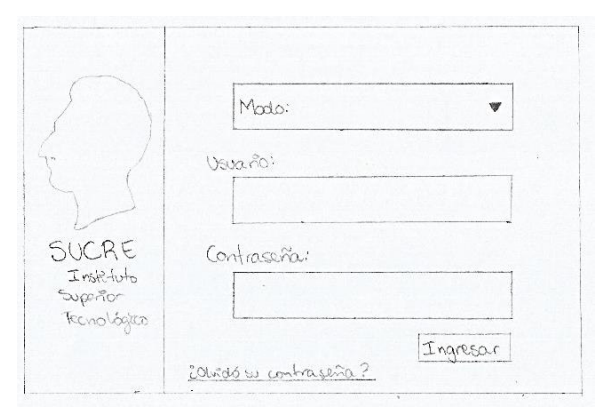

**Figura 2.12.** *Spike* módulo de login

El *spike* de la figura 2.12 está formado por el logo y nombre del Instituto, un combo box que permite escoger el rol con el que se va a acceder al sistema, la credencial de usuario, la contraseña del usuario y un botón de *login* que permite el acceso al sistema. Adicionalmente, cuenta con un enlace que redirecciona al usuario a otro módulo en el que puede recuperar su contraseña en caso de haberla olvidado.

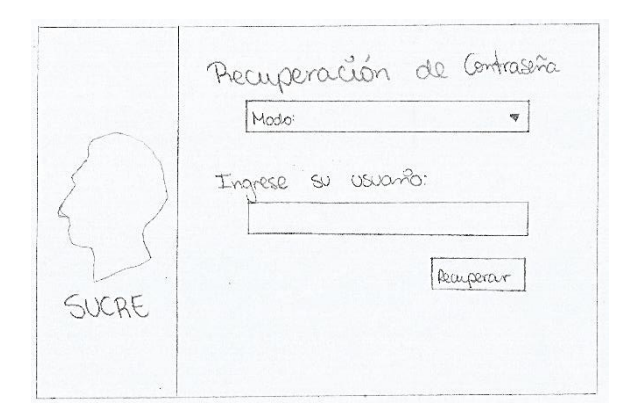

**Figura 2.13.** *Spike* módulo de login, recuperación de contraseña

Este módulo, presentado en la figura 2.13, está formado por un combo box que permite escoger el rol con el que se va a recuperar la contraseña, la credencial de usuario y un botón que permite la recuperación de la contraseña mediante la emisión de un correo electrónico dirigido al usuario, donde se asigna una contraseña temporal.

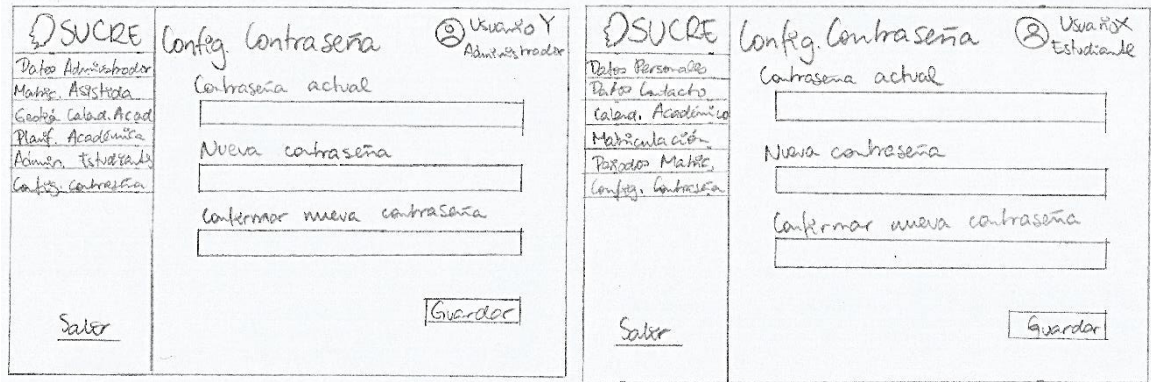

**2.2.4.2. Módulo de configuración de contraseña** 

**Figura 2.14.** *Spike* módulo de configuración de contraseña

El *spike* de la figura 2.14 está formado por el logo del Instituto, un botón para salir del sistema, los botones para el acceso a los demás módulos, el nombre del usuario, un icono y su cargo (Estudiante o Administrador) y contendrá un formulario que le permite registrar la información y un botón para guardar.

#### **2.2.4.3. Módulo de datos de perfil**

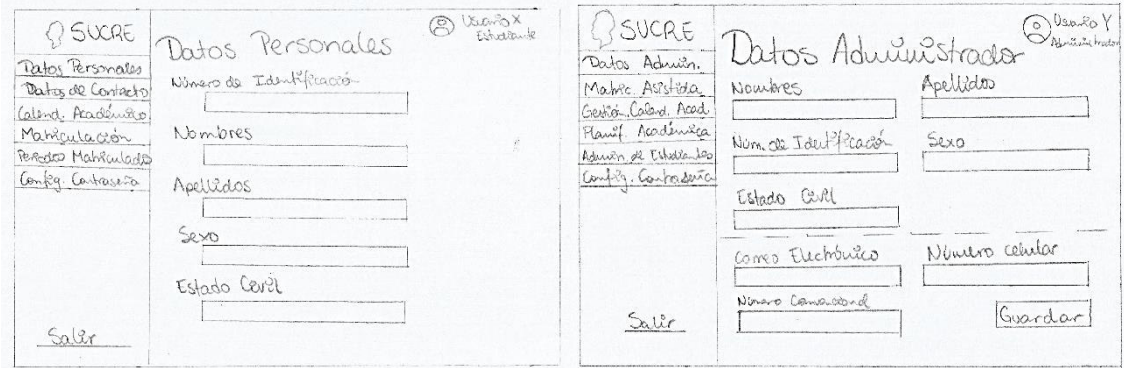

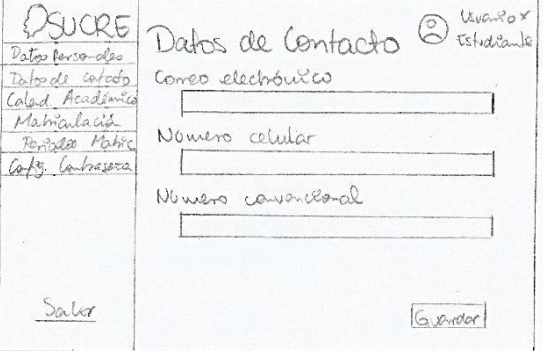

#### **Figura 2.15.** *Spike* módulo de datos de perfil

El *spike* de la figura 2.15 está compuesto por el logotipo del Instituto, un botón para salir del sistema, los botones para acceder a los demás módulos, el nombre del usuario, un icono y su cargo (Estudiante o Administrador) y contendrá un formulario que le permite visualizar sus datos personales y de contacto, además de permitirle registrar la información (datos de contacto) y un botón para guardar.

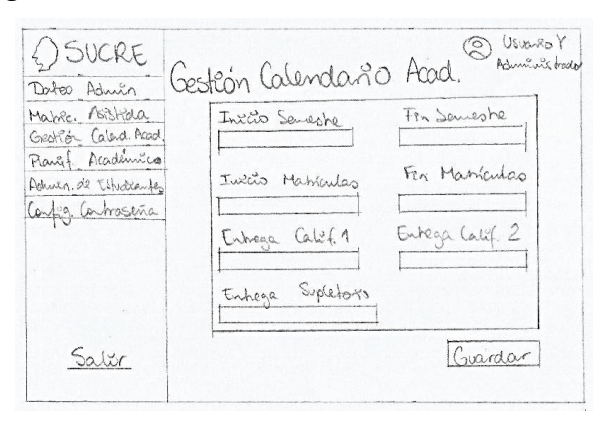

#### **2.2.4.4. Módulo de gestión de calendario académico**

**Figura 2.16.** *Spike* módulo de gestión de calendario académico

El *spike* de la figura 2.16 está compuesto por el logotipo del Instituto, un botón para salir del sistema, los botones para acceder a los demás módulos, el nombre del usuario, un icono y su cargo (Administrador) y contendrá un formulario que le permite registrar la información y un botón para guardar.

#### **2.2.4.5. Módulo de calendario académico**

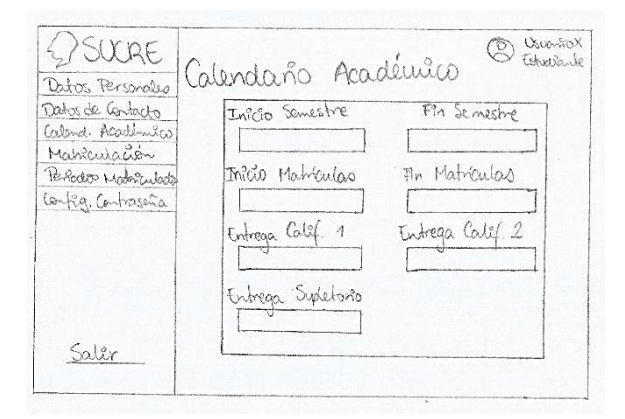

**Figura 2.17.** *Spike* módulo de calendario académico

El *spike* de la figura 2.17 está compuesto por el logotipo del Instituto, un botón para salir del sistema, los botones para acceder a los demás módulos, el nombre del usuario, un icono y su cargo (Estudiante) y contendrá un formulario en el que se mostrará un listado de las fechas importantes del semestre en curso.

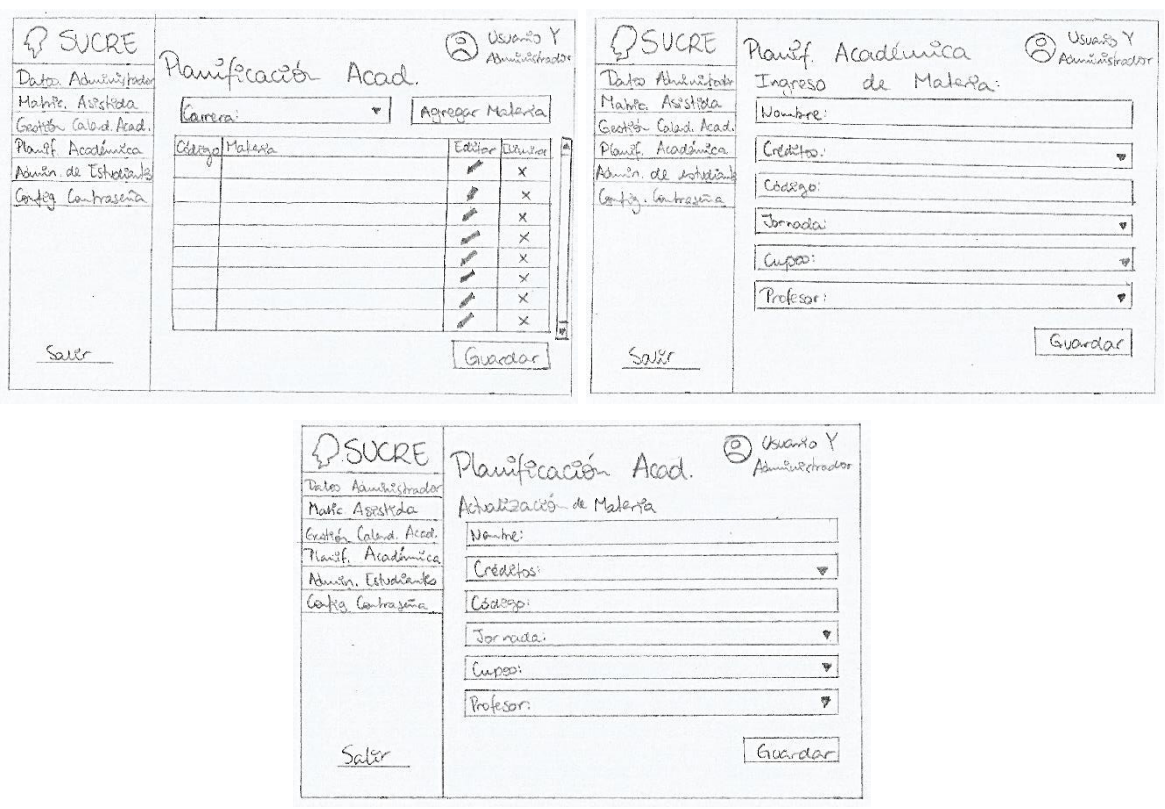

**2.2.4.6. Módulo de ingreso de materias** 

**Figura 2.18.** *Spike* módulo de planificación académica

El *spike* de la figura 2.18 está compuesto por el logotipo del Instituto, un botón para salir del sistema, los botones para acceder a los demás módulos, el nombre del usuario, un icono y su cargo (Administrador) y contendrá un formulario que tiene una barra para realizar un filtrado por carrera y de esta manera desplegar un listado de las materias con las que cuenta cada carrera. Adicionalmente, cuenta con distintos botones que le permitirán al usuario hacer el CRUD de las materias.

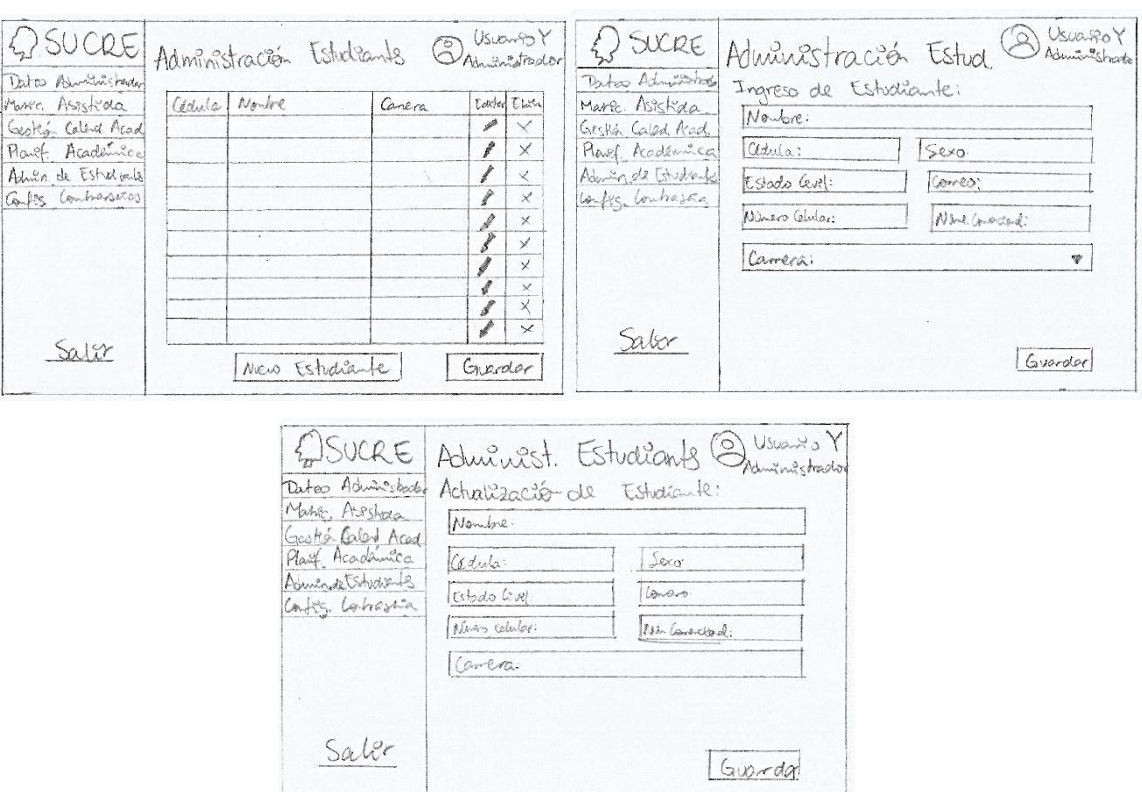

# **2.2.4.7. Módulo de administración de estudiantes**

**Figura 2.19.** *Spike* módulo de administración de estudiantes

El *spike* de la figura 2.19 está compuesto por el logotipo del Instituto, un botón para salir del sistema, los botones para acceder a los demás módulos, el nombre del usuario, un icono y su cargo (Administrador) y contendrá un formulario que desplegará un listado de los estudiantes matriculados en el Instituto. Adicionalmente, cuenta con distintos botones que le permitirán al usuario hacer el CRUD de los estudiantes.

#### **2.2.4.8. Módulo de matriculación**

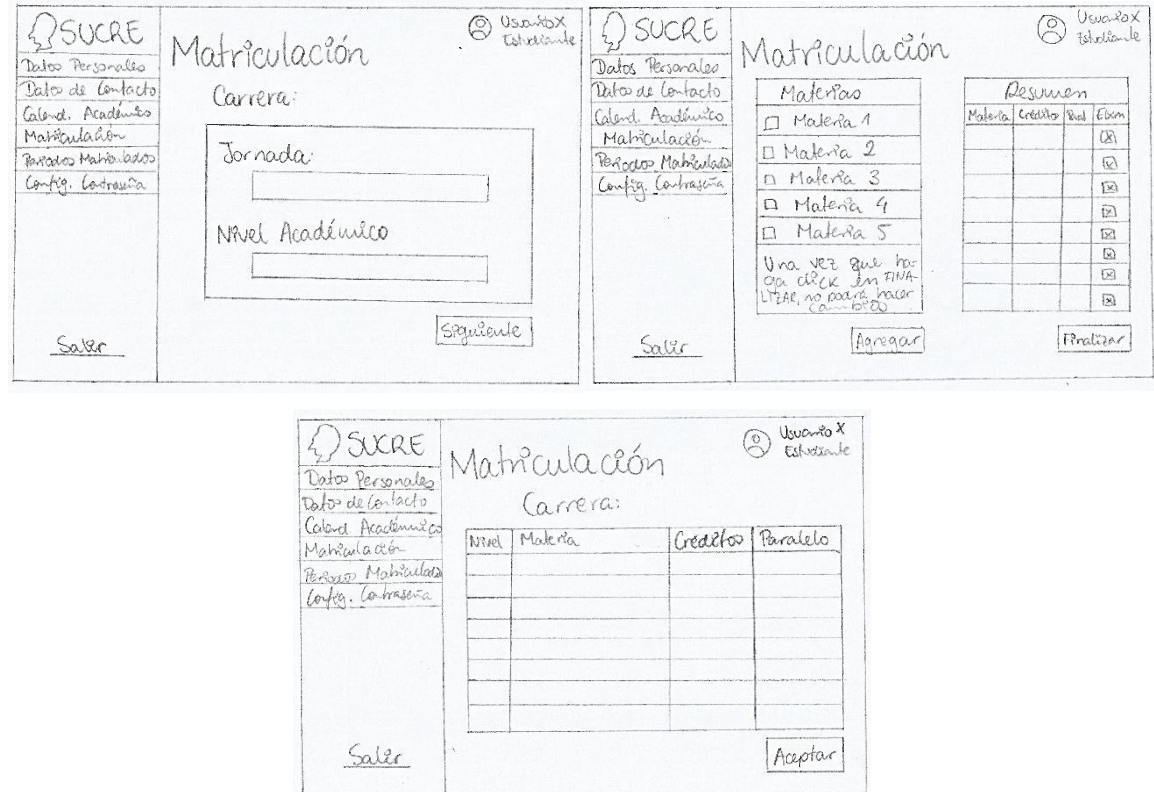

**Figura 2.20.** *Spike* módulo de matriculación

El *spike* de la figura 2.20 está compuesto por el logotipo del Instituto, un botón para salir del sistema, los botones para acceder a los demás módulos, el nombre del usuario, un icono y su cargo (Estudiante) y contendrá un formulario que le permite al usuario verificar su jornada y nivel académico actual y un botón que redirecciona al siguiente formulario. Luego se presentará un formulario donde el usuario podrá seleccionar las materias que desea matricular y tendrá la opción de eliminarlas en caso de ya no desear registrarla y cuenta con un botón que finaliza y guarda el registro de materias. Por último, se presentará un formulario con un reporte de las materias que matriculo el usuario y un botón de aceptar.

## **2.2.4.9. Módulo de matriculación asistida**

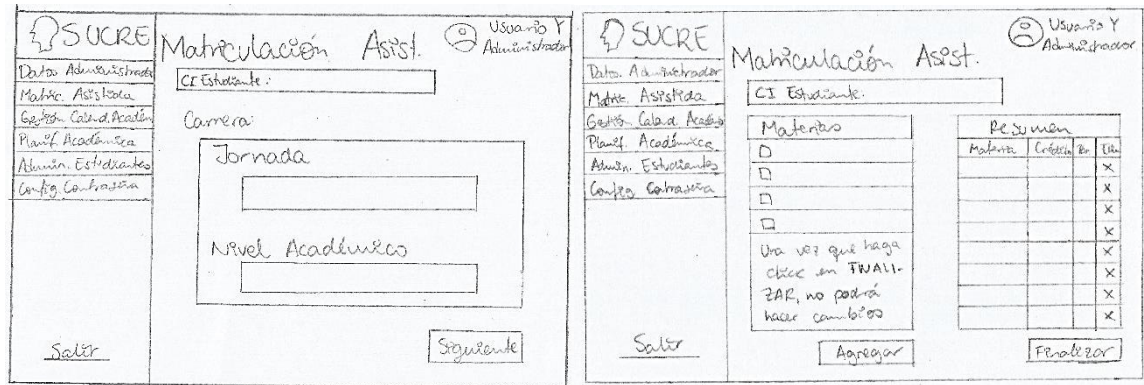

**Figura 2.21.** *Spike* módulo de matriculación asistida

El *spike* de la figura 2.21 está compuesto por el logotipo del Instituto, un botón para salir del sistema, los botones para acceder a los demás módulos, el nombre del usuario, un icono y su cargo (Administrador) y contendrá un formulario que tiene una barra para realizar la consulta del estudiante a matricular mediante su número de cedula. Primero se verificará la jornada y nivel académico actual y un botón que redirecciona al siguiente formulario. Luego se presentará un formulario donde el usuario podrá seleccionar las materias que el estudiante desea matricular y tendrá la opción de eliminarlas en caso de ya no desear registrarlas y cuenta con un botón que finaliza y guarda el registro de materias. Por último, se presentará un formulario con un reporte de las materias que matriculo el usuario y un botón de aceptar.

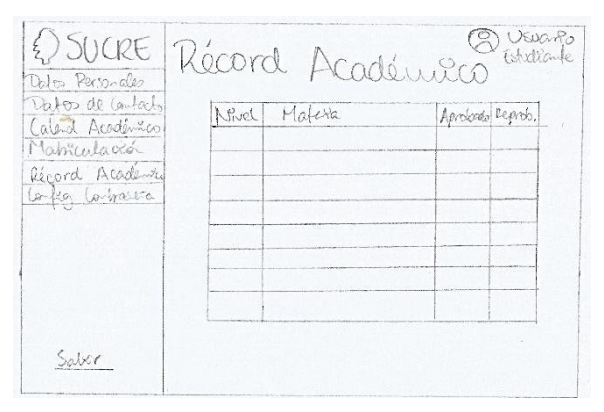

# **2.2.4.10. Módulo de récord académico**

**Figura 2.22.** *Spike* módulo de récord académico

El *spike* de la figura 2.22 está compuesto por el logotipo del Instituto, un botón para salir del sistema, los botones para acceder a los demás módulos, el nombre del usuario, un

icono y su cargo (Estudiante) y contendrá un formulario en el que se mostrará un listado de las materias aprobadas y reprobadas por el estudiante.

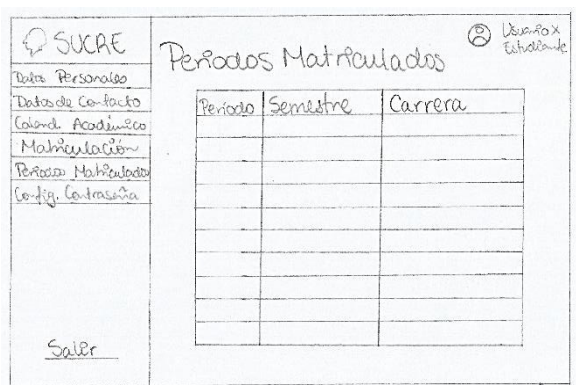

# **2.2.4.11. Módulo periodos matriculados**

**Figura 2.23.** *Spike* módulo de periodos matriculados

El *spike* de la figura 2.23 está compuesto por el logotipo del Instituto, un botón para salir del sistema, los botones para acceder a los demás módulos, el nombre del usuario, un icono y su cargo (Estudiante) y contendrá un formulario donde se visualicen los periodos que ha sido matriculados por el estudiante.

# **2.2.4.12. Módulo certificado de matrícula**

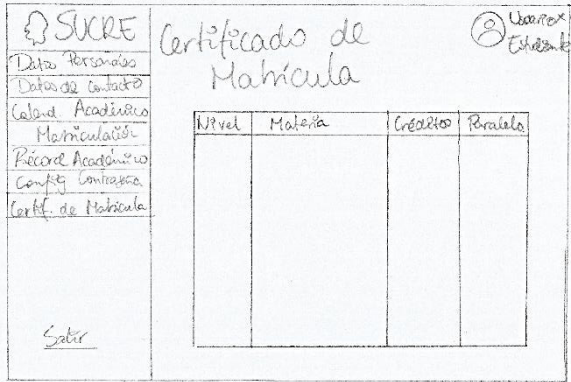

**Figura 2.24.** *Spike* módulo de certificado de matricula

El *spike* de la figura 2.24 está compuesto por el logotipo del Instituto, un botón para salir del sistema, los botones para acceder a los demás módulos, el nombre del usuario, un icono y su cargo (Estudiante) y contendrá un formulario donde se desplegará una lista de las materias, y sus respectivos horarios, una vez que el estudiante haya finalizado su proceso de inscripción de materias.

#### **2.2.4.13. Módulo de login (aplicativo móvil)**

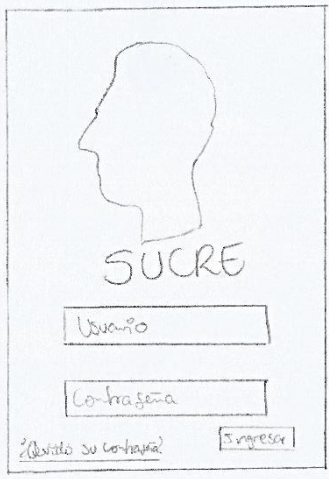

**Figura 2.25.** *Spike* módulo de login (aplicativo móvil)

El *spike* de la figura 2.25 está formado por el logo y nombre del Instituto, la credencial de usuario, la contraseña del usuario y un botón de *login* que permite el ingreso al sistema. Adicionalmente, cuenta con un enlace que redirecciona al usuario a otro módulo en el que puede recuperar su contraseña en caso de haberla olvidado.

# **2.2.4.14. Módulo de datos de perfil (aplicativo móvil)**

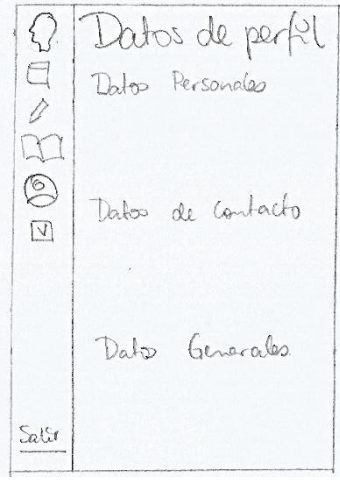

**Figura 2.26.** *Spike* módulo de datos de perfil (aplicativo móvil)

El *spike* de la figura 2.26 está compuesto por el logotipo del Instituto, un botón para salir del sistema, los botones para acceder a los demás módulos, un icono y contendrá un formulario donde se visualicen los datos del estudiante.

## **2.2.4.15. Módulo de récord académico (aplicativo móvil)**

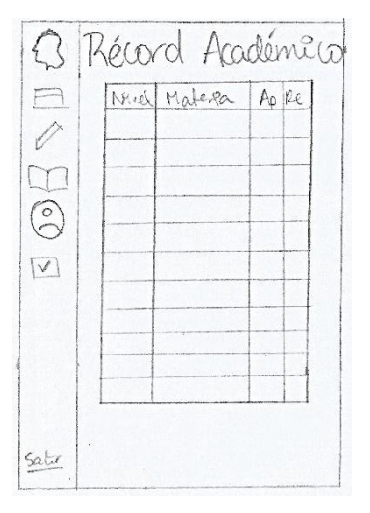

**Figura 2.27.** *Spike* módulo de récord académico (aplicativo móvil)

El *spike* de la figura 2.27 está compuesto por el logotipo del Instituto, un botón para salir del sistema, los botones para acceder a los demás módulos, un icono y contendrá un formulario donde se visualice un listado de las materias aprobadas y reprobadas por el estudiante.

#### **2.2.4.16. Módulo de certificado de matrícula (aplicativo móvil)**

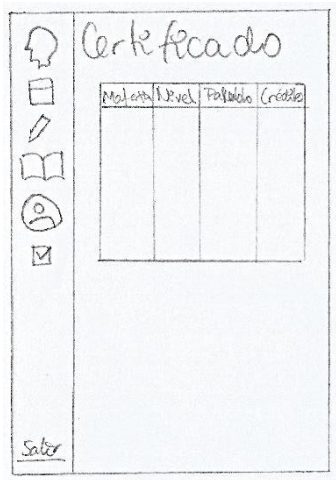

**Figura 2.28.** *Spike* módulo de certificado de matrícula (aplicativo móvil)

El *spike* de la figura 2.28 está compuesto por el logotipo del Instituto, un botón para salir del sistema, los botones para acceder a los demás módulos, un icono y contendrá un formulario donde se visualicen los datos del estudiante.

# **2.2.4.17. Módulo de matriculación (aplicativo móvil)**

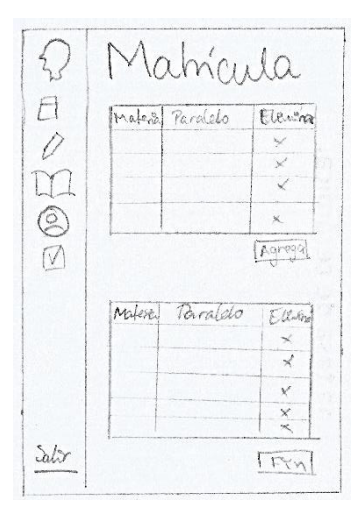

**Figura 2.29.** *Spike* módulo de matriculación (aplicativo móvil)

El *spike* de la figura 2.29 está compuesto por el logotipo del Instituto, un botón para salir del sistema, los botones para acceder a los demás módulos, el nombre del usuario, un icono y su cargo (Estudiante) y contendrá un formulario que le permite al usuario verificar su jornada y nivel académico actual y un botón que redirecciona al siguiente formulario. Luego se presentará un formulario donde el usuario podrá seleccionar las materias que desea matricular y tendrá la opción de eliminarlas en caso de ya no desear registrarla y cuenta con un botón que finaliza y guarda el registro de materias.

**2.2.4.18. Módulo de calendario académico (aplicativo móvil)** 

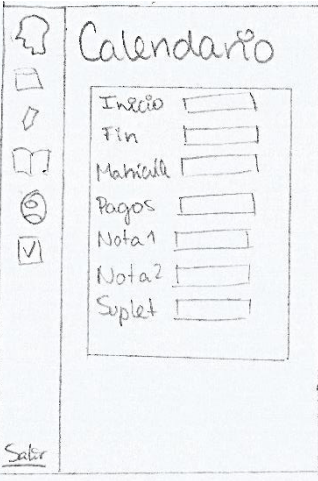

**Figura 2.30.** *Spike* módulo de calendario académico (aplicativo móvil)

El *spike* de la figura 2.30 está compuesto por el logotipo del Instituto, un botón para salir del sistema, los botones para acceder a los demás módulos, un icono y contendrá un formulario donde se mostrará un listado de las fechas importantes del semestre en curso.

## **2.2.5. DISEÑO RELACIONAL DE LA BASE DE DATOS**

Para el diseño de la base datos se utilizó la información recolectada en las entrevistas, dividiendo los datos en distintas tablas según lo establecido en el diagrama entidad-relación y este se muestra en la Figura 2.31.

Las tablas gdu\_usuario y gdu\_administrador contienen la información de los usuarios, como sus datos personales y de contacto y se relacionan con las tablas de gdu\_etnia, gdu\_genero, gdu\_estadocivil, gdu\_canton, gdu\_nivelformacionfamilia, gdu pais, gdu provincia, gdu sexo, gdu tidocolegio, gdu tipodiscapacidad, gdu\_tipodocumento y gdu\_tiposangre.

Para la gestión de los datos académicos del estudiante, la tabla gdu usuarios se relaciona con las tablas aes\_nivelusuario, aes\_carrerausuario y aes\_distributivo. A su vez estas últimas se relacionan con las tablas aes jornada, aes nivelacademico, aes\_materia, aes\_periodo, aes\_carrera, aes\_matricula, aes\_periodomateria, aes paralelo y aes calendarioperiodo; para vincular los datos de las materias y carreras.

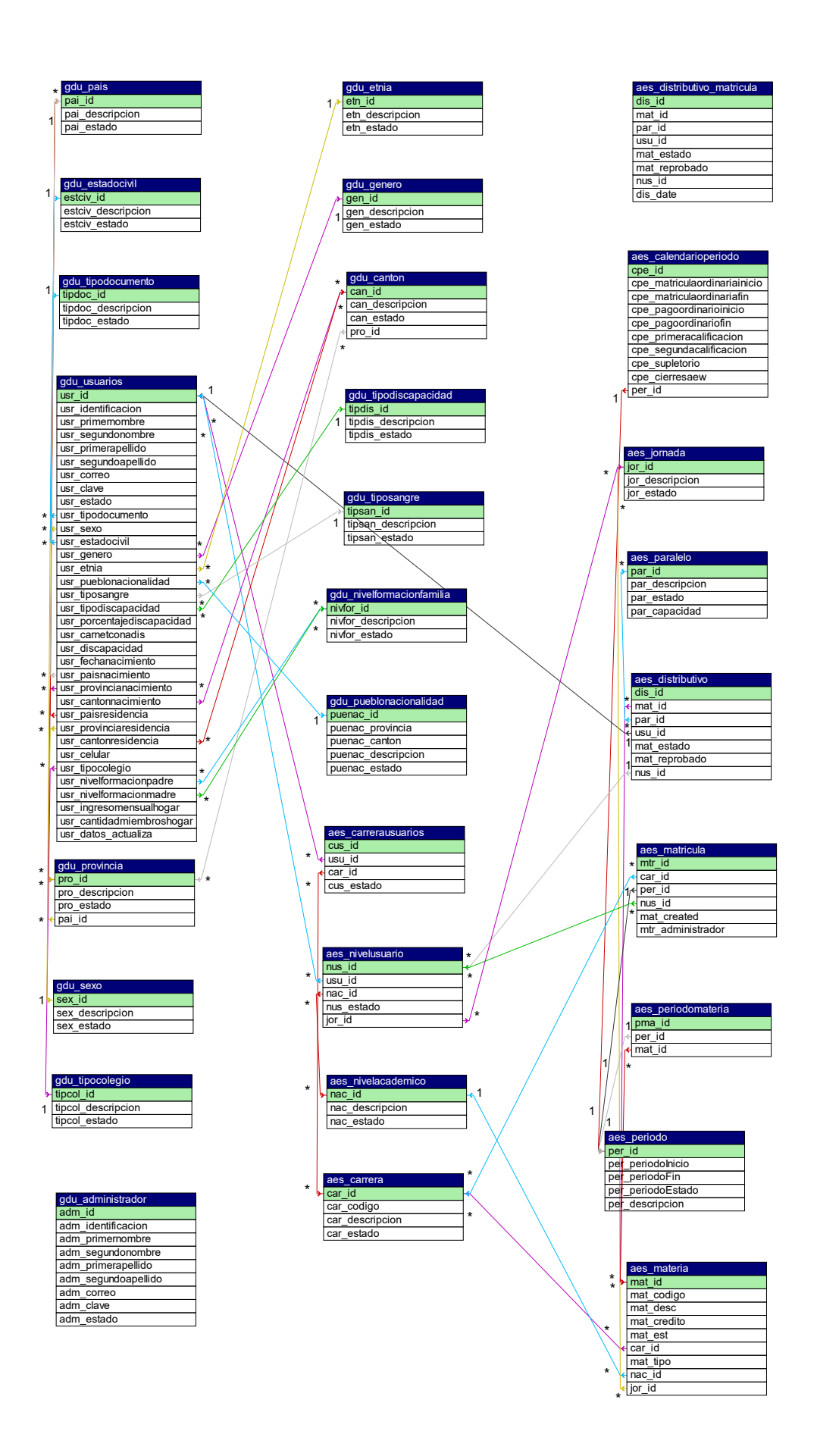

### **Figura 2.31.** Diagrama entidad-relación

# **2.3 IMPLEMENTACIÓN**

El código fuente del sistema al igual que su manual de usuario y scripts de la base de datos se encuentra en el anexo digital.

Para la implementación y configuración de la interfaz gráfica de este proyecto, se utilizó Bootstrap. Bootstrap es un marco que ayuda a diseñar sitios web de forma más rápida y sencilla. Presenta diseños basados en HTML y CSS para tipografía, formularios, botones, tablas, navegación, modales, carruseles de imágenes, etc. También brinda soporte para complementos de JavaScript. [29]

A continuación, en la Tabla 2.6 se realiza una pequeña descripción de todas las dependencias usadas para la codificación del sistema móvil.

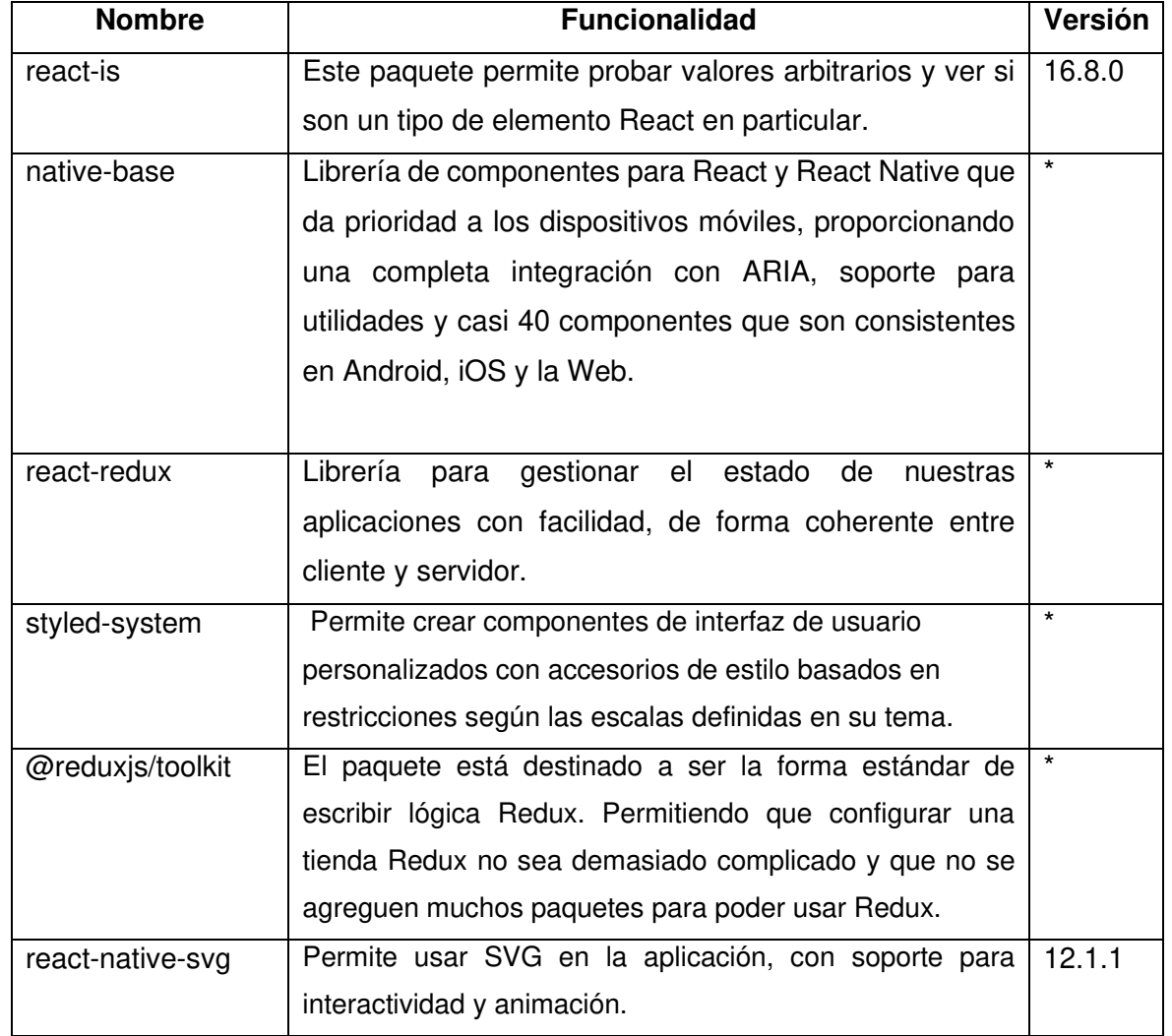

#### **Tabla 2.6.** Dependencias empleadas

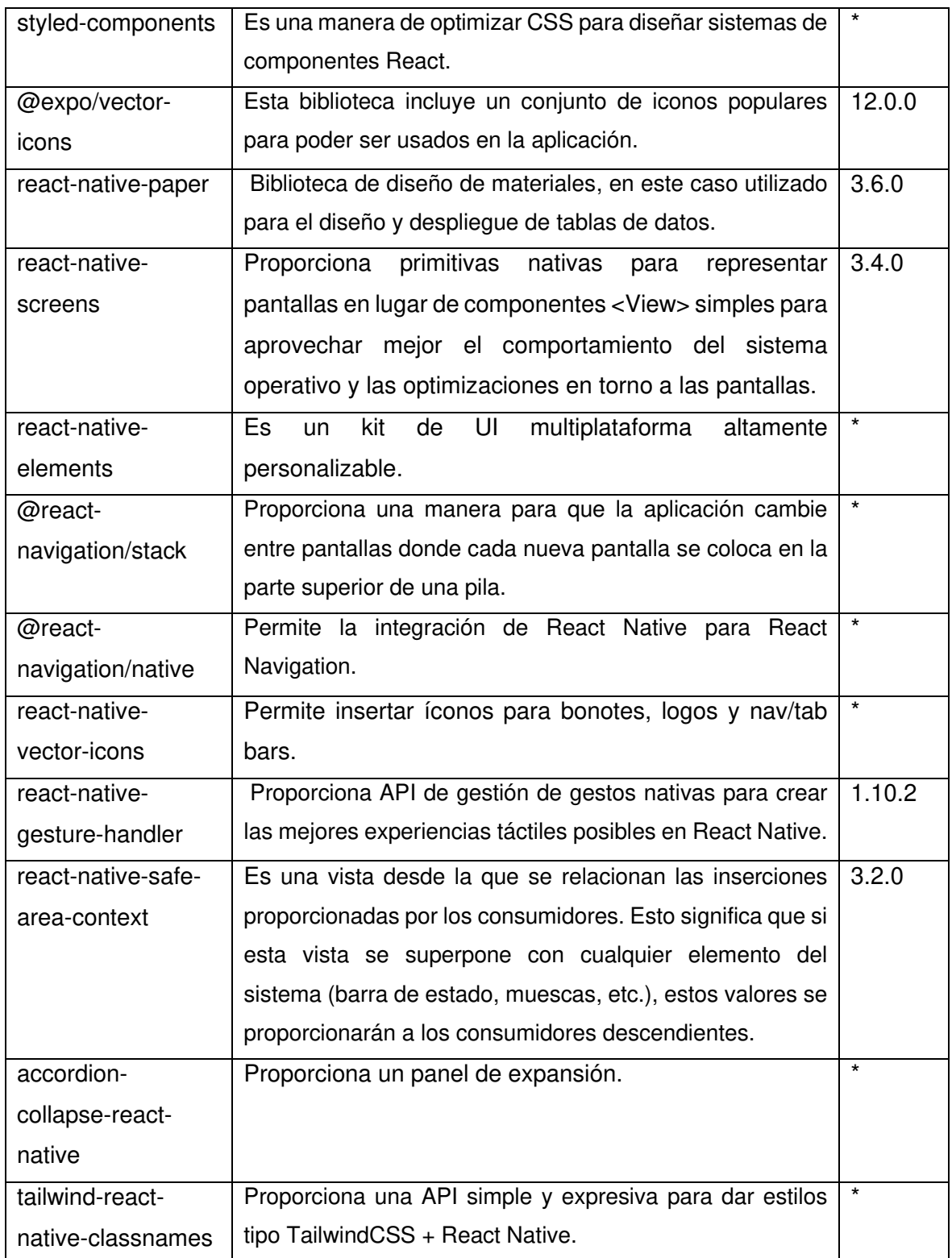

# **2.3.1 ALOJAMIENTO EN HOSTING**

Para el alojamiento en el hosting proporcionado por el Instituto, se utilizó el programa FileZilla Client. FileZilla es una utilidad FTP de uso gratuito (código abierto) que permite al usuario transferir archivos desde una computadora local a una computadora remota. [30]

Como primer paso, se creó una cuenta de FTP en el hosting del Instituto. Luego, en el FileZilla, se creó un nuevo sitio para lograr hacer la conexión FTP entre la computadora y el cPanel del ITS.

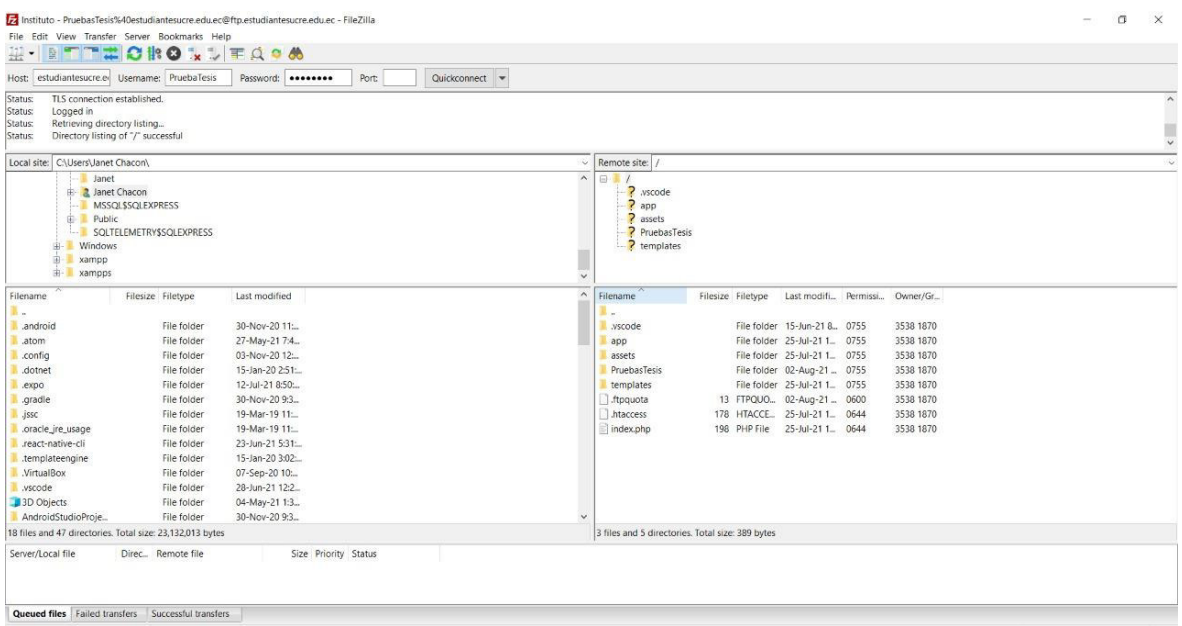

#### **Figura 2.32. Conexión con el cPanel a través de Filezilla**

Una vez realizado esto, se arrastran los documentos del sistema desde la computadora al hosting.

# **2.3.2 PRÁCTICAS DE PROGRAMACIÓN**

Establecen lineamientos para una codificación estandarizada brindando buenas prácticas de programación y permitiendo a futuros programadores un mejor entendimiento del código.

# **PHP** [31][32][33]

Estilo de código:

• Los archivos deben utilizar solamente las etiquetas " $\langle$ ?php" y " $\langle$ ?=".

Cadena de caracteres:

- Cuando se conectan varios fragmentos de texto usar el operador ".", ya que mejora la legibilidad separando en varias líneas la sentencia.
- No existe un límite estricto de la longitud de línea, sin embargo, las líneas no deberían superar los 80 caracteres.
- No debe de existir más de una sentencia por línea.

Sentencias de control:

- Usar paréntesis internos para mejorar la agrupación de las expresiones condicionales largas.
- La llave de inicio debe estar en la misma línea que la condición, mientras que la llave de cierre debe estar sola.
- El código dentro de las llaves debe usar una identación de 4 espacios y no debe usar tabuladores para la identación.

Funciones y métodos:

- Los nombres de las funciones solo pueden contener caracteres alfanuméricos, siendo recomendable omitir los guiones bajos y los números.
- Los nombres necesitan ser explicativos de su propósito y comportamiento.
- Los nombres de los métodos deben declarar en notación camelCase().

Variables:

- Las variables se representan con un signo de dólar seguido por el nombre de las variables.
- Los nombres de las variables son sensibles a minúsculas y mayúscula.
- Los nombres de las variables deben ser descriptivos de los datos que almacena.

Constantes:

- Las constantes de las clases deben declararse siempre en mayúsculas y separadas por guiones bajos.
- Puede contener caracteres alfanuméricos.

#### **REACT NATIVE** [34]

Estilo de código:

- Solo se escribe un componente de React en un archivo, siendo el nombre del componente y del archivo los mismos.
- Utilizar sintaxis ES.

Cadena de caracteres:

- Los comentarios entre componentes deben incluirse con {/ \* contenido de comentario \* /}.
- Los atributos JS usan comillas simples.
- Todas las etiquetas deben ser cerradas. Los componentes sin elementos secundarios utilizan una sintaxis con cierre automático.
- Cada componente no debe exceder las 600 líneas.
- Cada componente no debe exceder las 40 líneas.

#### Propiedades:

- Los nombres necesitan ser explicativos de su propósito y comportamiento.
- Utilizan la nomenclatura *Camel case*.
- Las propiedades suelen utilizar la sintaxis {... this.props}
- Los atributos se organizan en filas.

Funciones y métodos:

- Organizar los métodos y atributos de los componentes en el orden de la organización del ciclo de vida;
- Dejar una línea entre los métodos (atributos);
- El método render () siempre está al final;

## **2.3.3 CODIFICACIÓN**

Se procedió a codificar y a continuación se presentan los principales bloques de código. **Edición de calendario** 

El siguiente fragmento de código muestra la función que permite editar las fechas del periodo en curso, programada dentro del controlador del calendario académico. Se muestran las variables que se manejaron y adicionalmente los únicos estado que se manejaron fueron 200 para una modificación exitosa y 400 si hubo algún error.

```
function editar periodo()
      try \{$calendario
                                                                              = new calendarioModel();
           $calendario<br>$calendario->per_periodoInicio<br>$calendario->per_periodoFin
                                                                              = $ POST['semestre_inicio'];
           $calendario->per_periodoFin
                                                                             = $ POST['semestre_fin'];
           $calendario->cpe_matriculaordinarioinicio = $_POST['matricula_inicio'];
           $calendario->cpe_matriculaordinariofin = $_POST['matricula_fin'];
           $cal or $p = $p = $p = $p = $p = $p = $p = $p = $p = $p = $p = $p = $p = $p = $p = $p = $p = $p = $p = $p = $p = $p = $p = $p = $p = $p = $p = $p = $p = $p = $p\begin{array}{ll}\n\text{\n}\text{Scalendario-}\text{Spec\_pagoordination} & = \oint_{-1}^{1} \text{C3} \left[ \begin{array}{cc} \text{page\_intco} \\ \text{page\_intco} \end{array} \right], \\
\text{\n}\text{Scalendario-}\text{Spec\_primeracalification} & = \oint_{-1}^{1} \text{C3} \left[ \begin{array}{cc} \text{page\_intco} \\ \text{page\_fin'} \end{array} \right], \\
\text{\n}\text{Scalendario-}\text{Spec\_primeracalification} & = \oint_{-1}^{1} \text{C3} \left[ \begin{array}{cc} \text{page\_intco}= $ POST['supletorio'];
            $calendario->cpe_supletorio
            $calendario->cpe cierresaew
                                                                              = $ POST['saew'];
            $calendario->per descripcion
                                                                              = $ POST['descripcion'];
            if (\text{fid} = \text{$}Calendario->save_periodo_edit()) {
                  if (!$id2 = $calendario->save_calendarioPeriodo_edit()) {
                         json_output(json_build(400, $id, 'Hubo error al guardar el registro'));
                  <sup>1</sup>
            Y
            // se guardó con exito
            json output(json build(202, 'Datos ingresados con gxito'));
      } catch (Exception $e) {
            json_output(json_build(400, null, $e->getMessage()));
```
**Código 1.** Edición de calendario

#### **Login**

Este código presenta el controlador que permite ingresar al prototipo. Las variables usuario y *password* son los valores ingresados en formulario, los cuales se envían al modelo para verificar si existen en la base de datos. Se muestran las validaciones para todas las excepciones de un ingreso fallido.

```
public function post_login()
    if (!Csrf::validate($_POST['csrf'])) {
       (Contributional control of the line of the laster: new('Acceso no autorizado.', 'danger');<br>Redirect::back();
   if (\$ POST['tipo rol'] == 'E') {
        if (!$usuario = usuarioModel::list('gdu_usuarios', ['usr_identificacion' => clean($_POST['usuario']), 'usr_estado' => 'A'], 1)) {
            Flasher::new('Credenciales incorrectas', 'danger');
            Redirect::back();
        if (!password_verify(clean($_POST['password']), $usuario['usr_clave'])) {
            Flasher: :new('Credenciales incorrectas', 'danger');
            Redirect::back();
       $_SESSION['rol'] = 'Estudiante';
        // Loggear al usuario
        Auth::login($usuario['usr_identificacion'], $usuario);
    Redirect::to('home');<br>} else if ($_POST['tipo_rol'] == 'A') {
        if (!$usuario = usuarioModel::list('gdu_administrador', ['adm_identificacion' => clean($_POST['usuario']), 'adm_estado' => 'A'], 1)) {
            Flasher: new('Credenciales incorrectas', 'danger');
            Redirect::back();
        if (!password_verify(clean($_POST['password']), $usuario['adm_clave'])) {
            Flasher::new('Credenciales incorrectas', 'danger');
            Redirect::back();
       $ SESSION['rol'] = 'Administrador';
        // Loggear al usuario
        Auth::login($usuario['adm_identificacion'], $usuario);
        Redirect::to('home');
    \} else {
        Flasher::new('Escoje el Rol', 'danger');
        Redirect::back();
```
#### **Código 2.** Login

#### **Agregar materia**

El fragmento de código muestra las variables que requieren para agregar una nueva materia. Se manejan dos estados: 400 si se presentó algún error y 201 si se guardó correctamente.

```
function save materia() {
   try \{$ofertaacademica
                                     = new ofertaacademicaModel();
       % \verb|@fertaacademica->mat_codigo = $_POST['codingo'];$ofertaacademica->mat_desc = $_POST['descripcion'];
       $ofertaacademica->mat_credito = $ POST['credito'];
       $ofertaacademica->mat_tipo = $_POST['tipo'];
       $ofertaacademica->car_id = $POST['carrera_model'];
       $ofertaacademica->nac_id
                                   = $_POST['nivelacademico'];
                                    = $ POST['jornada'];
       $ofertaacademica->jor_id
       $materia_jornada = $ofertaacademica->verify_mat_jor();
       if(empty($materia_jornada)){
           if (!$id = $ofertaacademica->save_materia() ) {
               json_output(json_build(400, $id, 'Hubo error al guardar el registro'));
           json_output(json_build(201, 'Nivel agregado con éxito'));
       }else{
           json output(json build(400, $ofertaacademica, 'La materia con la jornada ya existe'));
   } catch (Exception $e) {
       json_output(json_build(400, null, $e->getMessage()));
```
**Código 3.** Agregar materia

#### **Edición datos contacto**

En este controlador de edición de datos de contacto se le pasan los datos editables. Adicionalmente, se indica que los campos nivel de formación de madre y padre y tipo de colegio no son datos obligatorios. Retorna un 200 en caso de que los datos se hayan guardó de forma exitosa y un 400 en el caso de que haya algún inconveniente.

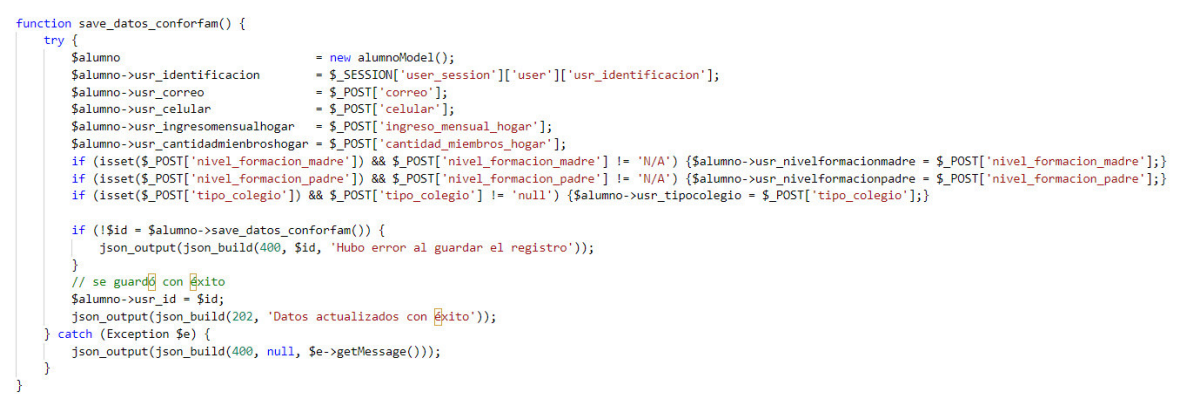

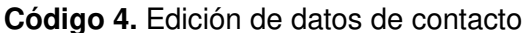

#### **Matrícula**

• Prematricula

Antes de comenzar el proceso de matriculación se realiza una validación del semestre que culminó para que así el sistema le envíe las materias del semestre siguiente. En este paso de prematricula también se verifica que la matriculación se realice dentro del rango de tiempo establecido en el calendario académico.

```
function save_nivel_estudiante() {
    try \{\<br>$matricula = new matriculaModel();<br>if (empty($_SESSION['user_session']['user']['usr_id'])) {
              \texttt{\$matricula\text{-}\texttt{susu_id} = \texttt{\$_SESSION['estimate_id_matrix] and \texttt{ministrador'}$};\} else \{$matricula->usu_id = $_SESSION['user_session']['user']['usr_id'];
         $matricula->jord_id = $_POST['jornada'];$matricula->nac_id = $POST['nivel_fnalizado'];if (\text{Smatricula} - \text{mac_id} == 'S/N') {
             $matricula->nac_id = 1;\} else {
            $matricula->nac_id = $_POST['nivel_finalizado'] + 1;
         Snow
                               = now date();
         $periodocalendario = $matrixcula->all_periodocalendario();if ($now < $periodocalendario[0]['cpe_matriculaordinariainicio'] && isset($_SESSION['user_session']['user']['usr_id'])) {<br>json_output(json_build(400, 'Error', 'El periodo de matriculaci<mark>d</mark>n amo empieza o ya culmind'));
         if ($matricula->nac_id > 6) {
             json_output(json_build(400, 'Error', 'No se puede agregar mas niveles'));
         \} else {
             if (!$id = $matricula->save_nivel_estudiante()) {
                 json_output(json_build(400, $id, 'Hubo error al guardar el registro'));
              // se guardo con exito
              $matricula->usu_identificacion = $id;
            json_output(json_build(201, 'Nivel agregado con éxito'));
    } catch (Exception $e) {
         json_output(json_build(400, null, $e->getMessage()));
٦
```
**Código 5.** Prematricula

• Agregar materia al horario tentativo

En este controlador, con la ayuda de los datos del controlador anterior, se envía la lista de posibles materias a escoger. Se hace la validación de cuantos estudiantes hay por paralelo para hacer la asignación automática al paralelo correspondiente. Maneja dos estados de excepción, siendo estos: exitoso y erróneo. Dentro los posibles errores esta si se intenta agregar una materia múltiples veces y que la materia no pueda ser agregar en caso de no estar habilitada en semestre correspondiente.

```
function save_materia_nivel() {
    try {
        Smatrixula = new matriculaModel():
        if (empty($_SESSION['user_session']['user']['usr_id'])) {
            $matricula->usu_id = $ SESSION['estudiante_id_matricula_administrador'];
        \} else \{$matricula->usu_id = $_SESSION['user_session']['user']['usr_id'];
        \mathbf{A}$matricula->car_id = $_POST['carrera'];
        $matricula->nac_id = $_POST['nivel'];
        $matricula->nus_id = $\_POST['nivelusuario']$;$matricula->mat_id = $_POST['materia_id'];
        Smateria data
                          = $matricula->all_materia_distributivo_temporal();
        if (empty($materia_data)) {
            $count_paralelo_temporal = $matricula->count_materia_distributivo_temporal();
            \texttt{\$count\_parallel} \qquad \qquad \texttt{= }\texttt{\$matricula-} \texttt{+} count\_materia\_distributive();= $count_paralelo_temporal[0]['COUNT(*)'] + $count_paralelo[0]['COUNT(*)'];<br>= $matricula->all_paralelo();
            $paralelo_count
            $paralelo_data
            foreach ($paralelo_data as &$data) {
                if ($data === reset($paralelo_data)) {
                    $capacidad_paralelo = $data['par_capacidad'];
                    if ($paralelo_count <= $capacidad_paralelo) {
                        $matricula->par_id = $data['par_id'];
                        break:
                    \} else {
                        $capacidad paralelo = $capacidad paralelo + $capacidad paralelo:
                } elseif ($paralelo_count <= $capacidad_paralelo) {
                    $matricula->par_id = $data['par_id'];
                    break;
                \} else \{$capacidad_paralelo = $capacidad_paralelo + $capacidad_paralelo;
                -1
            x
            if (!$id = $matricula->save distributivo matricula()) {
                json_output(json_build(400, $id, 'Hubo error al agregar la materia'));
            // se guardó con éxito
            json_output(json_build(201, 'Materia agregado con Exito'));
        \} else \{json_output(json_build(400, 'Error', 'Ya se encuentra agregada la materia'));
        -3
    } catch (Exception $e) {
        json_output(json_build(400, null, $e->getMessage()));
    Þ
```
**Código 6.** Agregar materia al horario tentativo

• Guardar matrícula

Este controlado se encarga de que antes de que la matricula sea guardada, los datos del estudiante sean actualizados; de no ocurrir esto, captura el evento como un error. Se encarga de eliminar la matricula temporal y pasar todas las materias a una tabla definitiva. Valida que la matrícula se encuentre dentro del rango de fechas establecidos en el calendario académico.

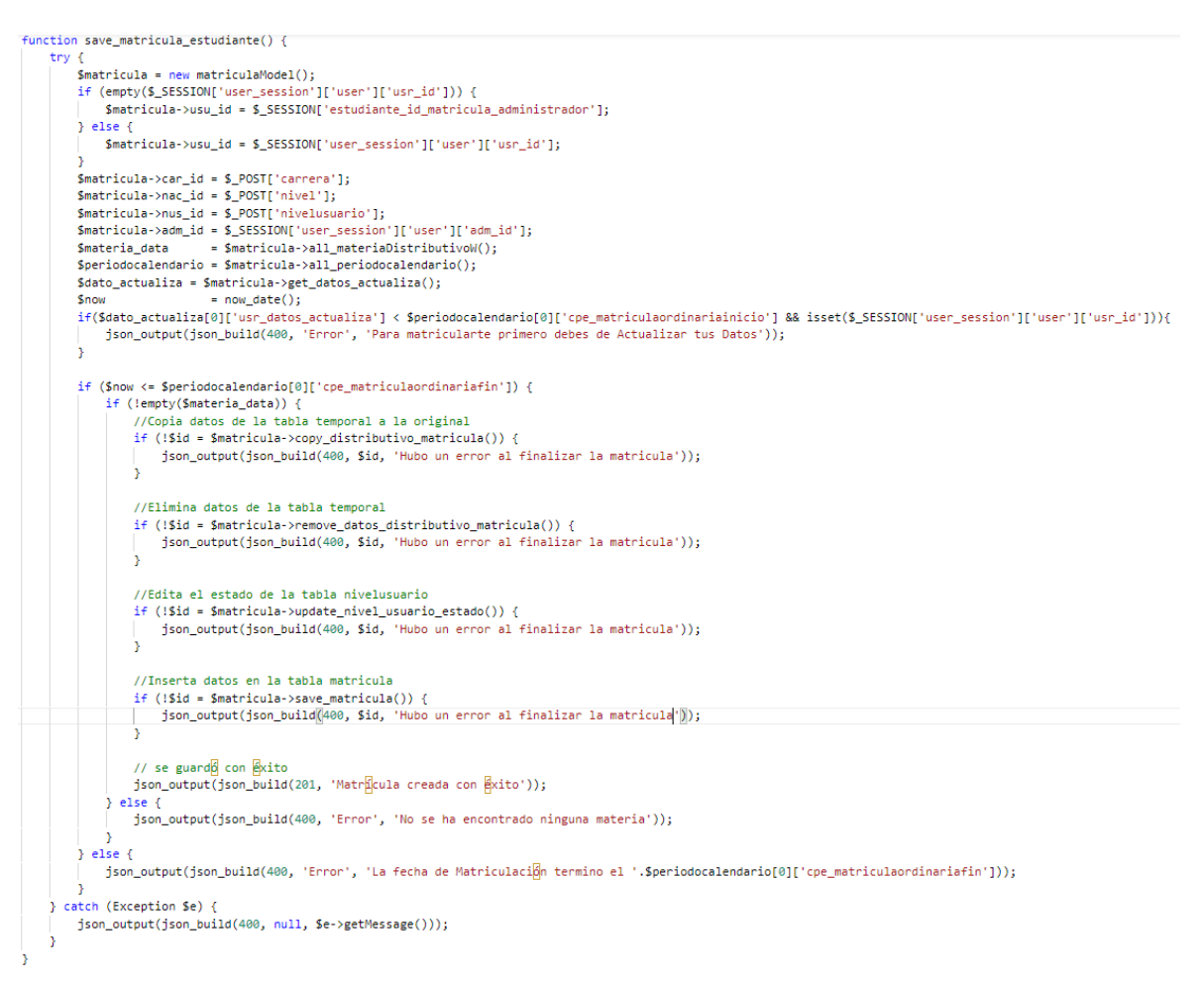

**Código 7.** Guardar matrícula

# **2.3.4 ESFUERZO ESTIMADO VS ESFUERZO REAL**

En la Tabla 2.7 se presenta una comparación entre el esfuerzo estimado y el esfuerzo real empleado en el desarrollo del sistema.

Se debe tener en cuenta que un día de esfuerzo es equivalente a 5 horas de trabajo.

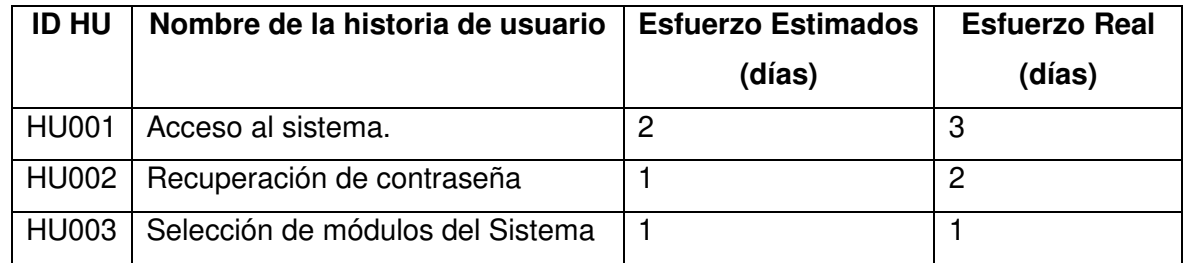

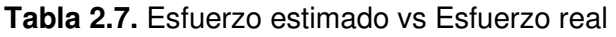

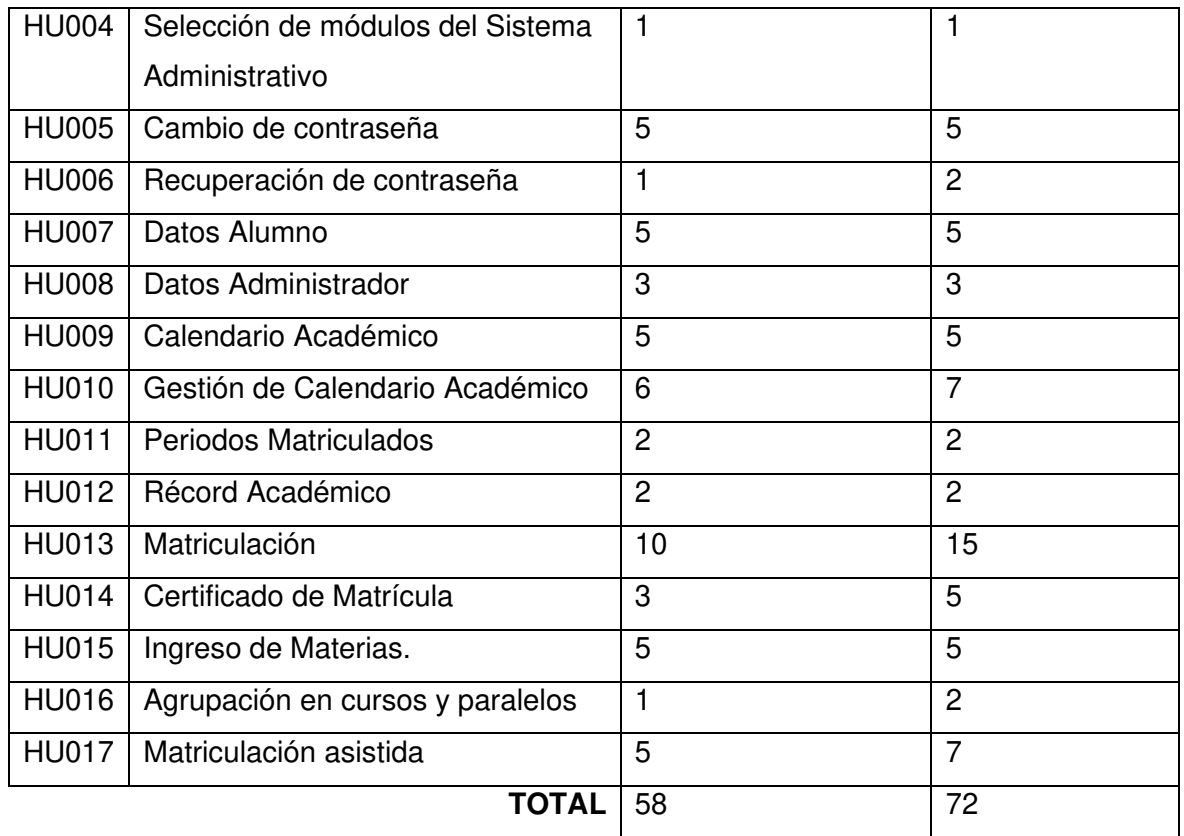

Como se muestra en la Tabla 2.7 existe una diferencia de 14 días entre el esfuerzo estimado y el esfuerzo real; esto debido a que algunos requerimientos involucraron un análisis más profundo para su implementación e integración. [35]

# **3. RESULTADOS Y DISCUSIÓN**

Para examinar que el prototipo funcionara correctamente, se realizaron pruebas en cada uno de sus módulos.

Se ingresaron los datos e información pertinente en cada formulario de cada módulo para comprobar que las validaciones ejecuten adecuadamente o se presenten los mensajes respectivos en caso de ingreso incorrecto de información.

Finalmente, se plantearon encuestas para que sean respondidas por los usuarios del sistema (estudiantes y administradores). Una vez obtenidas las respuestas se las proceso y se procedió a la corrección de errores encontrados.

# **3.1. PRUEBAS**

# **3.1.1. ROL DE ADMINISTRADOR**

El usuario administrador tiene la capacidad de ingresar al sistema, recuperar su contraseña de acceso, configurar su contraseña, registrar y editar un nuevo estudiante, hacer la gestión de materias y fechas del semestre, así mismo tiene la opción matricular a un estudiante basado en una búsqueda por número de cédula.

# **3.1.1.1. INGRESO AL SISTEMA**

Se seleccionó el rol respectivo, se insertó el número de cédula y contraseña del usuario de prueba y se accedió al sistema.

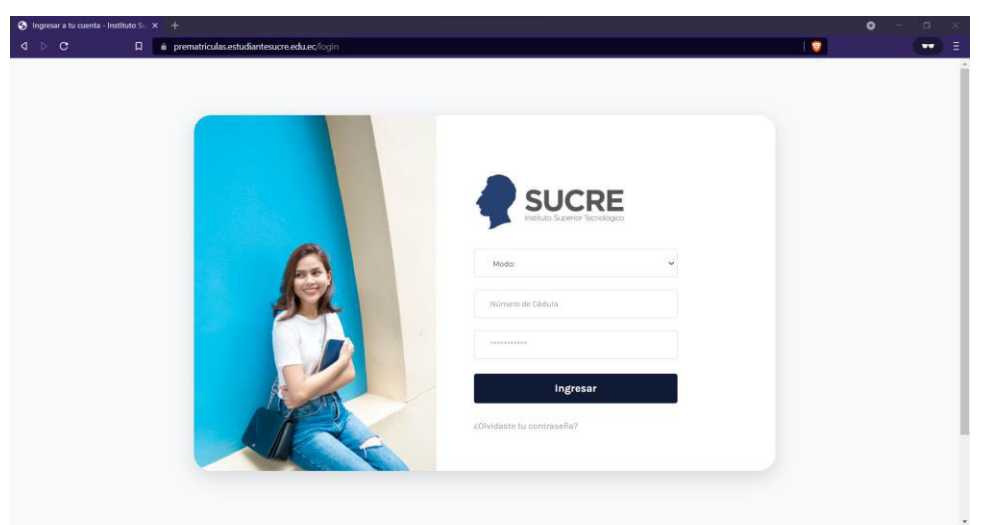

**Figura 3.1. Login del sistema** 

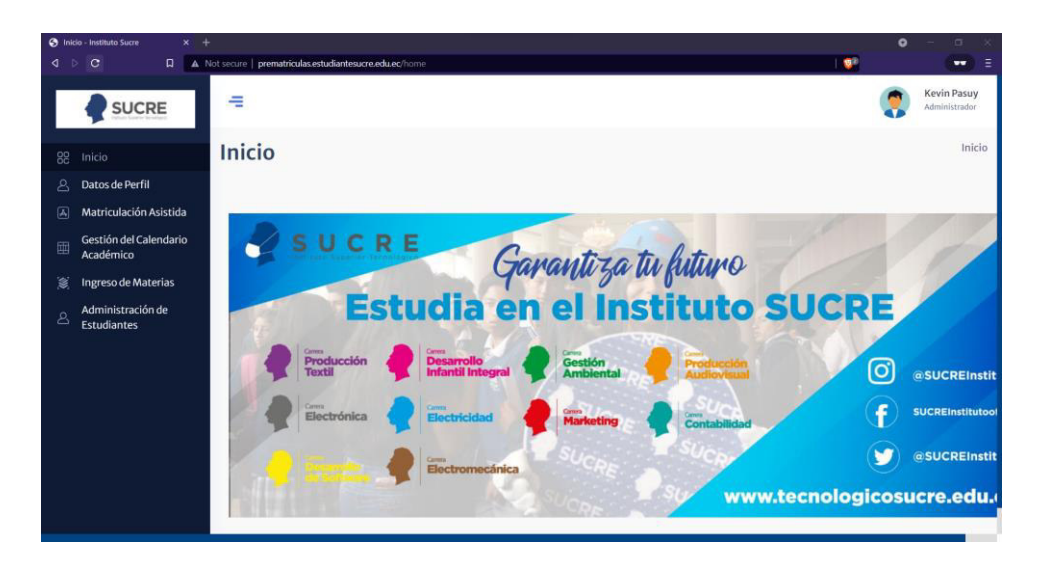

**Figura 3.2. Inicio del sistema modo administrador** 

# **3.1.1.2. RECUPERACIÓN DE CLAVE**

Se presionó la opción de recuperación de contraseña y se redirigió a la ventana de la Figura 3.3. Se introdujo el número de cédula y se recibió un correo a la dirección introducida en los datos personales indicando la nueva contraseña, como se muestra en la Figura 3.4.

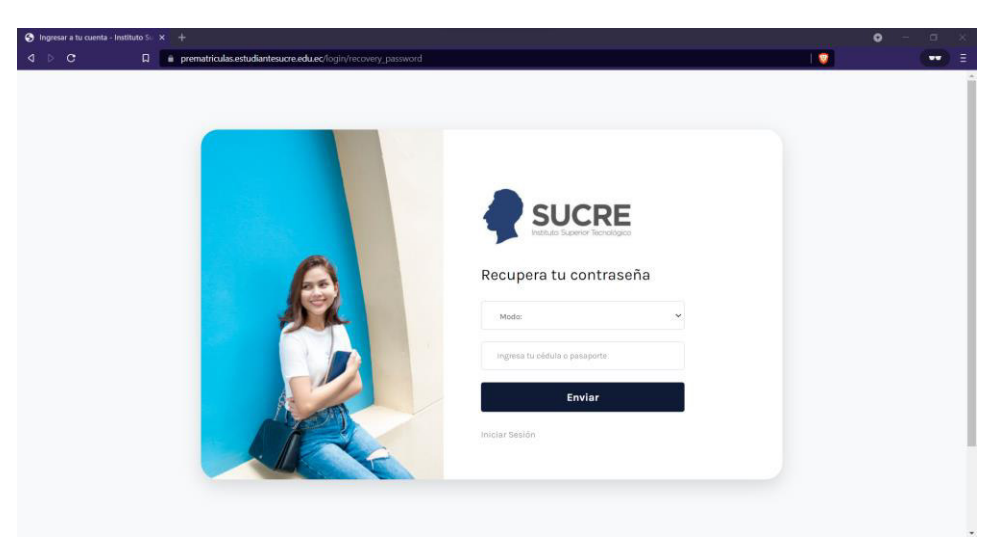

**Figura 3.3. Pantalla para recuperación de clave por correo** 

| $\mathbf{M}$ Recuperación de clave - prematri $\times$ + |                                                                                                    | $\circ$<br>$\Box$<br>$\sim$                                  | $\times$      |
|----------------------------------------------------------|----------------------------------------------------------------------------------------------------|--------------------------------------------------------------|---------------|
| 4P<br>$_{\rm C}$<br>口                                    | mail.google.com/mail/u/1/#inbox/FMfcgzGmthdThKLDgZPVSTMLzlgDfjGZ                                                                                                    | $Q$ $\Delta$ <sup>0</sup><br>$\Box$                          | $\equiv$      |
| Gmail<br>$\equiv$                                        | 荘<br>Q Buscar en el correo electrónico                                                                                                    | $\circledcirc$<br>ෂ<br>$\dddot{a}$<br>$\mathbf{U}$           |               |
| $+$<br>Redactar                                          | C.<br>盲<br>g<br>$\circ$<br>b<br>$\bullet$<br>$\ddot{\phantom{1}}$<br>$\leftarrow$<br>o                                                                                                    | 2 de 54<br>$\,<$<br>$\rightarrow$                            | ø             |
| 28<br><b>Recibidos</b><br>۰                              | Recuperación de clave Recibidos x                                                                                                    | $\ddot{\mathbf{e}}$<br>Ø                                     | о             |
| Destacados<br>★<br>$\circ$<br>Pospuestos                 | Instituto Sucre <prematricula.estudiantesucre@gmail.com><br/><math display="inline">\stackrel{0}{\rightarrow}</math><br/>para mí -<br/>Estimado ROQUE,</prematricula.estudiantesucre@gmail.com> | 09:53 (hace 1 hora)<br>$\mathcal{L}$<br>$\blacklozenge$<br>œ | Ø             |
| Enviados<br>⋗<br>B<br>Borradores<br>Más<br>$\vee$        | Su nueva clave para el ingreso es: WtQVmFvsjc                                                                                                    |                                                              | $\bullet$     |
| Meet<br>Nueva reunión<br><b>MA</b>                       | $\leftarrow$ Responder<br><b>Neenviar</b>                                                                                                    |                                                              | $+$           |
| Unirte a una reunión<br>四                                |                                                                                                    |                                                              |               |
| Hangouts<br>Tosis -<br>$+$                               |                                                                                                    |                                                              |               |
| No hay chats recientes.<br>Inicia uno nuevo.             |                                                                                                    |                                                              |               |
| $\bullet$<br>$\overline{a}$                              |                                                                                                    |                                                              | $\rightarrow$ |

**Figura 3.4. Correo recibido con nueva clave** 

# **3.1.1.3. CONFIGURACIÓN DE CLAVE**

Se presionó la opción de configuración de contraseña y se presentó la ventana modal

donde se configura la contraseña en la Figura 3.5.

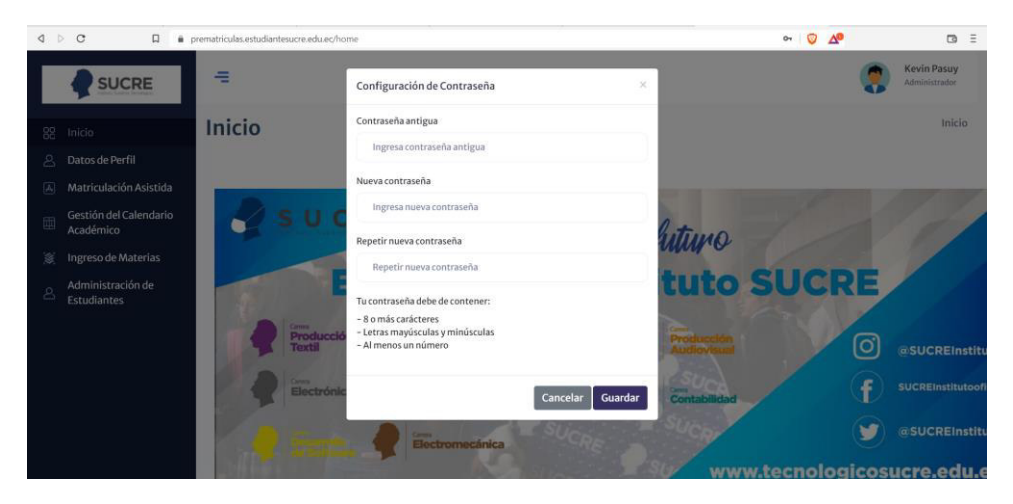

**Figura 3.5. Correo recibido con nueva clave** 

#### **3.1.1.4. CREACIÓN DE UN ESTUDIANTE**

Se hizo clic sobre la opción Administración usuario, se desplegó un formulario donde consta una lista de usuarios, y se hizo clic en la opción para la creación de un nuevo estudiante como se ve en la Figura 3.6. Se completó el formulario con los datos básicos del estudiante, como se puede ver en la Figura 3.7.

|                | <b>3</b> Datos del Alumno - Instituto Suc X + |                                                                          |           |                  |                   |                    |                            |                                  |                          |                          |                       | $\bullet$      | $\Box$<br>$\boldsymbol{\times}$     |
|----------------|-----------------------------------------------|--------------------------------------------------------------------------|-----------|------------------|-------------------|--------------------|----------------------------|----------------------------------|--------------------------|--------------------------|-----------------------|----------------|-------------------------------------|
| $\sqrt{2}$     | $\circ$<br>$\Box$                             | A Not secure   prematriculas.estudiantesucre.edu.ec/alumno/administrador |           |                  |                   |                    |                            |                                  |                          |                          | $Q + \frac{1}{2}$     |                | ∴≣<br>$\bullet$                     |
|                | <b>SUCRE</b>                                  | 玉                                                                        |           |                  |                   |                    |                            |                                  |                          |                          |                       |                | <b>Kevin Pasuy</b><br>Administrador |
| 88             | Inicio                                        | Datos del Alumno                                                         |           |                  |                   |                    |                            |                                  |                          |                          |                       |                | Alumno + Datos                      |
| $\mathfrak{L}$ | Datos de Perfil                               |                                                                          |           |                  |                   |                    |                            |                                  |                          |                          |                       |                |                                     |
| 国              | Matriculación Asistida                        |                                                                          |           |                  |                   |                    |                            |                                  |                          |                          |                       |                |                                     |
| 画              | Gestión del Calendario<br>Académico           |                                                                          |           |                  | Alumno:           |                    | Buscar alumno por cédula   |                                  |                          |                          |                       |                |                                     |
| 籉              | Ingreso de Materias                           |                                                                          |           |                  |                   |                    |                            |                                  |                          |                          | <b>Agregar Alumno</b> |                |                                     |
| $\mathbf{8}$   | Administración de<br><b>Estudiantes</b>       |                                                                          | Cédula    | Primer<br>Nombre | Segundo<br>Nombre | Primer<br>Apellido | Segundo<br><b>Apellido</b> | Correo                           | Editar                   | Contraseña               | Inscribir             | Eliminar       |                                     |
|                |                                               |                                                                          | 103697942 | JORGE            | <b>BENITO</b>     | <b>ULLOA</b>       | <b>RUIZ</b>                | tobeni755@hotmail.com            |                          | $\overline{\phantom{a}}$ | в                     | $\mathbf{x}$   |                                     |
|                |                                               |                                                                          | 104557038 | <b>JONNATHAN</b> | <b>SANTIAGO</b>   | <b>TAPIA</b>       | COCHANCELA                 | santhus-23@outlook.com           | $\mathcal{L}$            | $\overline{\phantom{a}}$ | ٠                     | ×              |                                     |
|                |                                               |                                                                          | 104665286 | <b>LIZETH</b>    | <b>ESTEFANIA</b>  | <b>PUZMA</b>       | <b>GIRALDO</b>             | le.puzma@tecnologicosucre.edu.ec | $\overline{\phantom{a}}$ | $\overline{\phantom{a}}$ | в                     | $\pmb{\times}$ |                                     |
|                |                                               |                                                                          | 104675277 | <b>GABRIELA</b>  | <b>JANINA</b>     | ZHAPA              | <b>JIMENEZ</b>             | gabrieluna2303@gmail.com         |                          | $\overline{ }$           | в                     | $\mathbf{x}$   |                                     |
|                |                                               |                                                                          | 104838594 | LUIS             | <b>ANTONIO</b>    | <b>TRELLES</b>     | CHITACAPA                  | Itrellesc3711@hotmail.com        |                          | $\overline{\phantom{a}}$ | п                     | $\mathbf{x}$   |                                     |
|                |                                               |                                                                          | 105114011 | WILLIAM          | <b>ADRIAN</b>     | <b>SICHA</b>       | <b>PUGO</b>                | adrian0105114011@gmail.com       |                          | P                        | в                     | $\pmb{\times}$ |                                     |

**Figura 3.6. Formulario para la administración de estudiante** 

| S Datos del Alumno - Instituto Succ X + |                  |                      |                                                                                               |                |                          |                          |                | $\bullet$       | $\sigma$<br>×                             |
|-----------------------------------------|------------------|----------------------|-----------------------------------------------------------------------------------------------|----------------|--------------------------|--------------------------|----------------|-----------------|-------------------------------------------|
| $\circ$<br>⋖<br>N                       | $\Box$           |                      | A Not secure   prematriculas.estudiantesucre.edu.ec/alumno/administrador                      |                |                          |                          | $Q$   $Q^2$    |                 | Ξ<br>$\overline{\phantom{a}}$             |
| SUCRE                                   | 与                |                      | Agregar Alumno                                                                                | ×              |                          |                          |                |                 | <b>Kevin Passy</b><br><b>Africanniana</b> |
|                                         |                  |                      | Tipo de Identificación                                                                        |                |                          |                          |                |                 |                                           |
| <b>Inicio</b>                           | Datos del Alumno |                      | Seleccionar Tipo Documento                                                                    | $\check{~}$    |                          |                          |                |                 | Akumno » Datos                            |
| Datos de Perfil                         |                  |                      | M de Identificación                                                                           |                |                          |                          |                |                 |                                           |
| Matriculación Asistida<br>×             |                  |                      | Ingresa cédula del alumno                                                                     |                |                          |                          |                |                 |                                           |
| Gestión del Calendario<br>Académico     |                  |                      | Primer Nombre                                                                                 |                |                          |                          |                |                 |                                           |
| Ingreso de Materias<br>×                |                  |                      | Ingresa primer numbre.                                                                        |                |                          |                          | Agregar Alumne |                 |                                           |
| Administración de                       |                  |                      | Segundo Nombra                                                                                |                |                          |                          |                |                 |                                           |
| Estudiantes                             | Códula           | <b>Primer Nombre</b> | ingresa segundo numbre                                                                        |                | Editor                   | Contraseña               | Inscribir      | <b>Eliminar</b> |                                           |
|                                         | 103697942        | <b>JORGE</b>         | Primer Apellido                                                                               |                | ╭                        | D                        | l si           | l x l           |                                           |
|                                         | 104557038        | <b>JONNATHAN</b>     | Ingresa primar apellido                                                                       |                | ,                        | $\sqrt{2}$               | ×              | $\vert x \vert$ |                                           |
|                                         | ID4665288        | LIZETH               | Segundo Apellido                                                                              | 24.25          |                          | $\bullet$                | D.             | <b>K</b>        |                                           |
|                                         |                  |                      | Ingresa segundo apellido                                                                      |                | ╭                        |                          |                |                 |                                           |
|                                         | 104675277        | <b>GABRIELA</b>      | Correo                                                                                        |                | ,                        | ₽                        | o              | $\mathbf{x}$    |                                           |
|                                         | 104838594        | <b>SUSY</b>          | Ingresiccomes                                                                                 |                | $\overline{\phantom{a}}$ | $\overline{\phantom{a}}$ | n.             | $\mathbf{x}$    |                                           |
|                                         | 105214011        | WELLAN               | Número de Celular                                                                             |                | $\overline{\phantom{a}}$ | $\vert$ $\vert$          | n.             | <b>K</b>        |                                           |
|                                         |                  |                      | Ingresor a celular                                                                            |                |                          |                          |                |                 |                                           |
|                                         | 105363101        | MONICAL              | Contraseña                                                                                    |                | ╭                        | D                        | o              | ×.              |                                           |
|                                         | 1000121411       | <b>BROTTL</b>        | Ingresicointrasida                                                                            |                |                          | P.                       | n.             | i se-           |                                           |
|                                         | 106263568        | <b>BON</b>           | Repetir Contraseña                                                                            |                |                          | D.                       | o              | $\mathbf{x}$    |                                           |
|                                         |                  |                      | Repite contraseful                                                                            |                |                          |                          |                |                 |                                           |
|                                         | 100332349        | LAURA                | La contraseña debe contener:                                                                  | <b>Coleman</b> |                          | $\overline{ }$           | ×              | $\mathbf{x}$    |                                           |
|                                         | 106336936        | <b>RIVAL</b>         | - 8 o más carácteres<br>- Letras mayúsculas y mimúsculas<br>- All mission is an industrial of |                |                          | ×                        | ×              | $\mathbf{x}$    |                                           |

**Figura 3.7. Formulario para la creación de un nuevo estudiante** 

# **3.1.1.5. EDICIÓN DE LA INFORMACIÓN PERSONAL DEL ESTUDIANTE**

Se seleccionó un estudiante del listado y se dio clic en el botón de editar mostrado en la Figura 3.6. Se mostró la información almacenada previamente como se ve en la Figura 3.8.

|            |             | + Datos del Alumno - Instituto Succ x + |                        |                                                                          |         |                                                        | $\bullet$<br>$\sim$ | $\Box$                                               |
|------------|-------------|-----------------------------------------|------------------------|--------------------------------------------------------------------------|---------|--------------------------------------------------------|---------------------|------------------------------------------------------|
| $\sqrt{2}$ | $\circ$     | $\Box$                                  |                        | A Not secure   prematriculas.estudiantesucre.edu.ec/alumno/administrador |         | $Q_1$                                                  |                     | ÷<br>$\overline{\phantom{a}}$                        |
|            |             | <b>SUCRE</b>                            | $=$                    | Editar Alumno<br>×                                                       |         |                                                        |                     | $\Delta \phi$<br><b>Kevin Pasuy</b><br>Administrador |
| -88        | Inicio      |                                         | <b>Datos del Alumn</b> | Tipo de Identificación<br>Cédula<br>$\check{~}$                          |         |                                                        |                     | Alumno » Dato                                        |
| 8          |             | Datos de Perfil                         |                        | # de Identificación                                                      |         |                                                        |                     |                                                      |
| 网          |             | Matriculación Asistida                  |                        | 1756997399                                                               |         |                                                        |                     |                                                      |
|            | Académico   | Gestión del Calendario                  |                        | Primer Nombre                                                            |         |                                                        |                     |                                                      |
| ×          |             | Ingreso de Materias                     |                        | ROQUE                                                                    |         | Agregar Alumno                                         |                     |                                                      |
| $\Delta$   | Estudiantes | Administración de                       | Cédula                 | Segundo Nombre<br>ARNALDO                                                |         | Editar Contraseña Inscribir Eliminar                   |                     |                                                      |
|            |             |                                         | 1756997399             | Primer Apellido                                                          | mos.lis | $\blacksquare$<br>$\sim$ 1<br>$\overline{\phantom{a}}$ | l x.                |                                                      |
|            |             |                                         |                        | CONTRERAS                                                                |         |                                                        |                     |                                                      |
|            |             |                                         |                        | Segundo Apellido                                                         |         |                                                        |                     |                                                      |
|            |             |                                         |                        | <b>FUENTES</b>                                                           |         |                                                        |                     |                                                      |
|            |             |                                         |                        | Correo                                                                   |         |                                                        |                     |                                                      |
|            |             |                                         |                        | prematricula.estudiantesucre@gmail.com                                   |         |                                                        |                     |                                                      |
|            |             |                                         |                        | Número de Celular                                                        |         |                                                        |                     |                                                      |
|            |             |                                         |                        | 0983339790                                                               |         |                                                        |                     |                                                      |
|            |             |                                         |                        |                                                                          |         |                                                        |                     |                                                      |
|            |             |                                         |                        | Guardar<br>Cancelar                                                      |         |                                                        |                     |                                                      |

**Figura 3.8. Vista con la información del paciente registrado** 

# **3.1.1.6. BÚSQUEDA DE ESTUDIANTES**

En la Figura 3.8 se ingresaron los números "175699", y se obtuvieron tres registros que contienen dichos dígitos, como se muestra en la figura 3.9.

|    | <b>3</b> Datos del Alumno - Instituto Sucr X + |                                                                          |            |                      |                   |                    |                     |                                        |                             |                          |                       | $\bullet$<br>$\Box$                 | $\mathbb{R}^{\times}$ |
|----|------------------------------------------------|--------------------------------------------------------------------------|------------|----------------------|-------------------|--------------------|---------------------|----------------------------------------|-----------------------------|--------------------------|-----------------------|-------------------------------------|-----------------------|
| ∢  | $\Box$<br>$\circ$<br>$\triangleright$          | A Not secure   prematriculas.estudiantesucre.edu.ec/alumno/administrador |            |                      |                   |                    |                     |                                        |                             | $Q_1$                    |                       | $\bullet$                           | ■言                    |
|    | <b>SUCRE</b>                                   | 任                                                                        |            |                      |                   |                    |                     |                                        |                             |                          |                       | <b>Kevin Pasuy</b><br>Administrador |                       |
| 88 | Inicio                                         | Datos del Alumno                                                         |            |                      |                   |                    |                     |                                        |                             |                          |                       | Alumno + Datos                      |                       |
| బ్ | Datos de Perfil                                |                                                                          |            |                      |                   |                    |                     |                                        |                             |                          |                       |                                     |                       |
| 国  | Matriculación Asistida                         |                                                                          |            |                      |                   |                    |                     |                                        |                             |                          |                       |                                     |                       |
| 囤  | Gestión del Calendario<br>Académico            |                                                                          |            |                      | Alumno:           | 175699             |                     |                                        |                             |                          |                       |                                     |                       |
| 乷  | Ingreso de Materias                            |                                                                          |            |                      |                   |                    |                     |                                        |                             |                          | <b>Agregar Alumno</b> |                                     |                       |
| బి | Administración de<br><b>Estudiantes</b>        |                                                                          | Cédula     | <b>Primer Nombre</b> | Segundo<br>Nombre | Primer<br>Apellido | Segundo<br>Apellido | Correo                                 | Editar                      | Contraseña               | Inscribir             | Eliminar                            |                       |
|    |                                                |                                                                          | 1756995245 | MARIALEIANDRA        | CAROLINA          | <b>CONTRERAS</b>   | CHACON              | prematricula.estudiantesucre@gmail.com | ,                           | $\overline{\phantom{a}}$ | в                     | $\mathbf{x}$                        |                       |
|    |                                                |                                                                          | 1756995252 | JANET                | <b>JOSEFINA</b>   | CHACON             | SANTANA             | prematricula.estudiantesucre@gmail.com | $\overline{\phantom{a}}$    | $\overline{ }$           | ٠                     | $\mathbf{x}$                        |                       |
|    |                                                |                                                                          | 1756997399 | <b>ROQUE</b>         | <b>ARNALDO</b>    | <b>CONTRERAS</b>   | <b>FUENTES</b>      | prematricula.estudiantesucre@gmail.com | $\mathcal{L}_{\mathcal{A}}$ | $\overline{\phantom{a}}$ | ٠                     | $\mathbf{x}$                        |                       |
|    |                                                |                                                                          |            |                      |                   |                    |                     |                                        |                             |                          |                       |                                     |                       |
|    |                                                |                                                                          |            |                      |                   |                    |                     |                                        |                             |                          |                       |                                     |                       |
|    |                                                |                                                                          |            |                      |                   |                    |                     |                                        |                             |                          |                       |                                     |                       |

**Figura 3.9. Búsqueda de estudiantes** 

# **3.1.1.7. CREACIÓN DE UNA MATERIA**

Se presionó el botón Agregar Materia en el lado superior derecho; se presentó la vista que permite documentar una nueva materia. Esta vista contiene los campos necesarios para documentar la creación de una nueva materia.

En la Figura 3.10 se aprecia la vista para agregar una nueva materia, esta contiene los campos: código de materia, descripción de materia, créditos de materia, tipo de materia, carrera a la que pertenece, nivel y horario en la que será impartida, además se incluyen los controles para regresar a la vista anterior o para guardar cambios.

|                | © Oferta académica - Instituto Sucr X + |           |                                                                     |               |               |                      | $\bullet$       | $\Box$<br>$\mathbf{\times}$                           |
|----------------|-----------------------------------------|-----------|---------------------------------------------------------------------|---------------|---------------|----------------------|-----------------|-------------------------------------------------------|
|                | $4 \circ c$<br>$\Box$                   |           | A Not secure   prematriculas.estudiantesucre.edu.ec/ofertaacademica |               |               | $Q_1$ $\blacksquare$ |                 | E.<br>$\bullet\bullet$                                |
|                | <b>SUCRE</b>                            | モ         | Agregar Materia                                                     | ×             |               |                      |                 | $\overline{a}$<br><b>Kevin Pasuy</b><br>Administrador |
|                |                                         | Oferta ac | Código Materia                                                      |               |               |                      |                 | Oferta académica                                      |
| 88             | Inicio                                  |           | Ingresa código de materia                                           |               |               |                      |                 |                                                       |
| D.             | Datos de Perfil                         |           | Descripción Materia                                                 |               |               |                      |                 |                                                       |
| 国              | Matriculación Asistida                  |           | Ingresa descripción de materia                                      |               |               |                      |                 |                                                       |
|                | Gestión del Calendario<br>Académico     |           | Crédito Materia                                                     |               |               |                      |                 |                                                       |
| W.             | Ingreso de Materias                     |           | Ingresa crédito de materia                                          |               |               |                      |                 |                                                       |
| $\mathfrak{L}$ | Administración de<br>Estudiantes        |           | Tipo Materia                                                        |               |               |                      | Agregar Materia |                                                       |
|                |                                         |           | Ingresa tipo de materia                                             |               |               |                      |                 |                                                       |
|                |                                         |           | Carrera                                                             | Estado        | <b>Editar</b> | Periodo              | Eliminar        |                                                       |
|                |                                         |           | TECNOLOGÍA SUPERIOR EN DESARROLLO INFANTIL INTEGRAL                 | Activo        |               |                      |                 |                                                       |
|                |                                         |           | Nivel Académico                                                     | Activo        |               |                      |                 |                                                       |
|                |                                         |           | <b>Iro</b>                                                          |               |               |                      |                 |                                                       |
|                |                                         |           | Jornada                                                             | Activo        |               |                      |                 |                                                       |
|                |                                         |           | $\sim$<br>Seleccionar Jornada                                       |               |               |                      |                 |                                                       |
|                |                                         |           |                                                                     | Activo        |               |                      |                 |                                                       |
|                |                                         |           | Guardar<br>Cancelar                                                 |               |               |                      |                 |                                                       |
|                |                                         |           |                                                                     | <b>Activo</b> |               |                      |                 |                                                       |

**Figura 3.10. Vista para agregar nueva materia** 

# **3.1.1.8. EDICIÓN DE UNA MATERIA**

Para editar un registro de una materia se presionó el botón con la opción Editar, inmediatamente se desplegó una vista de la Figura 3.11 con la información correspondiente a la materia y con todos los campos editables.

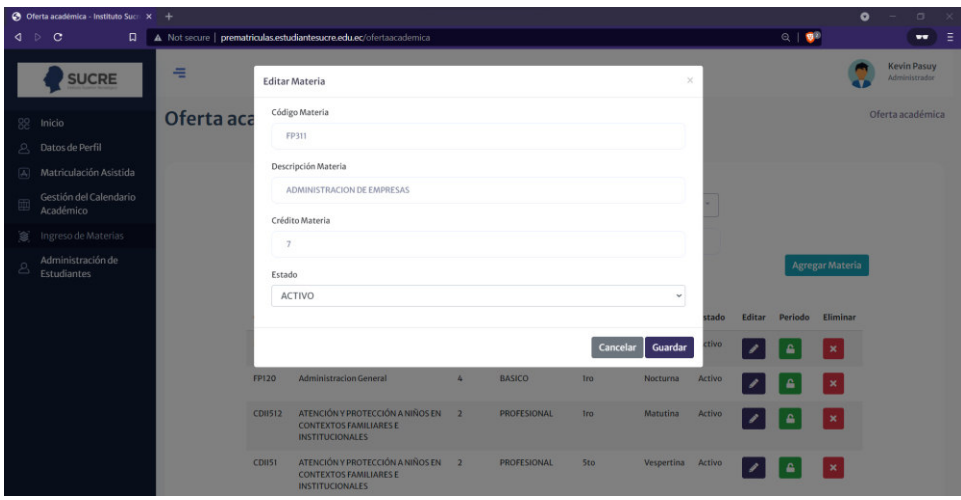

**Figura 3.11. Edición de una materia** 

# **3.1.1.9. APERTURA DE UNA MATERIA**

Para que una materia pueda ser vista en el proceso de matriculación esta debe ser aperturada previamente. Para realizar esto se dio clic en el botón verde junto a la materia.

Se desplegó una vista en el cual se seleccionaron los periodos en los que la materia será impartida como se puede observar en la Figura 3.12.

|                       | © Oferta académica - Instituto Sucr X + |             |                   |                                                                                                    |                |                    |                           |                   |              |               |                      | $\bullet$       |                                     | $\Box$           | $\times$ |
|-----------------------|-----------------------------------------|-------------|-------------------|----------------------------------------------------------------------------------------------------|----------------|--------------------|---------------------------|-------------------|--------------|---------------|----------------------|-----------------|-------------------------------------|------------------|----------|
| ∢<br>$\triangleright$ | $\circ$<br>$\Box$                       |             |                   | A Not secure   prematriculas.estudiantesucre.edu.ec/ofertaacademica                                   |                |                    |                           |                   |              |               | $\mathbf{S}^{\circ}$ |                 |                                     | $\bullet\bullet$ | ∴≣       |
|                       | <b>SUCRE</b>                            | ÷           | Agregar Periodo   |                                                                                                    |                |                    |                           |                   | $\times$     |               |                      |                 | <b>Kevin Pasuy</b><br>Administrador |                  |          |
|                       | 88 Inicio                               | <b>Ofer</b> | Periodo:<br>2022A |                                                                                                    |                |                    |                           |                   | $\checkmark$ |               |                      |                 | Oferta académica                    |                  |          |
| $^{\circ}$            | Datos de Perfil                         |             |                   |                                                                                                    |                |                    |                           |                   |              |               |                      |                 |                                     |                  |          |
| 国                     | Matriculación Asistida                  |             | Código            | Periodo                                                                                               | Inicio         |                    | Fin                       |                   |              |               |                      |                 |                                     |                  |          |
| 画                     | Gestión del Calendario<br>Académico     |             | 56                | 2022A                                                                                                 |                | $2022 - 01 - 01$   | $2022 - 06 - 25$          |                   |              |               |                      |                 |                                     |                  |          |
| Ø.                    | Ingreso de Materias                     |             |                   |                                                                                                    |                |                    |                           | Cancelar          | Agregar      |               |                      |                 |                                     |                  |          |
| 8                     | Administración de<br>Estudiantes        |             |                   |                                                                                                    |                |                    |                           |                   |              |               |                      | Agregar Materia |                                     |                  |          |
|                       |                                         |             | Código            | Materia                                                                                               | Crédito Tipo   |                    | <b>Nivel</b><br>Académico | Jornada           | Estado       | <b>Editar</b> | Periodo              | Eliminar        |                                     |                  |          |
|                       |                                         |             | <b>FP311</b>      | ADMINISTRACION<br><b>DE EMPRESAS</b>                                                                  | $\overline{7}$ | <b>PROFESIONAL</b> | Iro.                      | Vespertina Activo |              |               |                      | $\times$        |                                     |                  |          |
|                       |                                         |             | <b>FP120</b>      | Administracion<br>General                                                                             | $\Delta$       | <b>BASICO</b>      | <b>Iro</b>                | <b>Nocturna</b>   | Activo       |               |                      | $\mathbf{x}$    |                                     |                  |          |
|                       |                                         |             | <b>CDI1512</b>    | <b>ATENCIÓN Y</b><br><b>PROTECCIÓN A</b><br><b>NIÑOS EN</b><br><b>CONTEXTOS</b><br><b>FAMILIARESE</b> | $\overline{2}$ | <b>PROFESIONAL</b> | <b>Iro</b>                | <b>Matutina</b>   | Activo       |               |                      | $\times$        |                                     |                  |          |

**Figura 3.12. Apertura de materia en un semestre** 

# **3.1.1.10. CREACIÓN DE CALENDARIO ACADÉMICO**

Se presionó el botón Calendario Académico de la vista que el listado de operaciones del administrador se despliega la vista de la Figura 3.13 y se ingresó la fecha de cada uno de los campos.

| ∢<br>$\triangleright$ | ← Calendario Académico - Instituto × +<br>$\mathbf{C}$<br>$\Box$ | A Not secure   prematriculas.estudiantesucre.edu.ec/calendario/addData |        |                              | $\bullet$<br>$\Box$<br>×<br>$\frac{1}{2}$<br>≔<br>$\bullet$ |
|-----------------------|------------------------------------------------------------------|------------------------------------------------------------------------|--------|------------------------------|-------------------------------------------------------------|
|                       | <b>SUCRE</b>                                                     | Calendario Académico                                                   |        |                              | Calendario                                                  |
| 88                    | Inicio                                                           |                                                                        |        |                              |                                                             |
| 2                     | Datos de Perfil                                                  | Inicio Semestre (Semestral)                                            |        | Fin Semestre (Semestral)     |                                                             |
| 病                     | Matriculación Asistida                                           | 01/01/2022                                                             | $\Box$ | 06/25/2022                   | $\Box$                                                      |
| 圃                     | Gestión del Calendario<br>Académico                              | Matículas Ordinarias (desde)                                           |        | Matículas Ordinarias (hasta) |                                                             |
| 邃                     | Ingreso de Materias                                              | 01/05/2022                                                             | $\Box$ | 01/29/2022                   | $\Box$                                                      |
| $\mathcal{E}$         | Administración de<br><b>Estudiantes</b>                          | Pagos Ordinarias (desde)                                               |        | Pagos Ordinarias (hasta)     |                                                             |
|                       |                                                                  | 01/19/2022                                                             | $\Box$ | 01/21/2022                   | $\Box$                                                      |
|                       |                                                                  | Entrega Primera Calificación                                           |        | Entrega Segunda Calificación |                                                             |
|                       |                                                                  | 04/14/2022                                                             | $\Box$ | 06/22/2022                   | $\Box$                                                      |
|                       |                                                                  | Entrega Supletorio                                                     |        | Cierre Sistema (Semestral)   |                                                             |
|                       |                                                                  | 07/06/2022                                                             | $\Box$ | 07/18/2022                   | □                                                           |
|                       |                                                                  | Periodo Descripción                                                    |        |                              |                                                             |
|                       |                                                                  | 2022A                                                                  |        |                              |                                                             |

**Figura 3.13. Fechas de Calendario Académico** 

# **3.1.1.11. MATRICULACIÓN DE UN ESTUDIANTE**

Se presionó el botón Matriculación del listado de operaciones del administrador.

| $\equiv$<br>$\mathbf{v}\mathbf{v}$                |
|---------------------------------------------------|
|                                                   |
| Kevin Pasuv<br>r.<br>Correcto<br>Creado con éxito |
| Matrícula > Administrador                         |
|                                                   |
|                                                   |
|                                                   |
|                                                   |
|                                                   |
| Paralelo                                          |
| A                                                 |
| A                                                 |
| A                                                 |
| A                                                 |
|                                                   |
|                                                   |
|                                                   |
|                                                   |

**Figura 3.14. Pantalla de matriculación** 

En este caso el estudiante buscado ya posee una matrícula activa, por esto se mostró un mensaje de que el estudiante ya está matriculado y se desplegó su certificado de matrícula como se ve en la Figura 3.15.

|                      | A Matriculación - Instituto Sucre<br>$x +$ |                     |                                                                             |                     |                         |               | $\bullet$<br>$\Box$<br>$\mathbf{x}$                                    |
|----------------------|--------------------------------------------|---------------------|-----------------------------------------------------------------------------|---------------------|-------------------------|---------------|------------------------------------------------------------------------|
| ∢                    | $\circ$<br>$\Box$<br>D                     |                     | A Not secure   prematriculas.estudiantesucre.edu.ec/matricula/administrador |                     |                         | 要             | $\blacksquare$<br>$\overline{\phantom{a}}$                             |
|                      | <b>SUCRE</b>                               | €                   |                                                                             |                     |                         | Œ             | Kevin Pasuv<br><b>Información</b><br>El Estudiante ya está matriculado |
| 88                   | Inicio                                     | Matriculación       |                                                                             |                     |                         |               | Matrícula ▶ Administrador                                              |
| &                    | Datos de Perfil                            |                     |                                                                             |                     |                         |               |                                                                        |
| $\boxed{\mathbb{A}}$ | Matriculación Asistida                     |                     |                                                                             |                     |                         |               |                                                                        |
| 画                    | Gestión del Calendario<br>Académico        |                     | Estudiante:<br>Estudiante: JONATHAN ESTEBAN JARAMILLO ARBOLEDA              | 1718723735          |                         | <b>Buscar</b> |                                                                        |
| 邃                    | Ingreso de Materias                        |                     | <b>Carrera: TECNOLOGIA EN GESTION AMBIENTAL</b>                             |                     |                         |               |                                                                        |
| $\mathcal{E}$        | Administración de<br><b>Estudiantes</b>    | Nivel: 1ro<br>Nivel | Certificado de Matrícula<br><b>Materias</b>                                 |                     |                         |               |                                                                        |
|                      |                                            | Nivel               | <b>Materia</b>                                                              | <b>Tipo materia</b> | Créditos                | Jornada       | Paralelo                                                               |
|                      |                                            | <b>Iro</b>          | Administración de Talleres                                                  | <b>PROFESIONAL</b>  | $\overline{\mathbf{2}}$ | Vespertina    | A                                                                      |
|                      |                                            | <b>Iro</b>          | <b>FISICA1</b>                                                              | <b>BASICO</b>       | $\overline{\mathbf{3}}$ | Vespertina    | А                                                                      |
|                      |                                            |                     |                                                                             |                     |                         |               |                                                                        |
|                      |                                            |                     |                                                                             |                     |                         |               |                                                                        |
|                      |                                            |                     |                                                                             |                     |                         |               |                                                                        |
|                      |                                            |                     |                                                                             |                     |                         |               |                                                                        |

**Figura 3.15. Estudiante que ya posee una matrícula** 

En el siguiente caso, el estudiante buscado no posee una matrícula activa, por esto, se mostró una vista que permitió escoger los primeros datos de la matrícula (jornada y nivel) como se ve en la Figura 3.16.

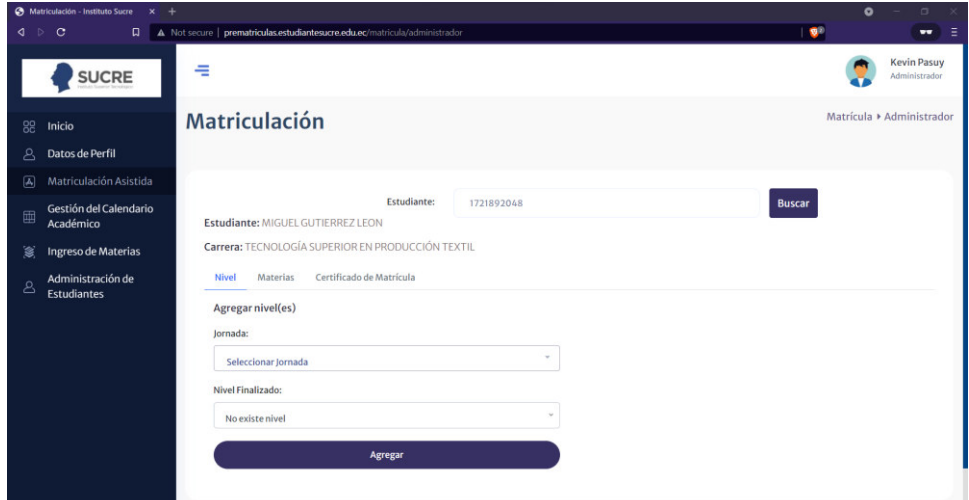

**Figura 3.16. Prematrícula de un estudiante** 

Una vez seleccionados los datos de la prematrícula se le desplegó una lista en el lado izquierdo de todas las materias que puede tomar como se aprecia en la Figura 3.17.

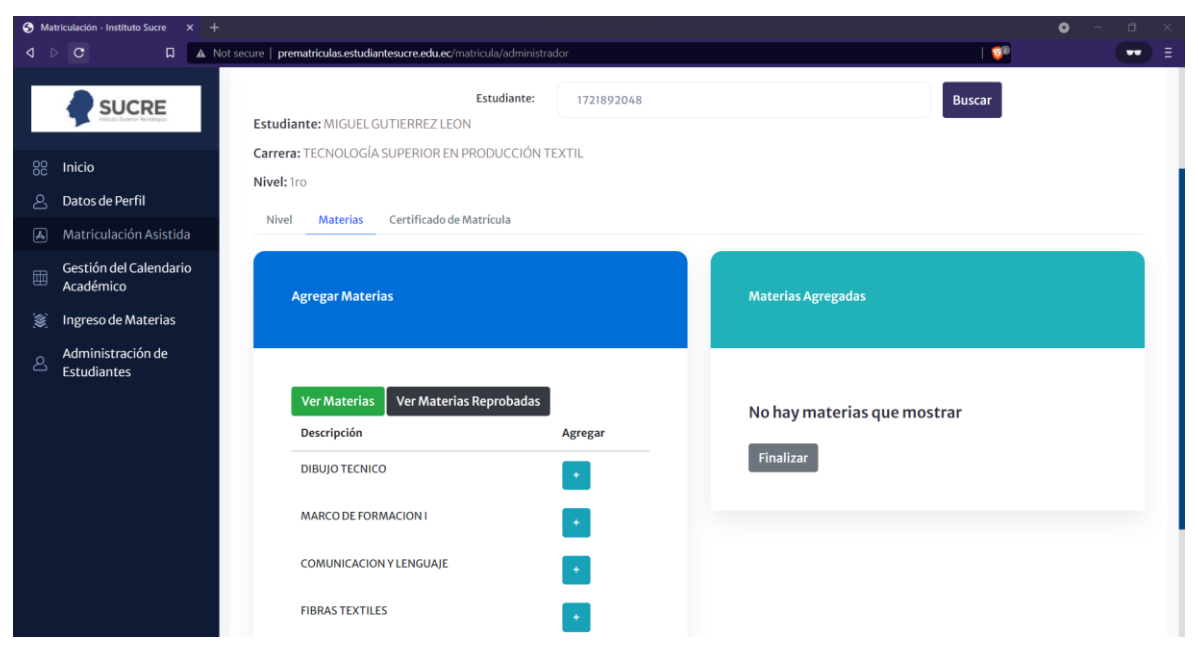

**Figura 3.17. Lista de materias disponibles para matrícula** 

Para agregar una materia a su horario se dio clic en el botón de agregar junto a cada una de las materias. Una vez agregada le aparece un mensaje de ingreso exitoso y se pudo visualizar la materia inscrita en el lado derecho de la pantalla como se visualiza en la Figura 3.18.

|                      | A Matriculación - Instituto Sucre X +   |                                                                                                    |            |                   |                                                 |                                                        |                      | $\bullet$                  |             | $\Box$<br>×        |
|----------------------|-----------------------------------------|----------------------------------------------------------------------------------------------------|------------|-------------------|-------------------------------------------------|--------------------------------------------------------|----------------------|----------------------------|-------------|--------------------|
|                      | $\Box$<br>$4$ $\circ$ C                 | A Not secure   prematriculas.estudiantesucre.edu.ec/matricula/administrador                                         |            |                   |                                                 |                                                        | $Q_1$ $\blacksquare$ |                            |             | 一目<br>$\mathbf{v}$ |
| 88                   | <b>SUCRE</b><br>Inicio                  | Estudiante:<br>Estudiante: MIGUEL GUTIERREZ LEON<br>Carrera: TECNOLOGÍA SUPERIOR EN PRODUCCIÓN TEXTIL<br>Nivel: Iro | 1721892048 |                   |                                                 |                                                        | <b>Buscar</b>        |                            |             |                    |
| 2                    | Datos de Perfil                         |                                                                                                    |            |                   |                                                 |                                                        |                      |                            |             |                    |
| $\boxed{\mathbb{A}}$ | Matriculación Asistida                  | Certificado de Matrícula<br>Nivel<br><b>Materias</b>                                                                |            |                   |                                                 |                                                        |                      |                            |             |                    |
| 圃                    | Gestión del Calendario<br>Académico     | <b>Agregar Materias</b>                                                                                             |            |                   | <b>Materias Agregadas</b>                       |                                                        |                      |                            |             |                    |
| 窗                    | Ingreso de Materias                     |                                                                                                    |            |                   |                                                 |                                                        |                      |                            |             |                    |
| 8                    | Administración de<br><b>Estudiantes</b> | <b>Ver Materias Reprobadas</b><br><b>Ver Materias</b>                                                               |            | Nivel             | Materia                                         | <b>Tipo materia</b>                                    | Créditos             | Jornada                    | Paralelo    | Eliminar           |
|                      |                                         | Descripción                                                                                                    | Agregar    | <b>Iro</b>        | <b>MARCO DE</b>                                 | <b>DUAL</b>                                            | $\overline{7}$       | Vespertina                 | $\mathbb A$ | $\mathbf x$        |
|                      |                                         | <b>DIBUJO TECNICO</b>                                                                                               | $\star$    |                   | <b>FORMACION1</b>                               |                                                        |                      |                            |             |                    |
|                      |                                         | MARCO DE FORMACION I                                                                                                | $\star$    | Iro<br><b>1ro</b> | <b>DIBUJO</b><br><b>TECNICO</b><br>COMUNICACION | <b>Fundamentos</b><br><b>Teoricos</b><br><b>BASICA</b> | $L$<br>$\Delta$      | Vespertina<br>Vespertina A | A           | $\mathbf x$        |
|                      |                                         | COMUNICACION Y LENGUAJE                                                                                             | $\ddot{}$  |                   | <b>YLENGUAJE</b>                                |                                                        |                      |                            |             |                    |
|                      |                                         | <b>FIBRAS TEXTILES</b>                                                                                              | $\bullet$  | Finalizar         |                                                 |                                                        |                      |                            |             |                    |

**Figura 3.18. Inscripción de materia** 

En caso de retirar una materia de su lista de materias inscritas, se dio clic en el botón rojo y posterior a eso aparece un mensaje indicando que su materia ha sido eliminada
satisfactoriamente como se puede observar en la Figura 3.19.

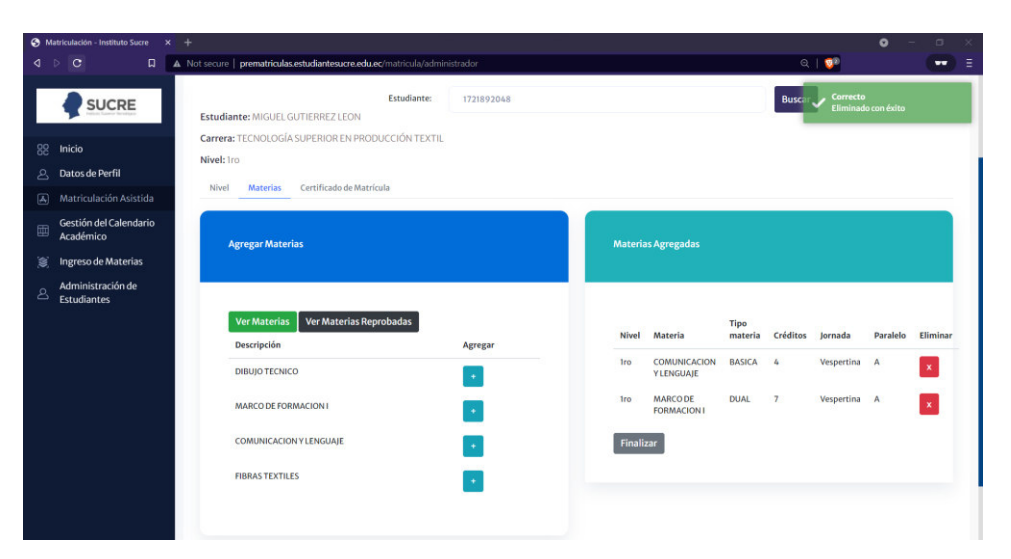

**Figura 3.19. Eliminación de materias inscritas** 

Finalmente, una vez culminada la selección de materias a inscribir se dio clic en el botón de Finalizar ubicado en la parte derecha, con lo cual aparece un mensaje de advertencia como se observa en la Figura 3.20. Una vez que se dio clic en OK el proceso de matriculación ha terminado.

|                          |                  | A Matriculación - Instituto Sucre x +                               |                                                                                                    |               |                                                                                              |    |                                       |                                                                                                    |                                                                                                    |                                        | $\bullet$                                                               |          | $\Box$    |    |
|--------------------------|------------------|---------------------------------------------------------------------|----------------------------------------------------------------------------------------------------|---------------|----------------------------------------------------------------------------------------------|----|---------------------------------------|----------------------------------------------------------------------------------------------------|----------------------------------------------------------------------------------------------------|----------------------------------------|-------------------------------------------------------------------------|----------|-----------|----|
| ◁                        | $\triangleright$ | $\circ$<br>$\Box$                                                   | A Not secure   prematriculas.estudiantesucre.edu.ec/matricula/administrador                                                                                      |               |                                                                                              |    |                                       |                                                                                                    |                                                                                                    | $Q_1$ $\otimes$                        |                                                                         |          | $\bullet$ | ਾ≡ |
| 88<br>8<br>$\boxed{A_2}$ |                  | <b>SUCRE</b><br>Inicio<br>Datos de Perfil<br>Matriculación Asistida | Estudiante: MIGUEL GUTIERREZ LEON<br>Carrera: TECNOLOGÍA SUPERIOR EN PRODUCCIÓN TEXTIL<br>Nivel: Iro<br>Certificado de Matrícula<br>Materias<br>Nivel            | Estudiante:   | 1721892048                                                                                   |    |                                       |                                                                                                    |                                                                                                    | Busca                                  | Correcto<br>Creado con éxito                                            |          |           |    |
| 画<br>Ö.                  |                  | Gestión del Calendario<br>Académico<br>Ingreso de Materias          | <b>Agregar Materias</b>                                                                                                    |               |                                                                                              |    |                                       | rias Agregadas                                                                                                    |                                                                                                    |                                        |                                                                         |          |           |    |
| $\mathcal{L}$            |                  | Administración de<br><b>Estudiantes</b>                             | Ver Materias R<br>Ver Materias<br><b>Descripción</b><br><b>DIBUJO TECNICO</b><br><b>MARCO DE FORMACION I</b><br>COMUNICACION Y LENGUAJE<br><b>FIBRASTEXTILES</b> | su matrícula. | ¿Estás seguro?<br>Una vez que haga click en OK, no podrá hacer cambios en<br>Cancel<br>$\pm$ | OK | <b>Iro</b><br><b>Iro</b><br>Finalizar | Materia<br>COMUNICACION<br><b>Y LENGUAJE</b><br><b>MARCODE</b><br><b>FORMACION I</b><br><b>DIBUJO</b><br><b>TECNICO</b><br><b>FIBRAS</b><br><b>TEXTILES</b> | <b>Tipo materia</b><br><b>BASICA</b><br><b>DUAL</b><br>Fundamentos 4<br><b>Teoricos</b><br>PROFESIONAL 3 | Créditos<br>$\Delta$<br>$\overline{7}$ | Jornada<br>Vespertina A<br>Vespertina A<br>Vespertina A<br>Vespertina A | Paralelo | Eliminar  |    |

**Figura 3.20. Confirmación de matrícula** 

### **3.1.2. ROL DE ESTUDIANTE (APLICACIÓN WEB)**

El usuario estudiante puede ingresar al sistema, recuperar su contraseña de acceso, configurar su contraseña, visualizar y editar su información personal, visualizar periodos matriculados, visualizar su récord académico, visualizar fechas importantes del semestre en curso y realizar el proceso de matriculación.

#### **3.1.2.1. INGRESO AL SISTEMA**

Se seleccionó el rol respectivo, se insertó el número de cédula y contraseña del usuario de prueba y se accedió al sistema.

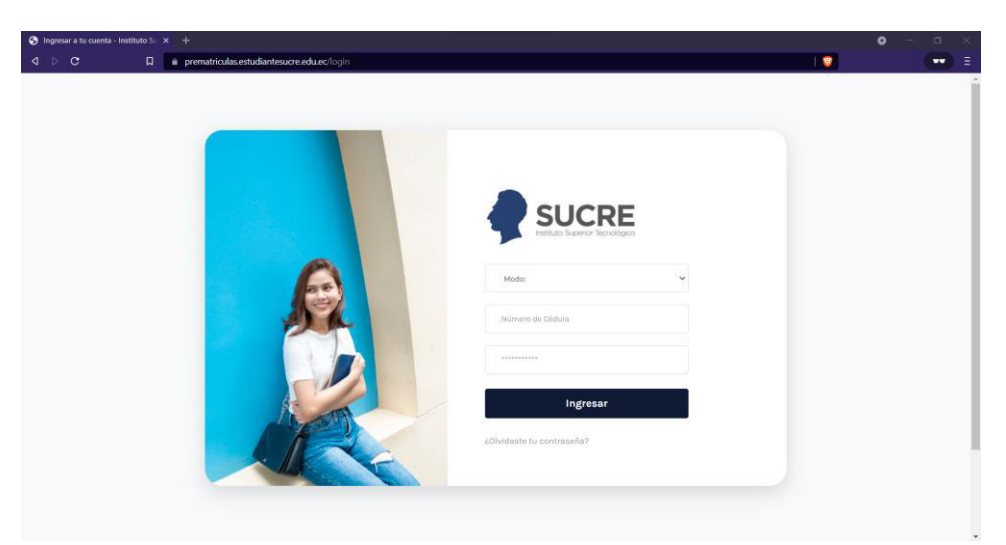

**Figura 3.21. Login del sistema** 

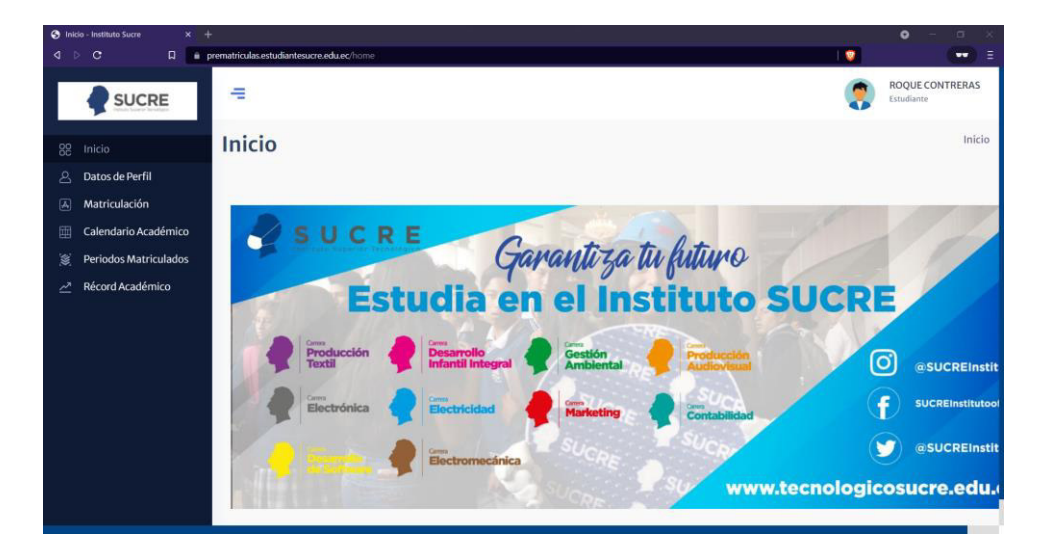

**Figura 3.22. Inicio del sistema modo estudiante** 

## **3.1.2.2. RECUPERACIÓN DE CLAVE**

Se presionó la opción de recuperación de contraseña y se redirigió a la ventana de la Figura 3.23, seleccionando el modo estudiante. Se introdujo el número de cédula y se recibió un correo a la dirección introducida en los datos personales indicando la nueva contraseña, como se muestra en la Figura 3.24.

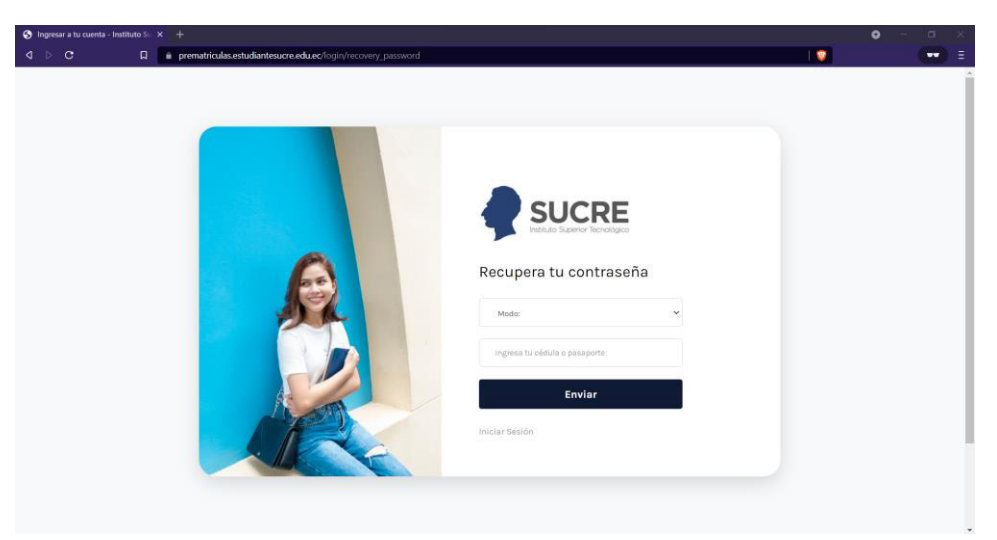

**Figura 3.23. Pantalla para recuperación de clave por correo** 

| M Recuperación de clave - prematri X +                    |                                                                                                    |                                                         |   |                           | $\circ$<br>$\Box$<br>$\sim$            | $\mathbf{x}$   |
|-----------------------------------------------------------|----------------------------------------------------------------------------------------------------|---------------------------------------------------------|---|---------------------------|----------------------------------------|----------------|
| $_{\rm C}$<br>4.7<br>$\Box$                               | mail.google.com/mail/u/1/#inbox/FMfcgzGmthdThKLDgZPVSTMLzlgDfjGZ                                                                                                    |                                                         |   | $Q$ $\Delta$ <sup>0</sup> |                                        | $\Box$         |
| Gmail<br>$\equiv$                                         | $\alpha$<br>Buscar en el correo electrónico                                                                                                    |                                                         | 荘 | $\circledcirc$            | ෂ<br>$\dddot{a}$                       | $\blacksquare$ |
| Redactar<br>$+$                                           | ū<br>G.<br>G<br>Ø<br>o<br>$\leftarrow$<br>θ                                                                                                    | b<br>$\ddot{\ddot{\ }}$<br>$\qquad \qquad \blacksquare$ |   | 2 de 54                   | $\epsilon$<br>$\rightarrow$            | ø              |
| <b>Recibidos</b><br>28 <sup>°</sup><br>α                  | Recuperación de clave Recibidos x                                                                                                    |                                                         |   |                           | $\bar{\Theta}$<br>乙                    | o              |
| Destacados<br>÷<br>٥<br>Pospuestos                        | Instituto Sucre <prematricula.estudiantesucre@gmail.com><br/><math display="inline">\frac{a}{2a}</math><br/>para mí =<br/>÷</prematricula.estudiantesucre@gmail.com> |                                                         |   | 09:53 (hace 1 hora)<br>☆  | $\blacklozenge$<br>$\ddot{\mathbf{z}}$ | Ø              |
| Enviados<br>><br>Borradores<br>B                          | Estimado ROQUE<br>Su nueva clave para el ingreso es: WtQVmFvsjc                                                                                                    |                                                         |   |                           |                                        | $\bullet$      |
| Más<br>$\checkmark$<br>Meet                               | <b>B</b> Reenviar<br>* Responder                                                                                                    |                                                         |   |                           |                                        | $+$            |
| Nueva reunión<br><b>Mark</b><br>Unirte a una reunión<br>四 |                                                                                                    |                                                         |   |                           |                                        |                |
| Hangouts<br>Tesis -<br>÷                                  |                                                                                                    |                                                         |   |                           |                                        |                |
| No hay chats recientes.                                   |                                                                                                    |                                                         |   |                           |                                        |                |
| Inicia uno nuevo.                                         |                                                                                                    |                                                         |   |                           |                                        | $\,$           |
| $\tilde{=}$<br>$\bullet$                                  |                                                                                                    |                                                         |   |                           |                                        |                |

**Figura 3.24. Correo recibido con nueva clave** 

## **3.2.2.3. CONFIGURACIÓN DE CLAVE**

Se presionó la opción de configuración de contraseña y se presentó la ventana modal de la Figura 3.25.

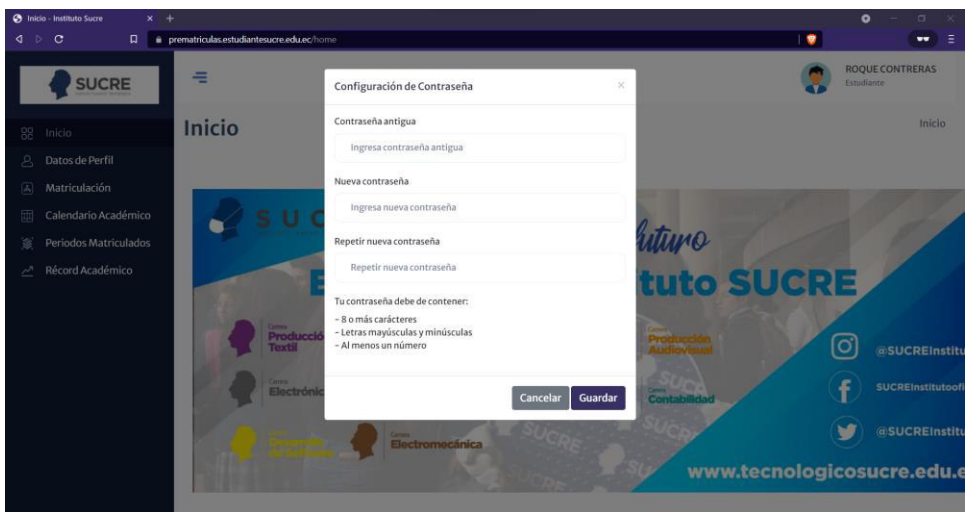

**Figura 3.25. Correo recibido con nueva clave** 

## **3.1.2.4. DATOS DE ESTUDIANTE**

Para ver y editar su información personal y de contacto se dio clic sobre la opción Datos Alumno, se desplegó un formulario que consta de tres secciones.

- Datos personales: debe ser lleno con los datos de importancia para el perfil del estudiante como se muestra en la Figura 3.26.
- Datos generales: debe ser llenado con datos básicos del estudiante. La vista se puede apreciar en la Figura 3.27.
- Datos de contacto, formación y familiares: los campos de correo y número de celular de la vista de la Figura 3.28 son editables.

|            | + Datos del Alumno - Instituto Succ x + |                                                        |                                          | $\bullet$<br>$\Box$<br>$\times$             |
|------------|-----------------------------------------|--------------------------------------------------------|------------------------------------------|---------------------------------------------|
| $\sqrt{2}$ | $\circ$<br>$\Box$                       | ii prematriculas.estudiantesucre.edu.ec/alumno/addData |                                          | $\mathbf{v}$<br>Ξ<br>$\mathbf{v}\mathbf{v}$ |
|            | <b>SUCRE</b>                            | Datos del Alumno                                       |                                          | Alumno ▶ Datos                              |
| 88         | Inicio                                  |                                                        |                                          |                                             |
| δ          | Datos de Perfil                         | <b>Datos Personales</b>                                |                                          | $\checkmark$                                |
| 国          | Matriculación                           | <b>Tipo de Documento</b>                               | # de Identificación                      |                                             |
| 囤          | Calendario Académico                    | Cédula                                                 | 1756997399                               |                                             |
| 邃          | Periodos Matriculados                   | <b>Primer Nombre</b>                                   | Segundo Nombre                           |                                             |
| 쓰          | Récord Académico                        | <b>ROQUE</b>                                           | ARNALDO                                  |                                             |
|            |                                         | <b>Primer Apellido</b>                                 | Segundo Apellido                         |                                             |
|            |                                         | CONTRERAS                                              | <b>FUENTES</b>                           |                                             |
|            |                                         | Sexo                                                   | Género                                   |                                             |
|            |                                         | Hombre                                                 | Masculino<br>$\mathcal{P}_{\mathcal{C}}$ | v                                           |
|            |                                         | <b>Estado Civil</b>                                    | Etnia                                    |                                             |
|            |                                         | Divorciado/a                                           | $\omega$<br>Blanco                       | $\sim$                                      |
|            |                                         | Pueblo o Nacionalidad                                  |                                          |                                             |
|            |                                         | Seleccionar Pueblo o Nacionalidad                      | $\checkmark$                             |                                             |

**Figura 3.26. Formulario datos personales del estudiante** 

| <b>SUCRE</b>                                  | <b>Datos Generales</b>     |              |                                 | $\checkmark$ |
|-----------------------------------------------|----------------------------|--------------|---------------------------------|--------------|
|                                               | <b>Tipo de Sangre</b>      |              | Fecha de Nacimiento             |              |
| Inicio                                        | $O+$                       | $\checkmark$ | 10/07/1957                      | $\Box$       |
| Datos de Perfil                               | País de Nacimiento         |              | País de Residencia              |              |
| Matriculación                                 | Venezuela                  | $\checkmark$ | Ecuador                         | $\omega^-$   |
| Calendario Académico<br>Periodos Matriculados | Provincia de Nacimiento    |              | Provincia de Residencia         |              |
| Récord Académico                              | <b>No aplica</b>           | $\sim$       | <b>PICHINCHA</b>                | v            |
|                                               | Cantón de Nacimiento       |              | Cantón de Residencia            |              |
|                                               | No aplica                  | v.           | DISTRITO METROPOLITANO DE QUITO | ٠            |
|                                               | Discapacidad               |              | <b>Tipo de Discapacidad</b>     |              |
|                                               | <b>NO</b>                  | $\mathbf{v}$ | No Aplica                       | $\checkmark$ |
|                                               | Porcentaje de Discapacidad |              | # Carnet CONADIS                |              |
|                                               | $\circ$                    |              | N/A                             |              |

**Figura 3.27. Formulario para datos generales del estudiante** 

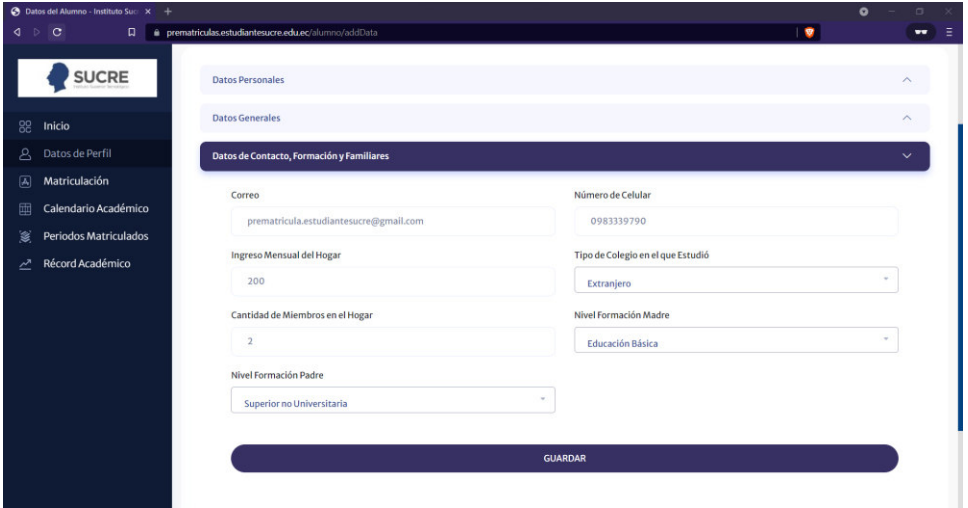

**Figura 3.28. Formulario para datos de contacto del estudiante** 

## **3.1.2.5. VISUALIZACIÓN DE CALENDARIO ACADÉMICO**

Para ver el calendario académico del respectivo semestre se dio clic sobre la opción Calendario Académico, se desplegó un formulario como en la figura 3.29 donde se pudo visualizar todas las fechas de actividades importantes del semestre.

| ∢       | Calendario Académico - Instituto X +<br>$\circ$<br>$\Box$ | i prematriculas.estudiantesucre.edu.ec/calendario/listData | $\pmb{\nabla}$                | $\bullet$<br>$\Box$<br>$\boldsymbol{\times}$<br>Œ<br>$\bullet$ |
|---------|-----------------------------------------------------------|------------------------------------------------------------|-------------------------------|----------------------------------------------------------------|
|         | <b>SUCRE</b>                                              | 一                                                          |                               | <b>ROQUE CONTRERAS</b><br>Estudiante                           |
| 88<br>д | Inicio<br>Datos de Perfil                                 | Calendario Académico                                       |                               | Calendario                                                     |
| 国       | Matriculación                                             |                                                            |                               |                                                                |
| 皿       | Calendario Académico                                      | <b>Inicio de Semestre</b>                                  | <b>Fin de Semestre</b>        |                                                                |
| 邕       | Periodos Matriculados                                     | $2022 - 01 - 01$                                           | $2022 - 06 - 25$              |                                                                |
| ↗       | Récord Académico                                          | Matrículas Ordinarias (desde)                              | Matrículas Ordinarias (hasta) |                                                                |
|         |                                                           | $2022 - 01 - 05$                                           | $2022 - 01 - 29$              |                                                                |
|         |                                                           | Pagos Ordinarias (desde)                                   | Pagos Ordinarias (hasta)      |                                                                |
|         |                                                           | $2022 - 01 - 19$                                           | $2022 - 01 - 21$              |                                                                |
|         |                                                           | Entrega Primera Calificación                               | Entrega Segunda Calificación  |                                                                |
|         |                                                           | $2022 - 04 - 14$                                           | $2022 - 06 - 22$              |                                                                |
|         |                                                           | <b>Entrega Supletorio</b>                                  | Cierre Sistema (Semestral)    |                                                                |
|         |                                                           | $2022 - 07 - 06$                                           | $2022 - 07 - 18$              |                                                                |

**Figura 3.29. Vista con las fechas del calendario académico** 

### **3.1.2.6. VISUALIZACIÓN DE PERIODOS MATRICULADOS**

Para ver todos los periodos en los que se ha inscrito el estudiante a lo largo de su carrera estudiantil, se dio clic sobre la opción Periodos Matriculados, se desplegó un formulario como en la Figura 3.30 donde se pudo visualizar los datos de los periodos en los que se ha matriculado hasta la actualidad.

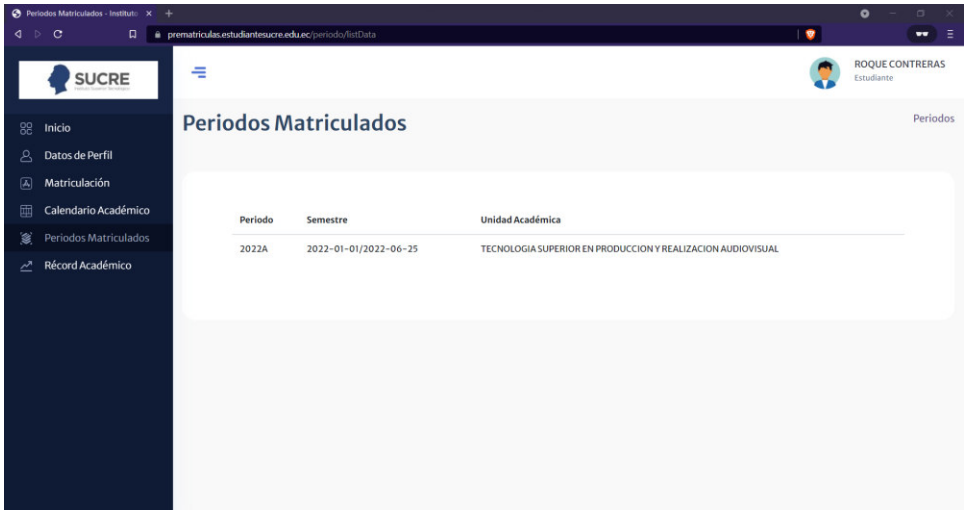

**Figura 3.30. Formulario periodos matriculados** 

## **3.2.2.7. VISUALIZACIÓN DE RECORD ACADÉMICO**

Para ver un listado de las materias que el estudiante ha tomado a lo largo de su carrera estudiantil se dio clic sobre la opción Récord Académico, se desplegó un formulario como en la Figura 3.31 donde se pudo visualizar un listado de materias, con su respectivo código,

nivel a la que corresponde dicha materia y estado de la misma; este puede ser aprobado, reprobado o cursando según sea el caso.

| <b>@</b> Record Académico - Instituto Suc X +   |                                                     |                                |              |               | $\bullet$<br>$\Box$                  |
|-------------------------------------------------|-----------------------------------------------------|--------------------------------|--------------|---------------|--------------------------------------|
| $\triangleright$<br>$\mathbf{C}$<br>$\Box$<br>∢ | · prematriculas.estudiantesucre.edu.ec/record/index |                                |              | $\frac{1}{2}$ | Ξ<br>$\bullet\bullet$                |
| <b>SUCRE</b>                                    | 玉                                                   |                                |              |               | <b>ROQUE CONTRERAS</b><br>Estudiante |
| 88<br>Inicio                                    | <b>Record Académico</b>                             |                                |              |               | Record                               |
| $\mathbf{A}$<br>Datos de Perfil                 |                                                     |                                |              |               |                                      |
| 国<br>Matriculación                              |                                                     |                                |              |               |                                      |
| 画<br>Calendario Académico                       | Código                                              | Materia                        | <b>Nivel</b> | Estado        |                                      |
| S.<br>Periodos Matriculados                     | <b>FBA04</b>                                        | <b>COMUNICACION Y LENGUAJE</b> | <b>Iro</b>   | Cursando      |                                      |
| Récord Académico<br>∠                           | CPRA13                                              | <b>ESCENOGRAFIA</b>            | <b>Iro</b>   | Cursando      |                                      |
|                                                 |                                                     |                                |              |               |                                      |
|                                                 | <b>CPRA11</b>                                       | <b>FOTOGRAFIA BASICA</b>       | <b>Iro</b>   | Cursando      |                                      |
|                                                 | <b>PRA1HA</b>                                       | <b>HISTORIA DEL ARTE</b>       | <b>Iro</b>   | Cursando      |                                      |
|                                                 |                                                     |                                |              |               |                                      |
|                                                 |                                                     |                                |              |               |                                      |
|                                                 |                                                     |                                |              |               |                                      |
|                                                 |                                                     |                                |              |               |                                      |
|                                                 |                                                     |                                |              |               |                                      |
|                                                 |                                                     |                                |              |               |                                      |
|                                                 |                                                     |                                |              |               |                                      |

**Figura 3.31. Vista para agregar nueva materia** 

### **3.2.2.8. MATRICULACIÓN**

En este caso, el estudiante no posee una matrícula activa, es por esto que se mostró una vista que permitió escoger los primeros datos de la matrícula (jornada y nivel) como se ve en la Figura 3.32.

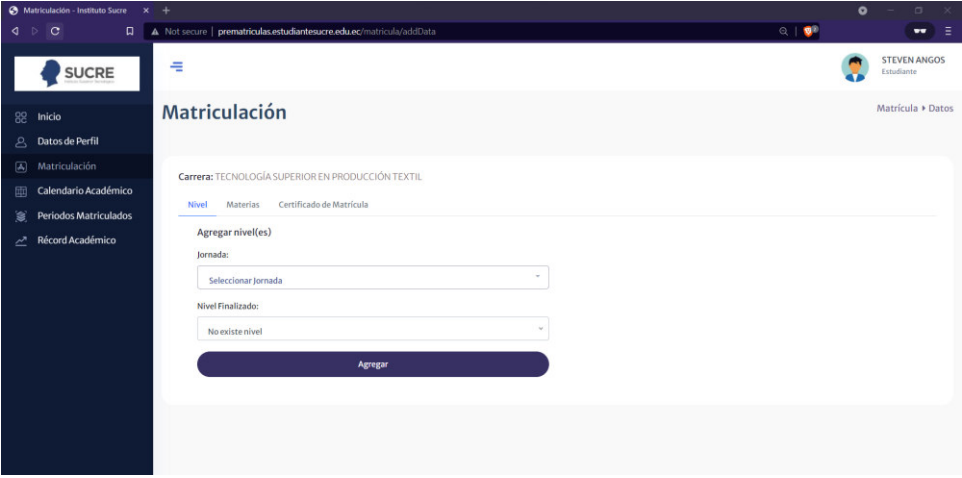

**Figura 3.32. Prematrícula de un estudiante** 

Una vez seleccionado los datos de la prematrícula se desplegó una lista en el lado izquierdo de todas las materias que puede tomar como se aprecia en la Figura 3.33.

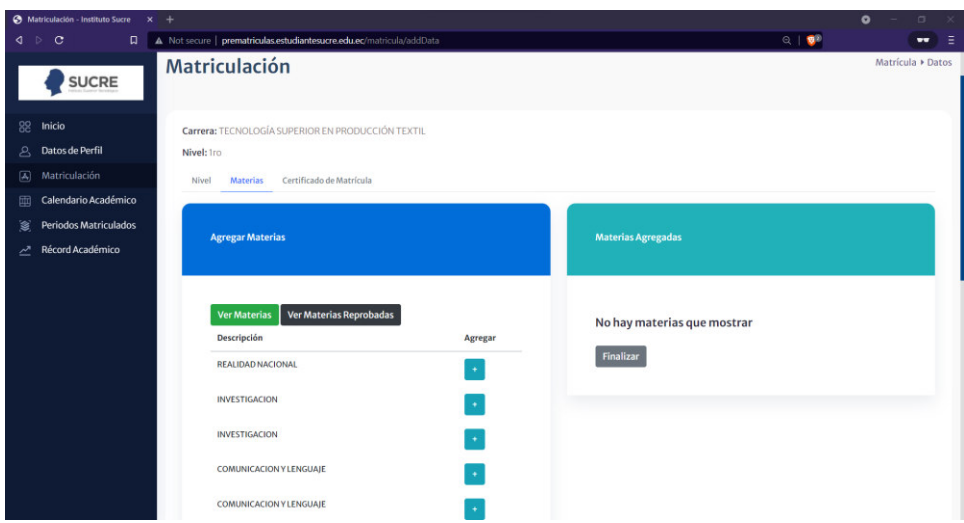

**Figura 3.33. Lista de materias disponibles para matrícula** 

Para agregar una materia al horario se dio clic en el botón de agregar junto a cada una de las materias. Una vez agregada apareció un mensaje de ingreso exitoso y se pudo visualizar la materia inscrita en el lado derecho de la pantalla como se visualiza en la Figura 3.34.

|         | A Matriculacion - Instituto Sucre X +                                  |                                                                                                    |         |                           |                                   |                                     |                         |                                                 | $\bullet$     | $\sigma$                 |  |
|---------|------------------------------------------------------------------------|----------------------------------------------------------------------------------------------------|---------|---------------------------|-----------------------------------|-------------------------------------|-------------------------|-------------------------------------------------|---------------|--------------------------|--|
| ∢       | $\circ$<br>$\Box$<br>$\triangleright$                                  | A Not secure   prematriculas.estudiantesucre.edu.ec/matricula/addData                                                   |         |                           |                                   |                                     | $Q$ $\frac{1}{2}$       |                                                 |               | Ξ<br>$\bullet$           |  |
|         | <b>SUCRE</b>                                                           | Matriculación                                                                                                    |         |                           |                                   |                                     |                         | Error<br>Va se encuentra agregada la<br>materia |               |                          |  |
| లి<br>国 | 82 Inicio<br>Datos de Perfil<br>Matriculación                          | Carrera: TECNOLOGÍA SUPERIOR EN PRODUCCIÓN TEXTIL<br>Nivel: Iro<br>Certificado de Matrícula<br><b>Materias</b><br>Nivel |         |                           |                                   |                                     |                         | Carrecto<br>Creado con éxito                    |               |                          |  |
| 乷<br>∼  | Calendario Académico<br>画<br>Periodos Matriculados<br>Récord Académico | <b>Agregar Materias</b>                                                                                                 |         | <b>Materias Agregadas</b> |                                   |                                     |                         |                                                 |               |                          |  |
|         |                                                                        | Ver Materias Reprobadas<br><b>Ver Materias</b><br>Descripción                                                           | Agregar | Nivel<br><b>Iro</b>       | Materia<br><b>INVESTIGACION</b>   | Tipo materia<br>Fundamentos         | Créditos<br>$\Delta$    | Jornada<br>Matutina                             | Paralelo<br>A | Eliminar<br>$\mathbf{x}$ |  |
|         |                                                                        | REALIDAD NACIONAL<br><b>INVESTIGACION</b>                                                                               | ¥       | <b>Iro</b>                | REALIDAD<br>NACIONAL              | Teoricos<br>Fundamentos<br>Teoricos | 3                       | Matutina A                                      |               | $\mathbf{x}$             |  |
|         |                                                                        | INVESTIGACION                                                                                                    |         | 1ro.                      | COMUNICACION<br><b>Y LENGUAJE</b> | Formación<br>Básica                 | $\overline{\mathbf{3}}$ | Matutina A                                      |               | $\mathbf{x}$             |  |
|         |                                                                        | COMUNICACION Y LENGUAJE                                                                                                 |         | Finalizar                 |                                   |                                     |                         |                                                 |               |                          |  |

**Figura 3.34. Inscripción de materia** 

En caso de retirar una materia de la lista de materias inscritas, se hizo clic en el botón rojo y posterior a eso apareció un mensaje indicando que su materia ha sido eliminada satisfactoriamente como se puede observar en la Figura 3.35.

|                  | <b>3</b> Matriculación - Instituto Sucre | $x +$        |                                                                               |           |              |                                         |                                       |                         |                                 | $\bullet$      | $\Box$                        |  |
|------------------|------------------------------------------|--------------|-------------------------------------------------------------------------------|-----------|--------------|-----------------------------------------|---------------------------------------|-------------------------|---------------------------------|----------------|-------------------------------|--|
| 4.7              | $\Box$<br>$\circ$                        |              | A Not secure   prematriculas.estudiantesucre.edu.ec/matricula/addData         |           |              |                                         |                                       | $Q + \frac{1}{2}$       |                                 |                | Ξ<br>$\overline{\phantom{a}}$ |  |
|                  | <b>SUCRE</b>                             | <b>Nivel</b> | <b>Certificatione Matricula</b><br><b>Materias</b><br><b>Agregar Materias</b> |           |              | <b>Materias Agregadas</b>               |                                       |                         | Correcto<br>Eliminado con éxito |                |                               |  |
| 88               | Inicio                                   |              |                                                                               |           |              |                                         |                                       |                         |                                 |                |                               |  |
| $\triangleright$ | Datos de Perfil                          |              |                                                                               |           |              |                                         |                                       |                         |                                 |                |                               |  |
| $\boxed{A}$      | Matriculación                            |              |                                                                               |           |              |                                         |                                       |                         |                                 |                |                               |  |
| 囤                | Calendario Académico                     |              | Ver Materias Reprobadas<br><b>Ver Materias</b>                                |           | <b>Nivel</b> | <b>Materia</b>                          | <b>Tipo materia</b>                   | Créditos                | Jornada                         | Paralelo       | Eliminar                      |  |
| 爹                | <b>Periodos Matriculados</b>             |              | Descripción                                                                   | Agregar   | <b>Iro</b>   | <b>INVESTIGACION</b>                    | <b>Fundamentos</b><br><b>Teoricos</b> | 4                       | Matutina                        | $\overline{A}$ | $\mathbf{x}$                  |  |
| ↗                | Récord Académico                         |              | <b>REALIDAD NACIONAL</b>                                                      | $\pm$     |              |                                         |                                       |                         |                                 |                |                               |  |
|                  |                                          |              | <b>INVESTIGACION</b>                                                          |           | <b>Iro</b>   | <b>REALIDAD</b><br><b>NACIONAL</b>      | <b>Fundamentos</b><br><b>Teoricos</b> | $\overline{\mathbf{3}}$ | Matutina A                      |                | $\mathbf{x}$                  |  |
|                  |                                          |              |                                                                               |           | <b>Iro</b>   | <b>DIBUIO</b>                           | PROFESIONAL 4                         |                         | Matutina A                      |                | $\mathbf{x}$                  |  |
|                  |                                          |              | <b>INVESTIGACION</b>                                                          | $\bullet$ |              | <b>TECNICO</b>                          |                                       |                         |                                 |                |                               |  |
|                  |                                          |              | <b>COMUNICACION Y LENGUAJE</b>                                                |           | <b>Iro</b>   | <b>FIBRAS</b><br><b>TEXTILES</b>        | PROFESIONAL 2                         |                         | Matutina A                      |                | $\mathbf{x}$                  |  |
|                  |                                          |              |                                                                               | $\bullet$ | <b>Iro</b>   | <b>PRODUCCION Y</b>                     | PROFESIONAL 2                         |                         | Matutina A                      |                |                               |  |
|                  |                                          |              | <b>COMUNICACION Y LENGUAJE</b>                                                |           |              | <b>ELABORACION</b><br><b>DE TEIIDOS</b> |                                       |                         |                                 |                | $\mathbf{x}$                  |  |
|                  |                                          |              | PRODUCCION Y ELABORACION DE TEJIDOS                                           | $\bullet$ | Finalizar    |                                         |                                       |                         |                                 |                |                               |  |
|                  |                                          |              | PRODUCCION Y ELABORACION DE TEJIDOS                                           | $\bullet$ |              |                                         |                                       |                         |                                 |                |                               |  |
|                  |                                          |              | <b>FIBRAS TEXTILES</b>                                                        | $\bullet$ |              |                                         |                                       |                         |                                 |                |                               |  |

**Figura 3.35. Eliminación de materias inscritas** 

Finalmente, cuando haya culminado con la selección de materias a inscribir se dio clic en el botón de finalizar ubicado en la parte derecha, con lo cual apareció un mensaje de advertencia como se observa en la Figura 3.36. Una vez que de clic en OK el proceso de matriculación ha terminado.

| <b>O</b> Matriculacion - Instituto Sucre X + |                                                                                                    |                                                         |                                  |                   |            | $\bullet$ | $\sigma$ | -x |
|----------------------------------------------|----------------------------------------------------------------------------------------------------|---------------------------------------------------------|----------------------------------|-------------------|------------|-----------|----------|----|
| 4 <sub>0</sub><br>$\Box$                     | A Not secure   prematriculas.estudiantesucre.edu.ec/matricula/addData<br><b>ENVIRONMENT ARTEFIELD CONTRACTOR CONTRACTOR</b> |                                                         |                                  | $Q$ $\frac{1}{2}$ |            |           | $-1$     | Ξ  |
| <b>SUCRE</b>                                 | <b>Agregar Materias</b>                                                                                                    | Materias Agregadas                                      |                                  |                   |            |           |          |    |
| 88 Inicio                                    |                                                                                                    |                                                         |                                  |                   |            |           |          |    |
| Datos de Perfil<br>$P_{\rm{1}}$              |                                                                                                    |                                                         |                                  |                   |            |           |          |    |
| A Matriculación                              | Ver Materias Reprobadas                                                                                                    |                                                         |                                  |                   |            |           |          |    |
| Calendario Académico                         | Ver Materias<br>Nivel<br>Descripción                                                                                        | Materia                                                 | <b>Tipo materia</b>              | Créditos Jornada  |            | Paralelo  | Eliminar |    |
| Periodos Matriculados<br>爹                   |                                                                                                    | <b>INVESTIGACION</b>                                    | Fundamentos 4<br><b>Teoricos</b> |                   | Matutina A |           | or.      |    |
| Récord Académico<br>P.                       | <b>REALIDAD NACIONAL</b><br><b>INVESTIGACION</b>                                                                            | <b>REALIDAD</b><br><b>NACIONAL</b>                      | Fundamentos 3<br>Teoricos        |                   | Matutina A |           |          |    |
|                                              | ¿Estás seguro?                                                                                                    | <b>DIBUIO</b>                                           | PROFESIONAL 4                    |                   | Matutina A |           |          |    |
|                                              | <b>INVESTIGACION</b><br>Una vez que haga click en OK, no podrá hacer cambios en<br>su matrícula.                            | <b>TECNICO</b><br><b>FIBRAS:</b>                        | PROFESIONAL 2                    |                   | Matutina A |           |          |    |
|                                              | <b>COMUNICACION Y LENGUAJE</b><br>Cancel<br>OK                                                                              | <b>TEXTILES</b>                                         |                                  |                   |            |           |          |    |
|                                              | <b>COMUNICACION Y LENGUAJE</b>                                                                                              | PRODUCCION Y<br><b>ELABORACION</b><br><b>DE TEIIDOS</b> | PROFESIONAL 2                    |                   | Matutina A |           |          |    |
|                                              | PRODUCCION Y ELABORACION DE TEJIDOS                                                                                         | Finalizar                                               |                                  |                   |            |           |          |    |
|                                              | PRODUCCION Y ELABORACION DE TEJIDOS                                                                                         |                                                         |                                  |                   |            |           |          |    |
|                                              | <b>FIBRAS TEXTILES</b><br>٠                                                                                                 |                                                         |                                  |                   |            |           |          |    |

**Figura 3.36. Confirmación de matrícula** 

Una vez concluida la matrícula se pudo visualizar su certificado de matrícula como se muestra en la Figura 3.37, donde se visualiza la materia, el tipo de materia, el número de créditos, la jornada y el paralelo correspondiente a la misma.

|                                     | A Matriculación - Instituto Sucre X + |               |                                                                      |                     |                           |                | $\bullet$<br>$\Box$<br>$\times$      |
|-------------------------------------|---------------------------------------|---------------|----------------------------------------------------------------------|---------------------|---------------------------|----------------|--------------------------------------|
| $\triangleleft$<br>$\triangleright$ | $\circ$<br>$\Box$                     |               | ii prematriculas.estudiantesucre.edu.ec/matricula/addData            |                     |                           | $\pmb{\nabla}$ | ■■<br>$\bullet\bullet$               |
|                                     | <b>SUCRE</b>                          | €             |                                                                      |                     |                           |                | <b>ROQUE CONTRERAS</b><br>Estudiante |
| 88                                  | Inicio                                | Matriculación |                                                                      |                     |                           |                | Matrícula ▶ Datos                    |
| &                                   | Datos de Perfil                       |               |                                                                      |                     |                           |                |                                      |
| 国                                   | Matriculación                         |               | Carrera: TECNOLOGIA SUPERIOR EN PRODUCCION Y REALIZACION AUDIOVISUAL |                     |                           |                |                                      |
| 囲                                   | Calendario Académico                  | Nivel: 1ro    |                                                                      |                     |                           |                |                                      |
| 乲                                   | <b>Periodos Matriculados</b>          | Nivel         | Certificado de Matrícula<br>Materias                                 |                     |                           |                |                                      |
| 쓰                                   | Récord Académico                      |               |                                                                      |                     |                           |                |                                      |
|                                     |                                       | <b>Nivel</b>  | <b>Materia</b>                                                       | <b>Tipo materia</b> | Créditos                  | Jornada        | Paralelo                             |
|                                     |                                       | <b>Iro</b>    | <b>COMUNICACION Y LENGUAJE</b>                                       | <b>BASICO</b>       | $\overline{2}$            | Vespertina     | A                                    |
|                                     |                                       | <b>Iro</b>    | <b>FOTOGRAFIA BASICA</b>                                             | <b>PROFESIONAL</b>  | 4                         | Vespertina     | A                                    |
|                                     |                                       | <b>Iro</b>    | <b>ESCENOGRAFIA</b>                                                  | <b>PROFESIONAL</b>  | 6                         | Vespertina     | $\mathbb{A}$                         |
|                                     |                                       | <b>Iro</b>    | <b>HISTORIA DEL ARTE</b>                                             | <b>BASICA</b>       | $\mathfrak{t}_\mathsf{t}$ | Vespertina     | $\mathbb A$                          |
|                                     |                                       |               |                                                                      |                     |                           |                |                                      |
|                                     |                                       |               |                                                                      |                     |                           |                |                                      |
|                                     |                                       |               |                                                                      |                     |                           |                |                                      |
|                                     |                                       |               |                                                                      |                     |                           |                |                                      |

**Figura 3.37. Vista de certificado de matrícula** 

## **3.1.3. ROL DE ESTUDIANTE (APLICACIÓN MÓVIL)**

El usuario estudiante puede realizar el proceso de matriculación, visualizar y editar su información personal, visualizar su récord académico, periodos matriculados y fechas importantes al semestre en curso. El usuario estudiante puede ingresar al sistema, visualizar su información personal, visualizar fechas importantes del semestre en curso, periodos matriculados y su récord académico y realizar el proceso de matriculación.

#### **3.1.3.1. INGRESO AL SISTEMA**

Para tener acceso al sistema de matriculación, si es estudiante es necesario que previamente solicite al usuario administrador la creación de un usuario estudiante con sus datos.

Al iniciar el software lo primero que observa es la vista de *login,* se insertó el número de cédula y contraseña para tener acceso al sistema.

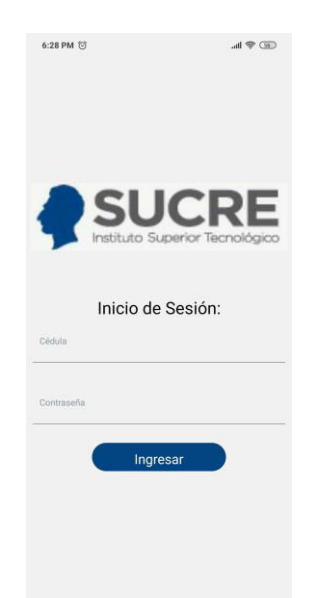

**Figura 3.38. Login del sistema** 

Si las credenciales ingresadas son correctas, se observa la vista de la Figura 3.39 con las opciones disponiblesen el sistema.

De lo contrario se muestra un mensaje de que se obtuvo un error al intentar hacer *login* y le solicitará nuevamente ingresar sus datos de ingreso.

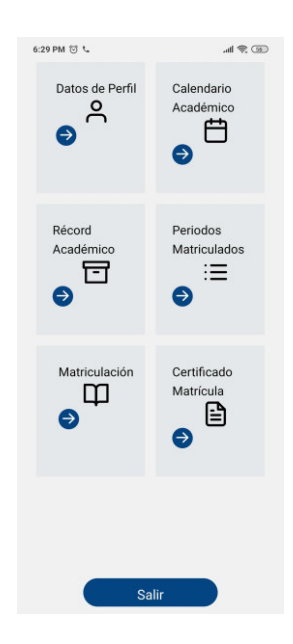

**Figura 3.39. Inicio del sistema** 

### **3.1.3.2. DATOS DE ESTUDIANTE**

Para ver su información personal y de contacto se hizo clic sobre la opción Datos Alumno de la vista de inicio mostrada en la Figura 3.39, se desplegó un formulario que consta de tres secciones:

- Datos personales: como se muestra en la Figura 3.40.
- Datos generales: como se muestra en la Figura 3.41.
- Datos de contacto, formación y familiares: como se muestra en la Figura 3.42.

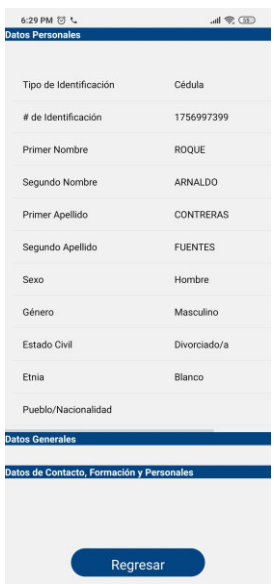

**Figura 3.40. Formulario datos personales del estudiante** 

| 1957-10-07                             |
|----------------------------------------|
| Venezuela                              |
| Ecuador                                |
|                                        |
| PICHINCHA                              |
|                                        |
| DISTRITO METROPOLI                     |
| N                                      |
| No aplica                              |
| Porcentaje de Discapacidad<br>$\theta$ |
|                                        |

**Figura 3.41. Formulario para datos generales del estudiante** 

| Celular                        |                         |
|--------------------------------|-------------------------|
|                                | 0983339790              |
| Tipo Colegio en el que estudio | Extranjero              |
| Ingreso Mensual                | 200                     |
| # Miembros en el hogar         | $\mathfrak{p}$          |
| Formación del Padre            | Superior no Universitar |
| Formación de la Madre          | Educación Básica        |
|                                |                         |
|                                |                         |

**Figura 3.42. Formulario para datos de contacto del estudiante** 

## **3.1.3.3. VISUALIZACIÓN DE CALENDARIO ACADÉMICO**

Para ver el calendario académico del respectivo semestre se hizo clic sobre la opción Calendario Académico de la vista de inicio (Figura 3.39), se desplegó un formulario como en la figura 3.43 donde se pudo visualizar todas las fechas de actividades importantes del semestre.

| <b>ACTIVIDAD</b>                         | <b>FECHA</b> |
|------------------------------------------|--------------|
| Inicio Semestre (Semestral)              | 2022-01-01   |
| Fin Semestre (Semestral)                 | 2022-06-25   |
| Matrículas Ordinarias (desde)            | 2022-01-05   |
| Matrículas Ordinarias (hasta) 2022-01-29 |              |
| Pagos Ordinarias (desde)                 | 2022-01-19   |
| Pagos Ordinarias (hasta)                 | 2022-01-21   |
| Entrega Primera Calificación             | 2022-04-14   |
| Entrega Segunda Calificación 2022-06-22  |              |
| Entrega Supletorio                       | 2022-07-06   |
| Cierre Sistema (Semestral)               | 2022-07-18   |
|                                          |              |
|                                          |              |
|                                          |              |

**Figura 3.43. Vista con las fechas del calendario académico** 

## **3.1.3.4. VISUALIZACIÓN DE PERIODOS MATRICULADOS**

Para ver todos los periodos en los que se ha inscrito el estudiante a lo largo de su carrera estudiantil se hizo clic sobre la opción Periodos Matriculados de la vista de inicio (Figura 3.39), se desplegó un formulario como en la Figura 3.44 donde se pudieron visualizar los datos de los periodos en los que se ha matriculado hasta la actualidad.

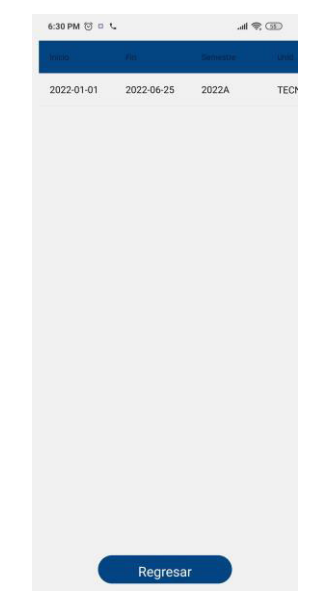

**Figura 3.44. Formulario periodos matriculados** 

### **3.2.3.5. VISUALIZACIÓN DE RECORD ACADÉMICO**

Para ver un listado de las materias que ha tomado a lo largo de su carrera estudiantil se dio clic sobre la opción Récord Académico de la vista de inicio (Figura 3.39), se desplegó un formulario como en la Figura 3.45 donde se pudo visualizar un listado de materias, con su respectivo código, nivel a la que corresponde dicha materia y su estado; este puede ser aprobado, reprobado o cursando según sea el caso.

| 6:29 PM 回し                    | $m \nless 1$ | 6:29 PM 回し | $H \otimes GD$                 |                 |
|-------------------------------|--------------|------------|--------------------------------|-----------------|
| <b>ACTIVIDAD</b>              | FECHA        | codipo     | Materia                        |                 |
| Inicio Semestre (Semestral)   | 2022-01-01   | FBA04      | <b>COMUNICACION Y LENG 1ro</b> |                 |
| Fin Semestre (Semestral)      | 2022-06-25   | CPRA13     | ESCENOGRAFIA                   | 1 <sub>ro</sub> |
| Matrículas Ordinarias (desde) | 2022-01-05   | CPRA11     | <b>FOTOGRAFIA BASICA</b>       | 1ro             |
| Matrículas Ordinarias (hasta) | 2022-01-29   | PRA1HA     | HISTORIA DEL ARTE              | 1 <sub>ro</sub> |
| Pagos Ordinarias (desde)      | 2022-01-19   |            |                                |                 |
| Pagos Ordinarias (hasta)      | 2022-01-21   |            |                                |                 |
| Entrega Primera Calificación  | 2022-04-14   |            |                                |                 |
| Entrega Segunda Calificación  | 2022-06-22   |            |                                |                 |
| Entrega Supletorio            | 2022-07-06   |            |                                |                 |
| Cierre Sistema (Semestral)    | 2022-07-18   |            |                                |                 |
|                               |              |            |                                |                 |
|                               |              |            |                                |                 |
|                               |              |            |                                |                 |
|                               |              |            |                                |                 |
|                               |              |            |                                |                 |
| Regresar                      |              |            | Regresar                       |                 |

**Figura 3.45. Vista de récord académico** 

### **3.1.3.6. MATRICULACIÓN**

Para iniciar el proceso de matriculación, se hizo clic sobre la opción Matriculación de la vista de inicio (Figura 3.39) y se desplegó la vista mostrada en la figura 3.46.

|             | Nivel: 1ro<br>Matutina |                                                           |      |
|-------------|------------------------|-----------------------------------------------------------|------|
|             | Guardan<br>Guardan     | Una vez seleccionada su jornada pulse una vez el botón de |      |
| Disponibles |                        |                                                           |      |
| Codigo      | Materia                | Créditos                                                  | Tipo |
|             |                        |                                                           |      |
| Reprobados  |                        |                                                           |      |
| Codigo      | Materia                | Créditos                                                  | Tipo |
|             |                        |                                                           |      |
|             |                        |                                                           |      |
| Oseligo     | Materia                | Créditos                                                  | Tipe |
|             |                        |                                                           |      |
|             |                        |                                                           |      |

**Figura 3.46. Vista de matriculación** 

Primero, se seleccionó una jornada y se presionó el botón de guardar para asignar esta jornada al estudiante. Luego de esto, se presionaron los botones de Disponibles y Reprobadas para mostrar las materias que el estudiante podía matricular.

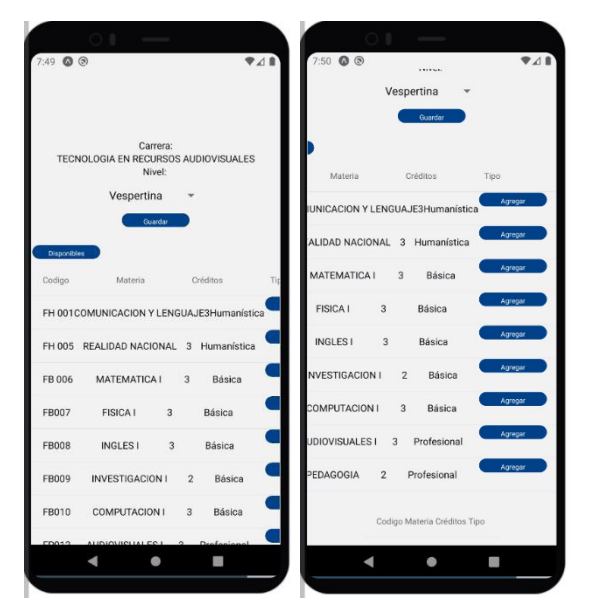

**Figura 3.47. Selección de jornada y visualización de materias disponibles** 

Para visualizar las materias presentes en el horario tentativo del estudiante, se presionó el botón de Actualizar. Para eliminar una materia, se hizo clic en el botón Eliminar y nuevamente en Actualizar para verificar que se haya eliminado correctamente.

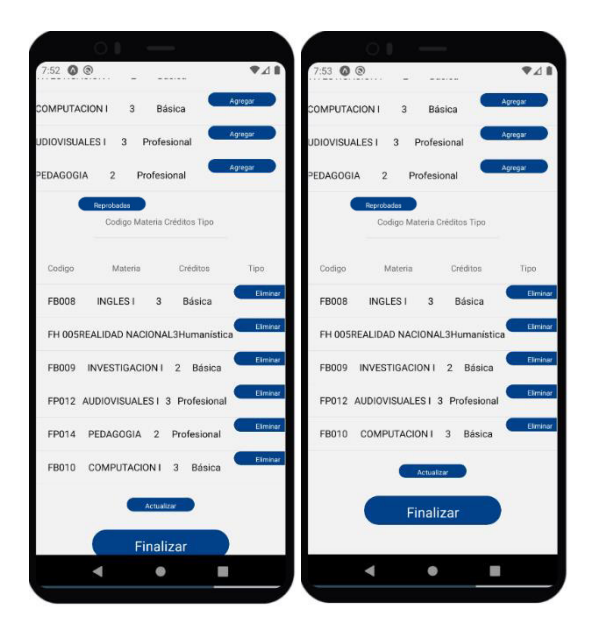

**Figura 3.48. Horario tentativo** 

Una vez concluida la matrícula pudo visualizar su certificado de matrícula como se muestra en la Figura 3.49, donde se visualiza la materia, el tipo de materia, el número de créditos, la jornada y el paralelo correspondiente a la misma.

| 6:31 PM 付 Q D L |                                       |                | $m \n\in \mathbb{Z}$ |                  | 6:31 PM 付 D D L |                                 | $m \nless 0$   |
|-----------------|---------------------------------------|----------------|----------------------|------------------|-----------------|---------------------------------|----------------|
|                 | Coding: Materia Créditos Jomaca Miver |                |                      |                  |                 | tateria Ciedinos Solitada Nivel | <b>Daniele</b> |
| FBA04           | COMUNIC_2                             | Vespertina 1ro |                      | :OMUNIC2         |                 | Vespertina 1ro                  | A              |
| CPRA11          | FOTOGRA 4                             | Vespertina 1ro |                      | OTOGRA_4         |                 | Vespertina 1ro                  | A              |
| CPRA13          | ESCENOG6                              | Vespertina 1ro |                      | SCENOG_6         |                 | Vespertina 1ro                  | A              |
| PRA1HA          | HISTORIA_4                            | Vespertina 1ro |                      | <b>ISTORIA_4</b> |                 | Vespertina 1ro                  | A              |
|                 |                                       |                |                      |                  |                 |                                 |                |
|                 |                                       |                |                      |                  |                 |                                 |                |
|                 |                                       |                |                      |                  |                 |                                 |                |
|                 |                                       |                |                      |                  |                 |                                 |                |
|                 |                                       |                |                      |                  |                 |                                 |                |
|                 |                                       |                |                      |                  |                 |                                 |                |
|                 |                                       |                |                      |                  |                 |                                 |                |
|                 |                                       |                |                      |                  |                 |                                 |                |
|                 |                                       |                |                      |                  |                 |                                 |                |
|                 |                                       |                |                      |                  |                 |                                 |                |
|                 |                                       |                |                      |                  |                 |                                 |                |
|                 |                                       |                |                      |                  |                 |                                 |                |
|                 |                                       |                |                      |                  |                 |                                 |                |
|                 |                                       |                |                      |                  |                 |                                 |                |

**Figura 3.49. Vista de certificado de matrícula** 

## **3.3. ENCUESTAS DE SATISFACCIÓN**

Para establecer los errores y corregirlos, se generaron encuestas para cada uno de los roles del sistema para comprobar la funcionalidad del sistema. Los modelos de las encuestas se incluyen en los ANEXOS E, F, G y H.

## **3.3.1. ROL DE ADMINISTRADOR**

Se hicieron 6 encuestas que fueron respondidas por los administradores para medir el nivel de satisfacción del prototipo.

Las respuestas obtenidas en las encuestas de satisfacción para el rol administrador se muestran en la tabla 3.1.

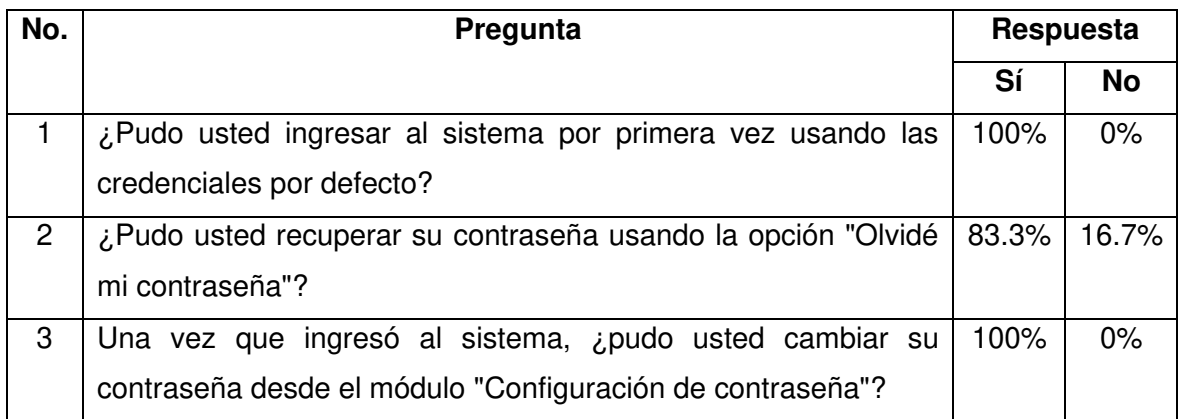

**Tabla 3.1.** Resultado de las encuestas de satisfacción del rol administrador

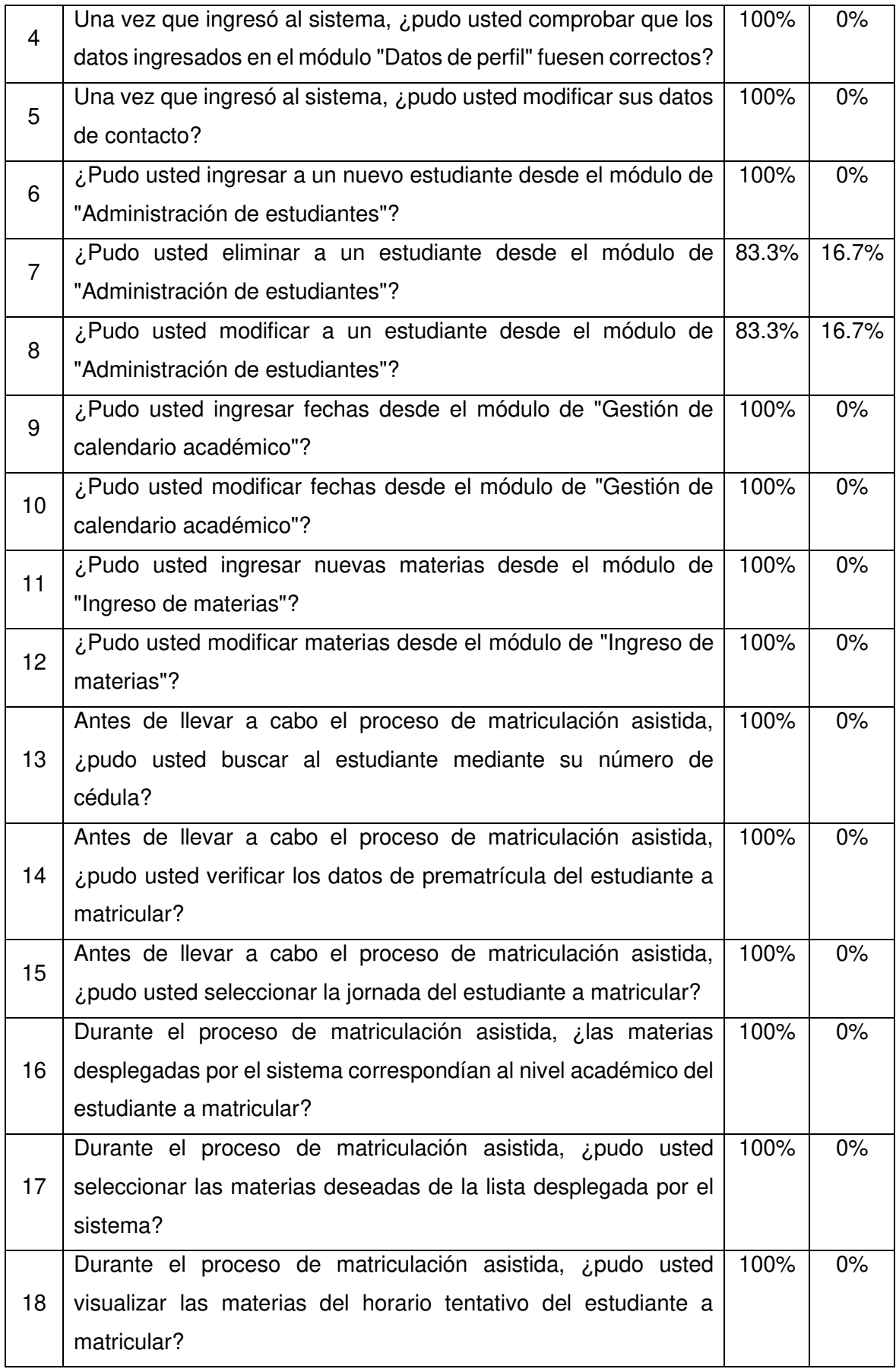

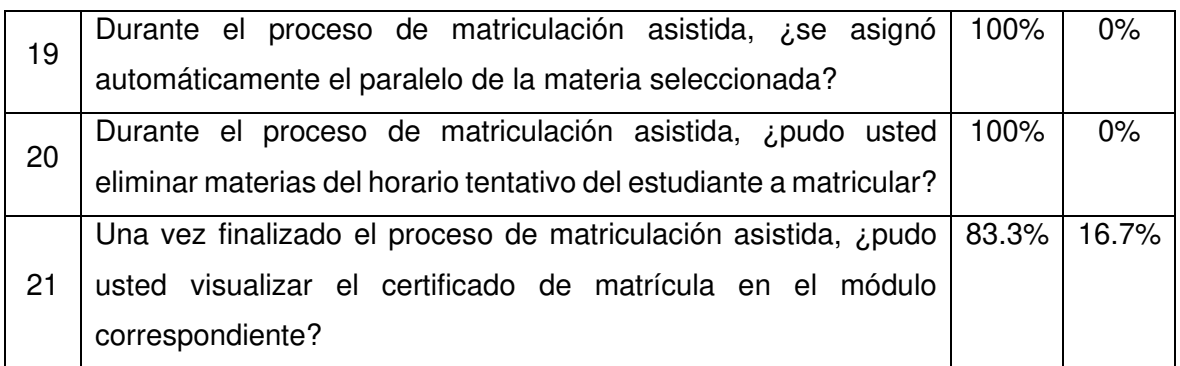

En las pruebas para el rol de administrador se presentaron errores de funcionamiento, el detalle de estos errores y su respectiva solución se muestra en la tabla 3.2.

| Error |                     |  |  |  | Solución |                                                                          |
|-------|---------------------|--|--|--|----------|--------------------------------------------------------------------------|
|       |                     |  |  |  |          | No permite cambio de contraseña de Se actualizó la contraseña del correo |
|       | ingreso al sistema. |  |  |  |          | configurado en el PHPMailer para notificar                               |
|       |                     |  |  |  |          | cambios y recuperación de claves.                                        |
|       |                     |  |  |  |          | Además, se habilitó el permiso de uso de                                 |
|       |                     |  |  |  |          | aplicaciones no seguras desde la cuenta                                  |
|       |                     |  |  |  |          | de Gmail.                                                                |

**Tabla 3.2.** Errores encontrados en el rol administrador

## **3.3.2. ROL DE ESTUDIANTE (APLICACIÓN WEB)**

Se hicieron 38 encuestas que fueron respondidas por los administradores para medir el nivel de satisfacción del prototipo.

En la tabla 3.3 se muestra un resumen con las respuestas de la encuesta de satisfacción de usuario obtenidas después de realizar las respectivas pruebas a los requerimientos para el rol estudiante de la aplicación web.

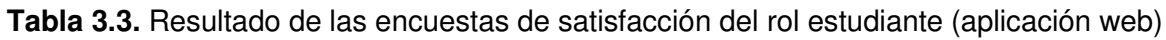

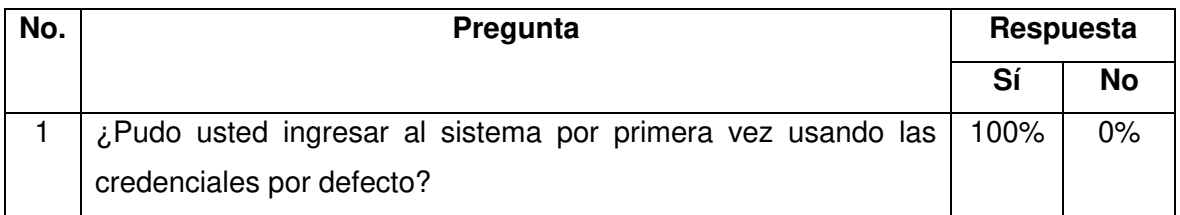

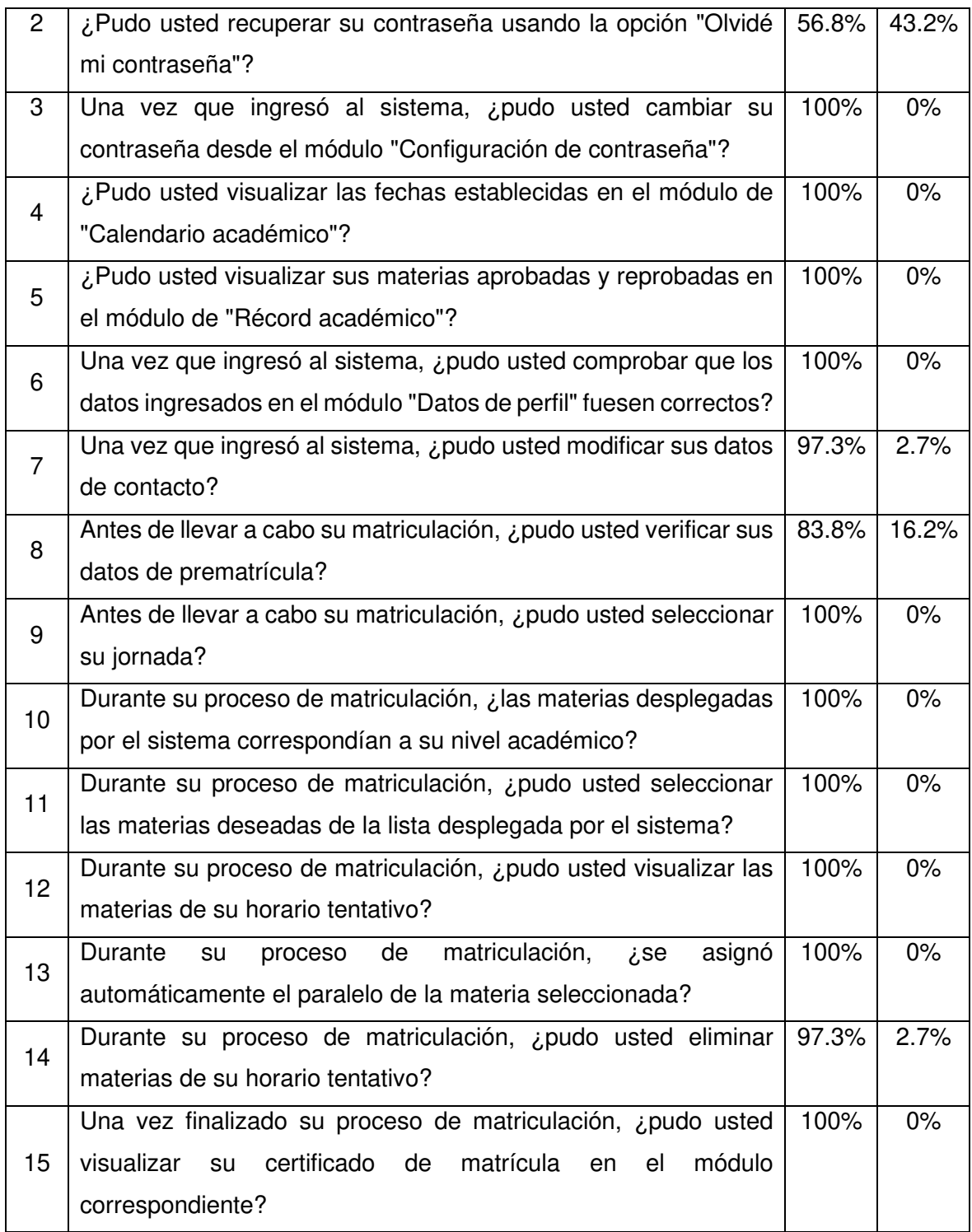

En las pruebas para el rol de estudiante se presentaron errores de funcionamiento, el detalle de estos errores y su respectiva solución se muestra en la tabla 3.6.

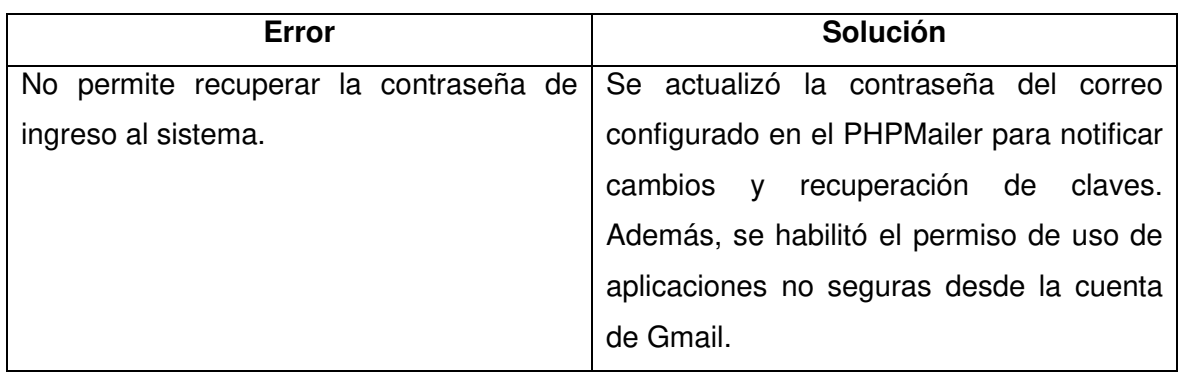

#### **Tabla 3.4.** Errores encontrados en el rol estudiante

## **3.3.3. ROL DE ESTUDIANTE (APLICACIÓN MÓVIL)**

En la tabla 3.5 se muestra un resumen con las respuestas de la encuesta de satisfacción de usuario obtenidas después de realizar las respectivas pruebas a los requerimientos para el rol estudiante de la aplicación móvil.

**Tabla 3.5.** Resultado de las encuestas de satisfacción del rol estudiante (aplicación móvil)

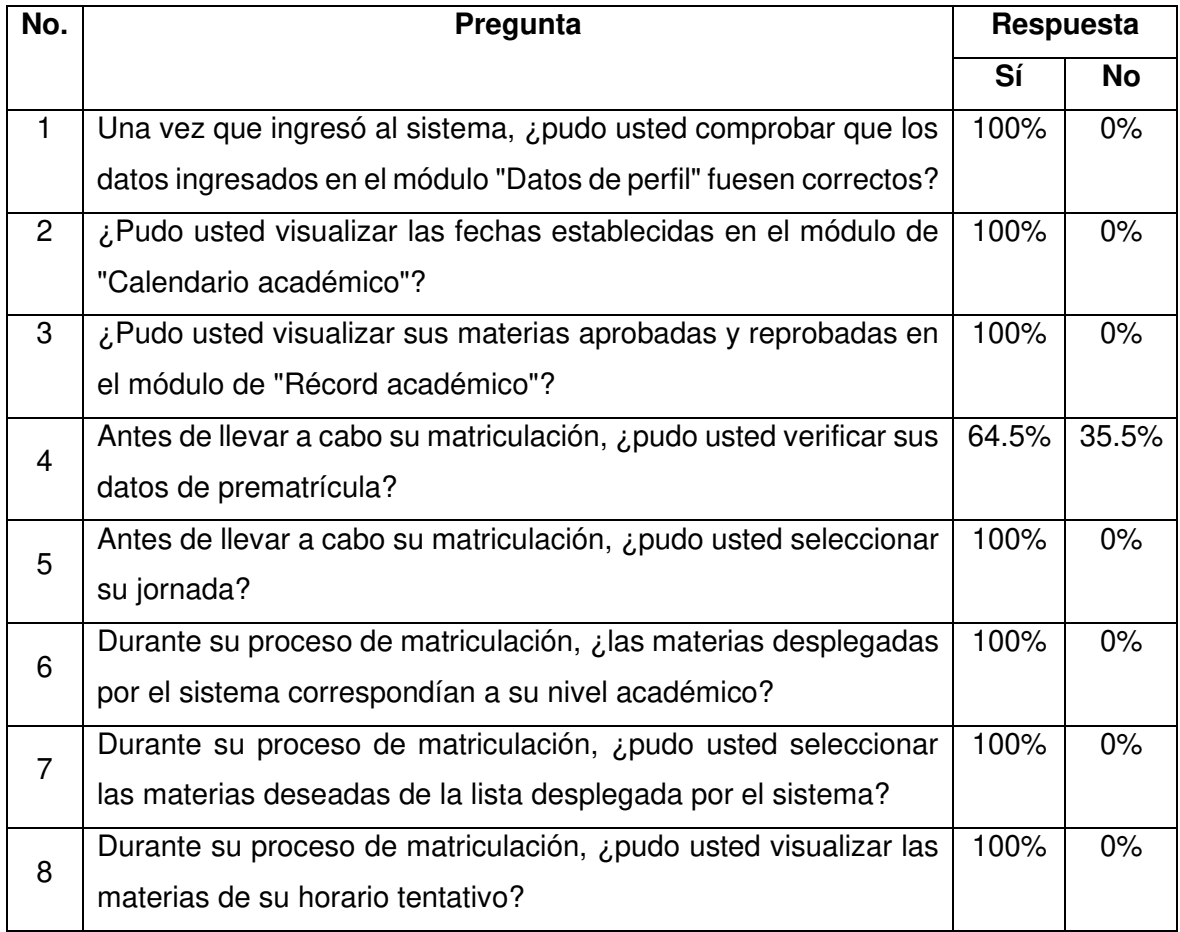

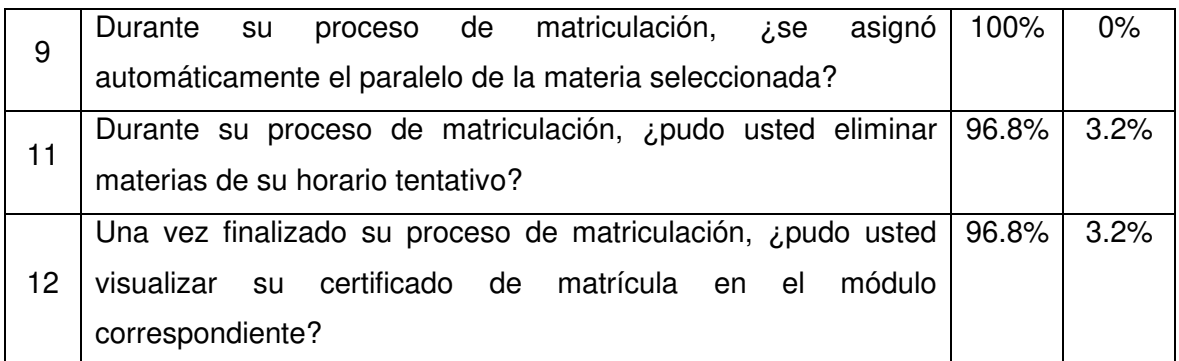

#### **Tabla 3.6.** Errores encontrados en el rol estudiante

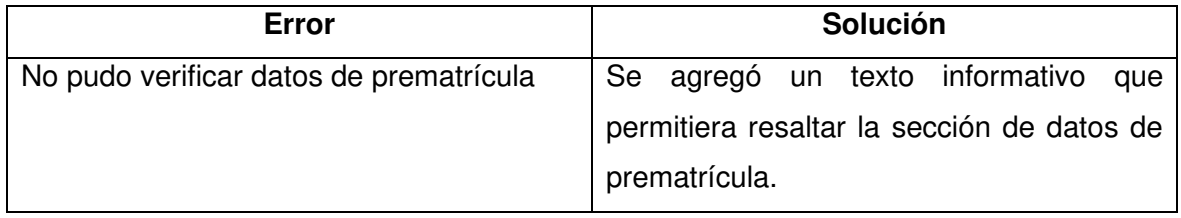

Los demás requerimientos del rol estudiantes de la aplicación móvil se cumplieron satisfactoriamente.

Además, algunas de las personas que realizaron las pruebas de ambos roles hicieron algunas observaciones para mejorar la interacción de los usuarios con los prototipos estas sugerencias se muestran en la tabla 3.7.

#### **Tabla 3.7.** Sugerencias obtenidas en las pruebas

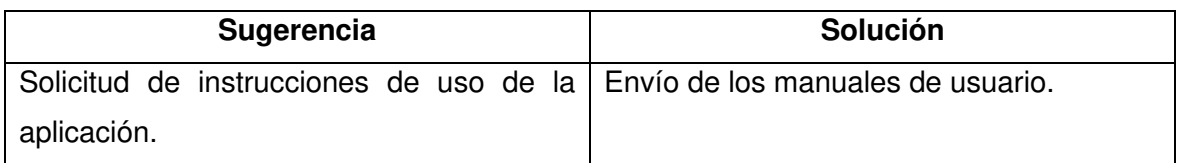

# **4. CONCLUSIONES Y RECOMENDACIONES**

## **4.1. CONCLUSIONES**

- Con la implementación de este proyecto, se cumplió el objetivo de proporcionar al Instituto Tecnológico Sucre una herramienta informática que permite tanto a administradores como a estudiantes ahorrar tiempo y recursos durante el proceso de matriculación.
- Para el desarrollo del prototipo del presente trabajo de titulación se utilizó el esquema MVC pues permitió reutilización de código, mejor distribución y modularidad.
- El uso de la metodología SCRUM permitió obtener de forma ágil y precisa las funcionalidades del sistema, debido a que permitió el contacto directo entre el equipo de desarrollo y las autoridades del Instituto Tecnológico, ya que no exige una documentación estricta ayudando a optimizar los tiempos de programación, ser flexibles al cambio y tener una alta tasa de satisfacción por parte del usuario.
- Mediante la metodología ágil Scrum se llevó un registro visual del proceso de desarrollo de la aplicación, pues mediante tableros se puede conocer el estado de las diferentes tareas, permitiendo priorizarlas y entregar un incremento de valor en un tiempo prudencial.
- El uso de bocetos es una técnica útil que permite realizar el diseño del sistema de manera ágil, permitiendo incorporar nuevos elementos de forma oportuna en el sistema.
- En el ámbito formativo se consiguió completar los conocimientos de desarrollador *full-stack* debido a que durante el grado en Ingeniería Electrónica y Redes todo lo aprendido estaba más enfocado al *back-end*.
- Para gestionar el diseño de la interfaz web se utiliza Bootstrap porque proporciona las herramientas para obtener y colocar elementos sin mucha complejidad, creando así una interfaz de usuario sencilla y dinámica, adaptándose a diferentes resoluciones de pantalla.
- Una vez terminado el desarrollo de la aplicación y realizadas las pruebas respectivas se determinó que la aplicación se ejecuta correctamente en dispositivos Android 6.0 o superiores. Adicionalmente se consiguió que el prototipo funciones en dispositivos con sistema iOS 9 o superior. Esto se pudo determinar mediante pruebas en los emuladores proporcionados en la herramienta de Expo.
- Culminado el desarrollo de la aplicación se generó un instalador de producción para Android (APK), a la fecha para iOS no es posible distribuir la aplicación sin que esta deba cargarse al App Store.
- El uso del lenguaje de programación PHP representó un beneficio ya que se encontró rápida y fácilmente el soporte necesario cuando se presentaron dudas o inconvenientes.
- Se determinó que React Native es la mejor opción para desarrollo móvil, debido a su fácil aprendizaje, amplia documentación, soporte y librerías actualizadas.

## **4.2. RECOMENDACIONES**

- Sería recomendable identificar y delimitar correctamente los requerimientos dentro de las historias de usuarios para evitar aumentar el riesgo y duración de los *sprints*.
- Se recomienda que los turnos de matrículas sean asignados a los estudiantes basándose en los recursos presentes en el servidor que posee el instituto para evitar problemas futuros con el rendimiento.
- Si el número de usuarios de iOS aumenta, se recomienda publicar la aplicación en la App Store. Esto no se realizó por el bajo índice de usuarios de dispositivos Apple.
- Es recomendable el uso de estándares de implementación para que el código sea entendido sin problemas por el equipo de desarrollo.
- Es recomendable a futuro incluir protocolos de seguridad para la comunicación ya que el prototipo de aplicación móvil realiza todas las peticiones y respuestas en texto plano, las cuales son legibles cuando son capturadas con analizadores de tráfico.

## **5. REFERENCIAS BIBLIOGRÁFICAS**

[1] S. Illescas Correa, "Dossier de presentación," 2020. Accessed: May 25, 2021. [Online]. Available: http://www.tecnologicosucre.edu.ec/page/reglamentos/Dossier2020.pdf.

[2] "Plan Estratégico de Desarrollo Institucional." 2020. http://www.tecnologicosucre.edu.ec/page/reglamentos/PEDIyANEXOS.pdf (accessed May 25, 2021).

[3] "Documentation," Laragon - portable, isolated, fast & powerful universal development environment for PHP, Node.js, Python, Java, Go, Ruby., Mar. 01, 2019. https://laragon.org/docs/index.html#:~:text=What%20is%20Laragon%3F (accessed Jun. 13, 2021).

[4] "XAMPP: instalación y rimeros asos," https://www.ionos.es/digitalguide/servidores/herramientas/instala-tu-servidor-local-xamppen-unos-pocos-pasos/, Sep. 03, 2019.

[5] "Prepros, un compilador de archivos LESS, SASS y optimizador imágenes para web," Frogx Three, Dec. 31, 2014. https://www.frogx3.com/2014/12/31/prepros-compilador-dearchivos-less-sass/#:~:text=Prepros%20es%20una%20herramienta%20para (accessed May 15, 2021).

[6] K. Schwaber and J. Sutherland, "La Guía Scrum," Nov. 2020. Accessed: Apr. 30, 2021. [Online]. Available: https://scrumguides.org/docs/scrumguide/v2020/2020-Scrum-Guide-Spanish-European.pdf.

[7] Atlassian, "Scrum: qué es, cómo funciona y por qué es excelente," Atlassian. https://www.atlassian.com/es/agile/scrum (accessed Apr. 30, 2021).

[8] M. Palacio, Scrum Master Temario troncal 1. 2021.

[9] E. Abellán, "Scrum: qué es y cómo funciona esta metodología", Mar. 05, 2020. https://www.wearemarketing.com/es/blog/metodologia-scrum-que-es-y-comofunciona.html#:~:text=Scrum%20es%20una%20metodolog (accessed Apr. 30, 2021).

[10] A. Y. Sierra Cedeño and M. A. Espinoza Mina, "Vista de Análisis comparativo entre ASP.NETy PHP | INNOVA Research Journal," revistas.uide.edu.ec, Apr. 15, 2018. https://revistas.uide.edu.ec/index.php/innova/article/view/474/1042 (accessed May 05, 2021).

[11] "Principales lenguajes de programación web, ventajas y desventajas," Apr. 20, 2020. https://www.registrodominiosinternet.es/2013/08/lenguajes-programacion-webventajas.html (accessed May 06, 2021).

[12] BlueHosting, "¿Cómo habilitar y configurar un servidor web usando el servicio IIS de Windows? - Doc - BlueHosting," docs.bluehosting.cl, Dec. 28, 2016. https://docs.bluehosting.cl/tutoriales/servidores/como-habilitar-y-configurar-un-servidorweb-usando-el-servicio-iis-de-windows.html (accessed May 06, 2021).

[13] "PHP: Arquitectura - Manual," www.php.net. https://www.php.net/manual/es/mongodb.overview.php (accessed May 12, 2021).

[14] "MVC Framework - Introduction - Tutorialspoint," www.tutorialspoint.com. https://www.tutorialspoint.com/mvc\_framework/mvc\_framework\_introduction.htm#:~:text= The%20Model%2DView%2DController%20( (accessed May 13, 2021).

[15] "Visual Studio Code," Wikipedia, Nov. 17, 2020. https://es.wikipedia.org/wiki/Visual Studio Code (accessed May 01, 2021).

[16] "Prepros. Get the software safely and easily.," Software Informer. https://prepros.software.informer.com/Descargar-gratis/ (accessed May 01, 2021).

[17] "Your Friendly Web Development Companion," prepros.io. https://prepros.io (accessed May 01, 2021).

[18] "Prepros, un compilador de archivos LESS, SASS y optimizador imágenes para web," Frogx Three, Dec. 31, 2014. https://www.frogx3.com/2014/12/31/prepros-compilador-dearchivos-less-sass/#:~:text=Prepros%20es%20una%20herramienta%20para (accessed May 01, 2021).

[19] "Presentacion XAMPP," SlideShare, Sep. 07, 2010. https://www.slideshare.net/Kamisutra/presentacion-xampp (accessed May 02, 2021).

[20] "What is phpMyAdmin: Tutorial, Features, Installation - javatpoint," www.javatpoint.com. https://www.javatpoint.com/phpmyadmin (accessed May 13, 2021).

[21] "Website Tutorials - Find Out How to Use the Most Popular Web Apps," Website Tutorials - Find Out How to Use the Most Popular Web Apps, 2019. https://www.siteground.com/tutorials/php-mysql/mysql/ (accessed May 13, 2021).

[22] L. Moore, "What is MySQL? - Definition from Whatls.com," SearchOracle, 2019. https://searchoracle.techtarget.com/definition/MySQL (accessed May 13, 2021).

88

[23] "What Is React Native and How Is It Used?," www.netguru.com, 2021. https://www.netguru.com/what-is-react-native (accessed May 13, 2021).

[24] "Introduction to Expo - Expo Documentation," docs.expo.io. https://docs.expo.io/ (accessed May 13, 2021).

[25] K. Beck and M. Fowler, Planning Extreme Programming. Addison Wesley, 2000.

[26]A. Menzinsky, G. López, J. Palacio, M. Á. Sobrino, R. Álvarez, and V. Rivas, Historias de Usuario Ingeniería de Requisitos Ágil. 2020.

[27]A. Menzinsky, G. López, and J. Palacio, Historias de Usuario. 2018.

[28] "Spikes en Scrum: investigar durante el Sprint," Agile para Escépticos, Apr. 15, 2020. https://agileparaescepticos.com/spikes-scrum/ (accessed Oct. 14, 2021).

[29] "10 Common Uses of Bootstrap," HTML Goodies, May 10, 2016. https://www.htmlgoodies.com/html5/10-common-uses-of-bootstrap/.

[30] "What is Filezilla?," www.computerhope.com, Nov. 13, 2018. https://www.computerhope.com/jargon/f/filezilla.htm (accessed Sep. 25, 2021).

[31] "PHP - Codificación estándar básica," coppeldev.github.io. http://coppeldev.github.io/php/standards/psr-1.html (accessed Jul. 01, 2021).

[32] "PHP: Conceptos básicos - Manual," www.php.net. https://www.php.net/manual/es/language.variables.basics.php (accessed Jul. 01, 2021).

[33] "PHP - Guía de estilo de codificación," coppeldev. github.jo. http://coppeldev.github.io/php/standards/psr-2.html#4-3-m (accessed Jul. 02, 2021).

[34] "Estándares de codificación React / JSX y React Native - programador clic," programmerclick.com. https://programmerclick.com/article/70291373554/ (accessed Jul. 02, 2021).

[35] C. Porfirio, "Técnicas de priorización: el desafío de conseguir un orden para las funcionalidades," www.atsistemas.com. https://www.atsistemas.com/es/blog/tcnicas-depriorizacin-el-desafo-de-conseguir-un-orden-para-las-funcionalidades (accessed Jun. 23, 2021).

[36] "Bee es un mini framework MVC con PHP," Jovstick, May 17, 2020. https://www.joystick.com.mx/bee-framework/ (accessed Dec. 01, 2021).

89

[37] "CSRF: explicación del ataque Cross Site Request Forgery," IONOS Digital quide, Feb. 24, 2020. https://www.ionos.es/digitalguide/servidores/seguridad/cross-site-requestforgery/ (accessed Dec. 01, 2021).

[38] "Lenguaje de programación PHP," Lenguajes de programación. https://lenguajesdeprogramacion.net/php/ (accessed Feb. 01, 2022).

[39] A. Fajardo, "Que son las metodologías agile scrum," *Grafico Fajardo*, Aug. 14, 2020. https://graficofajardo.es/que-es-metodologias-agile-scrum/ (accessed Feb. 09, 2022).

[40] L. Azevedo, "A influência do SCRUM para otimização de processos e melhoria de resultados no setor de CUSTOMER SUCCESS." Accessed: Feb. 09, 2022. [Online]. Available: https://bdtcc.unipe.edu.br/wp-content/uploads/2019/09/TCC\_LENIRA.pdf.

[41] "Tutorial de diagramas de casos de uso (Guía con ejemplos)," Blog de Creately, Oct. 22, 2020. https://creately.com/blog/es/diagramas/tutorial-diagrama-caso-de-uso/ (accessed Feb. 09, 2022).

[42] E. P. Nacional, "Saew," Escuela Politécnica Nacional, Oct. 01, 2014. https://www.epn.edu.ec/saew/ (accessed Feb. 10, 2022).

[43] "Campus Virtual ITSCO," www.itscovirtual.cordillera.edu.ec. https://www.itscovirtual.cordillera.edu.ec/ (accessed Feb. 10, 2022).

# **ANEXOS**

ANEXO A. Historias de Usuario

ANEXO B. Sprint Backlogs

ANEXO C. Criterios de aceptación

ANEXO D. Diagramas de Secuencia

ANEXO E. Preguntas de la Encuesta de Validación del Prototipo (ESTUDIANTE – Web y Móvil)

ANEXO F. Preguntas de la Encuesta de Validación del Prototipo (ADMINISTRADOR)

ANEXO G. Respuestas de las Preguntas de la Encuesta de Validación del Prototipo (ESTUDIANTE – Web y Móvil)

ANEXO H. Respuestas de las Preguntas de la Encuesta de Validación del Prototipo (ADMINISTRADOR)

## **ANEXO A**

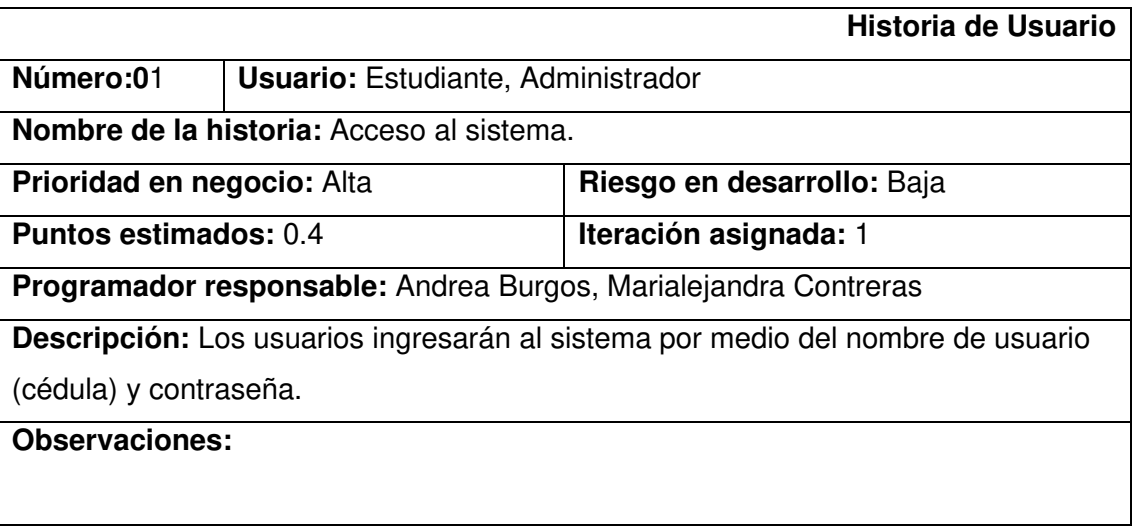

#### **Tabla A.1.** Historia de usuario 01

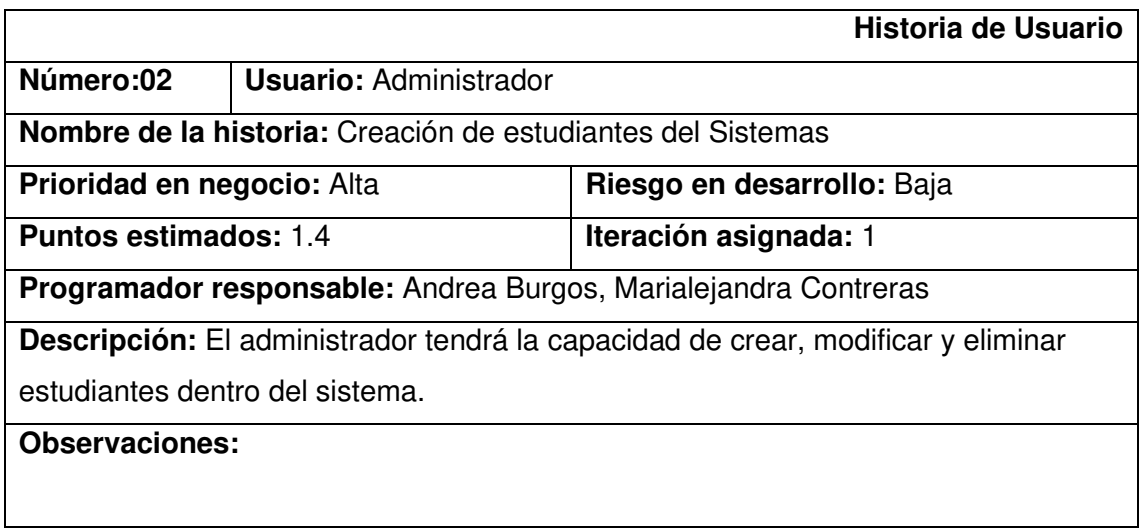

## **Tabla A.2.** Historia de usuario 02

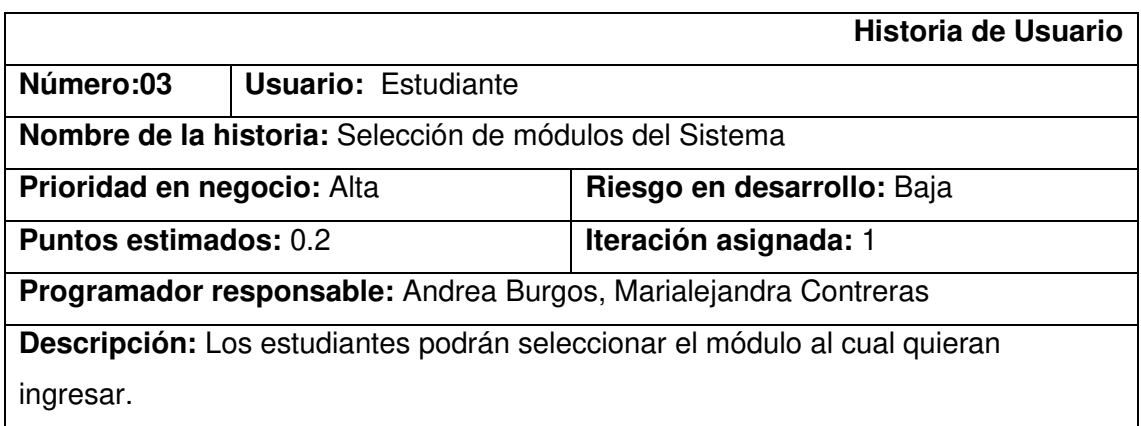

**Observaciones:** Los módulos a visualizar son: Datos Alumno, Matriculación,

Calendario Académico, Periodos Matriculados y Récord Académico.

Adicionalmente en el aplicativo web también encontraré el módulo de Certificado de Matrícula y Visítanos.

**Tabla A.3.** Historia de usuario 03

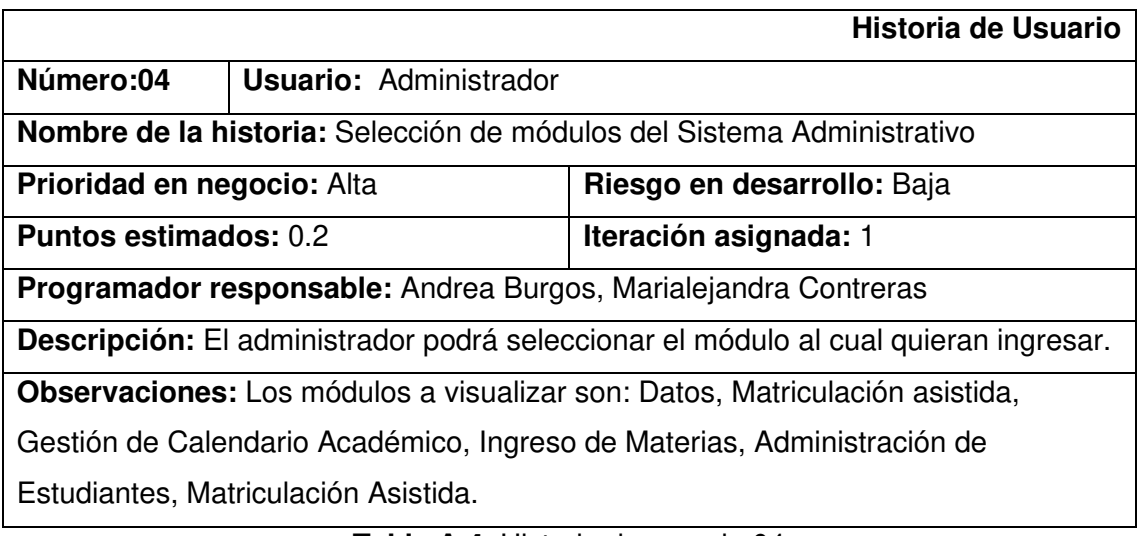

**Tabla A.4.** Historia de usuario 04

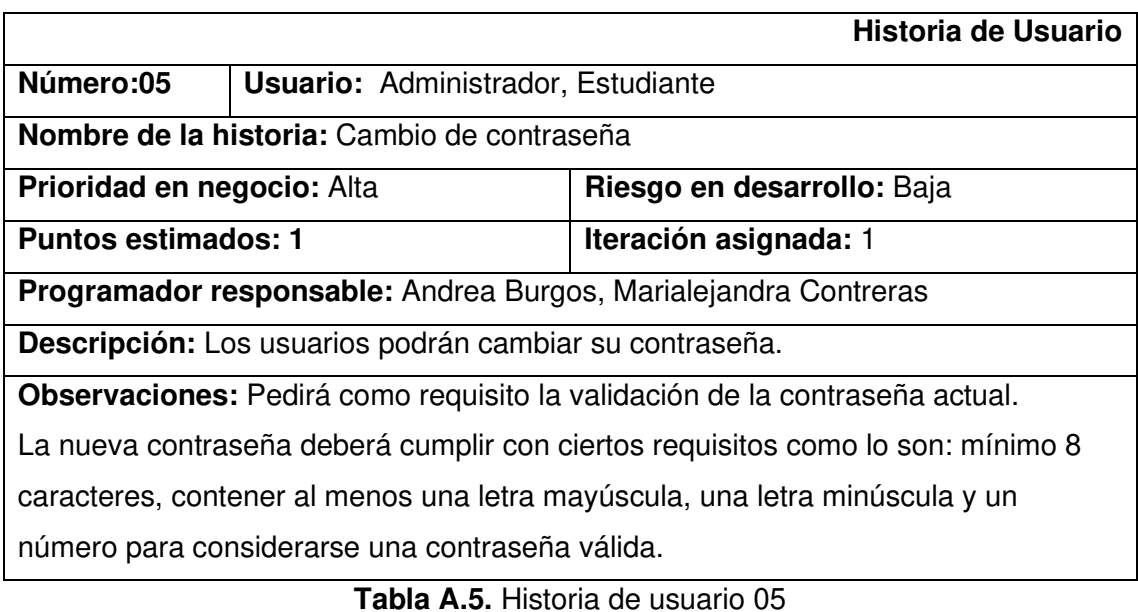

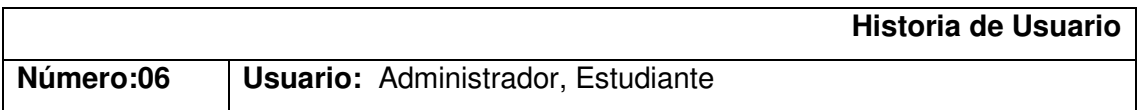

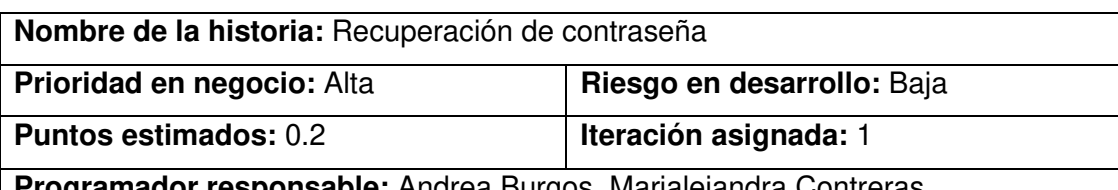

**Programador responsable:** Andrea Burgos, Marialejandra Contreras

**Descripción:** Los usuarios desde la página de inicio tendrá la posibilidad de solicitar un cambio de contraseña en caso de haberla olvidado.

**Observaciones:** Pedirá como requisito el ingreso del número de cédula del usuario. Se enviará un correo para continuar con el proceso de restablecimiento de la contraseña.

La nueva contraseña deberá cumplir con ciertos requisitos como lo son: mínimo 8 caracteres, contener al menos una letra mayúscula, una letra minúscula y un número para considerarse una contraseña válida.

#### **Tabla A.6.** Historia de usuario 06

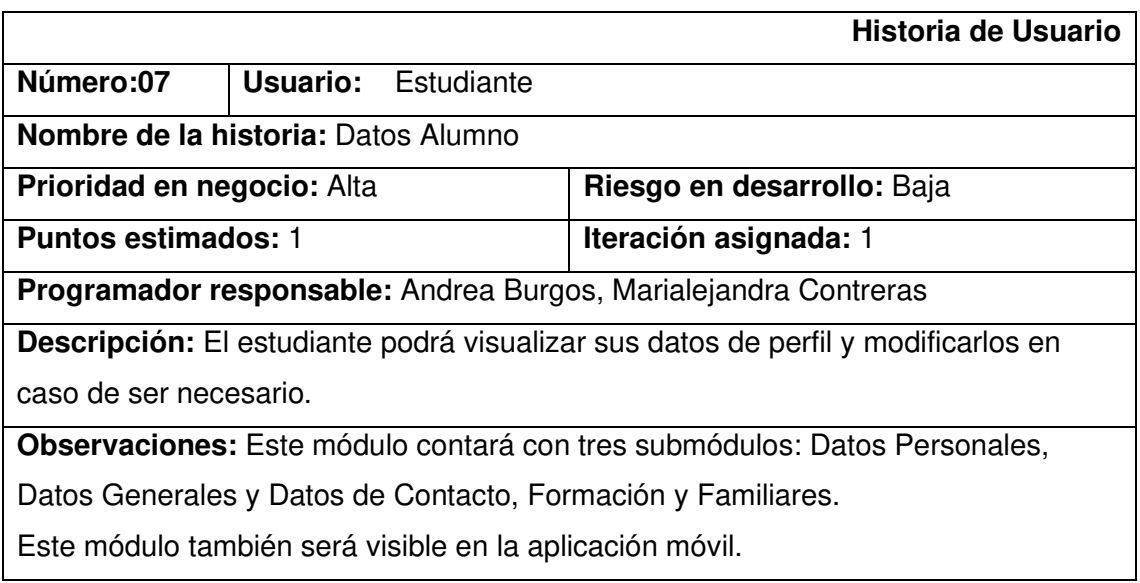

**Tabla A.7.** Historia de usuario 07

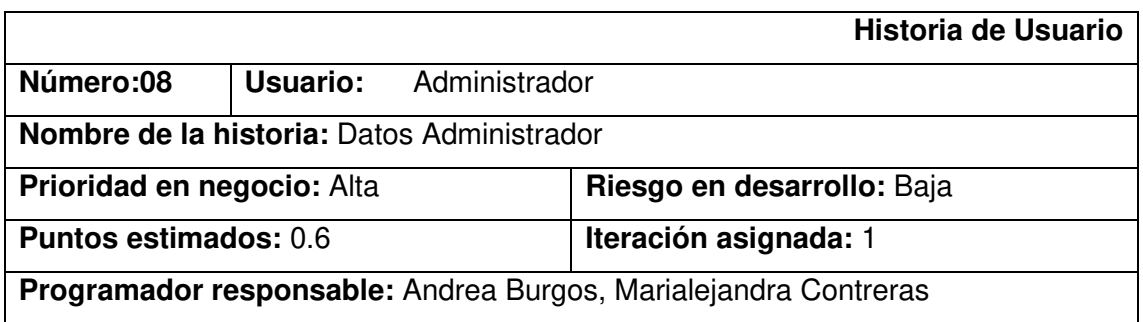

**Descripción:** El administrador podrá visualizar sus datos de perfil y modificarlos en caso de ser necesario.

**Observaciones:** Este módulo contará con dos submódulos: Datos Personales, Datos Generales y Datos de Contacto.

#### **Tabla A.8.** Historia de usuario 08

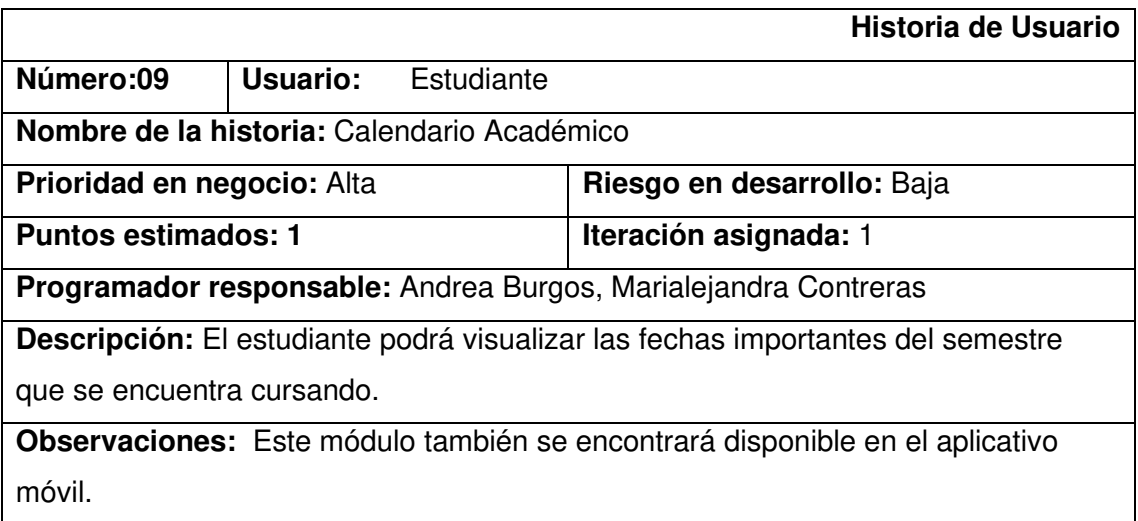

**Tabla A.9.** Historia de usuario 09

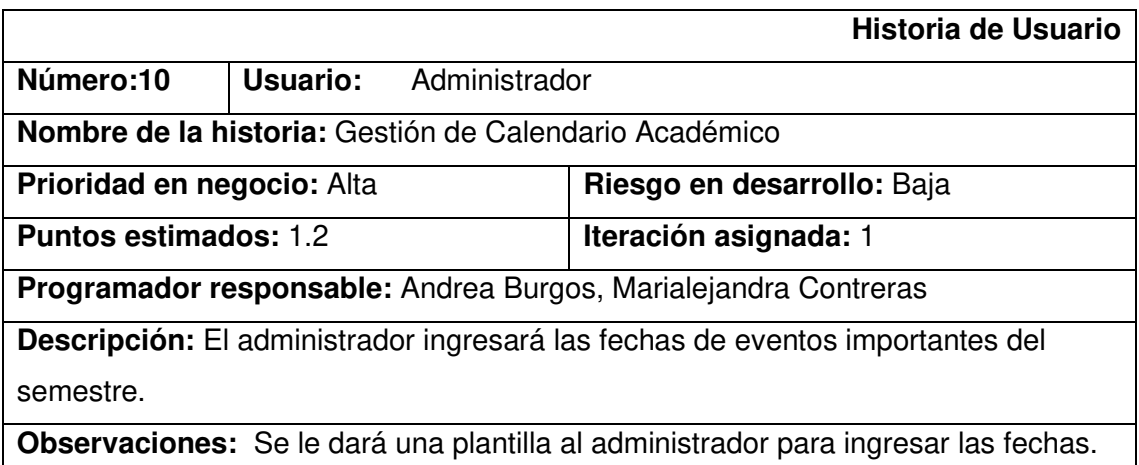

#### **Tabla A.10.** Historia de usuario 10

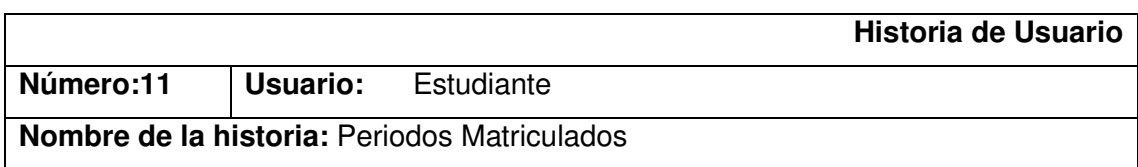

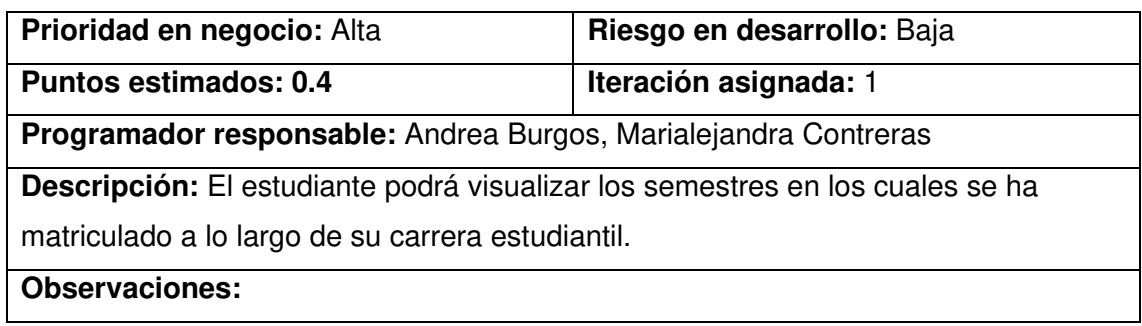

## **Tabla A.11.** Historia de usuario 11

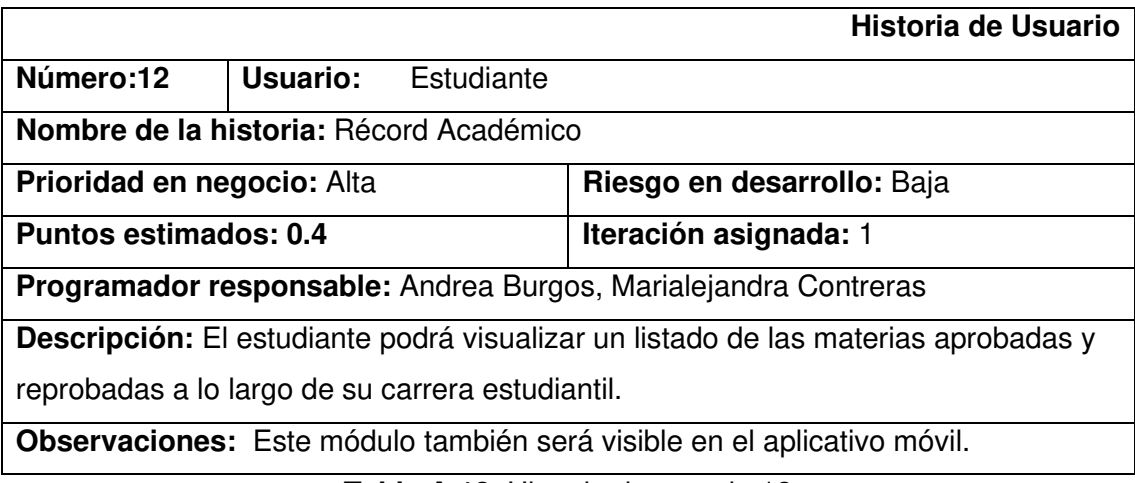

#### **Tabla A.12.** Historia de usuario 12

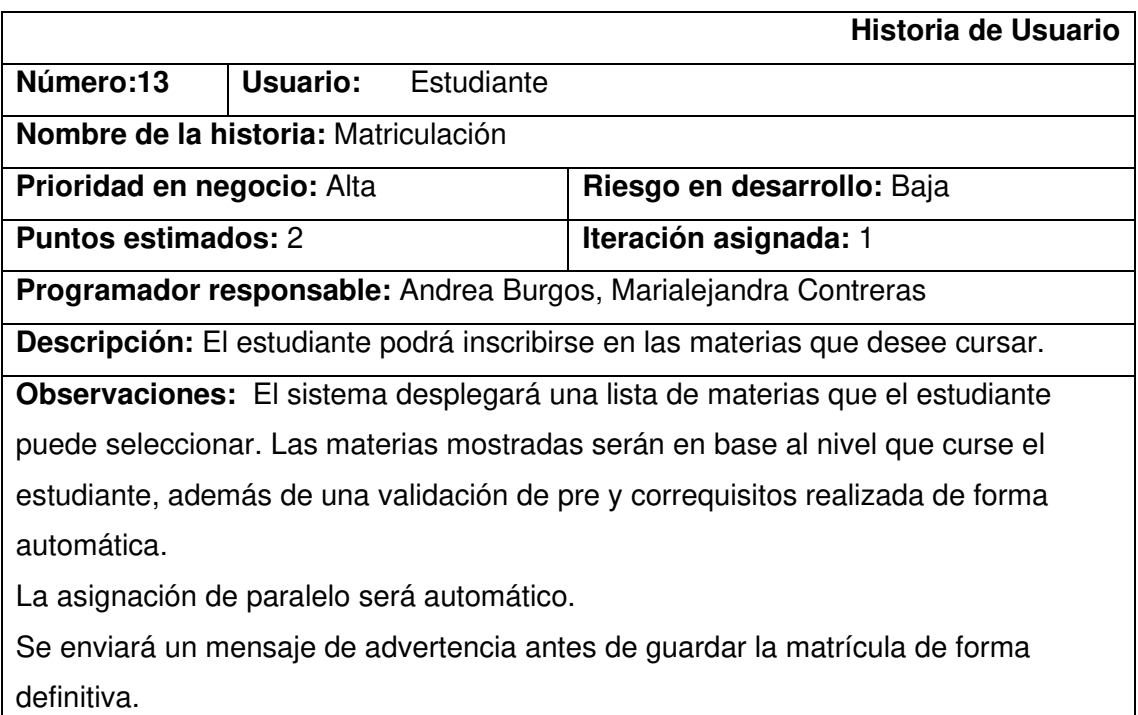

Este módulo también será visible en el aplicativo móvil.

## **Tabla A.13.** Historia de usuario 13

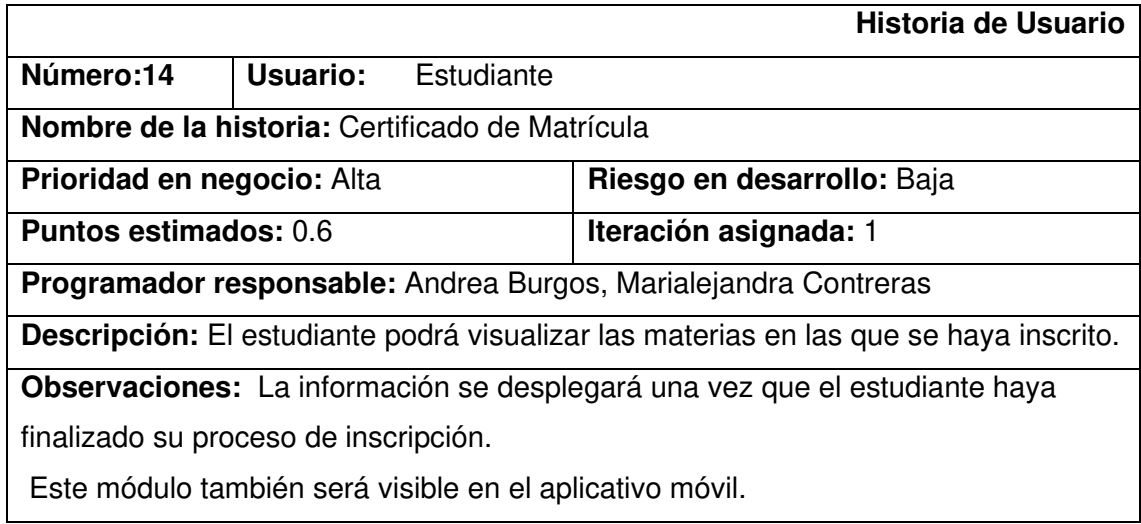

**Tabla A.14.** Historia de usuario 14

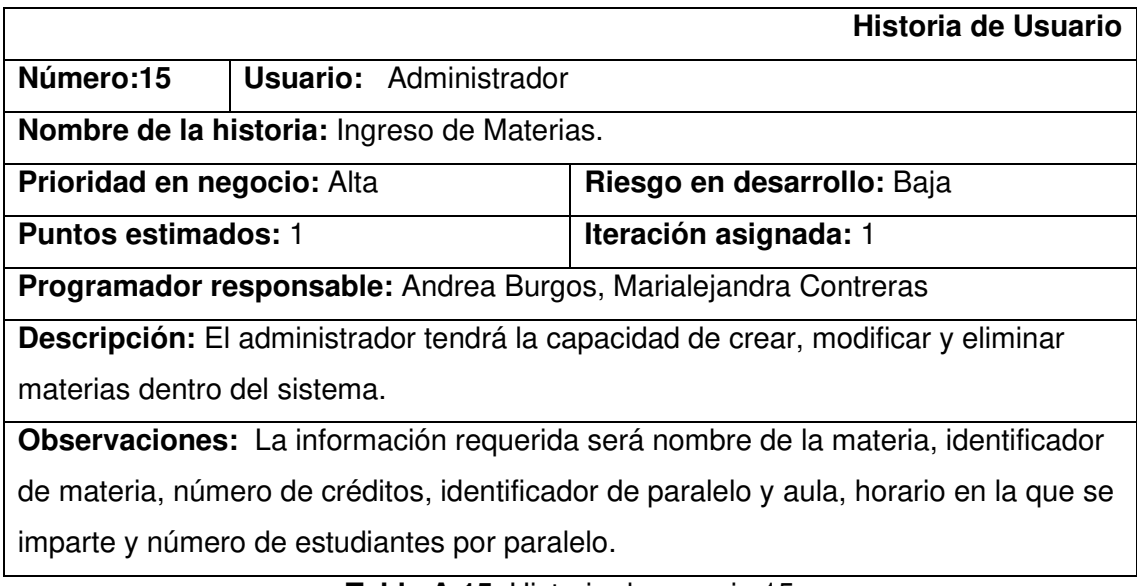

**Tabla A.15.** Historia de usuario 15

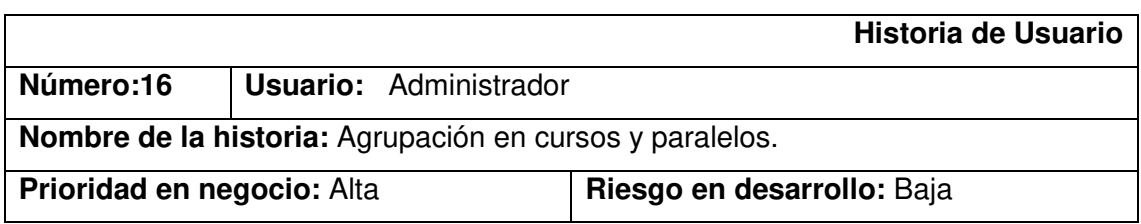

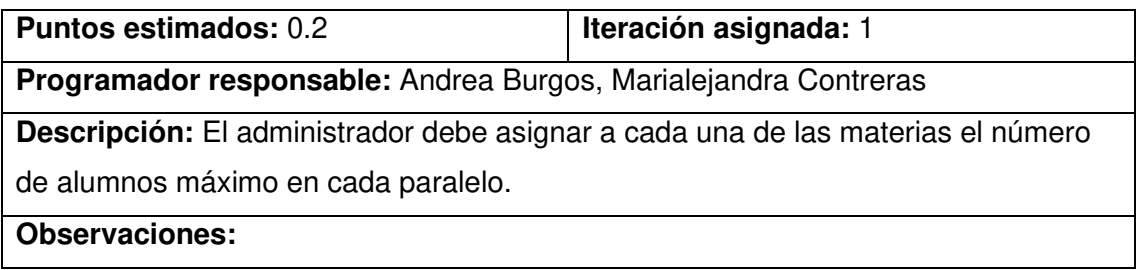

## Tabla A.16. Historia de usuario 16

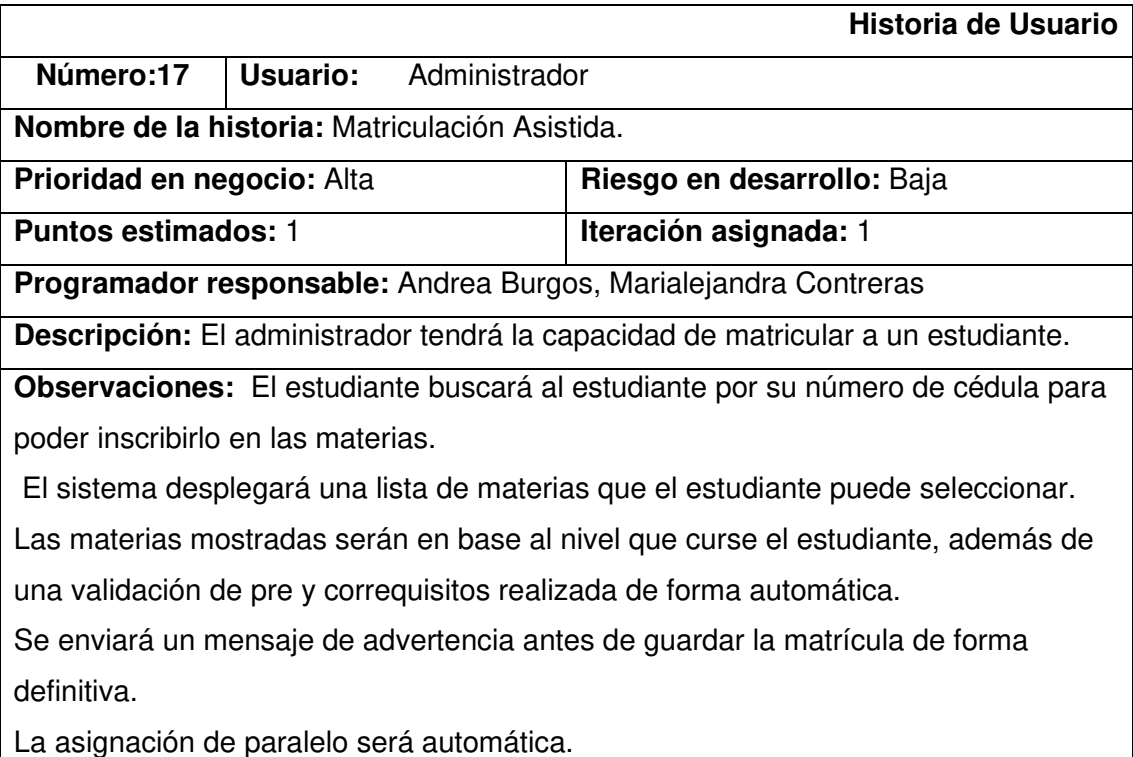

**Tabla A.17.** Historia de usuario 17
## **ANEXO B**

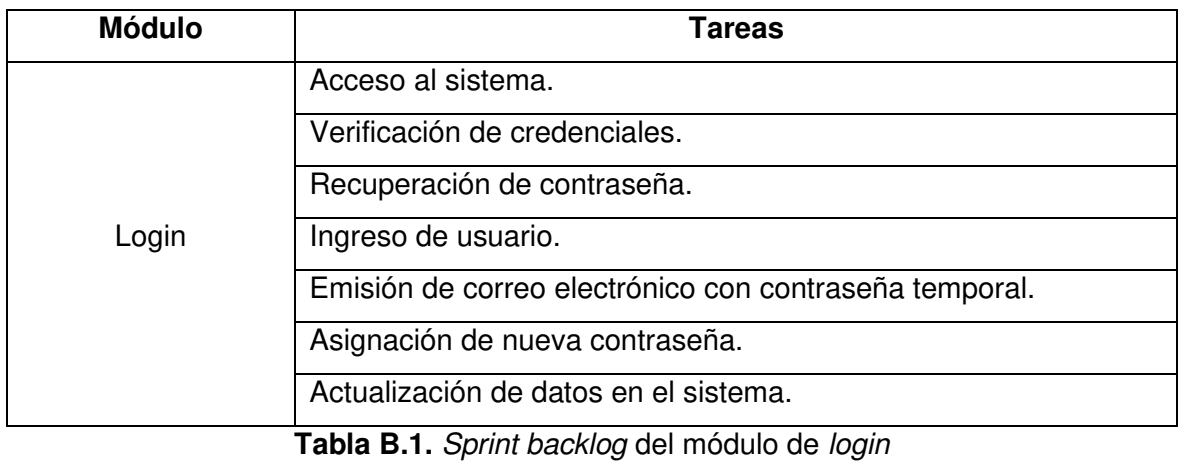

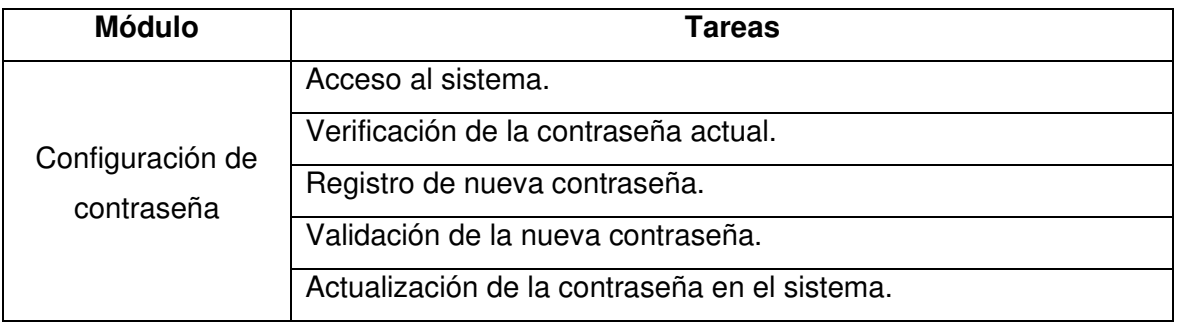

**Tabla B.2.** *Sprint backlog* del módulo de configuración de contraseña

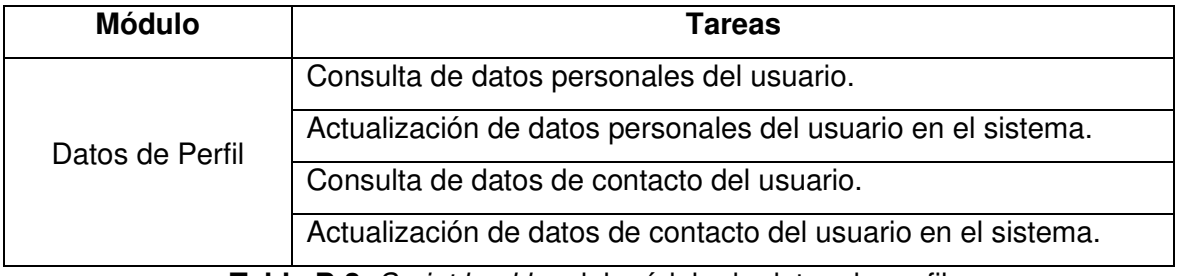

**Tabla B.3.** *Sprint backlog* del módulo de datos de perfil

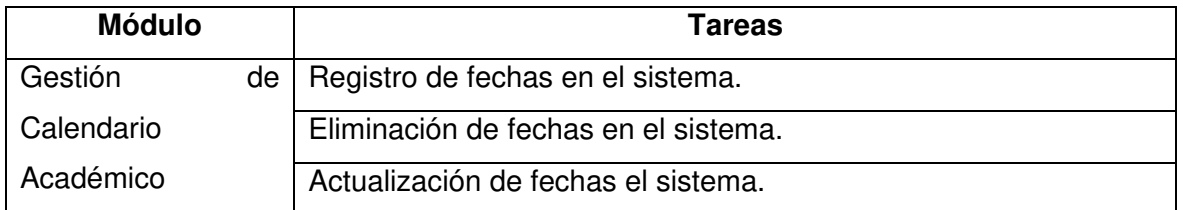

**Tabla B.4.** *Sprint backlog* del módulo de gestión de calendario académico

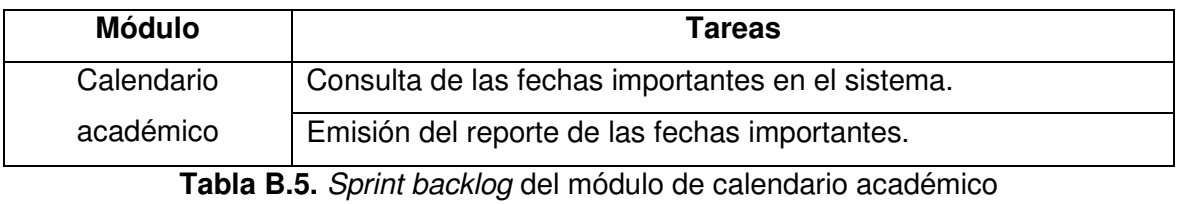

**Módulo Tareas**  Ingreso de Materias Consulta de las materias ofertadas en el sistema. Registro de materias en el sistema. Eliminación de materias del semestre lectivo vigente en el sistema. Actualización de materias en el sistema. Registro de datos de las materias en el sistema. Actualización de datos de las materias en el sistema. Consulta de datos del personal docente de las materias en el sistema. Registro de datos del personal docente de las materias en el sistema. Eliminación de datos del personal docente de las materias en el sistema. Actualización de datos del personal docente de las materias en el sistema.

**Tabla B.6.** *Sprint backlog* del módulo de ingreso de materias

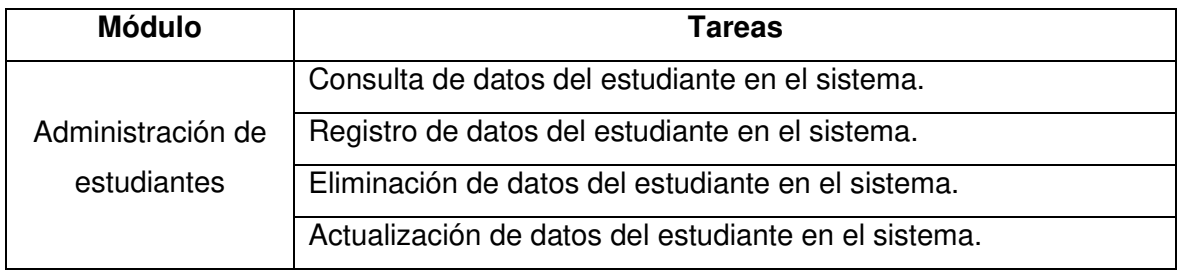

**Tabla B.7.** *Sprint backlog* del módulo de administración de estudiantes

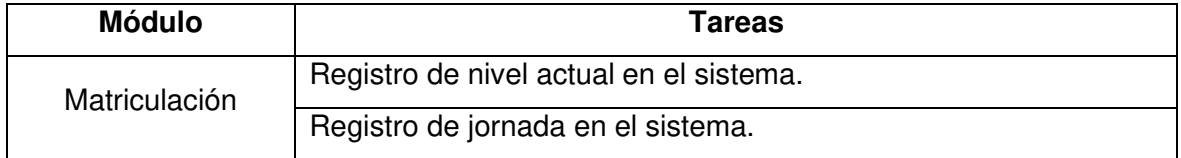

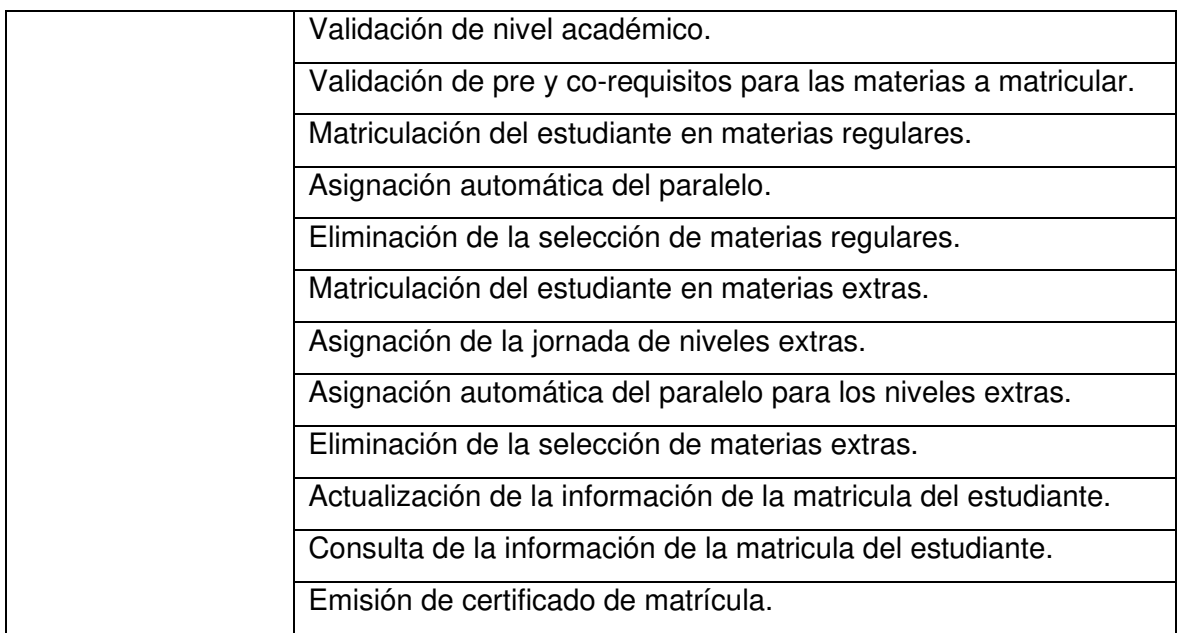

**Tabla B.8.** *Sprint backlog* del módulo de matriculación

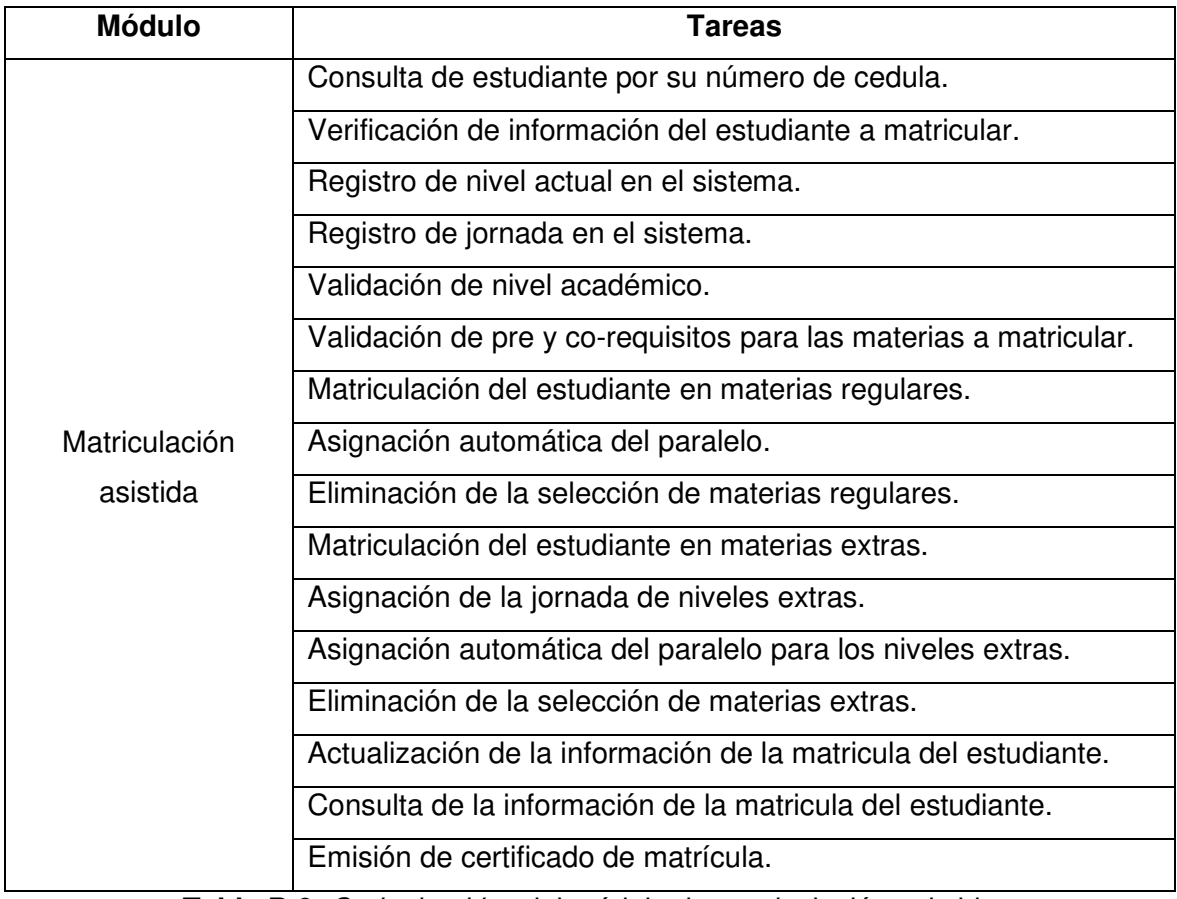

**Tabla B.9.** *Sprint backlog* del módulo de matriculación asistida

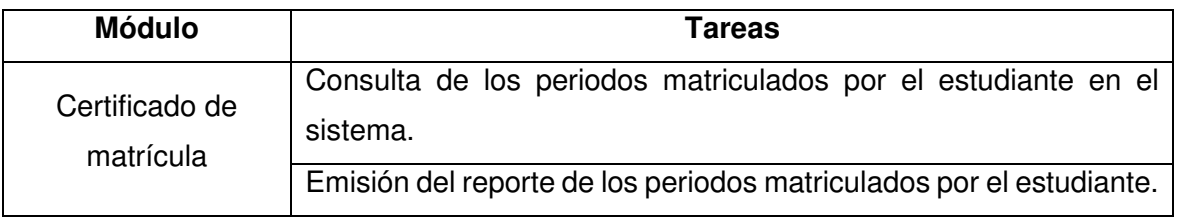

**Tabla B.10.** *Sprint backlog* del módulo de certificado de matrícula

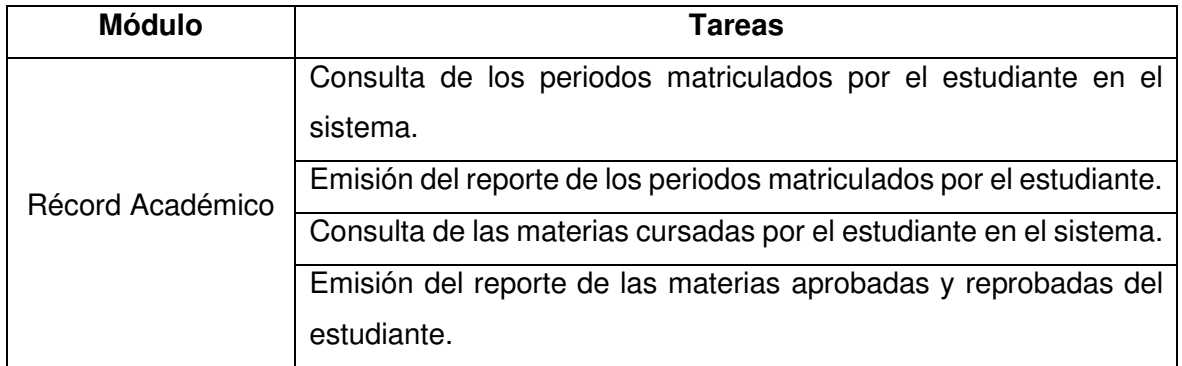

**Tabla B.11.** *Sprint backlog* del módulo de récord académico

# **ANEXO C**

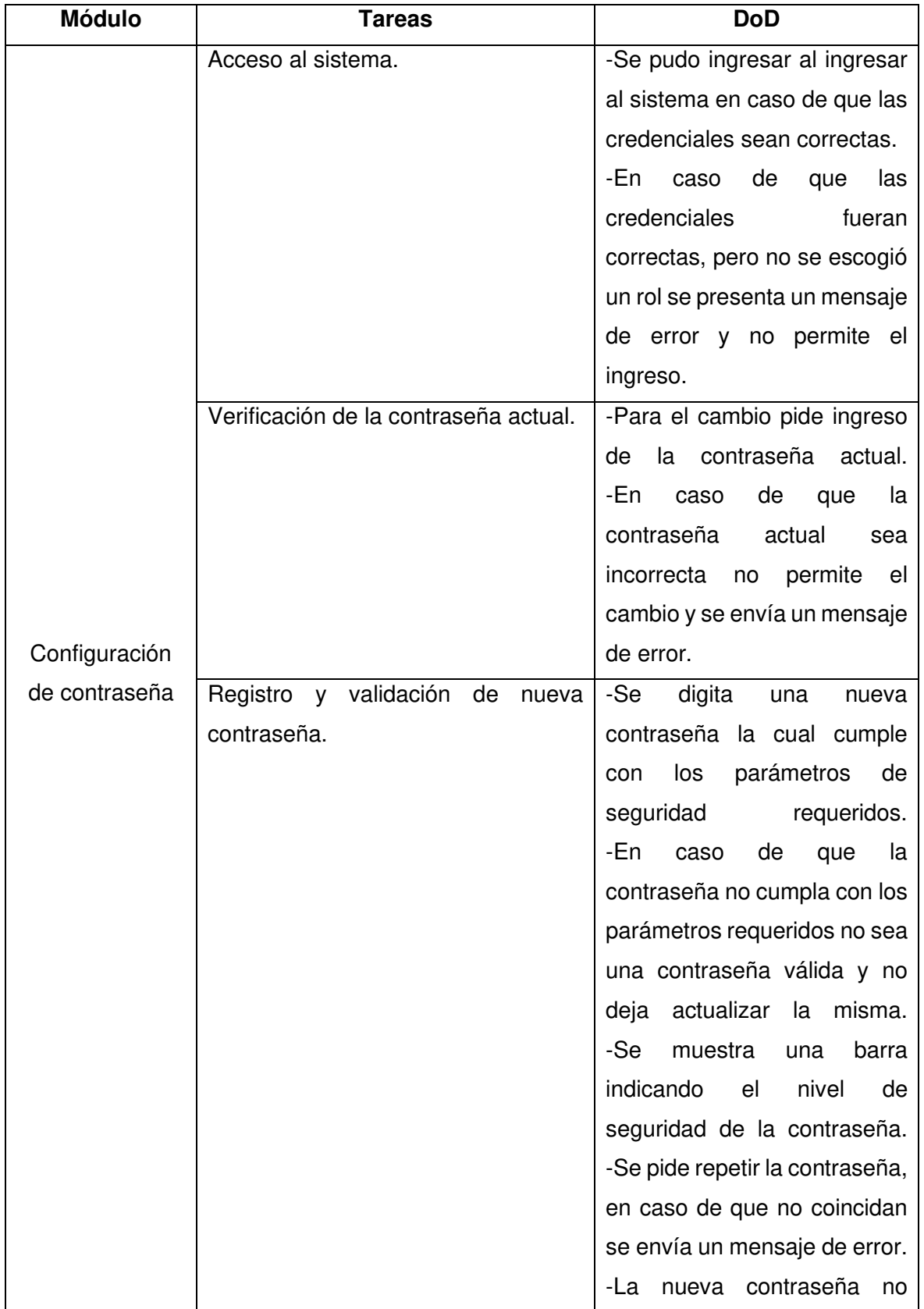

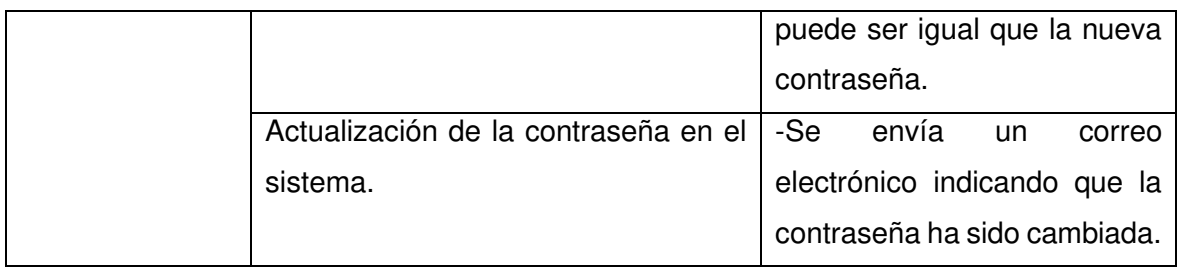

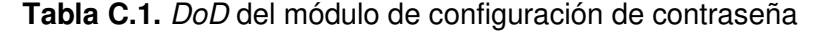

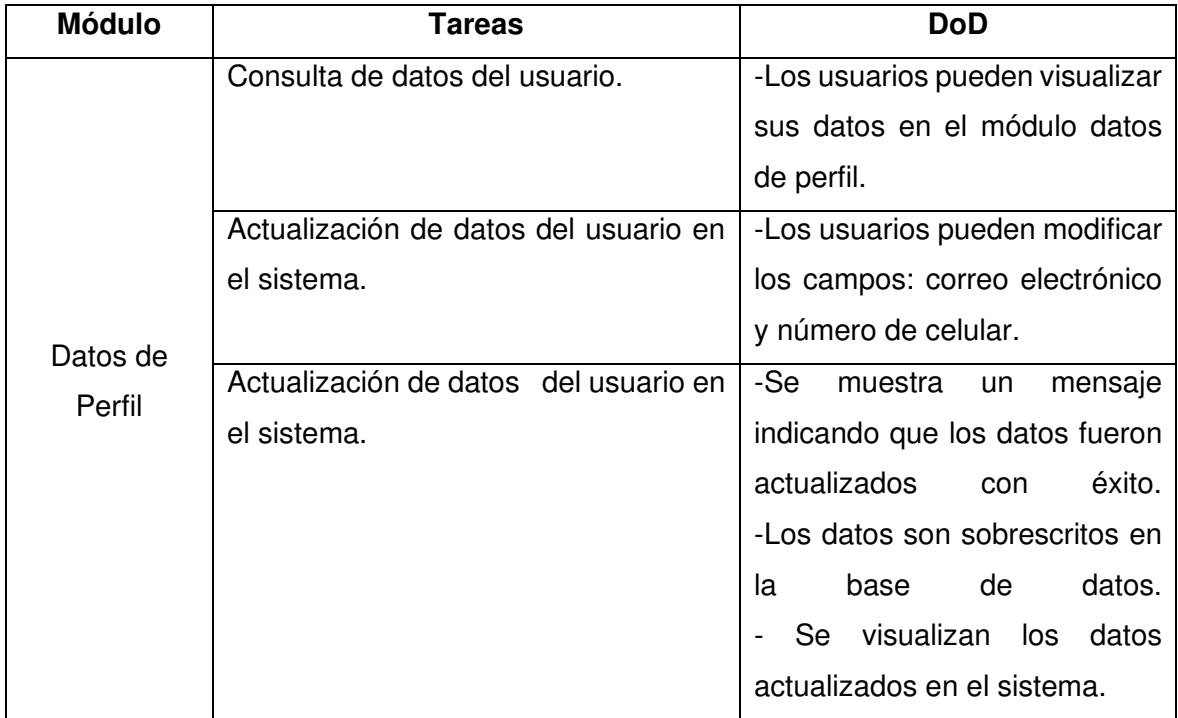

**Tabla C.2.** *DoD* del módulo de datos de perfil

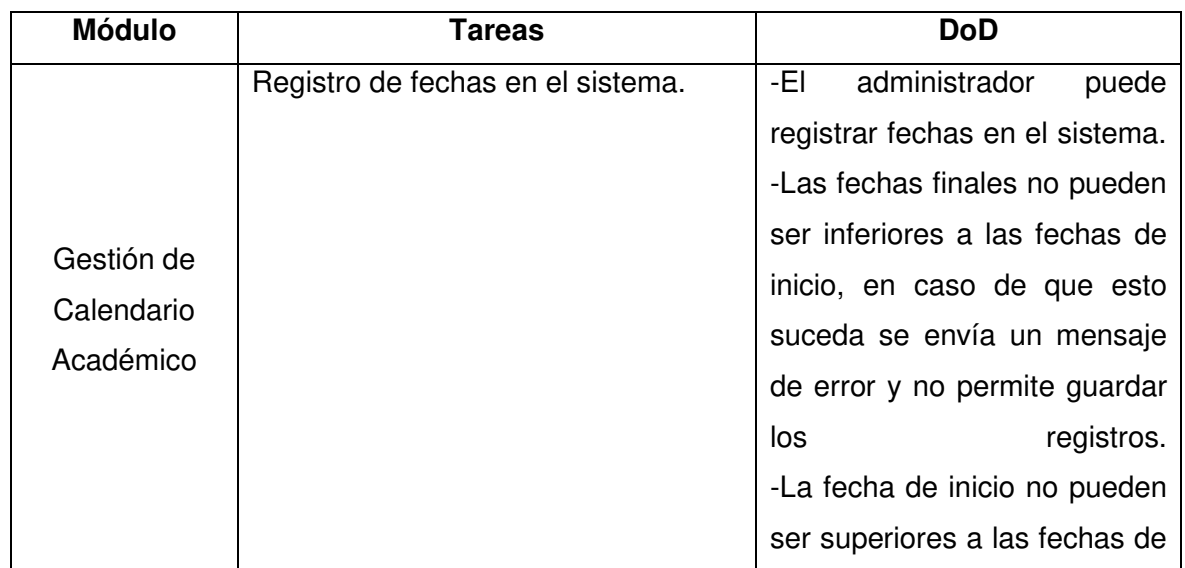

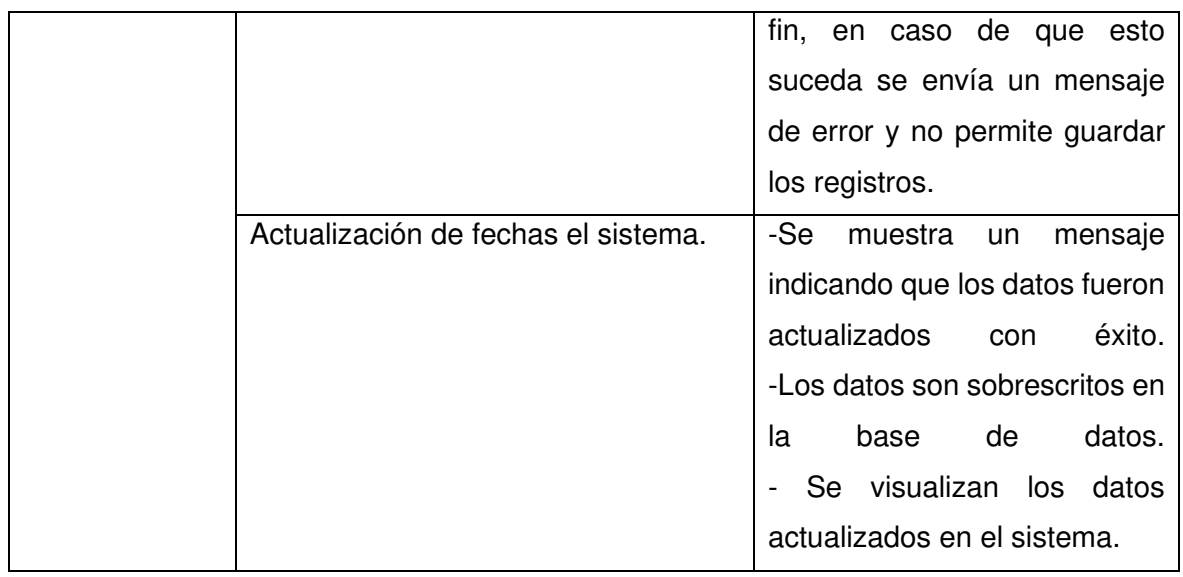

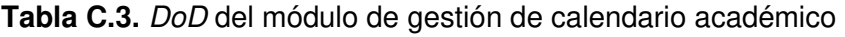

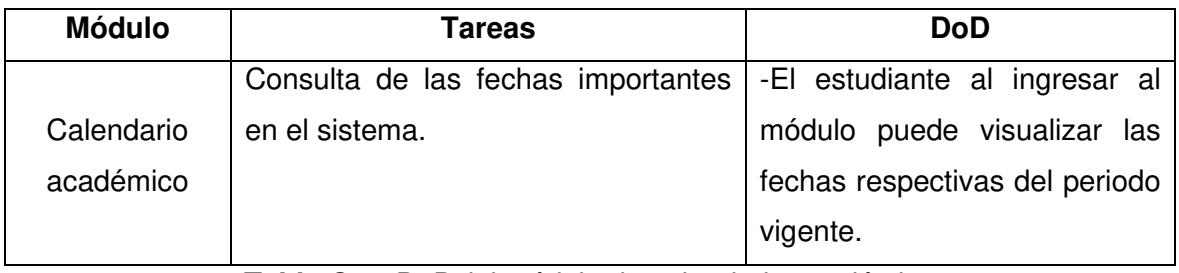

**Tabla C.4.** *DoD* del módulo de calendario académico

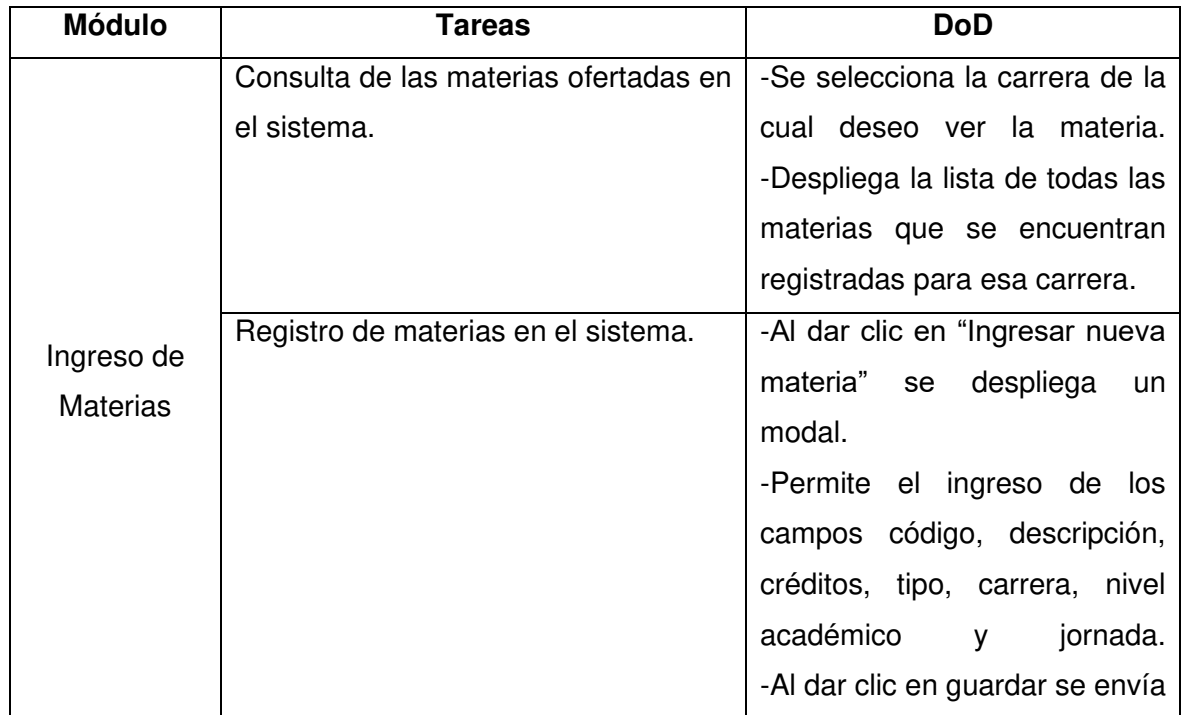

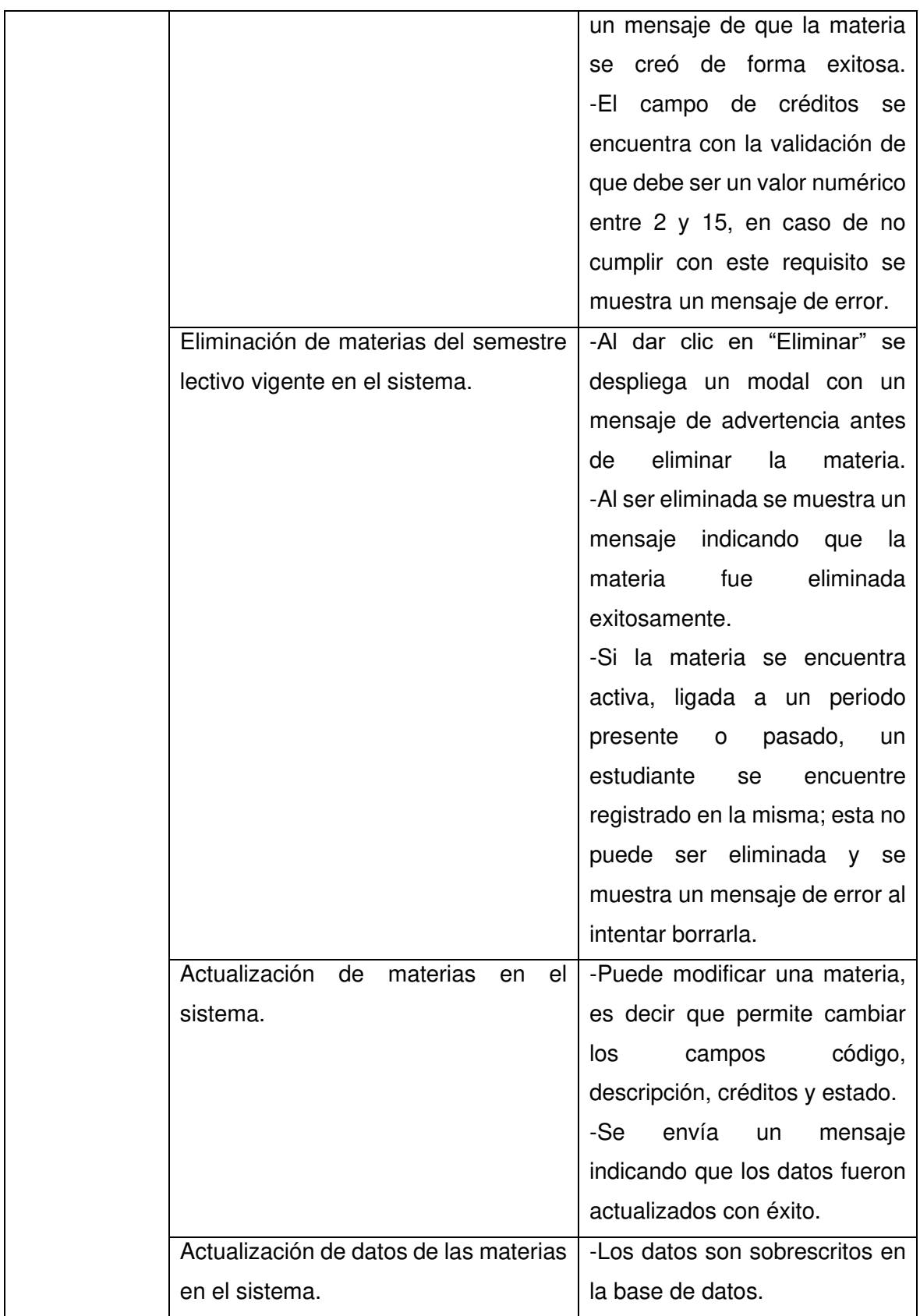

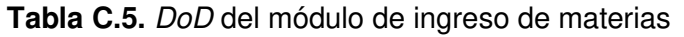

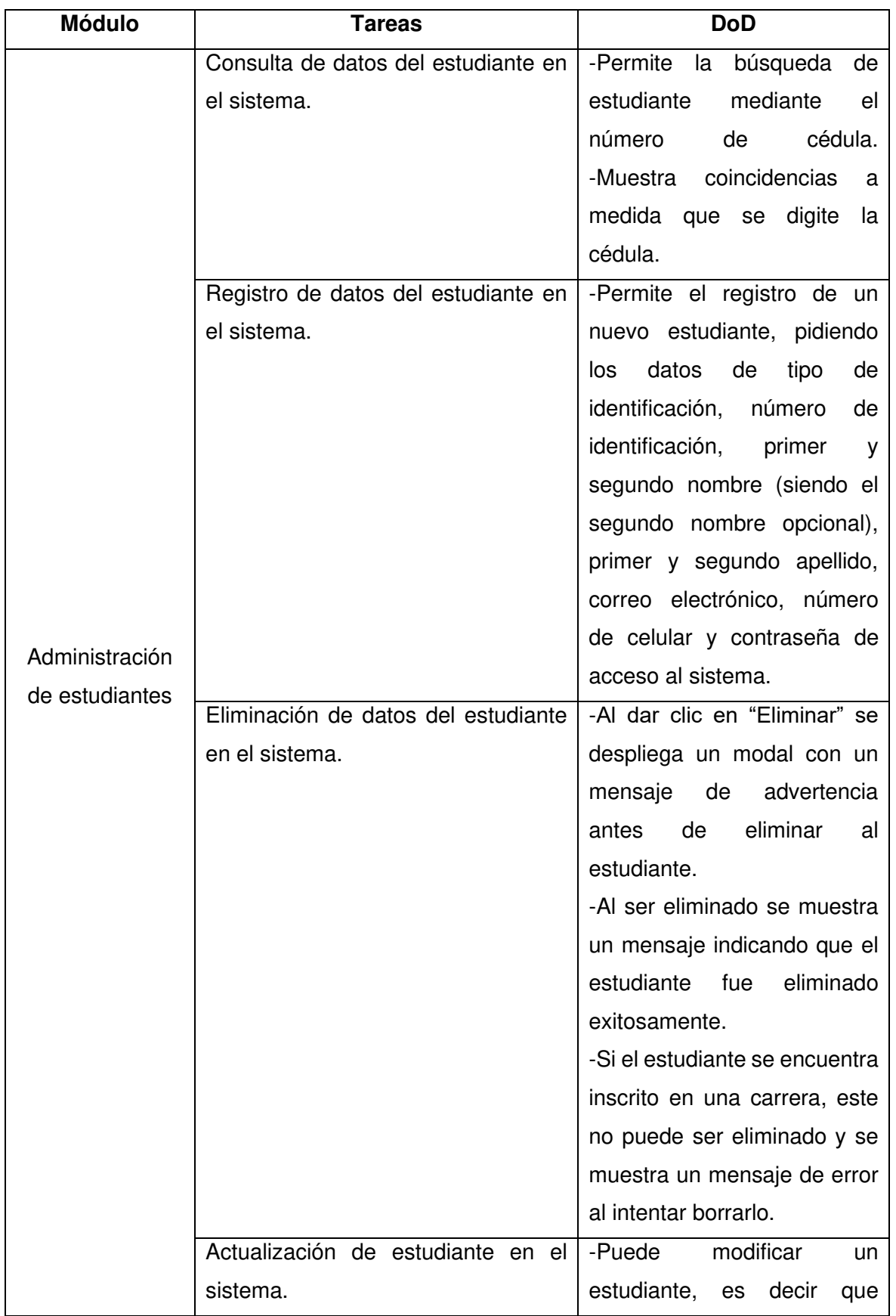

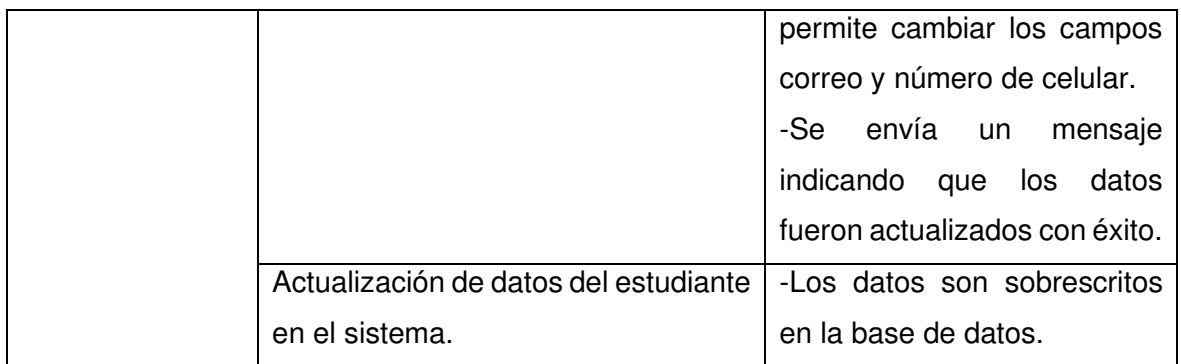

**Tabla C.6.** *DoD* del módulo de administración de estudiantes

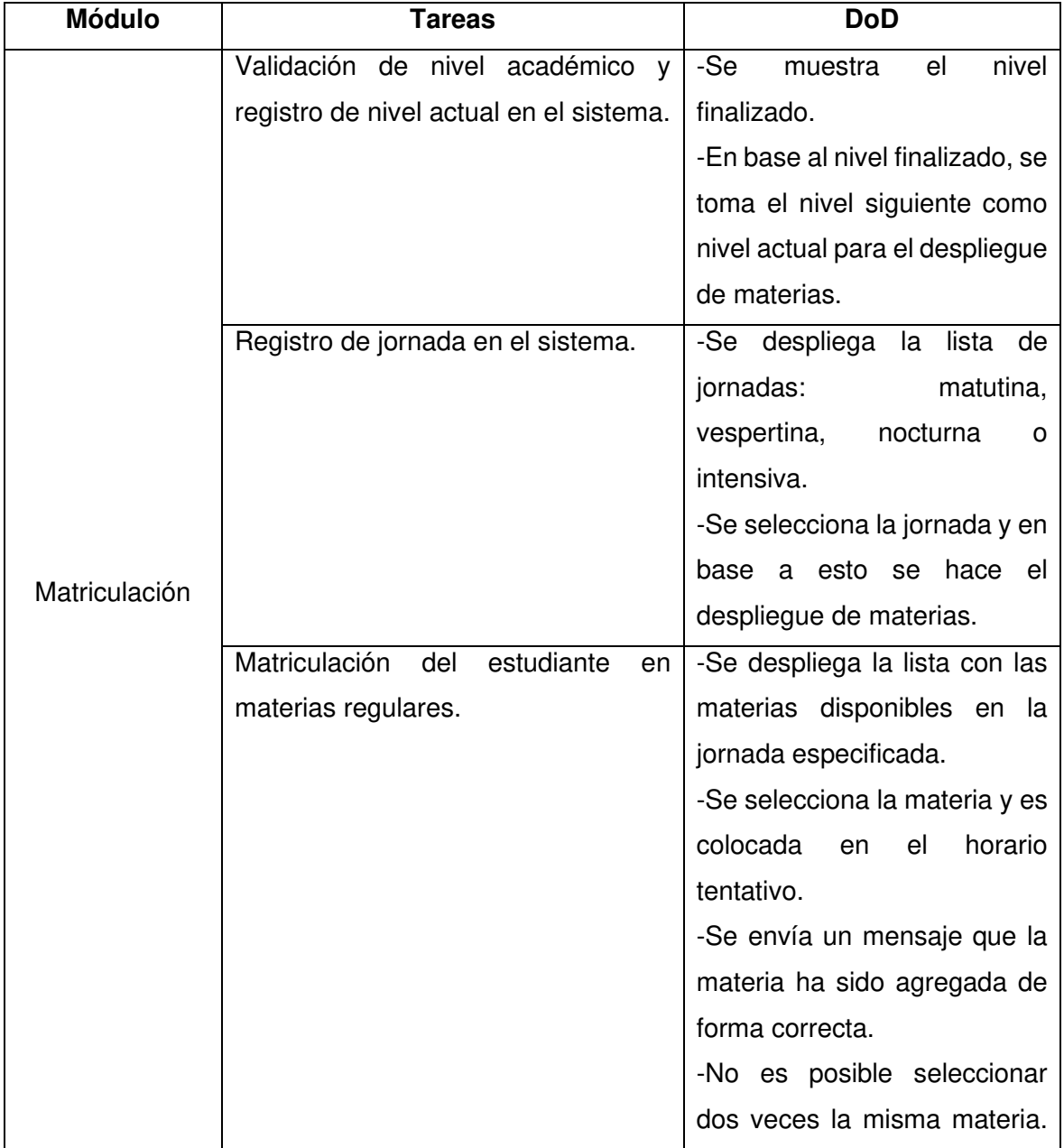

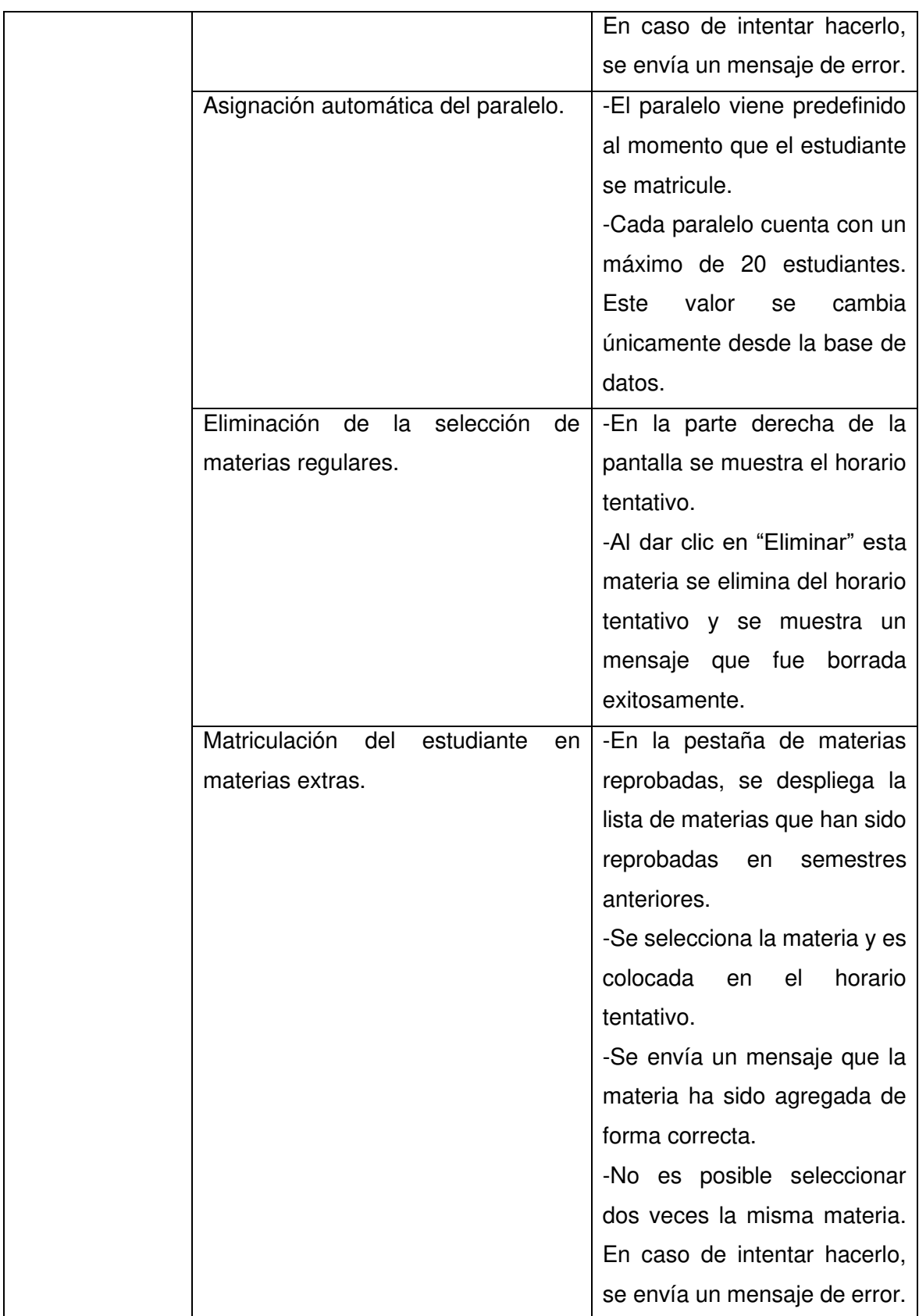

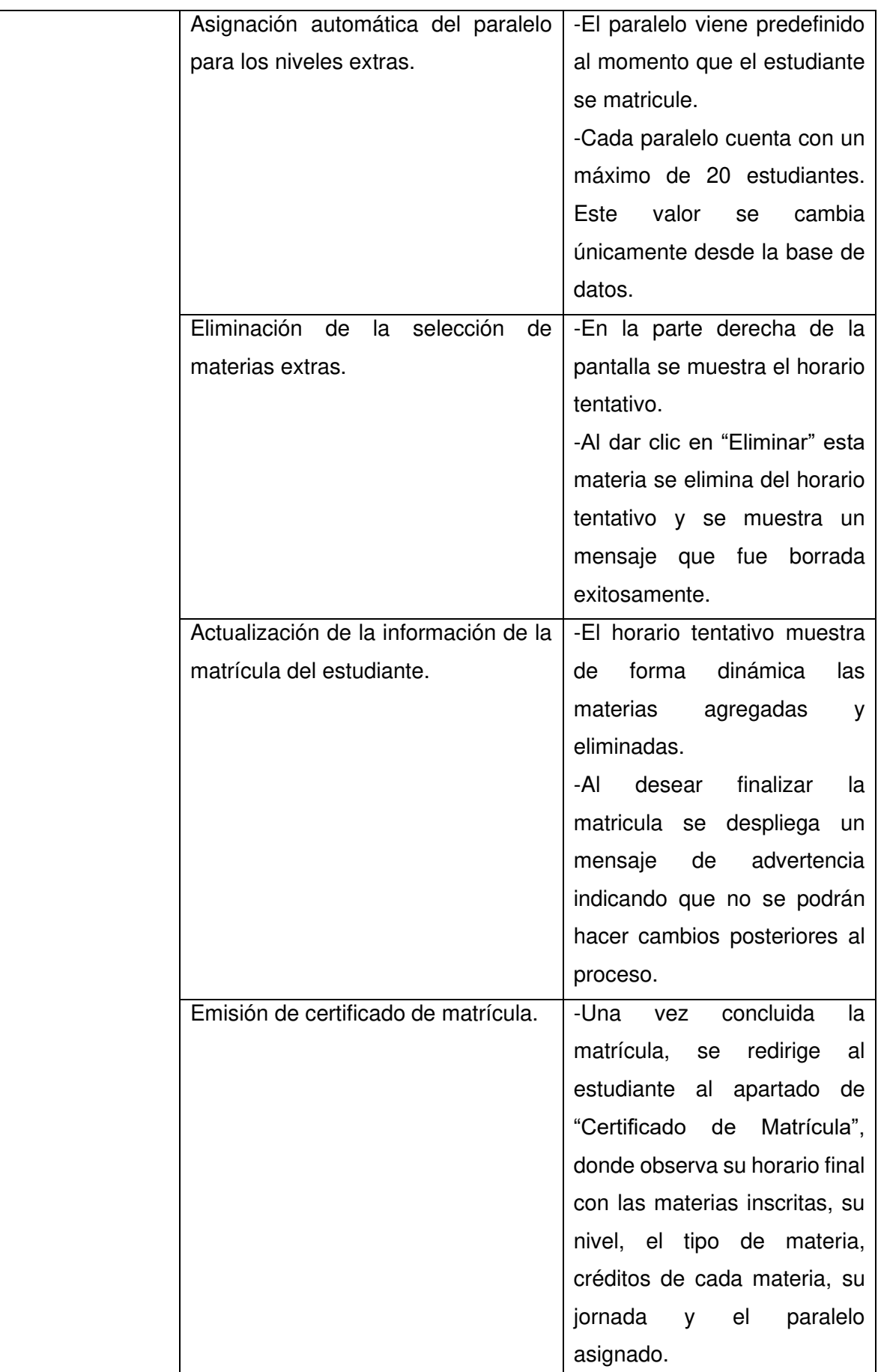

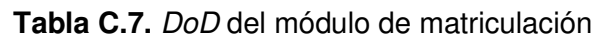

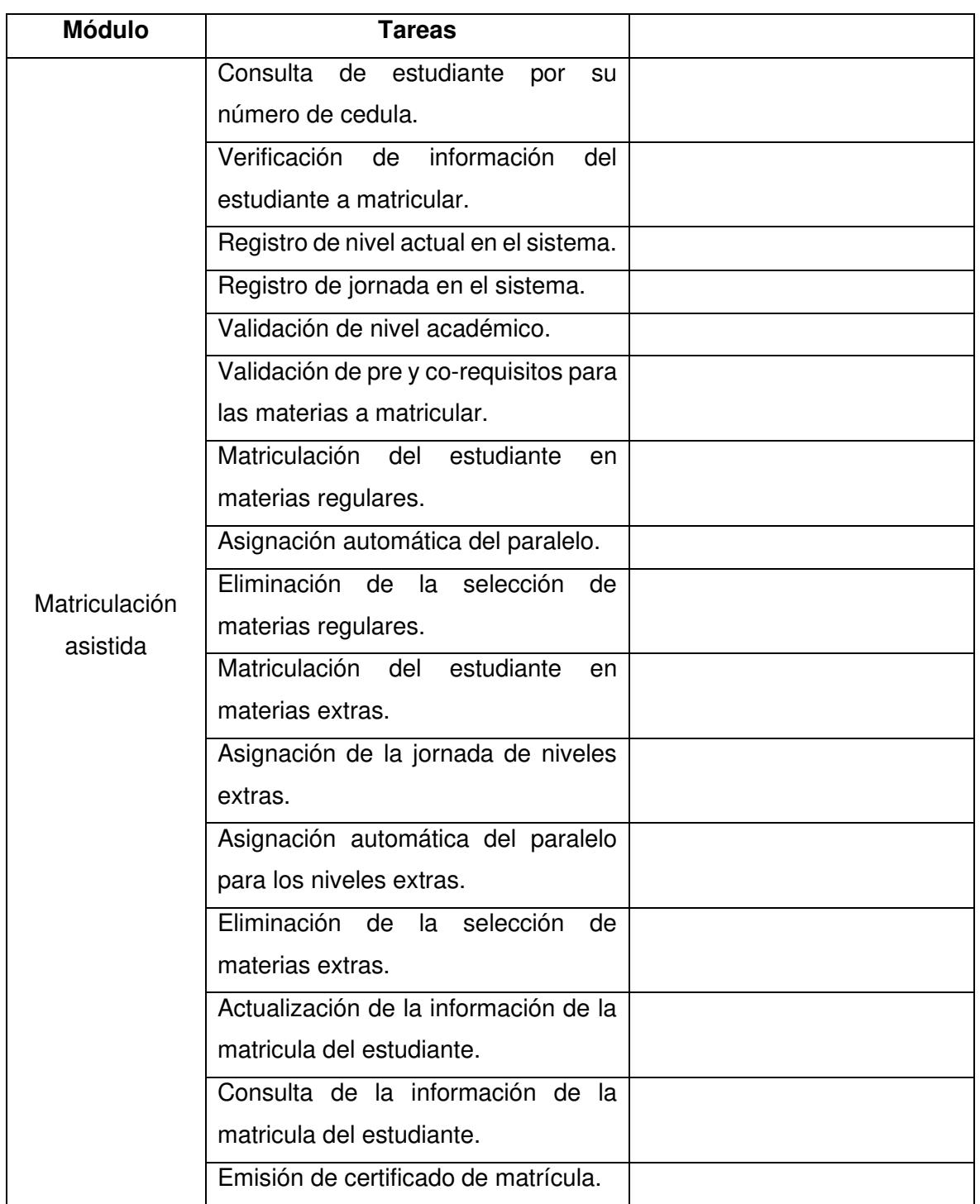

**Tabla B.9.** *Sprint backlog* del módulo de matriculación asistida

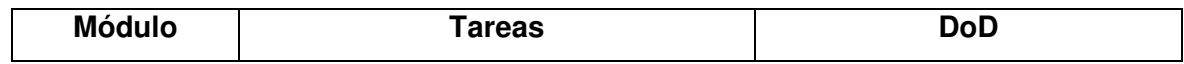

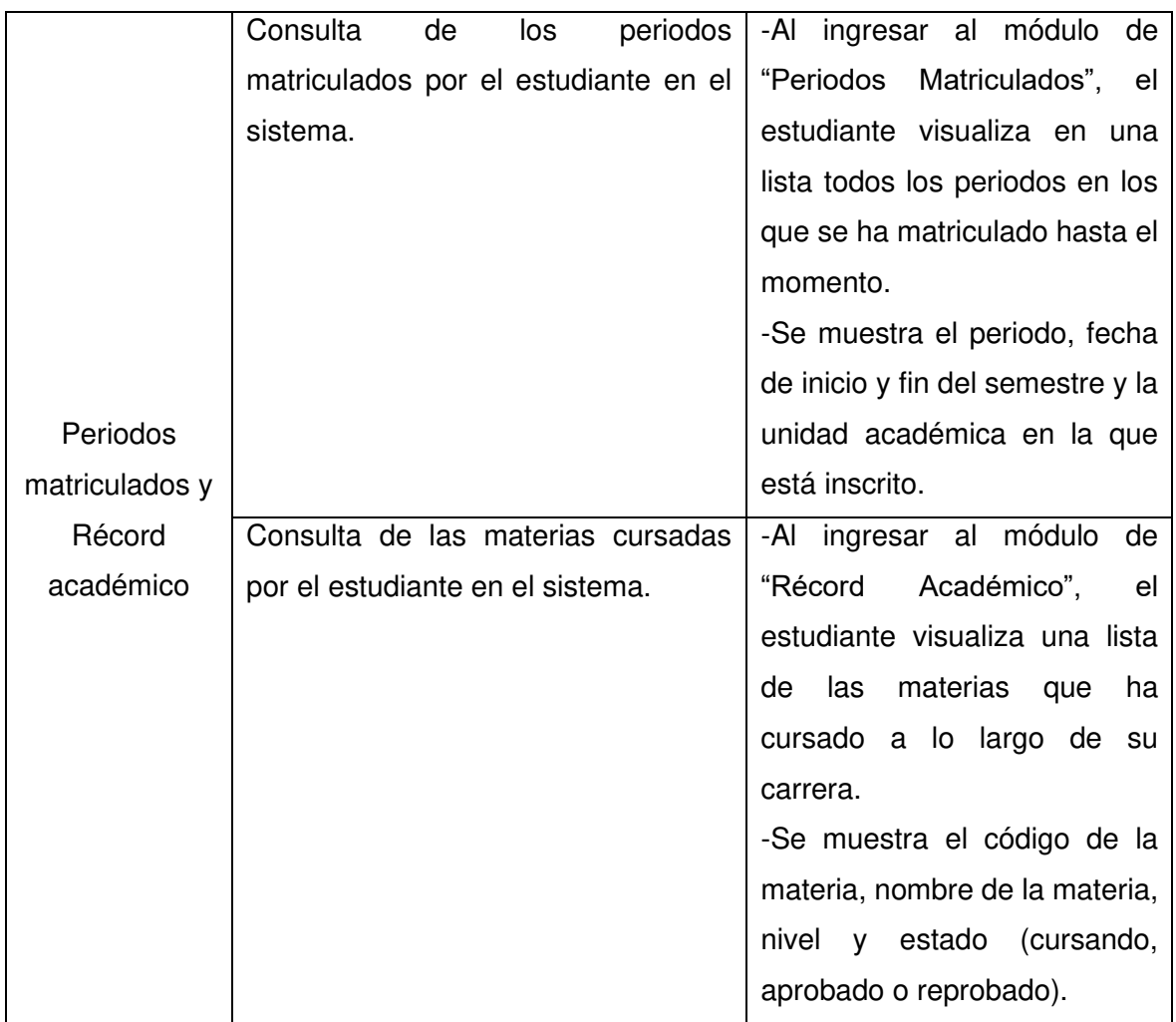

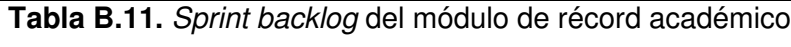

## **ANEXO D**

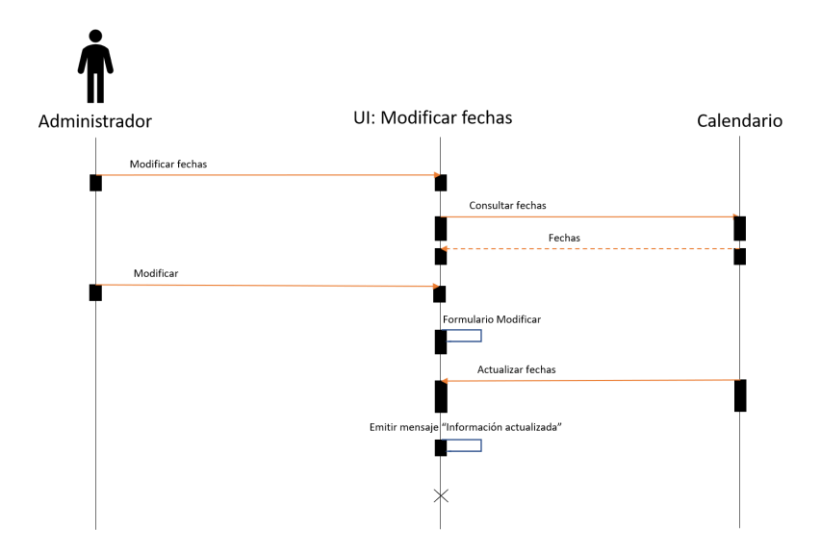

**Figura D.1.** Diagrama de secuencia de la modificación de fechas en el calendario académico

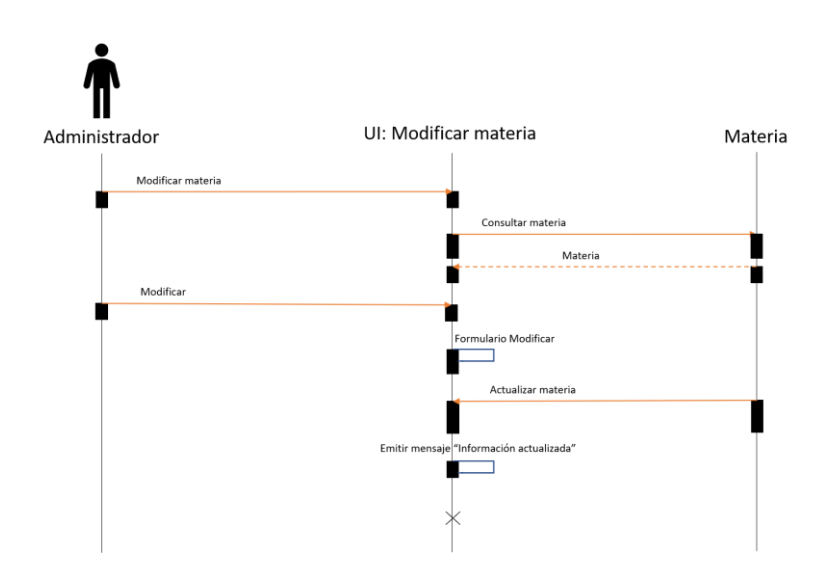

**Figura D.2.** Diagrama de secuencia de la modificación de materias

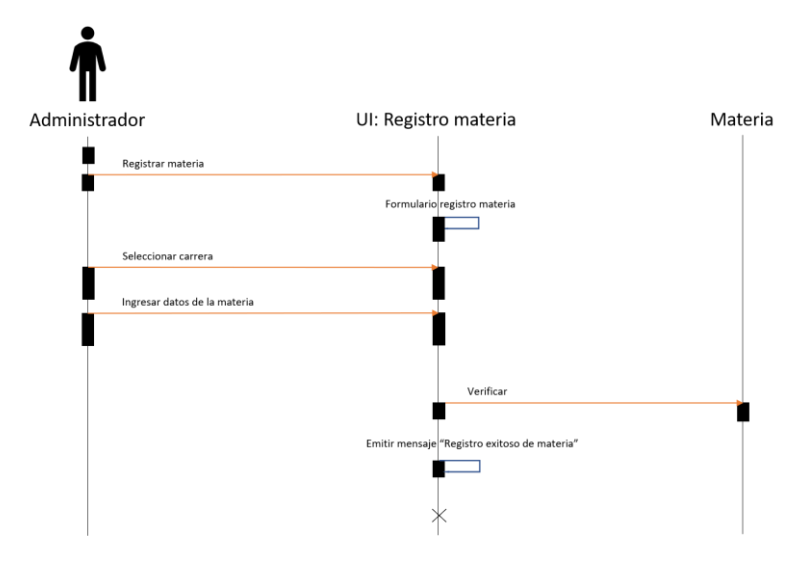

**Figura D.3.** Diagrama de secuencia de ingreso de materias

## **ANEXO E**

Encuesta Validación Prototipo Estudiante

### Web

- 1. ¿Pudo usted ingresar al sistema por primera vez usando las credenciales por defecto?
- 2. ¿Pudo usted recuperar su contraseña usando la opción "Olvidé mi contraseña"?
- 3. Una vez que ingresó al sistema, ¿pudo usted cambiar su contraseña desde el módulo "Configuración de contraseña"?
- 4. ¿Pudo usted visualizar las fechas establecidas en el módulo de "Calendario académico"?
- 5. ¿Pudo usted visualizar sus materias aprobadas y reprobadas en el módulo de "Récord académico"?
- 6. Una vez que ingresó al sistema, ¿pudo usted comprobar que los datos ingresados en el módulo "Datos de perfil" fuesen correctos?
- 7. Una vez que ingresó al sistema, ¿pudo usted modificar sus datos de contacto?
- 8. Antes de llevar a cabo su matriculación, ¿pudo usted verificar sus datos de prematrícula?
- 9. Antes de llevar a cabo su matriculación, ¿pudo usted seleccionar su jornada?
- 10. Durante su proceso de matriculación, ¿las materias desplegadas por el sistema correspondían a su nivel académico?
- 11. Durante su proceso de matriculación, ¿pudo usted seleccionar las materias deseadas de la lista desplegada por el sistema?
- 12. Durante su proceso de matriculación, ¿pudo usted visualizar las materias de su horario tentativo?
- 13. Durante su proceso de matriculación, ¿se asignó automáticamente el paralelo de la materia seleccionada?
- 14. Durante su proceso de matriculación, ¿pudo usted eliminar materias de su horario tentativo?
- 15. Una vez finalizado su proceso de matriculación, ¿pudo usted visualizar su certificado de matrícula en el módulo correspondiente?
- 16. ¿Qué errores pudo notar durante el uso del prototipo?

#### Móvil

- 1. ¿Usted posee un smartphone?
- 2. Seleccione el sistema operativo que posee su smartphone.
	- iOS
	- Android
	- Windows Phone
	- Otros
- 3. Una vez que ingresó al sistema, ¿pudo usted comprobar que los datos ingresados en el módulo "Datos de perfil" fuesen correctos?
- 4. ¿Pudo usted visualizar las fechas establecidas en el módulo de "Calendario académico"?
- 5. ¿Pudo usted visualizar sus materias aprobadas y reprobadas en el módulo de "Récord académico"?
- 6. Antes de llevar a cabo su matriculación, ¿pudo usted verificar sus datos de prematrícula?
- 7. Antes de llevar a cabo su matriculación, ¿pudo usted seleccionar su jornada?
- 8. Durante su proceso de matriculación, ¿las materias desplegadas por el sistema correspondían a su nivel académico?
- 9. Durante su proceso de matriculación, ¿pudo usted seleccionar las materias deseadas de la lista desplegada por el sistema?
- 10. Durante su proceso de matriculación, ¿pudo usted visualizar las materias de su horario tentativo?
- 11. Durante su proceso de matriculación, ¿se asignó automáticamente el paralelo de la materia seleccionada?
- 12. Durante su proceso de matriculación, ¿pudo usted eliminar materias de su horario tentativo?
- 13. Una vez finalizado su proceso de matriculación, ¿pudo usted visualizar su certificado de matrícula en el módulo correspondiente?
- 14. ¿Qué errores pudo notar durante el uso del prototipo?

### **ANEXO F**

Encuesta Validación Prototipo Administrador

- 1. ¿Pudo usted ingresar al sistema por primera vez usando las credenciales por defecto?
- 2. ¿Pudo usted recuperar su contraseña usando la opción "Olvidé mi contraseña"?
- 3. Una vez que ingresó al sistema, ¿pudo usted cambiar su contraseña desde el módulo "Configuración de contraseña"?
- 4. Una vez que ingresó al sistema, ¿pudo usted comprobar que los datos ingresados en el módulo "Datos de perfil" fuesen correctos?
- 5. Una vez que ingresó al sistema, ¿pudo usted modificar sus datos de contacto?
- 6. ¿Pudo usted ingresar a un nuevo estudiante desde el módulo de "Administración de estudiantes"?
- 7. ¿Pudo usted eliminar a un estudiante desde el módulo de "Administración de estudiantes"?
- 8. ¿Pudo usted modificar a un estudiante desde el módulo de "Administración de estudiantes"?
- 9. ¿Pudo usted ingresar fechas desde el módulo de "Gestión de calendario académico"?
- 10. ¿Pudo usted modificar fechas desde el módulo de "Gestión de calendario académico"?
- 11. ¿Pudo usted ingresar nuevas materias desde el módulo de "Ingreso de materias"?
- 12. ¿Pudo usted modificar materias desde el módulo de "Ingreso de materias"?
- 13. Antes de llevar a cabo el proceso de matriculación asistida, ¿pudo usted buscar al estudiante mediante su número de cédula?
- 14. Antes de llevar a cabo el proceso de matriculación asistida, ¿pudo usted verificar los datos de prematrícula del estudiante a matricular?
- 15. Antes de llevar a cabo el proceso de matriculación asistida, ¿pudo usted seleccionar la jornada del estudiante a matricular?
- 16. Durante el proceso de matriculación asistida, ¿las materias desplegadas por el sistema correspondían al nivel académico del estudiante a matricular?
- 17. Durante el proceso de matriculación asistida, ¿pudo usted seleccionar las materias deseadas de la lista desplegada por el sistema?
- 18. Durante el proceso de matriculación asistida, ¿pudo usted visualizar las materias del horario tentativo del estudiante a matricular?
- 19. Durante el proceso de matriculación asistida, ¿se asignó automáticamente el paralelo de la materia seleccionada?
- 20. Durante el proceso de matriculación asistida, ¿pudo usted eliminar materias del horario tentativo del estudiante a matricular?
- 21. Una vez finalizado el proceso de matriculación asistida, ¿pudo usted visualizar el certificado de matrícula en el módulo correspondiente?
- 22. ¿Qué errores pudo notar durante el uso del prototipo?

## **ANEXO G**

Gráficos de las respuestas de la encuesta de validación de los prototipos en el perfil de estudiante.

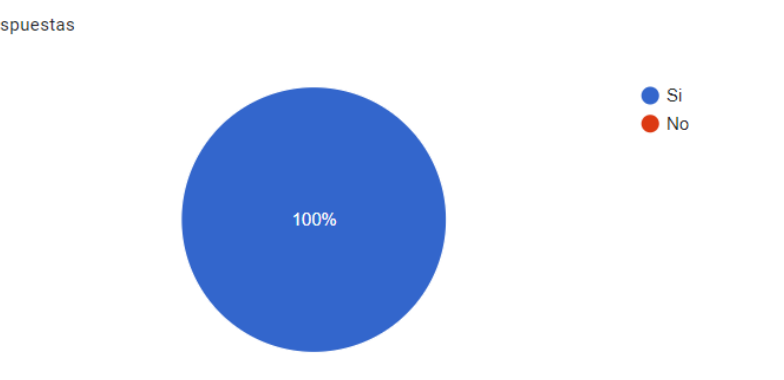

¿Pudo usted ingresar al sistema por primera vez usando las credenciales por defecto? 37 respuestas

**Figura G.1. Estadística pregunta 1** 

¿Pudo usted recuperar su contraseña usando la opción "Olvidé mi contraseña"? 37 respuestas

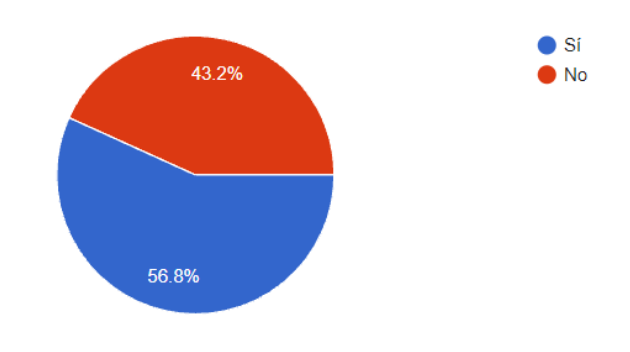

**Figura G.2. Estadística pregunta 2**

Una vez que ingresó al sistema, ¿pudo usted cambiar su contraseña desde el módulo "Configuración de contraseña"?

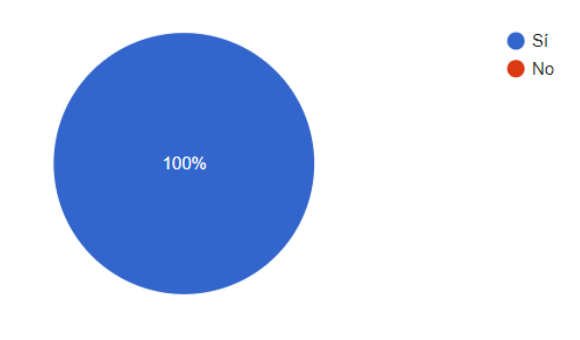

#### **Figura G.3. Estadística pregunta 3**

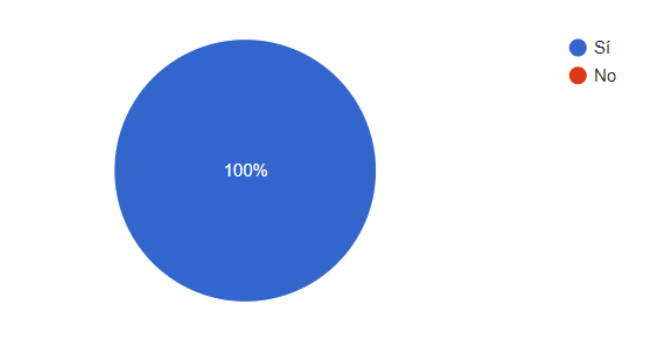

¿Pudo usted visualizar las fechas establecidas en el módulo de "Calendario académico"? 37 respuestas

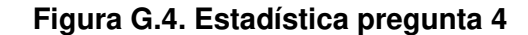

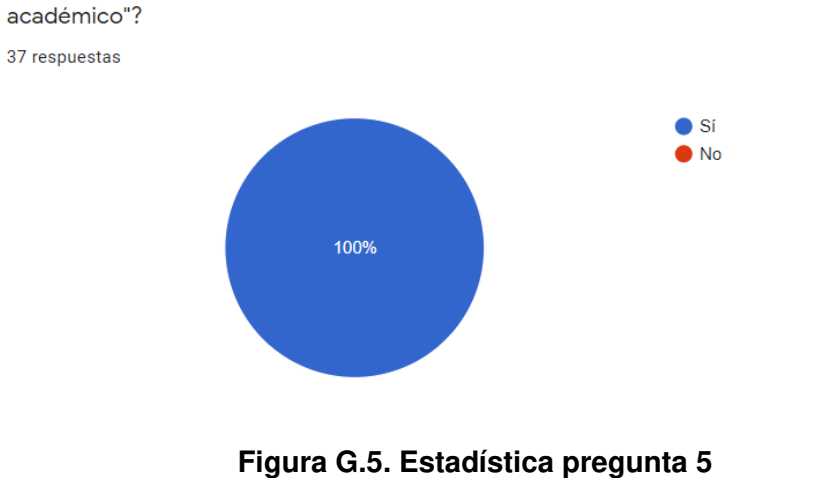

¿Pudo usted visualizar sus materias aprobadas y reprobadas en el módulo de "Récord

Una vez que ingresó al sistema, ¿pudo usted comprobar que los datos ingresados en el módulo "Datos de perfil" fuesen correctos?

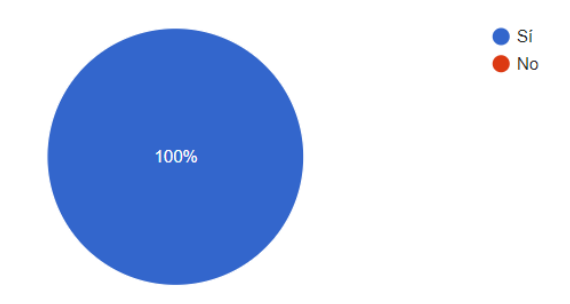

#### **Figura G.6. Estadística pregunta 6**

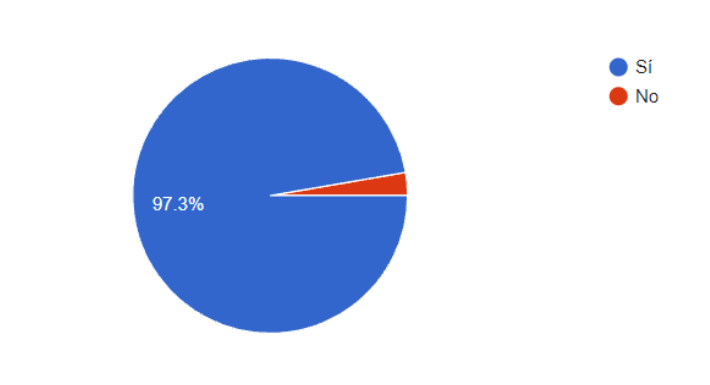

Una vez que ingresó al sistema, ¿pudo usted modificar sus datos de contacto? 37 respuestas

**Figura G.7. Estadística pregunta 7** 

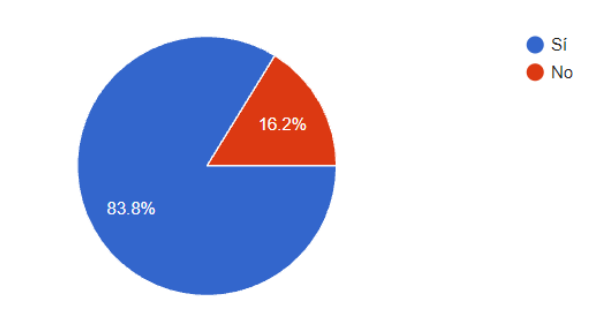

Antes de llevar a cabo su matriculación, ¿pudo usted verificar sus datos de prematrícula? 37 respuestas

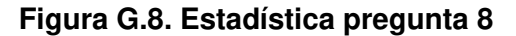

Antes de llevar a cabo su matriculación, ¿pudo usted seleccionar su jornada? 37 respuestas

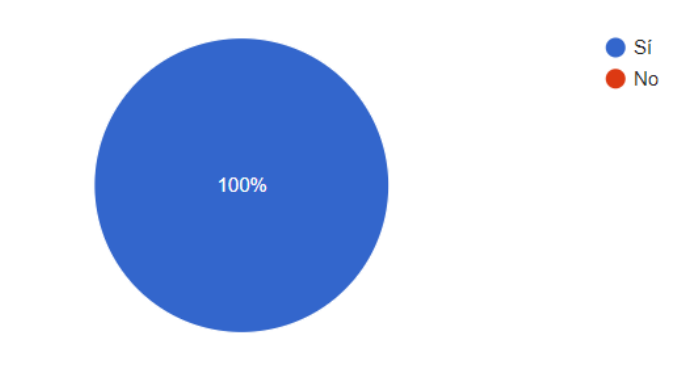

**Figura G.9. Estadística pregunta 9** 

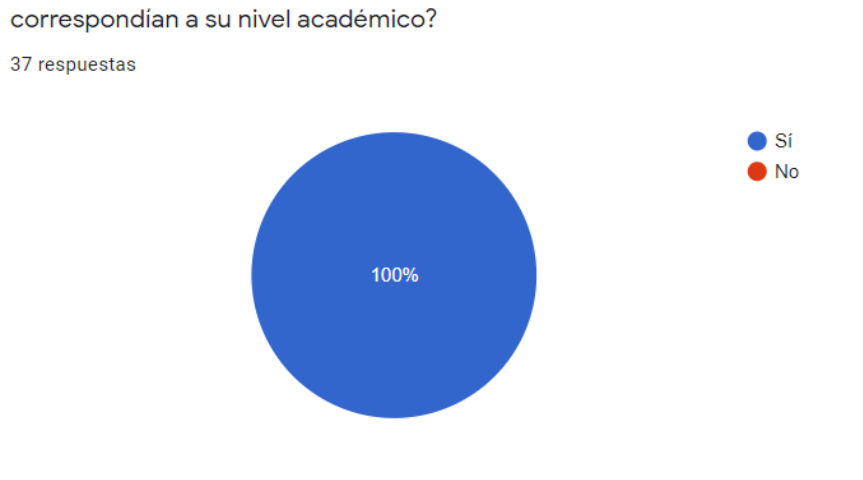

Durante su proceso de matriculación, ¿las materias desplegadas por el sistema

**Figura G.10. Estadística pregunta 10** 

Durante su proceso de matriculación, ¿pudo usted seleccionar las materias deseadas de la lista desplegada por el sistema?

37 respuestas

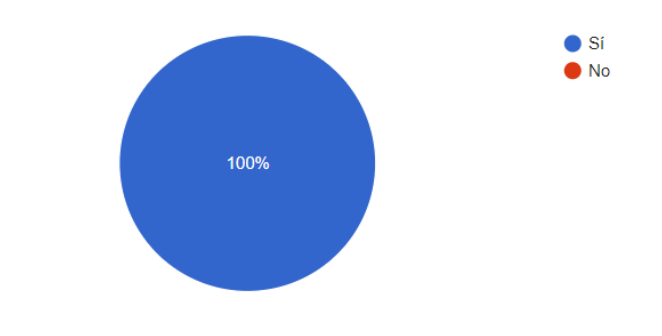

**Figura G.11. Estadística pregunta 11**

Durante su proceso de matriculación, ¿pudo usted visualizar las materias de su horario tentativo?

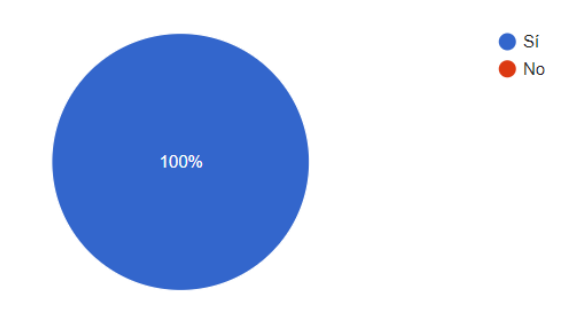

#### **Figura G.12. Estadística pregunta 12**

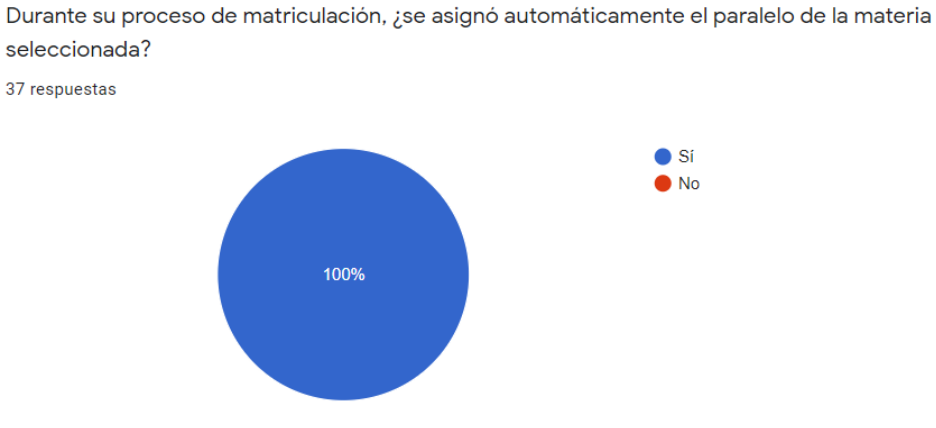

**Figura G.13. Estadística pregunta 13**

Durante su proceso de matriculación, ¿pudo usted eliminar materias de su horario tentativo? 37 respuestas

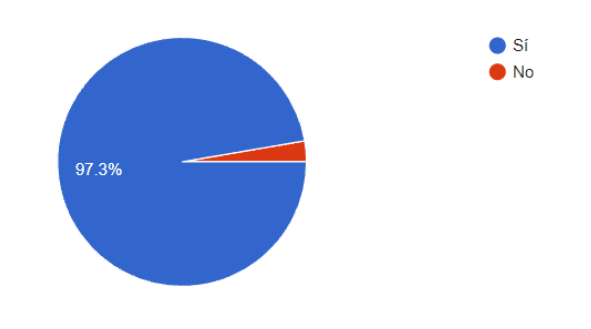

**Figura G.14. Estadística pregunta 14**

Una vez finalizado su proceso de matriculación, ¿pudo usted visualizar su certificado de matrícula en el módulo correspondiente?

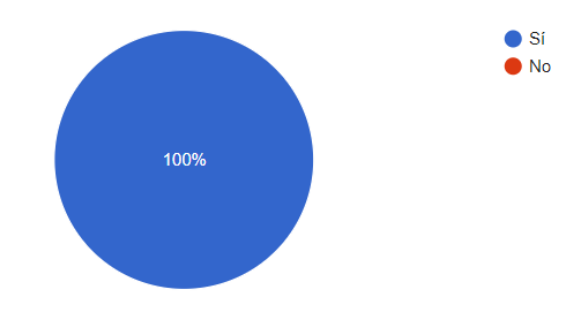

**Figura G.15. Estadística pregunta 15** 

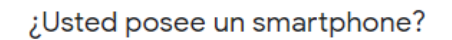

37 respuestas

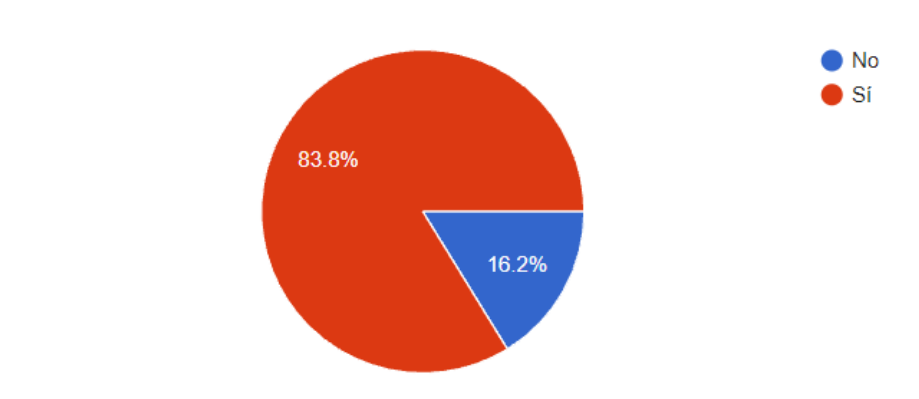

**Figura G.16. Estadística pregunta previa al formulario móvil** 

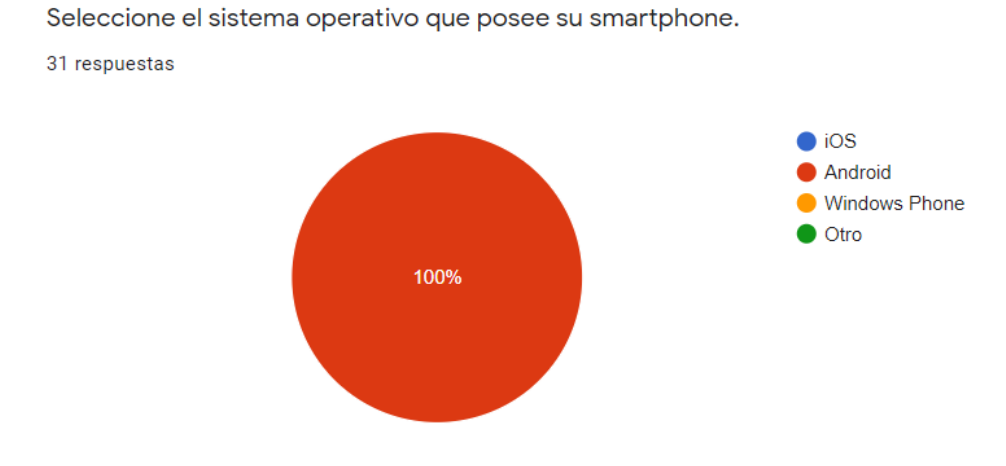

**Figura G.17. Estadística pregunta previa al formulario móvil**

Encuesta validación prototipo móvil

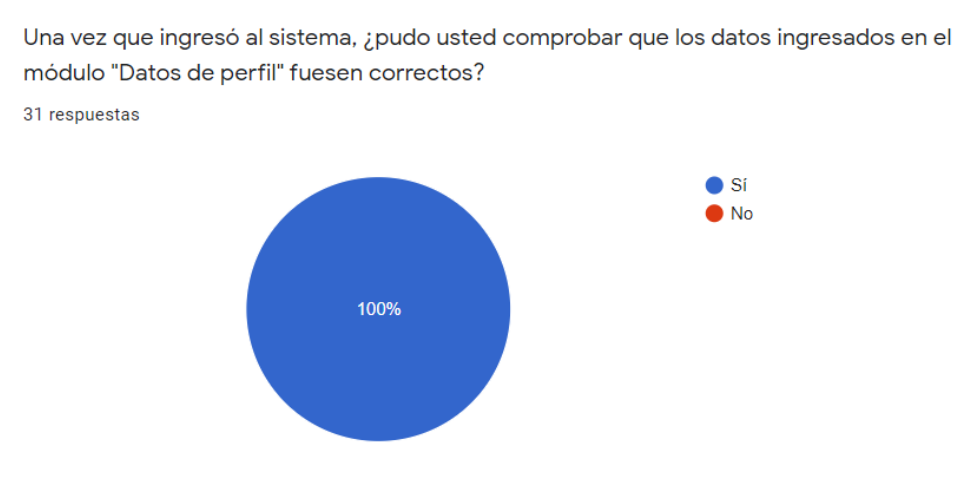

**Figura G.18. Estadística pregunta 1** 

¿Pudo usted visualizar las fechas establecidas en el módulo de "Calendario académico"? 31 respuestas

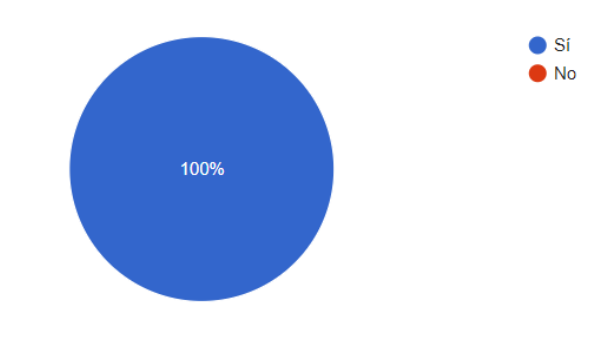

**Figura G.19. Estadística pregunta 2** 

¿Pudo usted visualizar sus materias aprobadas y reprobadas en el módulo de "Récord académico"?

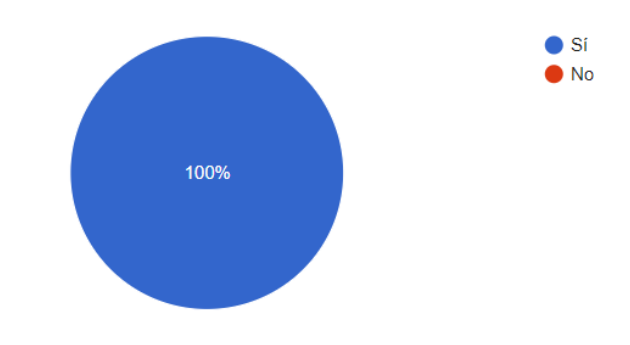

**Figura G.20. Estadística pregunta 3** 

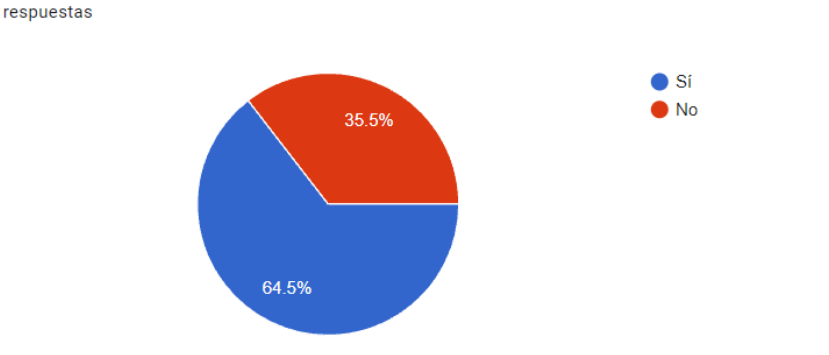

Antes de llevar a cabo su matriculación, ¿pudo usted verificar sus datos de prematrícula? 31 respuestas

**Figura G.21. Estadística pregunta 4**

Antes de llevar a cabo su matriculación, ¿pudo usted seleccionar su jornada?

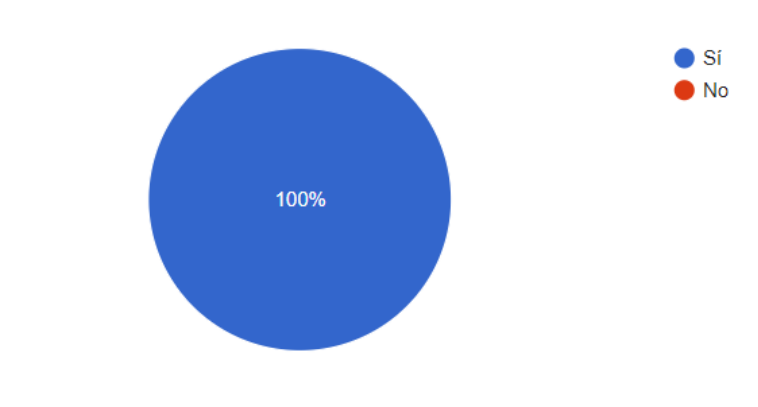

**Figura G.22. Estadística pregunta 5** 

Durante su proceso de matriculación, ¿las materias desplegadas por el sistema correspondían a su nivel académico?

31 respuestas

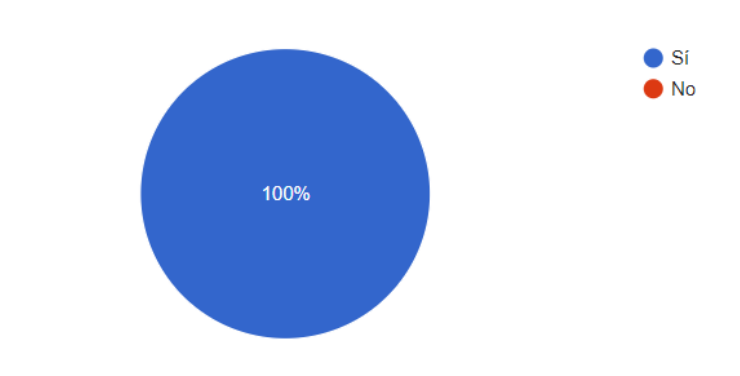

**Figura G.23. Estadística pregunta 6** 

Durante su proceso de matriculación, ¿pudo usted seleccionar las materias deseadas de la lista desplegada por el sistema? 31 respuestas  $\bullet$  Si  $\bullet$  No

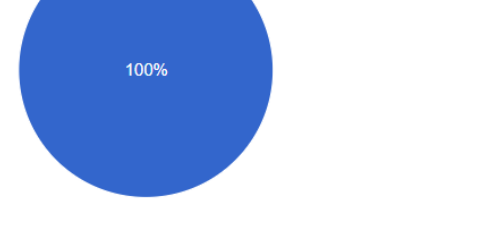

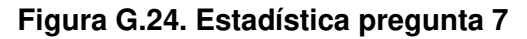

Durante su proceso de matriculación, ¿pudo usted visualizar las materias de su horario tentativo?

31 respuestas

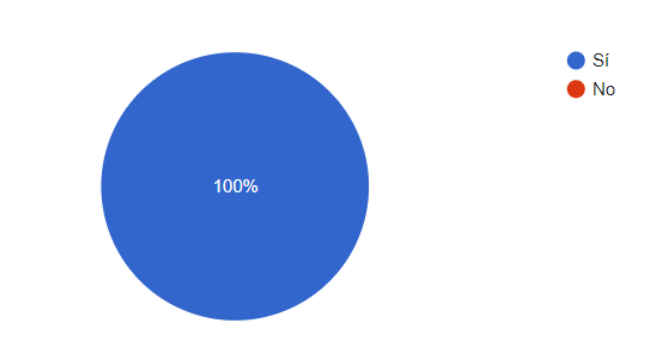

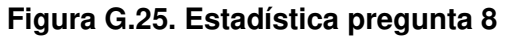

Durante su proceso de matriculación, ¿se asignó automáticamente el paralelo de la materia seleccionada?

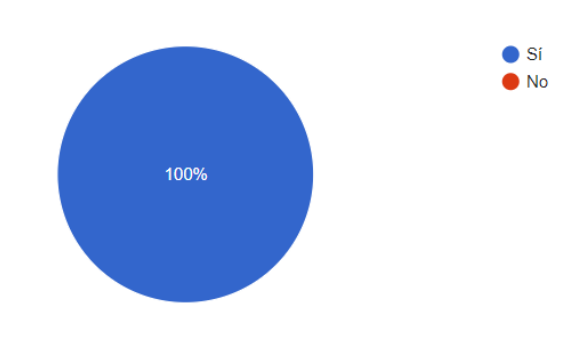

**Figura G.26. Estadística pregunta 9** 

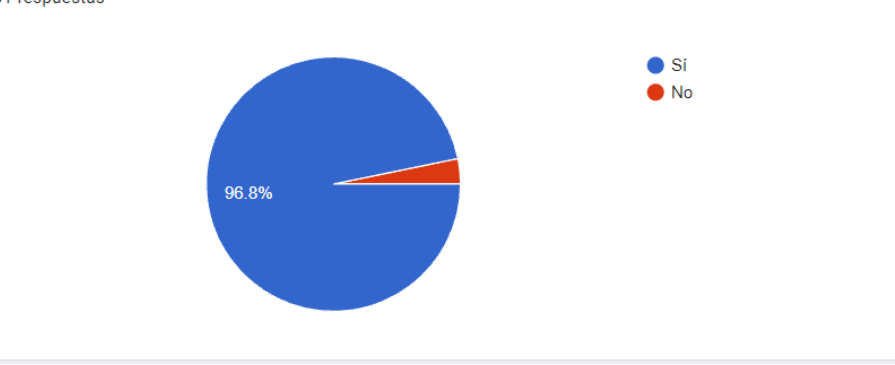

Durante su proceso de matriculación, ¿pudo usted eliminar materias de su horario tentativo? 31 respuestas

### **Figura G.27. Estadística pregunta 10**

Una vez finalizado su proceso de matriculación, ¿pudo usted visualizar su certificado de matrícula en el módulo correspondiente?

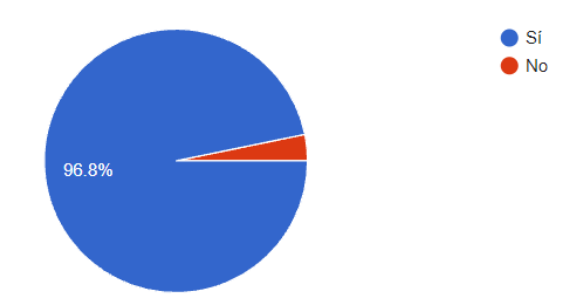

**Figura G.28. Estadística pregunta 11**

# **ANEXO H**

Gráficos de las respuestas de la encuesta de validación del prototipo en el perfil de administrador.

¿Pudo usted ingresar al sistema por primera vez usando las credenciales por defecto? 6 respuestas

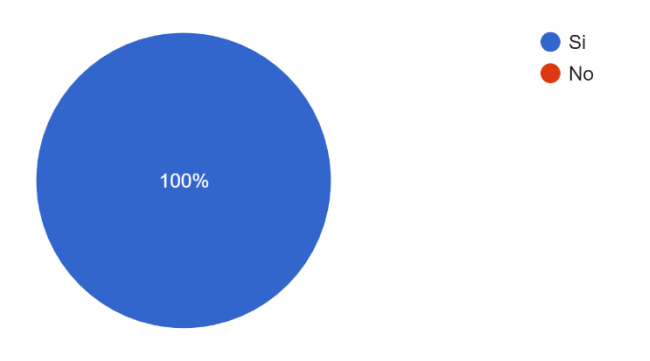

### **Figura H.1. Estadística pregunta 1**

¿Pudo usted recuperar su contraseña usando la opción "Olvidé mi contraseña"? 6 respuestas

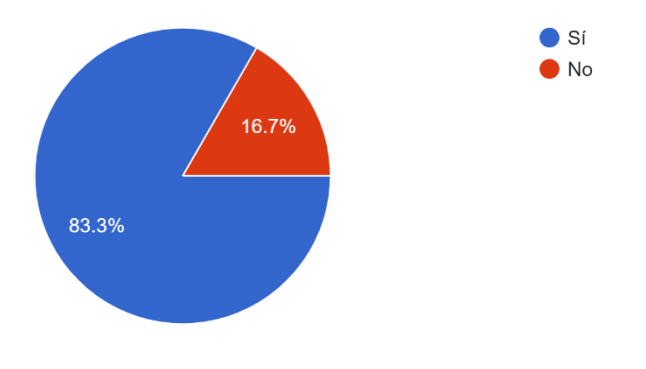

**Figura H.2. Estadística pregunta 2**

Una vez que ingresó al sistema, ¿pudo usted cambiar su contraseña desde el módulo "Configuración de contraseña"? 6 respuestas

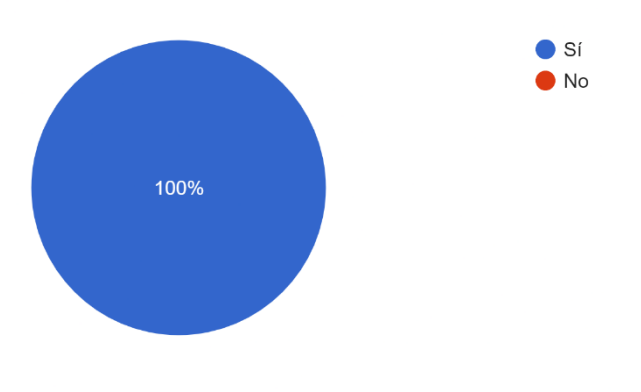

**Figura H.3. Estadística pregunta 3**

Una vez que ingresó al sistema, ¿pudo usted comprobar que los datos ingresados en el módulo "Datos de perfil" fuesen correctos?

6 respuestas

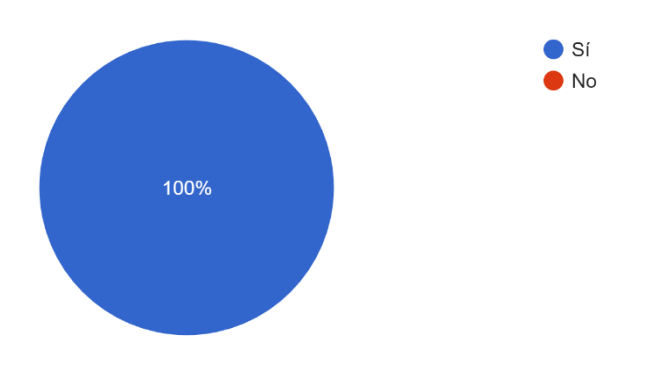

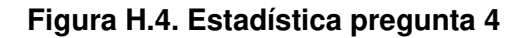

Una vez que ingresó al sistema, ¿pudo usted modificar sus datos de contacto? 6 respuestas

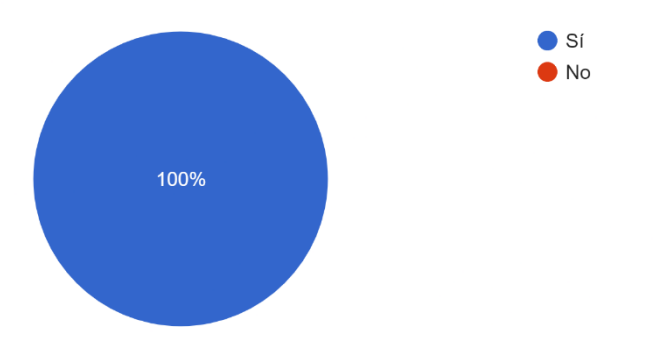

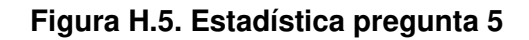

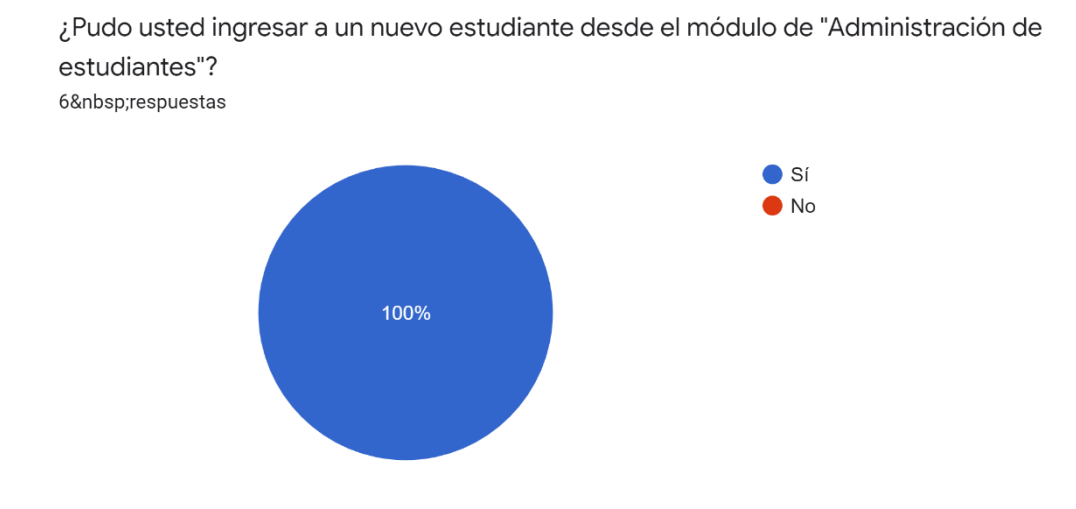

**Figura H.6. Estadística pregunta 6**

¿Pudo usted eliminar a un estudiante desde el módulo de "Administración de estudiantes"? 6 respuestas

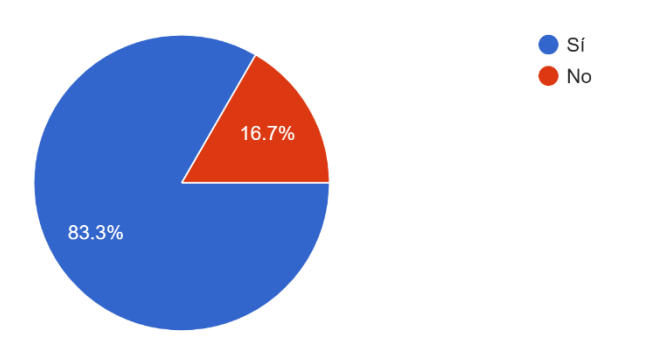

**Figura H.7. Estadística pregunta 7**

¿Pudo usted modificar a un estudiante desde el módulo de "Administración de estudiantes"? 6 respuestas

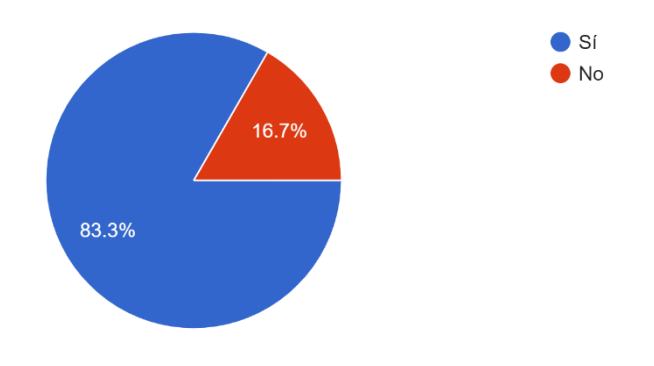

**Figura H.8. Estadística pregunta 8**

¿Pudo usted ingresar fechas desde el módulo de "Gestión de calendario académico"? 6 respuestas

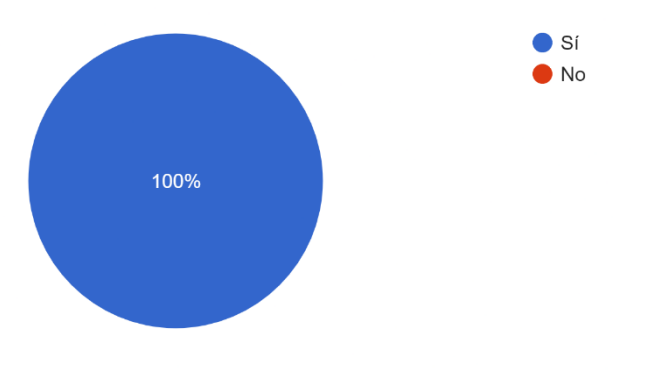

### **Figura H.9. Estadística pregunta 9**

¿Pudo usted modificar fechas desde el módulo de "Gestión de calendario académico"? 6 respuestas

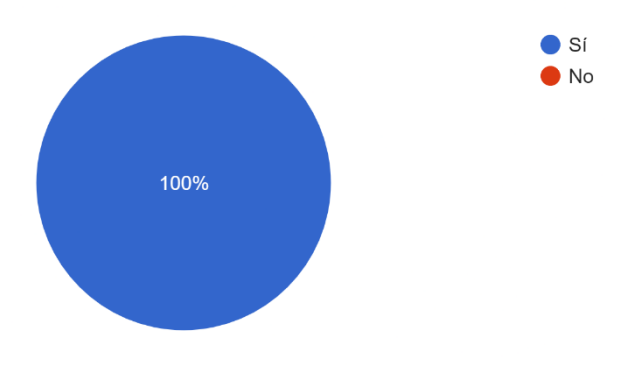

**Figura H.10. Estadística pregunta 10**

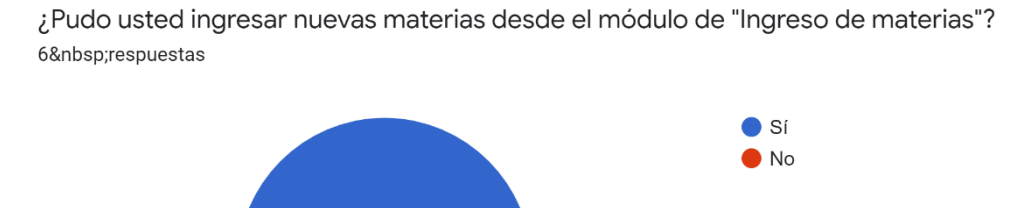

100%

**Figura H.11. Estadística pregunta 11**

¿Pudo usted modificar materias desde el módulo de "Ingreso de materias"? 6 respuestas

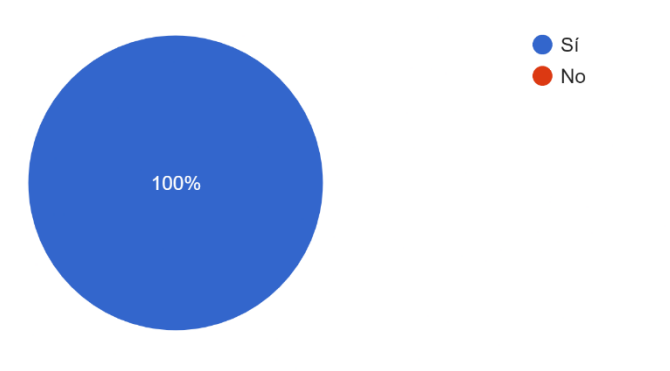

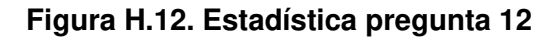

Antes de llevar a cabo el proceso de matriculación asistida, ¿pudo usted buscar al estudiante mediante su número de cédula? 6 respuestas

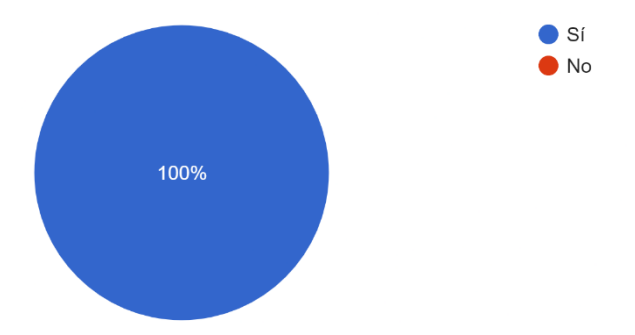
## **Figura H.13. Estadística pregunta 13**

Antes de llevar a cabo el proceso de matriculación asistida, ¿pudo usted verificar los datos de prematrícula del estudiante a matricular? 6 respuestas

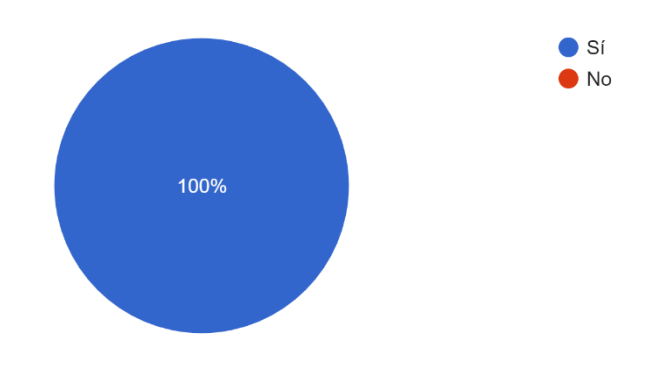

**Figura H.14. Estadística pregunta 14**

Antes de llevar a cabo el proceso de matriculación asistida, ¿pudo usted seleccionar la jornada del estudiante a matricular? 6 respuestas

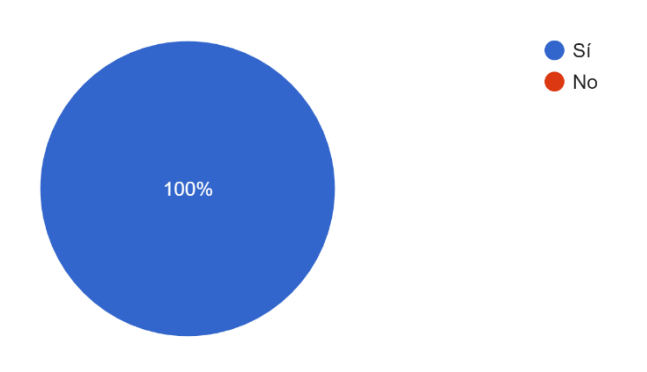

**Figura H.15. Estadística pregunta 15**

Durante el proceso de matriculación asistida, ¿las materias desplegadas por el sistema correspondían al nivel académico del estudiante a matricular? 6 respuestas

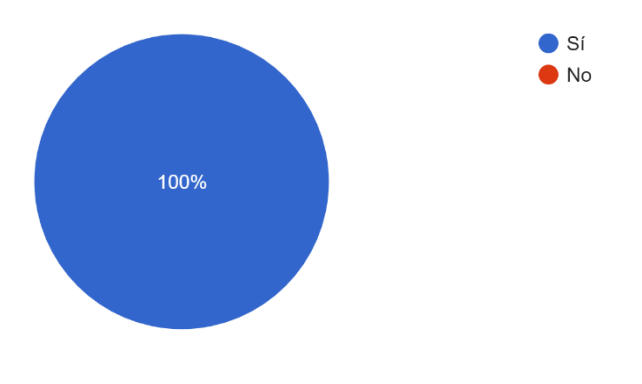

**Figura H.16. Estadística pregunta 16**

Durante el proceso de matriculación asistida, ¿pudo usted seleccionar las materias deseadas de la lista desplegada por el sistema?

6 respuestas

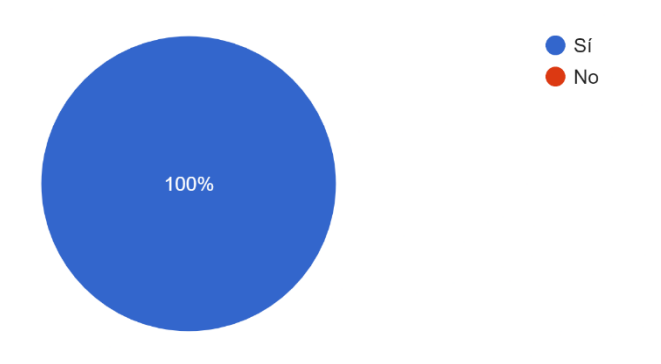

**Figura H.17. Estadística pregunta 17**

Durante el proceso de matriculación asistida, ¿pudo usted visualizar las materias del horario tentativo del estudiante a matricular? 6 respuestas

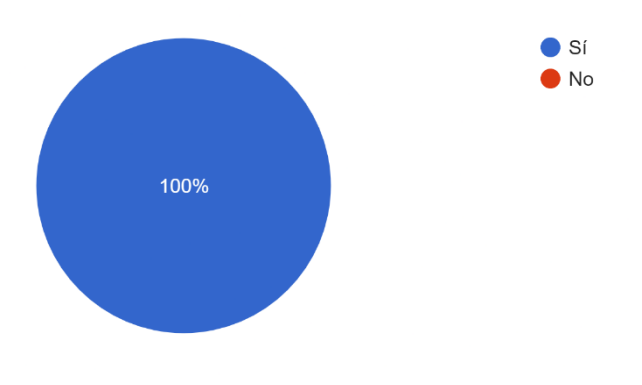

**Figura H.18. Estadística pregunta 18**

Durante el proceso de matriculación asistida, ¿se asignó automáticamente el paralelo de la materia seleccionada?

6 respuestas

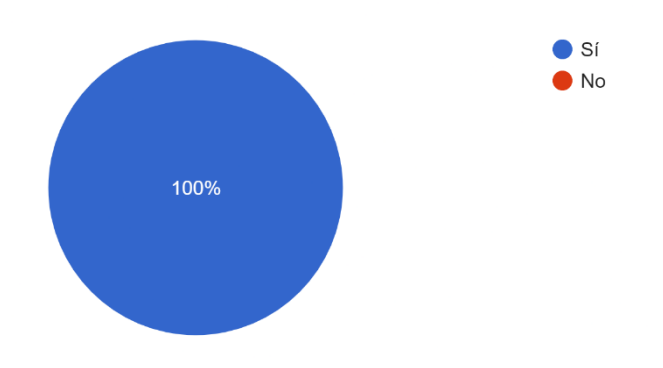

**Figura H.19. Estadística pregunta 19**

Durante el proceso de matriculación asistida, ¿pudo usted eliminar materias del horario tentativo del estudiante a matricular? 6 respuestas

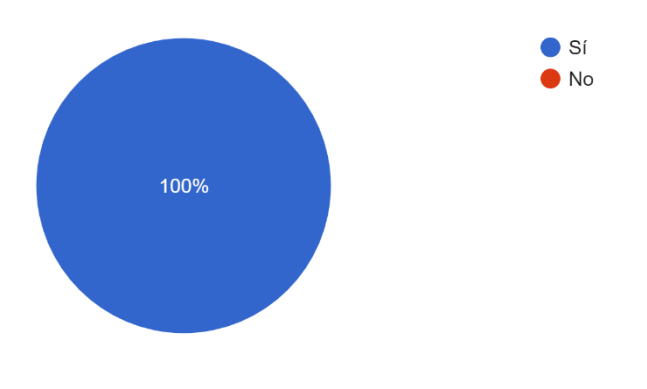

**Figura H.20. Estadística pregunta 20**

Una vez finalizado el proceso de matriculación asistida, ¿pudo usted visualizar el certificado de matrícula en el módulo correspondiente? 6 respuestas

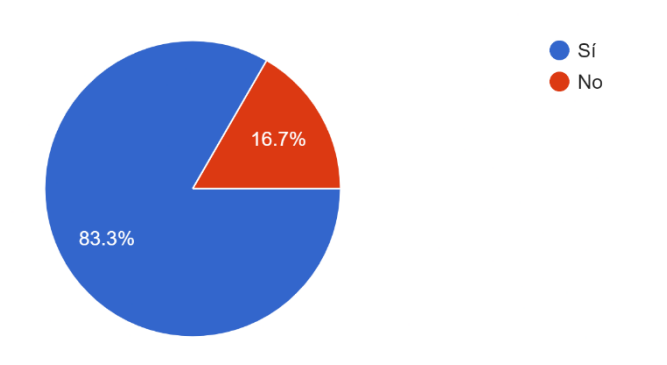

**Figura H.21. Estadística pregunta 21**

## **ORDEN DE EMPASTADO**